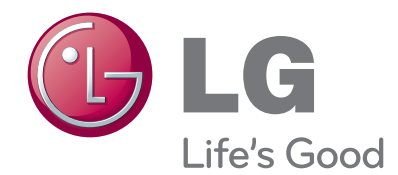

# РУКОВОДСТВО ПОЛЬЗОВАТЕЛЯ Жидкокристаллические телевизоры / ЖК-ТЕЛЕВИЗОР С LED / ПЛАЗМЕННЫЙ ТЕЛЕВИЗОР

Пожалуйста, внимательно прочитайте данное руководство перед началом работы с телевизором и сохраните его для будущего использования.

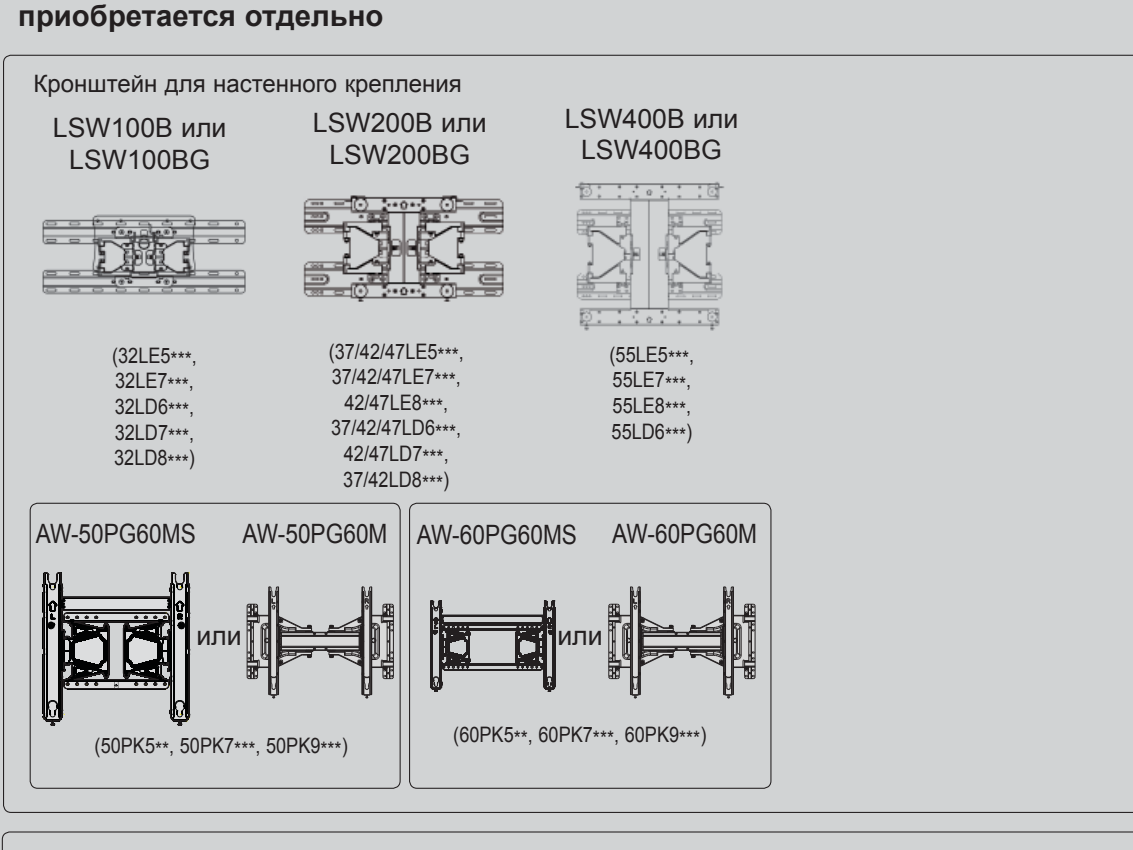

Для наилучшего функционирования дополнительные принадлежности могут быть заменены или модифицированы без уведомления.

Обратитесь к вашему дилеру для покупки таких изделий.

Данное устройство работает только с совместимыми ЖК-телевизорами, ЖК-телевизорами с LED подсветкой или плазменными телевизорами компании LG.

Беспроводной проигрыватель мультимедиа Media Box Адаптер Wireless LAN for Broadband/DLNA

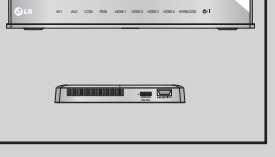

(Кроме 50/60PK950, 50/60PK950N, 50/60PK980,

50/60PK990)

Hami

HDMI, логотип HDMI и High-Definition Multimedia Interface являются товарными знаками или зарегистрированными товарными знаками компании HDMI Licensing LLC.

## **ОГЛАВЛЕНИЕ**

#### **ПОДГОТОВКА К ИСПОЛЬЗОВАНИЮ**

Для моделей жидкокристаллических телевизоров : 32/37/42/47/55LE5\*\*\*, 32/37/42/47/55LE7\*\*\*, 42/47/55LE8\*\*\* ...........A-1 Для моделей жидкокристаллических телевизоров : 32/37/42/47/55LD6\*\*\*, 32/42/47LD7\*\*\* .................A-12 МОДЕЛИ ПЛАЗМЕННЫХ ТЕЛЕВИЗОРОВ : 50/60PK5\*\*, 50/60PK7\*\*\*, 50/60PK9\*\*\* ......A-23

#### **НАСТРОЙКА ВНЕШНЕГО ОБОРУДОВАНИЯ**

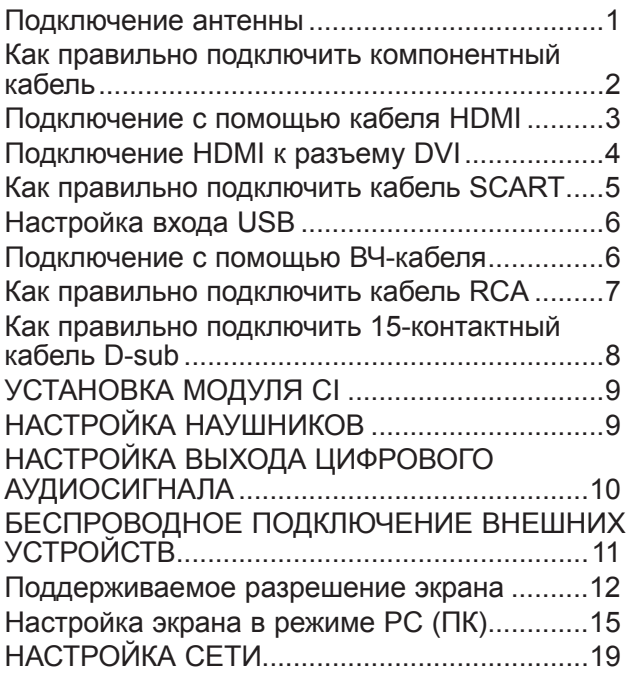

#### **ПРОСМОТР ПРОГРАММЫ / УПРАВЛЕНИЕ ПРОГРАММАМИ**

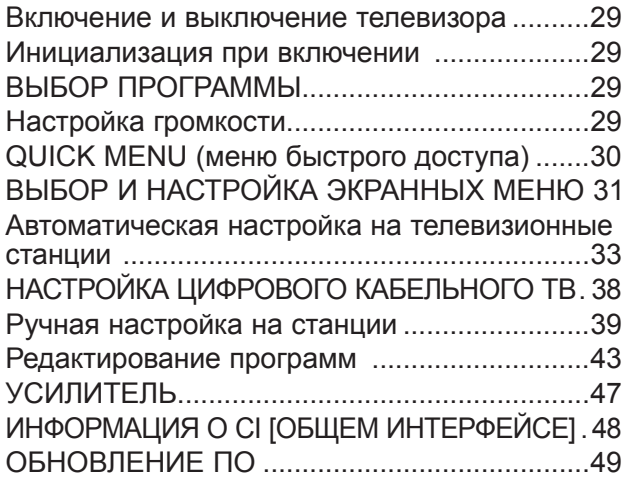

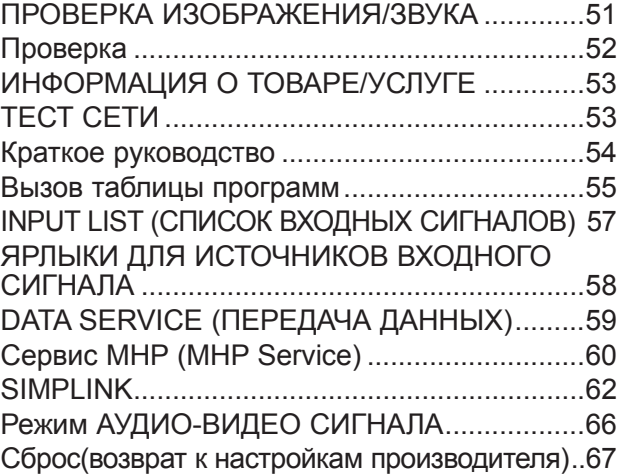

#### **NETCAST**

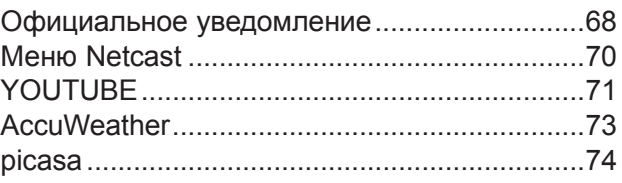

#### **ИСПОЛЬЗОВАНИЕ BLUETOOTH**

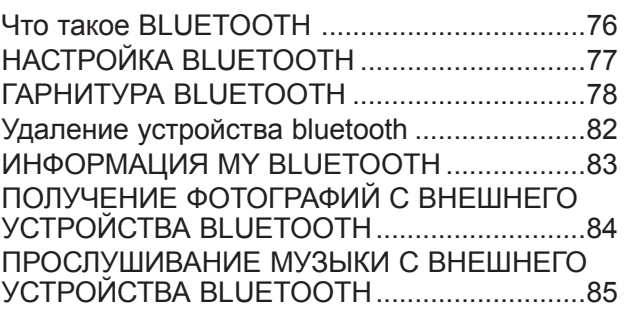

#### **ПРИМЕНЕНИЕ УСТРОЙСТВА USB**

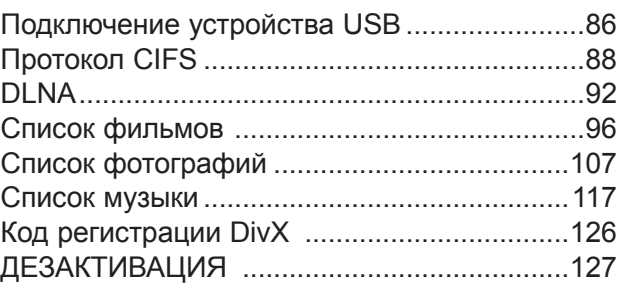

#### **ИГРЫ**

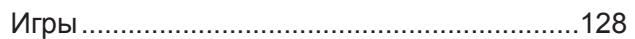

## **ОГЛАВЛЕНИЕ**

# **EPG (ЭЛЕКТРОННОЕ РУКОВОДСТВО ПО ПРОГРАММАМ) (<sup>В</sup> ЦИФРОВОМ РЕЖИМЕ)**

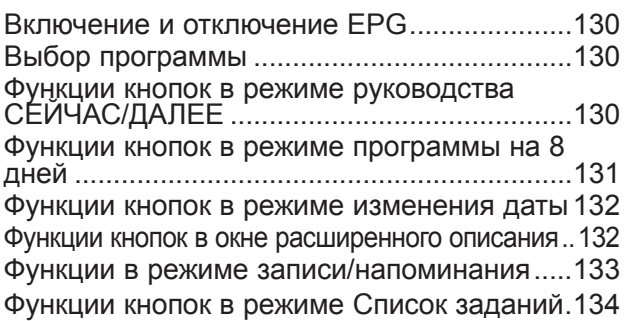

#### **КОНТРОЛЬ ИЗОБРАЖЕНИЯ**

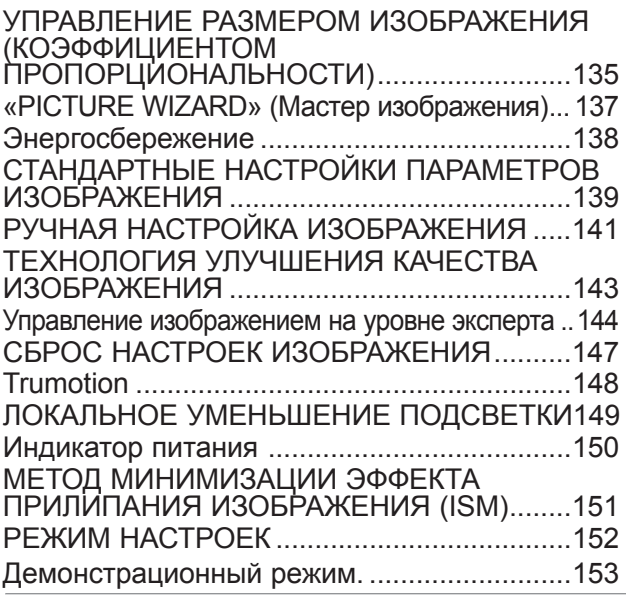

#### **УПРАВЛЕНИЕ ЗВУКОМ И ВЫБОР ЯЗЫКА**

#### АВТОМАТИЧЕСКАЯ НАСТРОЙКА

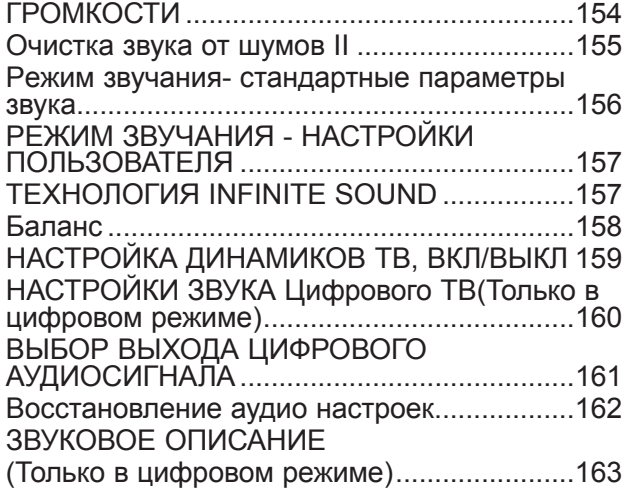

#### I/II

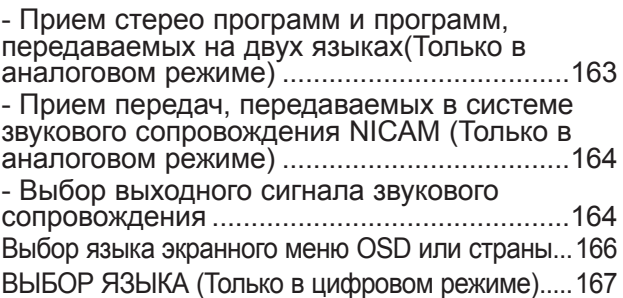

#### **УСТАНОВКА ЧАСОВ**

Установка часов ...........................................169 НАСТРОЙКА АВТОМАТИЧЕСКОГО ВКЛЮЧЕНИЯ/ ОТКЛЮЧЕНИЯ ТАЙМЕРА ...170 НАСТРОЙКА ТАЙМЕРА АВТООТКЛЮЧЕНИЯ .171

## **РОДИТЕЛЬСКИЙ КОНТРОЛЬ/ РЕЙТИНГИ**

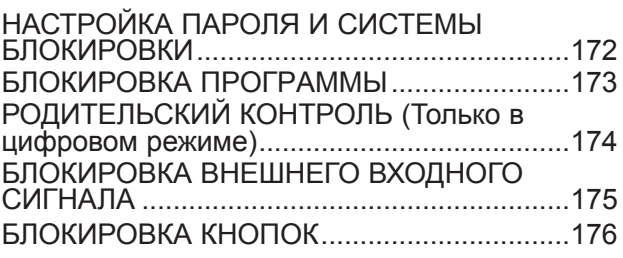

#### **ТЕЛЕТЕКСТ**

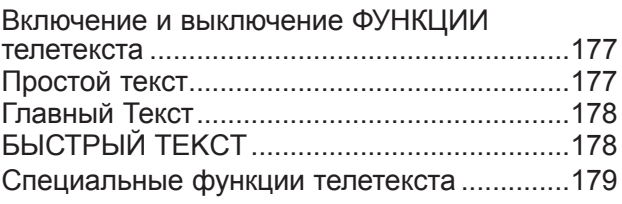

#### **ЦИФРОВОЙ ТЕЛЕТЕКСТ**

ТЕЛЕТЕКСТ В ЦИФРОВЫХ СЕРВИСАХ.....180 ТЕЛЕТЕКСТ В ЦИФРОВЫХ УСЛУГАХ ........180

#### **ПРИЛОЖЕНИЕ**

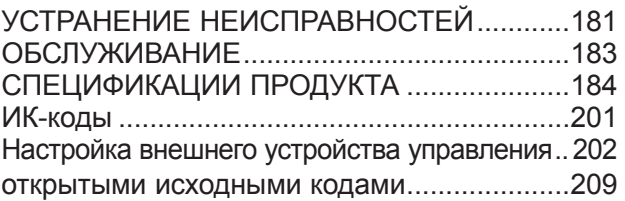

### ДЛЯ МОДЕЛЕЙ ЖИДКОКРИСТАЛЛИЧЕСКИХ ТЕЛЕВИЗОРОВ: 32/37/42/47/55LE5\*\*\*, 32/37/42/47/55LE7\*\*\*, 42/47/55LE8\*\*\* **АКСЕССУАРЫ**

Проверьте наличие полного комплекта аксессуаров, поставляемого с телевизором. Если чего-то не хватает, обратитесь к продавцу устройства.

Приведенное изображение может отличаться от вашего телевизора.

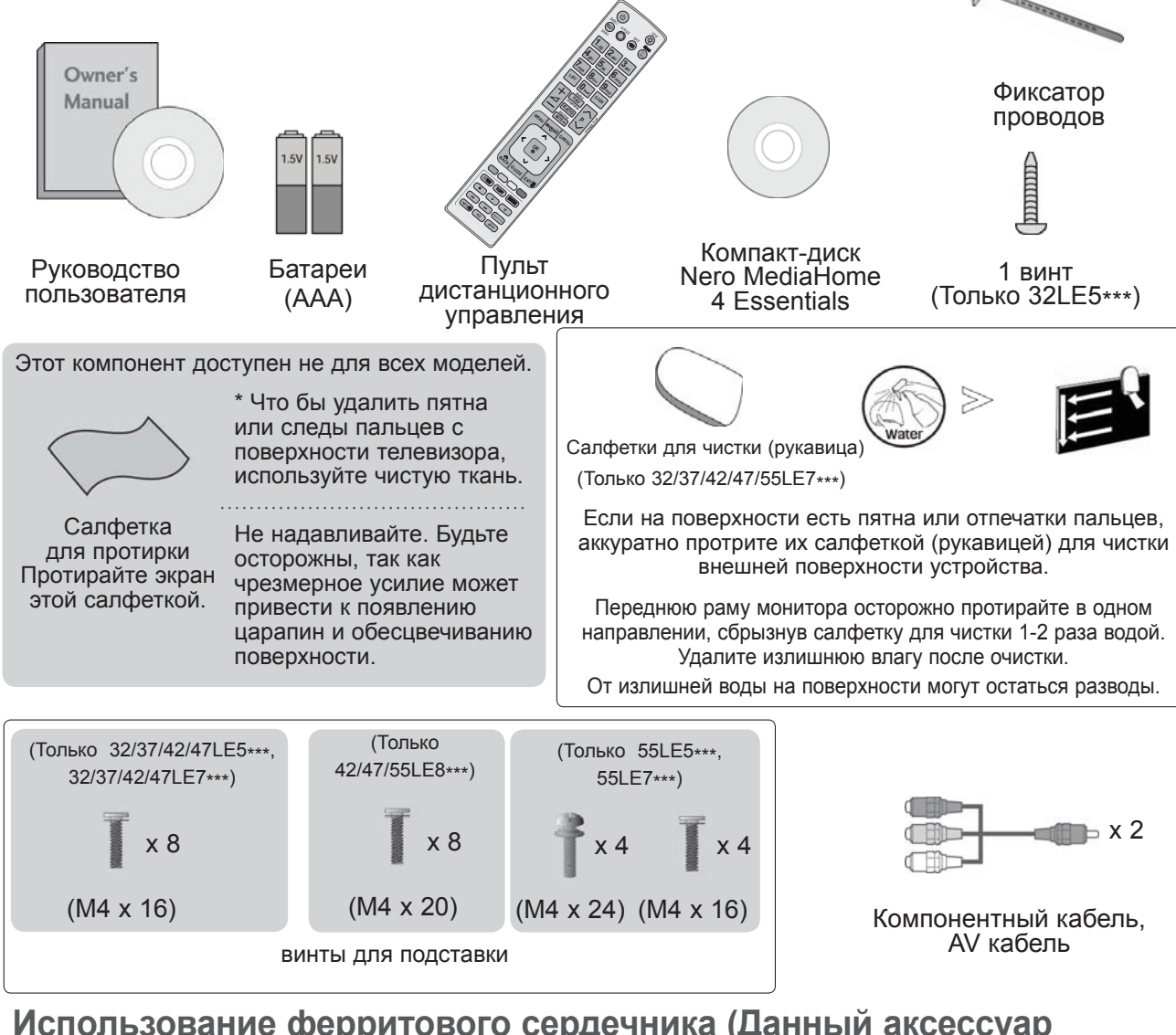

#### Использование ферритового сердечника (Данный аксессуар прилагается к телевизору не для всех стран.)

Ферритовый сердечник может использоваться для уменьшения электромагнитных колебаний при подключении кабеля питания. Чем ближе ферритовый сердечник подходи к штекеру, тем он лучше.

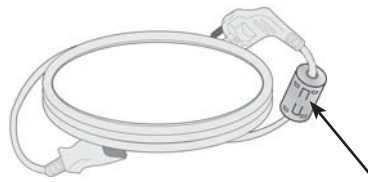

Плотно установите штекер в разъем.

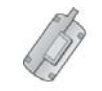

Ферритовый сердечник Этот компонент доступен не для всех

## **ЭЛЕМЕНТЫ УПРАВЛЕНИЯ ПЕРЕДНЕЙ ПАНЕЛИ**

#### **ПРИМЕЧАНИЕ**

►Телевизор можно переключить в режим ожидания для снижения энергопотребления. Если Вы не собираетесь смотреть телевизор в течение некоторого времени, выключайте его с помощью переключателя питания на телевизоре, так как это снижает энергопотребление. Энергопотребление во время использования может быть значительно снижено путем уменьшения яркости изображения. При этом будут снижены и эксплуатационные расходы.

#### **ВНИМАНИЕ**

- ► Не наступайте на стеклянную подставку и не подвергайте ее воздействию нагрузки. Она может разбиться, осколки стекла могут причинить травму, телевизор может упасть.
- ► Не двигайте телевизор. Это может повредить пол или изделие.
- Приведенное изображение может отличаться от вашего телевизора.

**Только 32/37/42/47/55LE5\*\*\*, 32/37/42/47/55LE7\*\*\***

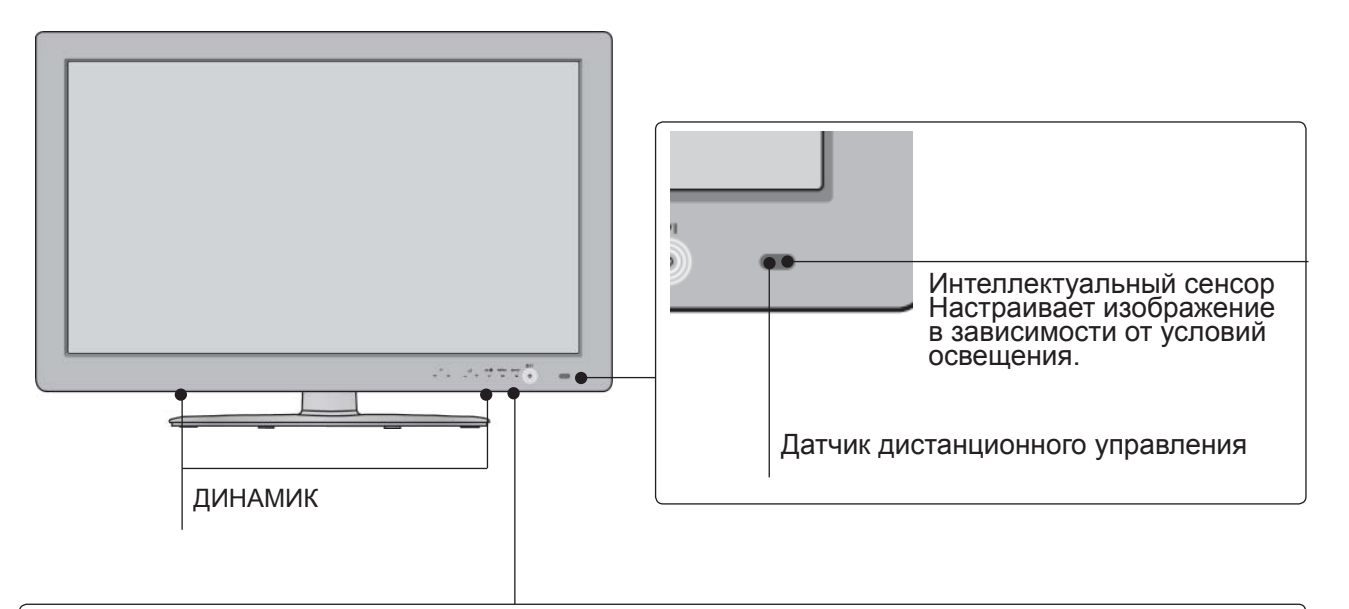

#### **Сенсорная панель**

Для выбора нужной функции нажмите на соответствующий значок. Кнопка OK Кнопка INPUT Индикатор питания/режима ожидания **MENTI NPU** (может настраиваться с помощью **Индикатора питания** в меню **ПАРАМЕТР**).Программн Кнопки Кнопка Кнопка включения/ ые кнопки громкости MENU выключения

#### **Только 42/47/55LE8\*\*\***

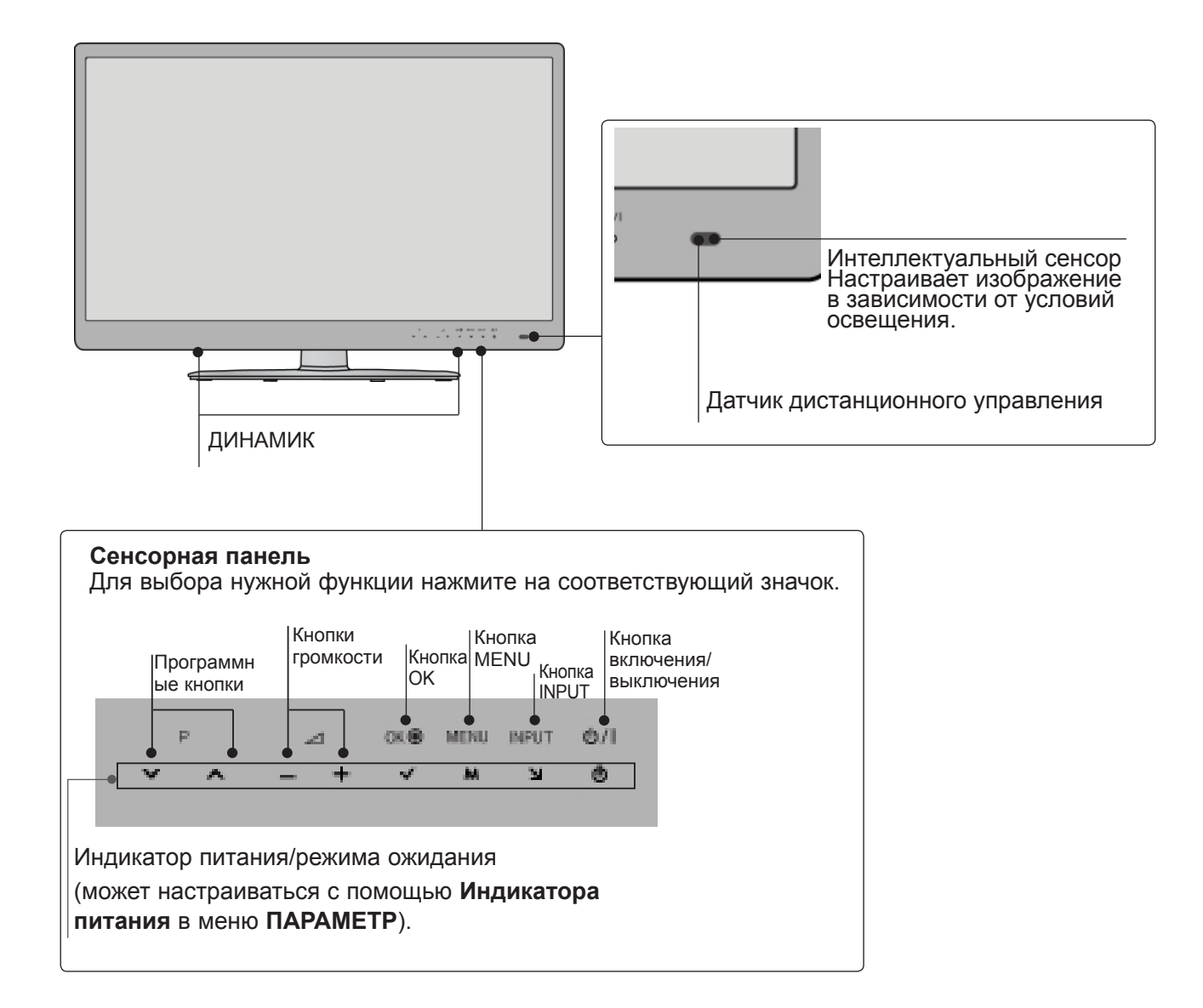

### **ВАРИАНТЫ ПОДКЛЮЧЕНИЯ**

■ Приведенное изображение может отличаться от вашего телевизора.

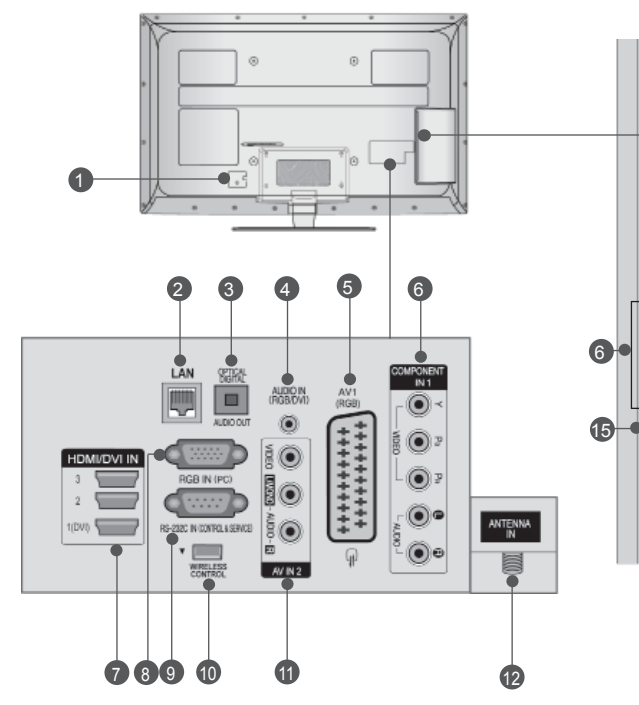

- **Разъем для кабеля питания** 1 Этот телевизор работает от источника переменного тока. Напряжение указано на странице "Спецификации".), (► стр. 184– 200 Не подключайте телевизор к источнику постоянного тока.
- **LAN (ЛВС)** 2 Сетевое соединение с AccuWeather, Picasa, YouTube и т.д. Также используется для передачи видео-, фото- <sup>и</sup> музыкальных файлов по локальной сети.
- **ОПТИЧЕСКИЙ ВЫХОД ЦИФРОВОГО АУДИО-СИГНАЛА** 3 Подключение выхода цифрового аудиосигнала к оборудованию различных<br>типов. Подключение к цифровому аудиоустройству. Используется оптический аудиокабель.
- **Вход аудиосигнала RGB/DVI** 4 Подключите аудио от ПК или DTV (цифровому телевизору).
- **Разъем Euro SCART (AV1)** 5 Для приема сигнала от внешнего устройства или передачи сигнала на <u>́внешне</u>е устройство с помощью кабелей SCART.
- **Вход компонентного сигнала(Component)** 6 Для приема компонентного аудио/ видеосигнала от устройства.
- **Входной порт HDMI/DVI IN** 7 Подключите сигнал HDMI к разъему HDMI IN. Или подключите сигнал DVI (видео) к порту HDMI/DVI с помощью кабеля DVI-
- **ВНИМАНИЕ**
	- ► Для оптимального соединения с кабелем HDMI (только HDMI IN 4) / USBустройством используйте изделия указанной толщины.  $*A \leq 10$  мм
- **Вход RGB IN** 8 Подключите выход видео от ПК.

13

14

 $\widehat{\bullet}$ 

G

阜

컕

7

11

- **Входной порт RS-232C (УПРАВЛЕНИЕ&ОБСЛУЖИВАНИЕ)** Подключите последовательный порт устройства управления <sup>к</sup> разъему RS-232C. Этот порт используется для режима обслуживания или режима отеля. 9
- **БЕСПРОВОДНОЙ контроллер** 10 Сетевое соединение с AccuWeather, Picasa, YouTube и т.д. Также используется для передачи видео-, фото- <sup>и</sup> музыкальных файлов по локальной сети.
- **Вход Аудио/Видео** 11 Для приема аудио/видеосигнала от внешнего устройства.
- **Антенный вход** 12 Разъем для подключения антенны или кабеля.
- **Вход USB** 13 Разъем для подключения устройства хранения USB.
- **Разъем для карты PCMCIA (Международная ассоциация карт памяти для персональных компьютеров)** Подключите модуль CI к разъему для карты PCMCIA. (Эта функция доступна не во всех странах.)  $\overline{14}$
- **Наушники** Подключите наушники к гнезду наушников. 15

## **УСТАНОВКА ПОДСТАВКИ**

■ Приведенное изображение может отличаться от вашего телевизора.

При сборке подставки настольного типа проверьте, чтобы винты были полностью завернуты. (Если винты затянуты не полностью, после установки телевизор может быть наклонен вперед.) Если вы затягиваете винты слишком сильно, то можете сорвать резьбу.

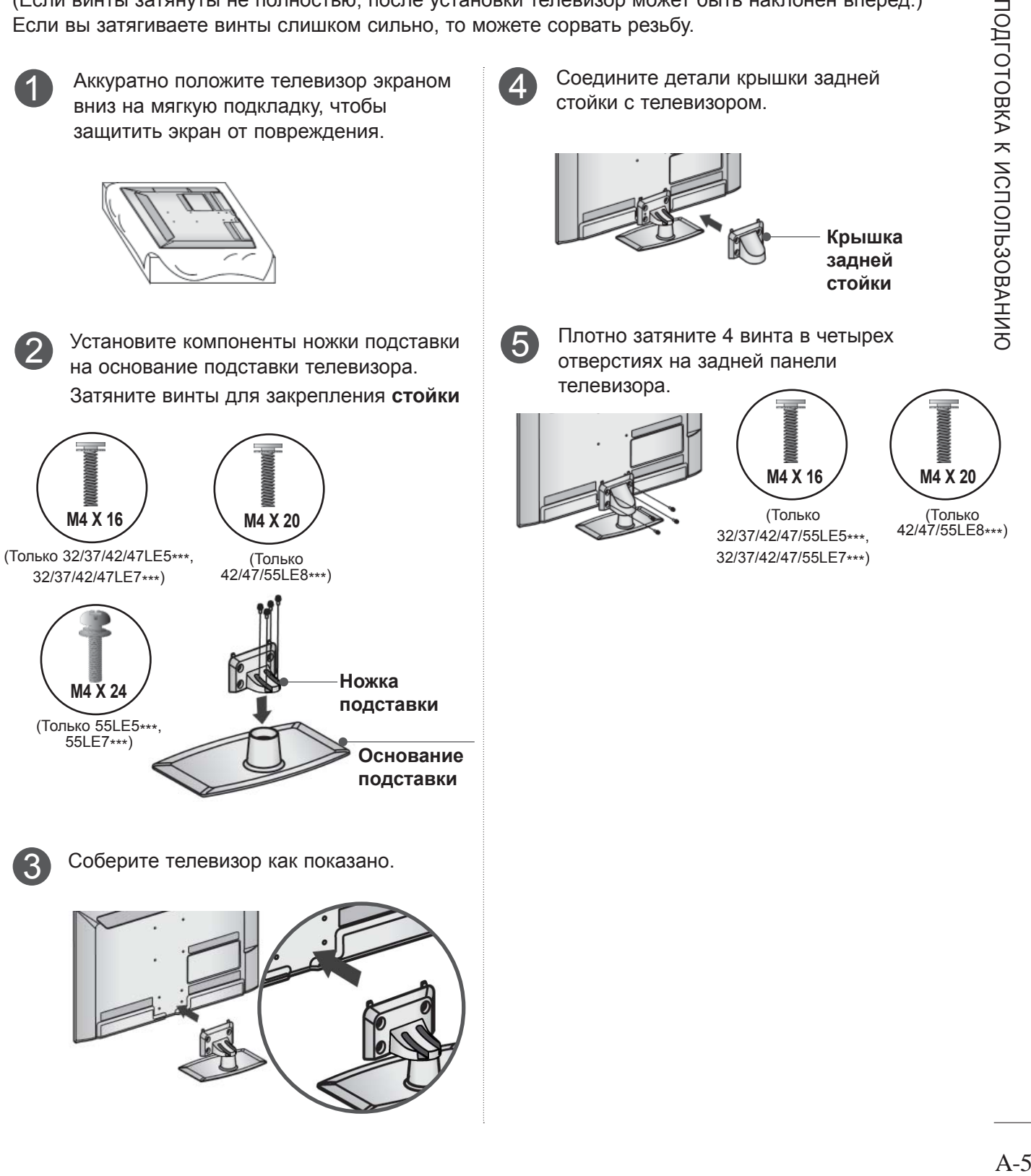

#### **КРЕПЛЕНИЕ** ТЕЛЕВИЗОРА К СТОЛУ (Только 32LE5\*\*\*)

Приведенное изображение может отличаться от вашего телевизора.

Телевизор должен быть прикреплен к столу так, чтобы исключить возможность его перемещения вперед или назад, что создает опасность повреждения. Пользуйтесь только прилагаемыми винтами.

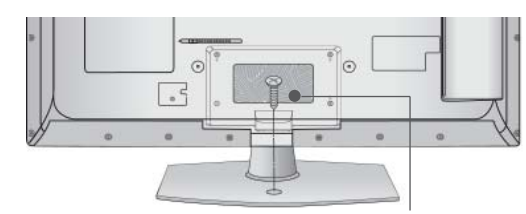

Винт(входит в комплект аксессуаров)

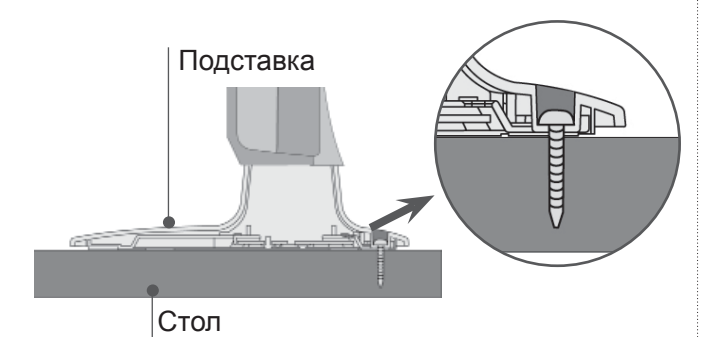

#### • Внимание

• Для предотвращения опрокидывания телевизор должен быть прикреплен к столу или стене согласно инструкциям по монтажу. Опрокидывание, тряска или раскачивание телевизора может привести к травме.

### **ФИКСАЦИЯ ПРОВОДОВ КОРОБОМ / ХОМУТОМ**

■ Приведенное изображение может отличаться от вашего телевизора.

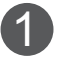

Закрепите кабель питания с помощью Фиксатора проводов. Это позволит предотвратить его случайное отключение.

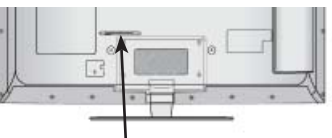

ФИКСАТОР ПРОВОДОВ

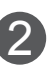

После подключения всех необходимых кабелей установите ДЕРЖАТЕЛЬ КАБЕЛЯ, как показано на рисунке, и закрепите кабели.

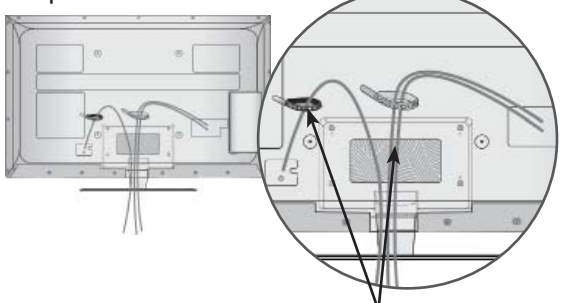

ФИКСАТОР ПРОВОДОВ

### **ВРАЩАЮЩАЯСЯ ПОДСТАВКА**

Приведенное изображение может отличаться от вашего телевизора.

После установки телевизора вы можете вручную отрегулировать положение телевизора влево или вправо на 20 градусов, чтобы улучшить видимость с места для просмотра.

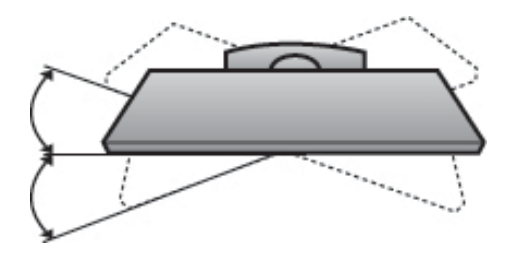

### **CUCTEMA БЕЗОПАСНОСТИ**

- Данный аксессуар прилагается к телевизору не для всех стран.
- Приведенное изображение может отличаться от вашего телевизора.

Телевизор оснащен разъемом для системы безопасности Kensington Security System. находящимся на задней панели.

Подсоедините кабель системы Kensington Security System, как это показано на рисунке. Более подробные сведения об установке и использовании системы Kensington Security System приведены в руководстве пользователя, поставляемом в комплекте с системой Kensington Security System. Дополнительную информацию можно получить по адресу http://www.kensington. **com** (домашняя Интернет-страница компании Kensington). Компания Kensington торгует системами безопасности для дорогого

электронного оборудования, например ноутбуков и жидкокристаллических проекторов.

#### **• ПРИМЕЧАНИЕ**

- CUCTEMA Kensington Security System является дополнительным приспособлением, не входящим в поставку.
- Если телевизор кажется холодным на ощупь, при его включении возможно небольшое "мерцание". Это нормальное явление, с телевизором все в порядке.
- Некоторые точечные дефекты могут появляться на экране как крошечные красные, зеленые или синие пятна. Но они не влияют на качество работы монитора.
- ▶ Старайтесь не прикасаться к ЖК-экрану и не держать на нем пальцы в течение продолжительного периода времени. Это может вызвать временные искажения на экране.

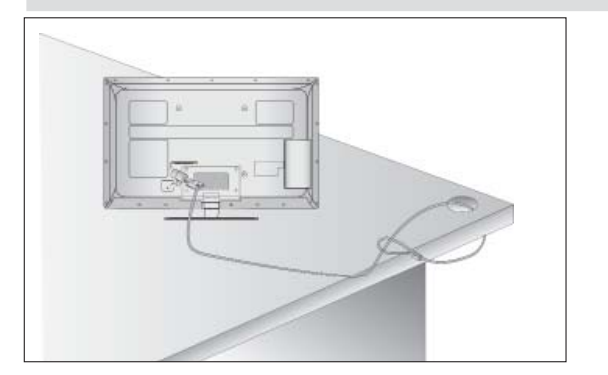

## СОВЕТЫ ПО БЕЗОПАСНОЙ **YCTAHOBKE**

- Для безопасного и надежного закрепления телевизора на стене приобретите необходимые компоненты отдельно.
- Устанавливайте устройство ближе к стене. что бы оно не перевернулось при толчке назад.
- Ниже приведены инструкции по правильной установке устройства путем надежного закрепления на стене так, чтобы оно не упало, если потянуть его на себя. Это исключит возможность падения устройства и травмирования людей, а также предотвратит повреждение устройства, вызванное падением. Не позволяйте детям забираться на устройство или висеть на нем.

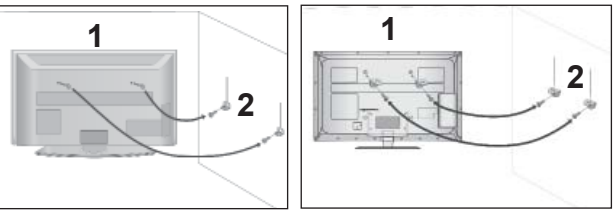

- $\mathsf{C}$ помощью ВИНТОВ  $\mathbf{C}$ **УШКОМ** или кронштейнов и винтов для ТВ закрепите устройство на стене, как показано на рисунке.
	- Вставьте винты с ушком или винты для кронштейнов ТВ и плотно затяните их в верхних отверстиях.

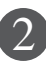

Надежно закрепите кронштейны на стене с помощью винтов. Выровняйте высоту кронштейна.

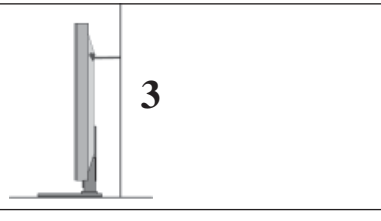

Выровняйте и привяжите устройство с помощью крепкого шнура. Надежно завяжите шнур так, чтобы он располагался горизонтально между стеной и устройством.

#### **• ПРИМЕЧАНИЕ**

- При перемещении устройства в другое место сначала развяжите шнур.
- Используйте держатель или шкаф, достаточно большой и прочный, чтобы выдержать вес устройства.
- Для безопасного использования убедитесь, что высота настенных кронштейнов соответствует высоте кронштейнов устройства.

- Телевизор можно разместить в различных местах, например на стене, на столе и т.д.
- Телевизор рассчитан на работу в вертикальном положении.

## **ЗАЗЕМЛЕНИЕ**

Во избежание поражения электрическим током не забудьте подключить провод заземления. Если заземление невозможно, обратитесь к квалифицированному электрику для установки отдельного автоматического выключателя. Не пытайтесь заземлить устройство, подключив его к телефонному кабелю, громоотводу или газовой трубе.

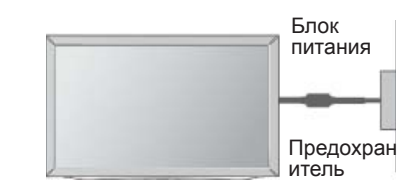

### **НАСТОЛЬНОЕ РАЗМЕЩЕНИЕ НА ПОДСТАВКЕ**

\_отличаться от вашего телевизора.<br>Для адекватной циркуляции воздуха оставьте зазоры вокруг агрегата величиной не менее 10 см. ■ Приведенное изображение может

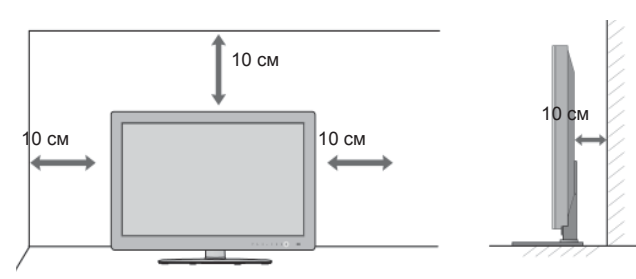

### **МОНТАЖ НА СТЕНУ: ВЕРТИКАЛЬНОЕ РАЗМЕЩЕНИЕ**

- При монтаже телевизора на стену рекомендуется использовать фирменный настенный кронштейн LG.
- Рекомендуется приобрести настенный кронштейн, соответствующий стандарту VESA.
- Компания LG рекомендует вызывать квалифицированного мастера для крепления телевизора к стене.

#### **ПРИМЕЧАНИЕ**

- ►Настенное крепление необходимо устанавливать на сплошную стену, перпендикулярную полу.
- ►Для установки на потолок или наклонную стену следует использовать специальное крепление.
- ►Поверхность, на которую монтируется настенное крепление, должно быть достаточно прочным, чтобы выдержать вес телевизора. Стена должна быть, например, из бетона, натурального камня, кирпича или пустотелого кирпича.
- ►Тип и длина монтажных шурупов зависит от используемого настенного крепления.<br>Более подробную информацию см. в инструкциях, прилагаемых к креплению
- ► Компания LG не несет никакой ответственности за несчастные случаи или повреждения имущества или телевизора, вызванные неправильной установкой:
	- при использовании настенного крепления, несовместимого со стандартом VESA;
	- при неправильном вворачивании шурупов, что может привести к падению телевизора и травмам людей;
	- при несоблюдении рекомендаций по установке.

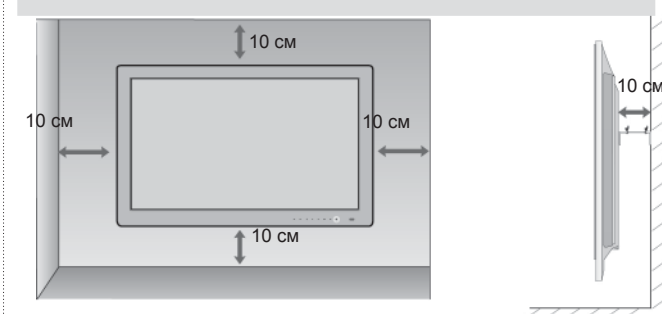

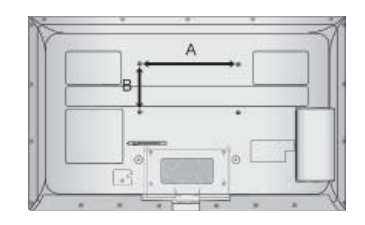

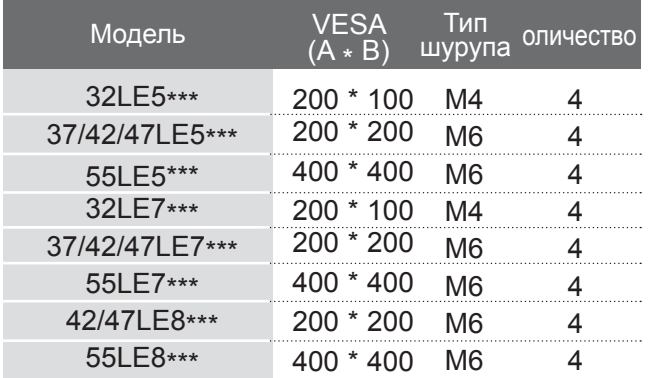

## **ФУНКЦИИ КЛАВИШ ПУЛЬТА ДИСТАНЦИОННОГО УПРАВЛЕНИЯ**

Направляйте пульт дистанционного управления на сенсор на телевизоре.

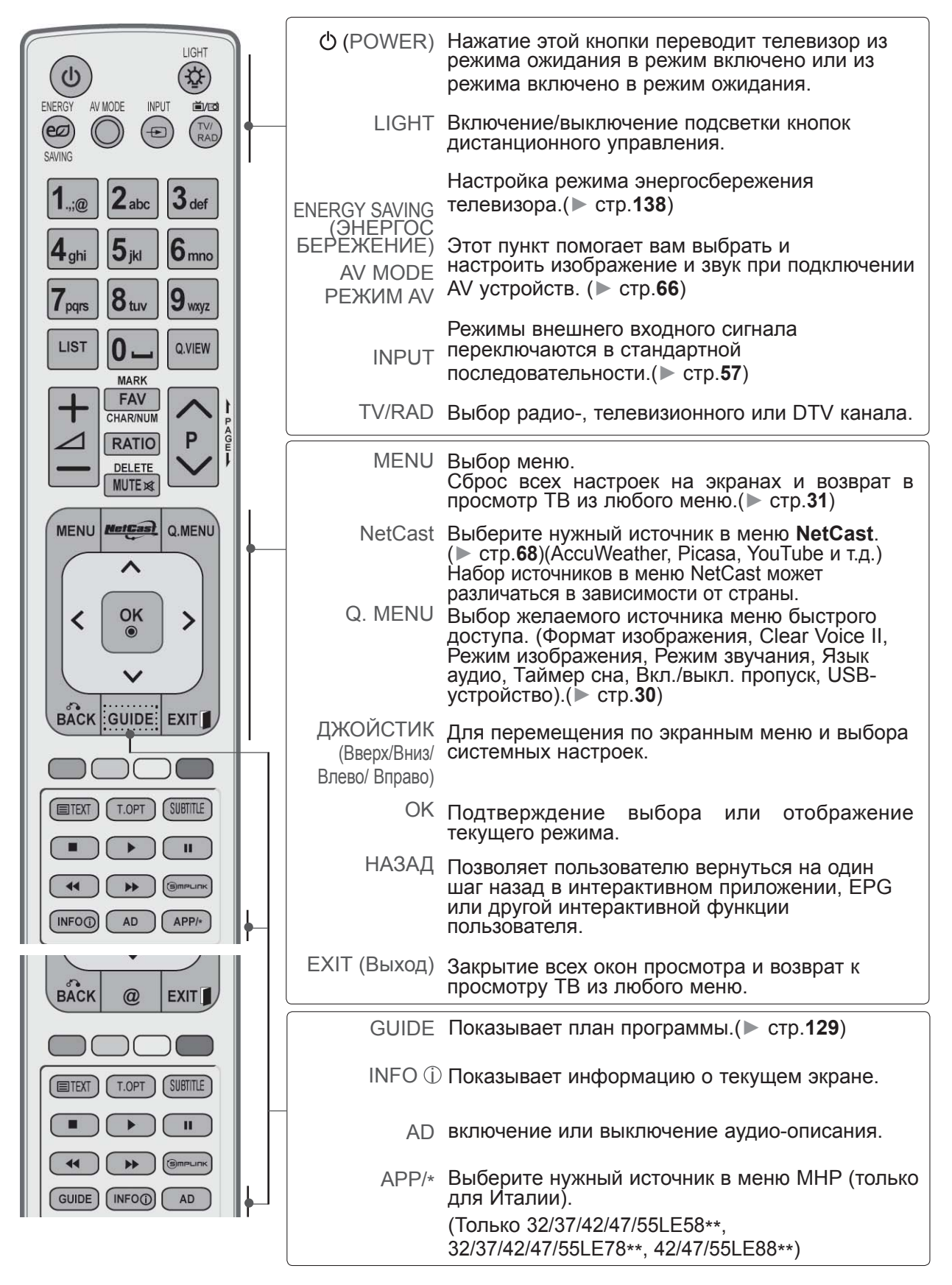

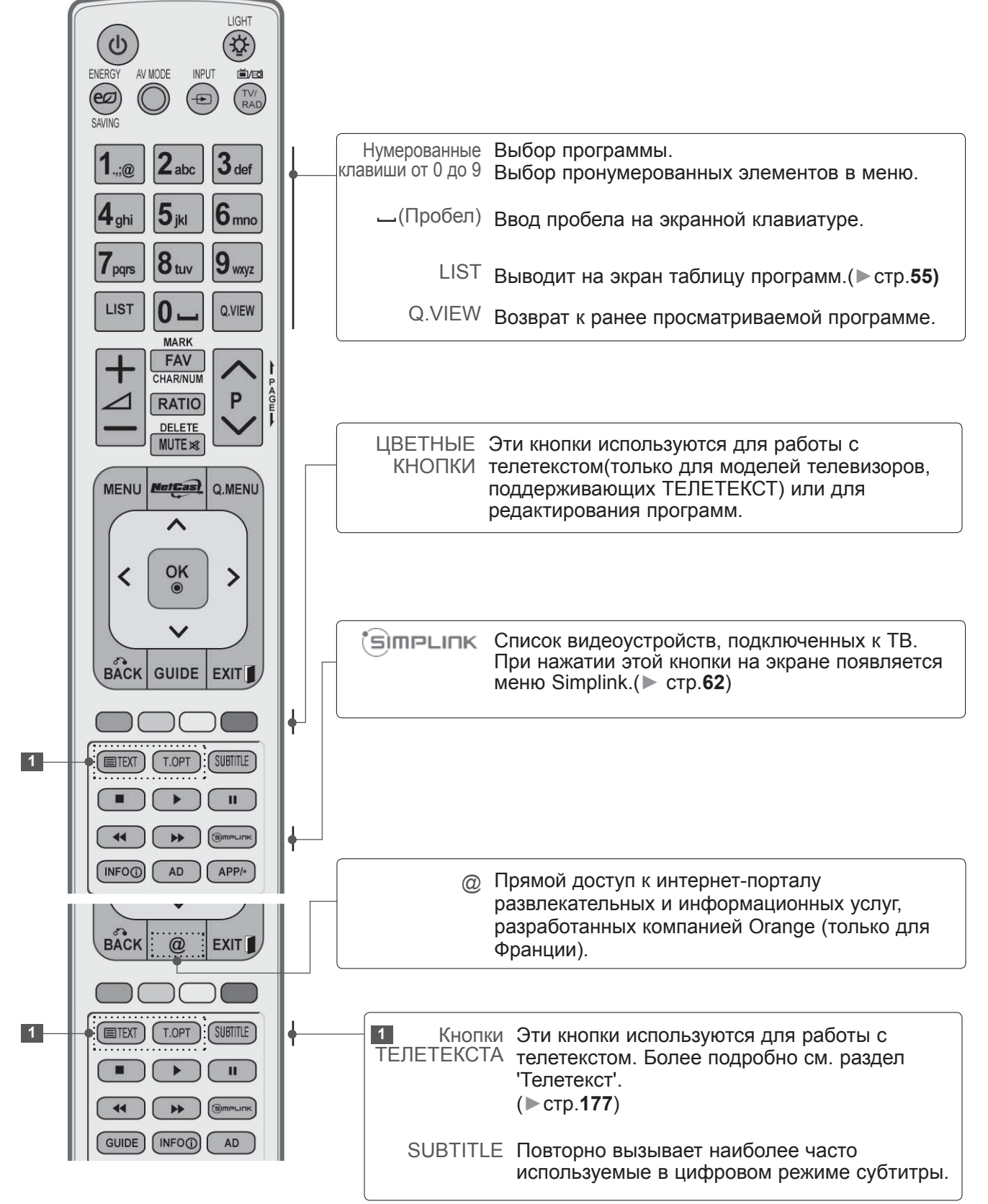

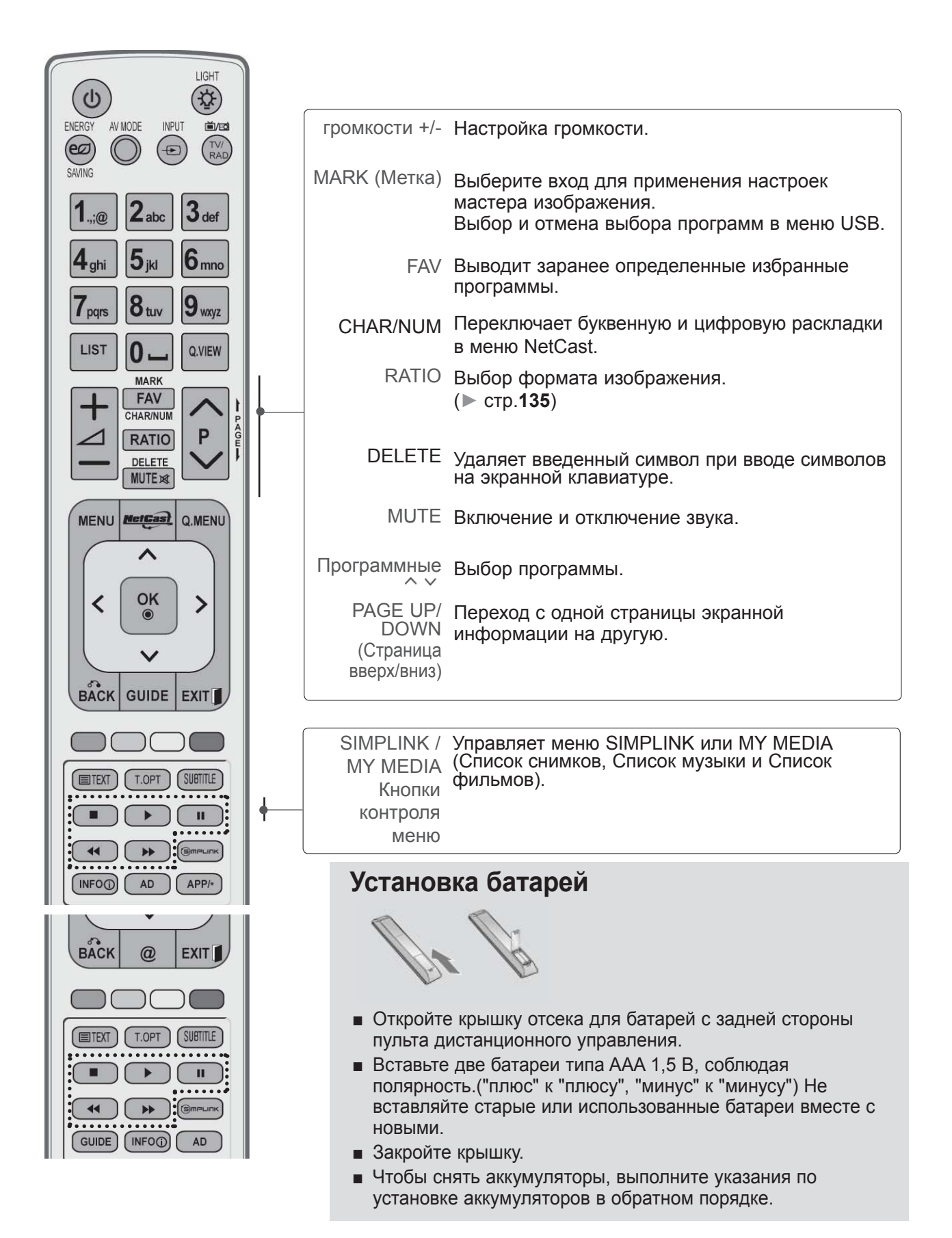

## ДЛЯ МОДЕЛЕЙ ЖИДКОКРИСТАЛЛИЧЕСКИХ ТЕЛЕВИЗОРОВ: 32/37/42/47/55LD6\*\*\*, 32/42/47LD7\*\*\* **АКСЕССУАРЫ**

Проверьте наличие полного комплекта аксессуаров, поставляемого с телевизором. Если чего-то не хватает, обратитесь к продавцу устройства.

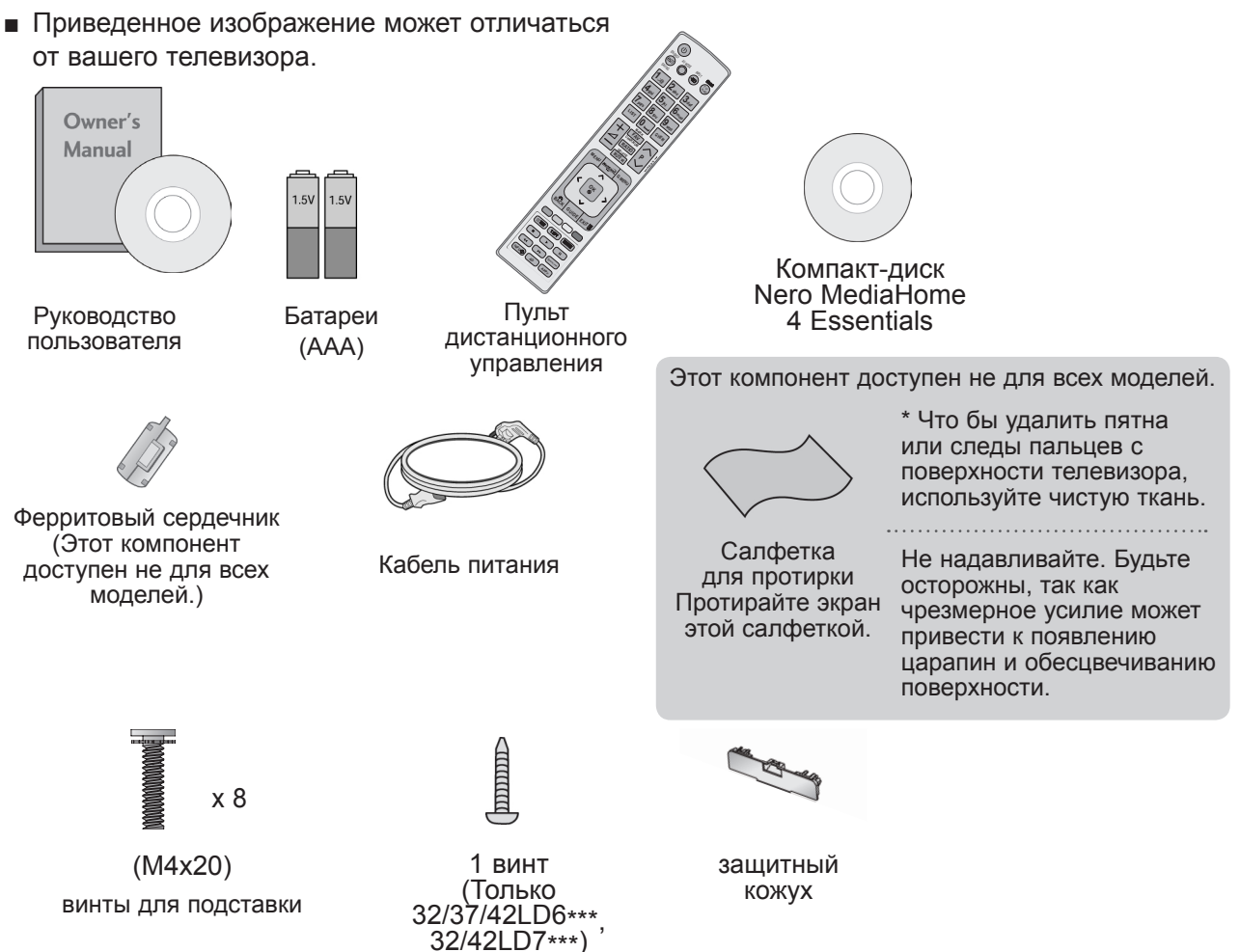

#### Использование ферритового сердечника (Данный аксессуар прилагается к телевизору не для всех стран.)

Ферритовый сердечник может использоваться для уменьшения электромагнитных колебаний при подключении кабеля питания. Чем ближе ферритовый сердечник подходит к штекеру, тем он лучше.

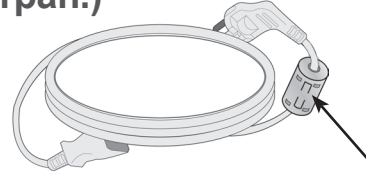

Плотно установите штекер в разъем.

## **ЭЛЕМЕНТЫ УПРАВЛЕНИЯ ПЕРЕДНЕЙ ПАНЕЛИ**

#### **ПРИМЕЧАНИЕ**

►Телевизор можно переключить в режим ожидания для снижения энергопотребления. Если Вы не собираетесь смотреть телевизор в течение некоторого времени, выключайте его с помощью переключателя питания на телевизоре, так как это снижает энергопотребление. Энергопотребление во время использования может быть значительно снижено путем уменьшения яркости изображения. При этом будут снижены и эксплуатационные расходы.

#### **ВНИМАНИЕ**

- ► Не наступайте на стеклянную подставку и не подвергайте ее воздействию нагрузки. Она может разбиться, осколки стекла могут причинить травму, телевизор может упасть.
- ► Не двигайте телевизор. Это может повредить пол или изделие.
- Приведенное изображение может отличаться от вашего телевизора.

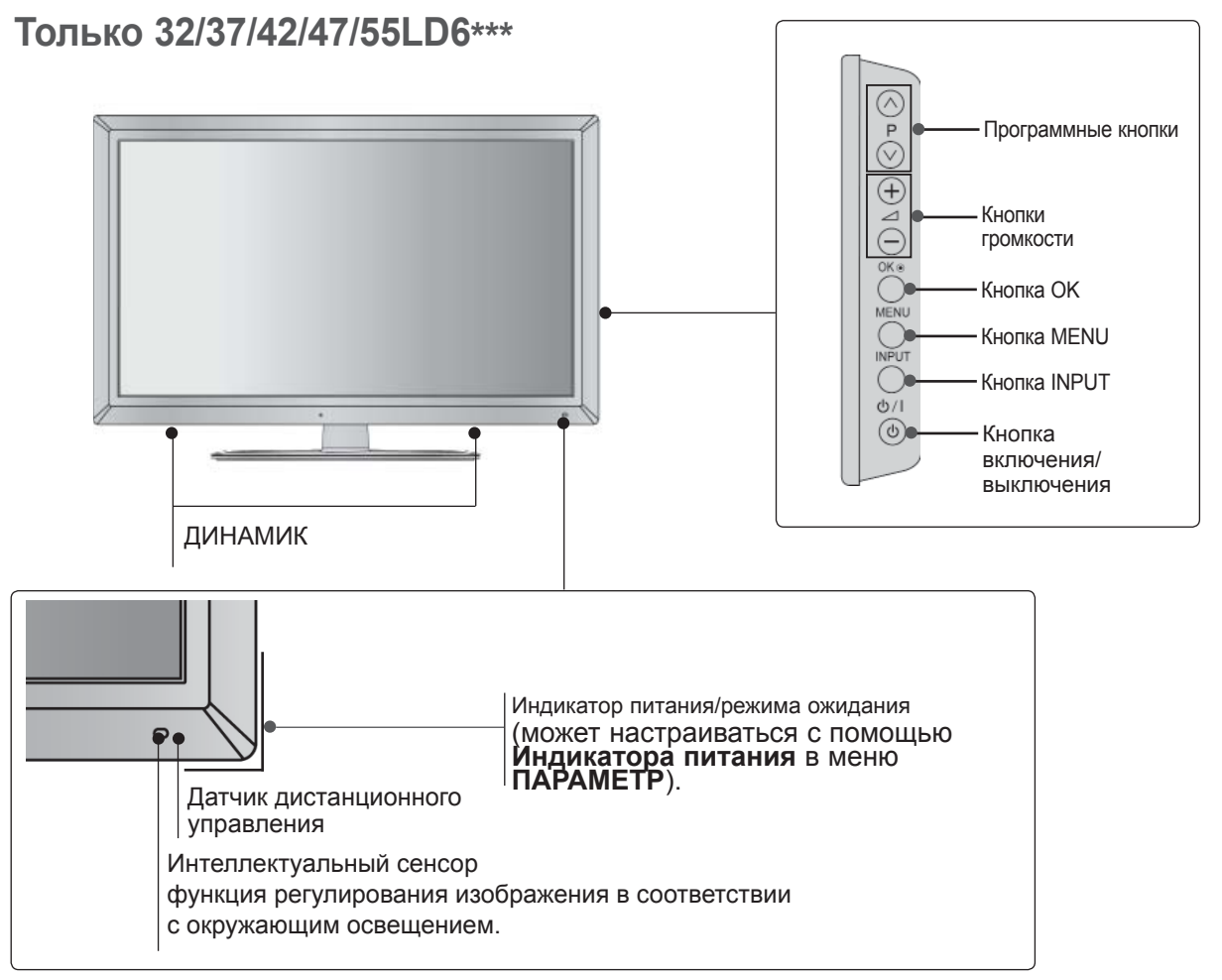

#### **Только 32/42/47LD7\*\*\***

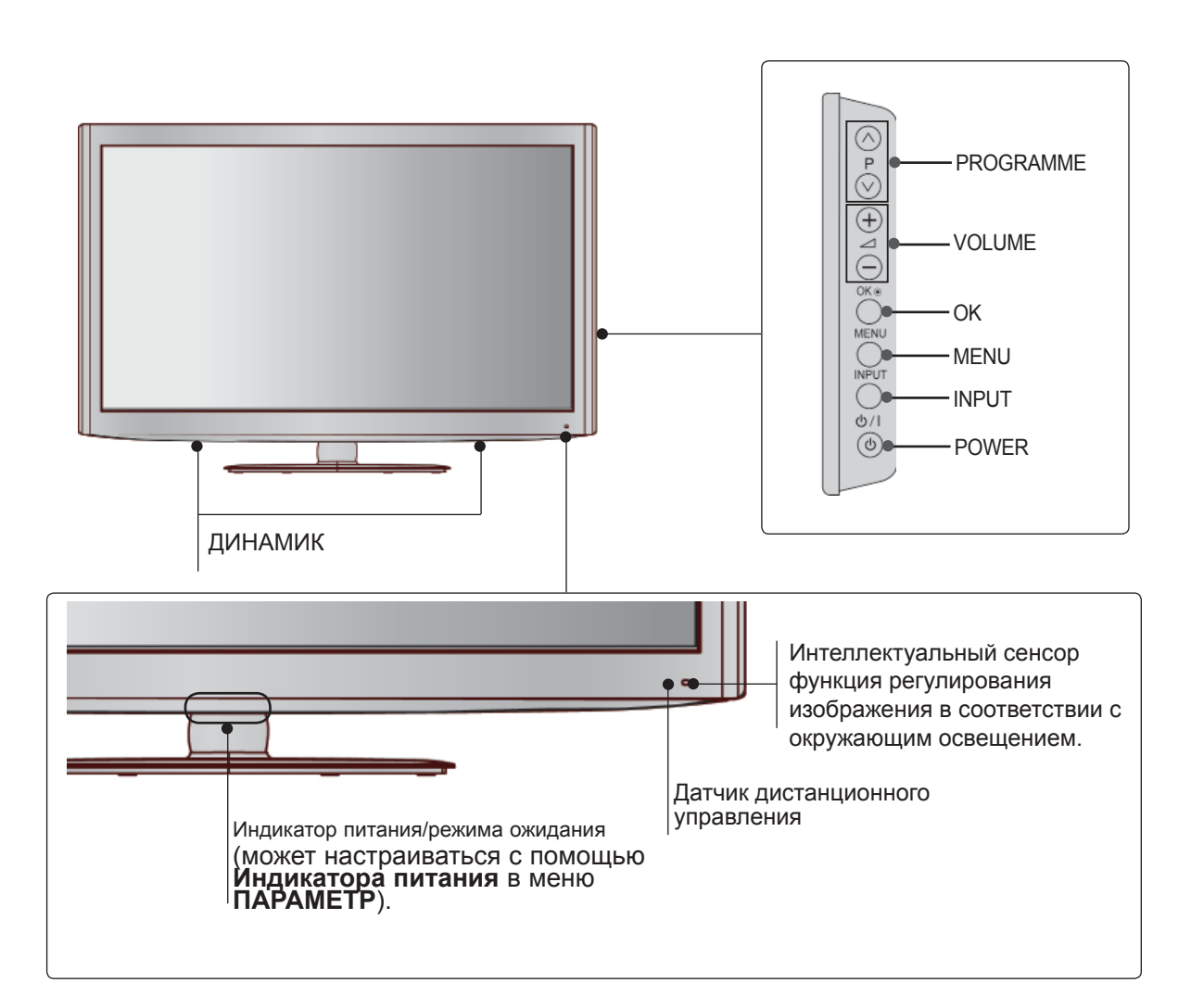

### **ВАРИАНТЫ ПОДКЛЮЧЕНИЯ**

■ Приведенное изображение может отличаться от вашего телевизора.

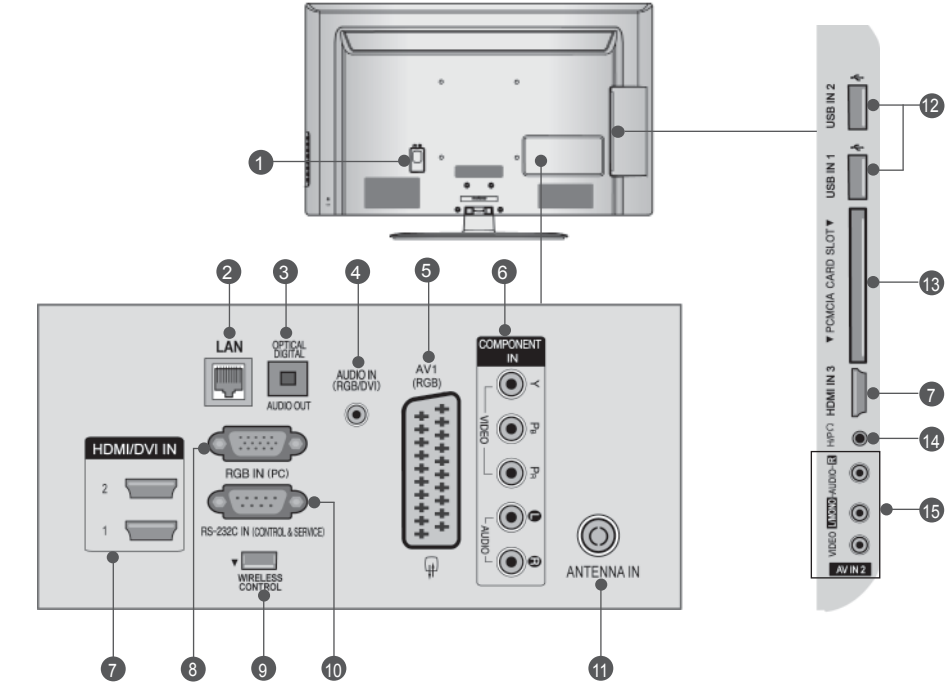

- **Разъем для кабеля питания** 1 Этот телевизор работает от источника переменного тока. Напряжение указано на странице "Спецификации".), (► стр. 184– 200) Не подключайте телевизор к источнику постоянного тока.
- **LAN (ЛВС)** 2 Сетевое соединение с AccuWeather,<br>Picasa, YouTube и т.д.<br>Также используется для передачи видео-,<br>фото- и музыкальных файлов по локальной сети.
- **ОПТИЧЕСКИЙ ВЫХОД ЦИФРОВОГО АУДИО-СИГНАЛА** Подключение выхода цифрового аудиосигнала к оборудованию различных типов.<br>Подключение к цифровому<br>аудиоустройству.<br>Используется оптический аудиокабель. 3
- **Вход аудиосигнала RGB/DVI** 4 Подключите аудио от ПК или DTV (цифровому телевизору).
- **Разъем Euro SCART (AV1)** 5 Для приема сигнала от внешнего устройства или передачи сигнала на внешнее устройство с помощью кабелей SCART.
- **Вход компонентного сигнала (Component)** Для приема компонентного аудио/ видеосигнала от устройства. 6
- **Входной порт HDMI/DVI IN** 7Подключите сигнал HDMI к разъему HDMI IN. Или подключите сигнал DVI (видео) к порту HDMI/DVI с помощью кабеля DVI-HDMI.
- **Вход RGB IN** Подключите выход видео от ПК. 8
- **БЕСПРОВОДНОЙ контроллер** Подсоедините Беспроводной аппаратный ключ к телевизору для управления внешними устройствами ввода,<br>подключенными к беспроводному проигрывателю мультимедиа Media Box. 9
- **Входной порт RS-232C** 10  **(УПРАВЛЕНИЕ&ОБСЛУЖИВАНИЕ)** Подключите последовательный порт<br>устройства управления к разъему<br>RS-232C. Этот порт используется для режима обслуживания или режима отеля.
- **Антенный вход** Разъем для подключения антенны или кабеля. 11
- **Вход USB** 12 Разъем для подключения устройства хранения USB.
- **Разъем для карты PCMCIA (Международная ассоциация карт памяти для персональных компьютеров)** Подключите модуль CI к разъему для карты PCMCIA. (Эта функция доступна не во всех странах.)  $(3)$
- **Наушники** 14 Подключите наушники к гнезду наушников.
- **Вход Аудио/Видео** Для приема аудио/видеосигнала от внешнего устройства. 15

**УСТАНОВКА ПОДСТАВКИ**

■ Приведенное изображение может отличаться от вашего телевизора.

При сборке подставки настольного типа проверьте, чтобы винты были полностью завернуты. (Если винты затянуты не полностью, после установки телевизор может быть наклонен вперед.) Если вы затягиваете винты слишком сильно, то можете сорвать резьбу.

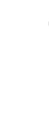

1

Аккуратно положите телевизор экраном вниз на мягкую подкладку, чтобы защитить экран от повреждения.

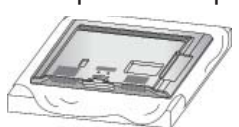

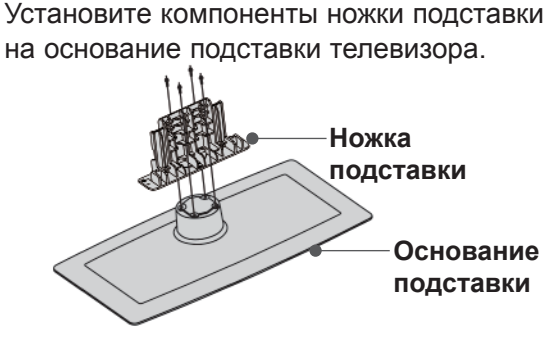

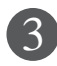

Соберите телевизор как показано.

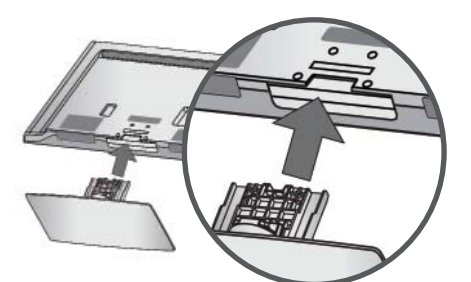

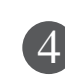

Плотно затяните 4 винта в четырех отверстиях на задней панели тепевизора

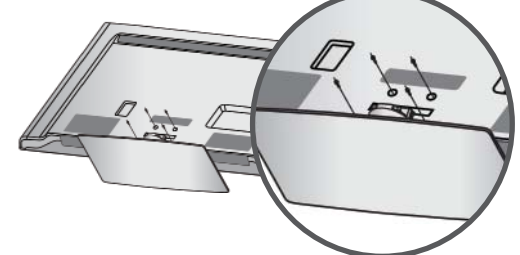

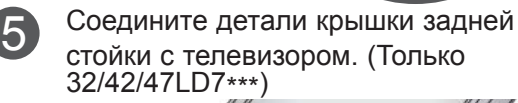

**Крышка задней стойки**

### **ФИКСАЦИЯ ПPOВOДOВ КOPOБOМ / ХОМУТОМ**

■ Приведенное изображение может отличаться от вашего телевизора.

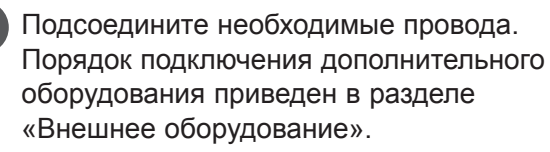

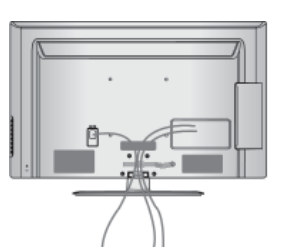

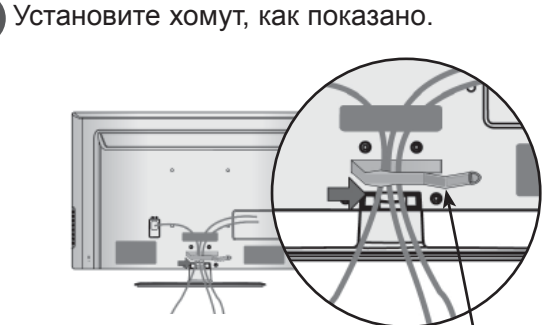

**Хомут для фиксации проводов**

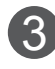

1

Закрепите **Хомут для фиксации проводов**, как показано на рисунке.

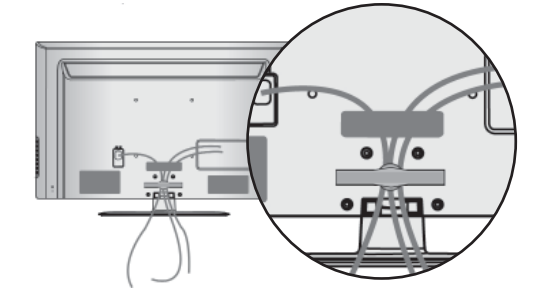

#### **ПРИМЕЧАНИЕ**

- ► Перемещая устройство, не держите его за **Хомут для**  $\boldsymbol{\phi}$ иксации проводов.
- Если устройство упадет, оно может сломаться, а вы получить травму.)

### **ВРАЩАЮЩАЯСЯ** ПОДСТАВКА

■ Приведенное изображение может отличаться от вашего телевизора.

После установки телевизора вы можете вручную отрегулировать положение телевизора влево или вправо на 20 градусов. чтобы улучшить видимость с места для просмотра.

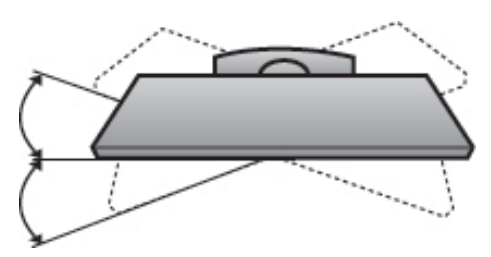

### КРЕПЛЕНИЕ БЕЗ **ИСПОЛЬЗОВАНИЯ НАСТОЛЬНОЙ ПОДСТАВКИ**

■ Приведенное изображение может отличаться от вашего телевизора. При установке устройства для настенного монтажа используйте защитную крышку.. Установите защитную крышку на корпус телевизора до щелчка.

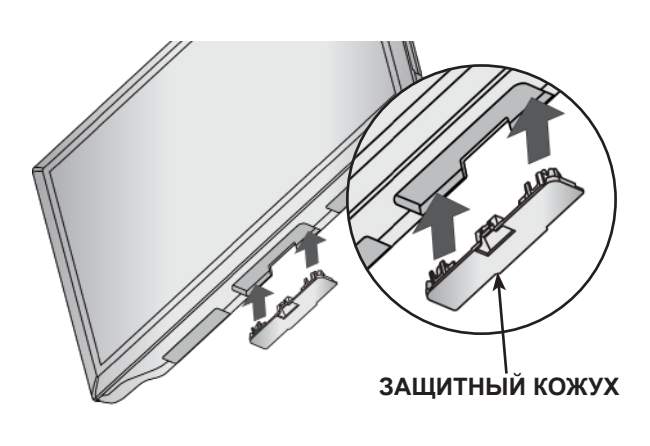

### **КРЕПЛЕНИЕ** ТЕЛЕВИЗОРА К СТОЛУ

(Только 32/37/42LD6\*\*\*, 32/42LD7\*\*\*)

■ Приведенное изображение может отличаться от вашего телевизора.

Телевизор должен быть прикреплен к столу так, чтобы исключить возможность его перемещения вперед или назад, что создает опасность повреждения. Пользуйтесь только прилагаемыми винтами.

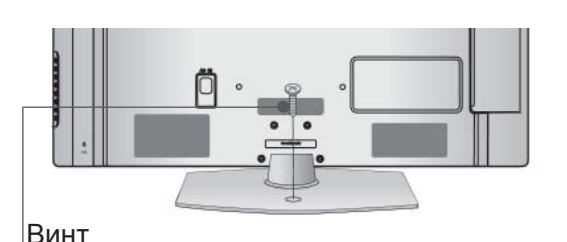

(входит в комплект аксессуаров)

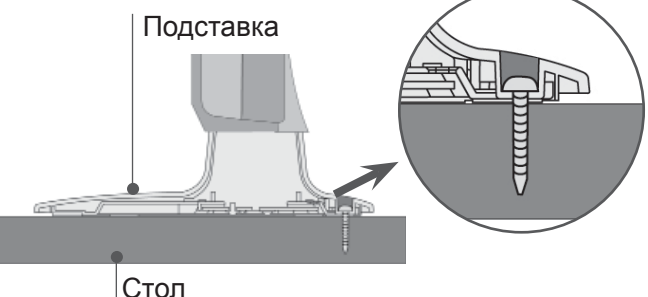

#### **• Внимание**

• Для предотвращения опрокидывания телевизор должен быть прикреплен к столу или стене согласно инструкциям по монтажу. Опрокидывание, тряска или раскачивание телевизора может привести к травме.

### **СИСТЕМА БЕЗОПАСНОСТИ**

- Данный аксессуар прилагается к телевизору не для всех стран.
- Приведенное изображение может отличаться от вашего телевизора.

Телевизор оснащен разъемом для системы безопасности Kensington Security System, находящимся на задней панели. Подсоедините кабель системы Kensington Security System, как это показано на рисунке. Более подробные сведения об установке и использовании системы Kensington Security System приведены в руководстве пользователя, поставляемом в комплекте с системой Kensington Security System. Дополнительную информацию можно получить по адресу **http://www.kensington. com** (домашняя Интернет-страница компании Kensington). Компания Kensington торгует системами безопасности для дорогого электронного оборудования, например ноутбуков и жидкокристаллических проекторов. 1

#### **ПРИМЕЧАНИЕ**

- ►Система Kensington Security System является дополнительным приспособлением, не входящим в поставку.
- ►Если телевизор кажется холодным на ощупь, при его включении возможно небольшое "мерцание". Это нормальное явление, с телевизором все в порядке.
- ►Некоторые точечные дефекты могут появляться на экране как крошечные красные, зеленые или синие пятна. Но они не влияют на качество работы монитора.
- ►Старайтесь не прикасаться к ЖК-экрану и не держать на нем пальцы в течение продолжительного периода времени. Это может вызвать временные искажения на экране.

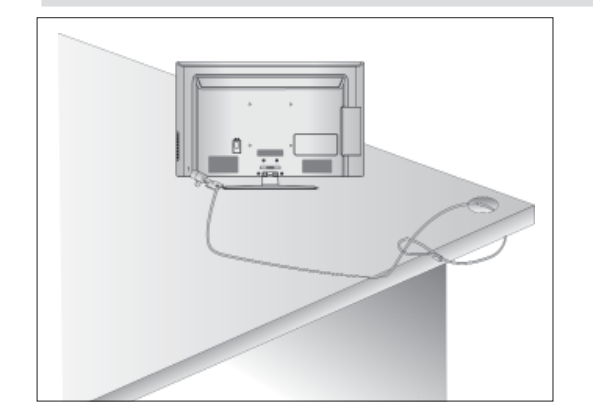

## **СОВЕТЫ ПО БЕЗОПАСНОЙ УСТАНОВКЕ**

- Для безопасного и надежного закрепления телевизора на стене приобретите необходимые компоненты отдельно.
- Устанавливайте устройство ближе к стене, что бы oнo не пep eвepнyлocь при толчке назад.
- Ниже приведены инструкции по правильной ycтaнoвкe ycтpoйcтвa путем нaдeжнoго закрепления на стене так, чтобы oнo не yпaлo, если пoтянyть его на себя. Это исключит вoзмoжнocть падения ycтpoйcтвa и тpaвмиpoвaния людей, а также пpeдoтвpaтит пoвpeждeниe ycтpoйcтвa, вызвaннoe падением. He пoзвoляйтe детям забираться на ycтpoйcтвo или висеть на нем.

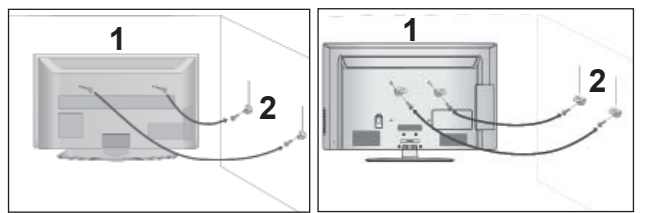

- С помощью винтов с ушком или кронштейнов и винтов для ТВ закрепите устройство на стене, как показано на рисунке.
	- \* Вставьте винты с ушком или винты для кронштейнов ТВ и плотно затяните их в верхних отверстиях.
	- Надежно закрепите кронштейны на стене с помощью винтов. Выровняйте высоту кронштейна.

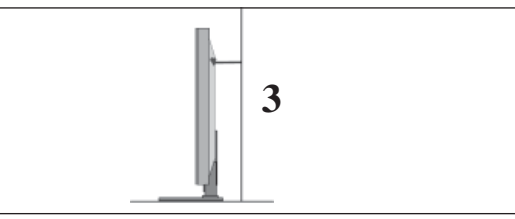

Выровняйте и привяжите устройство с помощью крепкого шнура. Надежно завяжите шнур так, чтобы он располагался горизонтально между стеной и устройством. 3

#### **ПРИМЕЧАНИЕ**

2

- ► При перемещении устройства в другое место сначала развяжите шнур.
- ► Используйте держатель или шкаф,<br>достаточно большой и прочный, чтобы<br>выдержать вес устройства.
- ▶ Для безопасного использования убедитесь, что высота настенных кронштейнов соответствует высоте кронштейнов устройства.
- Телевизор можно разместить в различных местах, например на стене, на столе и т.д.
- Телевизор рассчитан на работу в вертикальном положении.

### **ЗАЗЕМЛЕНИЕ**

Во избежание поражения электрическим током не забудьте подключить провод заземления. Если заземление невозможно, обратитесь к квалифицированному электрикудля установки отдельного автоматического выключателя. Не пытайтесь заземлить устройство, подключив его к телефонному кабелю, громоотводу или газовой трубе.

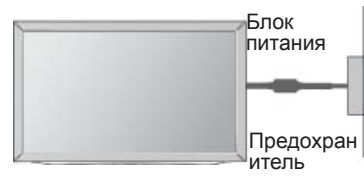

### **НАСТОЛЬНОЕ РАЗМЕЩЕНИЕ НА ПОДСТАВКЕ**

Для адекватной циркуляции воздуха оставьте зазоры вокруг агрегата величиной не менее ■ Приведенное изображение может отличаться от вашего телевизора.

10 см

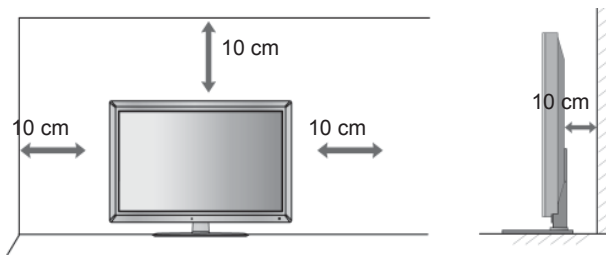

### **МОНТАЖ НА СТЕНУ: ВЕРТИКАЛЬНОЕ РАЗМЕЩЕНИЕ**

- При монтаже телевизора на стену рекомендуется использовать фирменный настенный кронштейн LG.
- Рекомендуется приобрести настенный кронштейн, соответствующий стандарту VESA.
- Компания LG рекомендует вызывать квалифицированного мастера для крепления телевизора к стене.

#### **ПРИМЕЧАНИЕ**

- ► Настенное крепление необходимо устанавливать на сплошную стену, перпендикулярную полу.
- ► Для установки на потолок или наклонную стену следует использовать специальное крепление.
- ► Поверхность, на которую монтируется настенное крепление, должно быть достаточно прочным, чтобы выдержать вес телевизора. Стена должна быть, например, из бетона, натурального камня, кирпича или пустотелого кирпича.
- ► Тип и длина монтажных шурупов зависит от используемого настенного крепления. Более подробную информацию см. в инструкциях, прилагаемых к креплению
- ► Компания LG не несет никакой ответственности за несчастные случаи или повреждения имущества или телевизора, вызванные неправильной установкой:
	- при использовании настенного крепления, несовместимого со стандартом VESA;
	- при неправильном вворачивании шурупов, что может привести к падению телевизора и травмам людей;
	- при несоблюдении рекомендаций по установке.

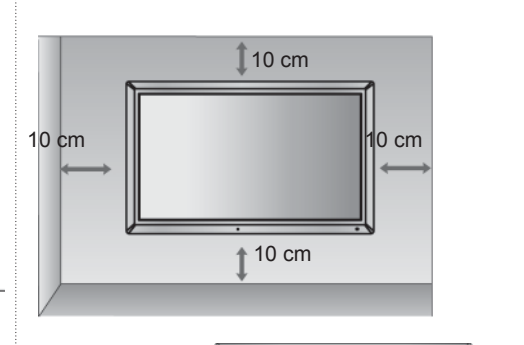

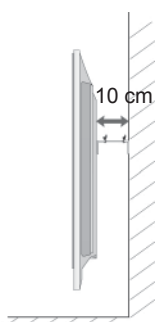

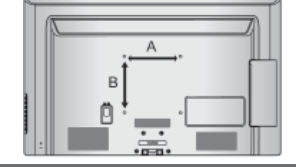

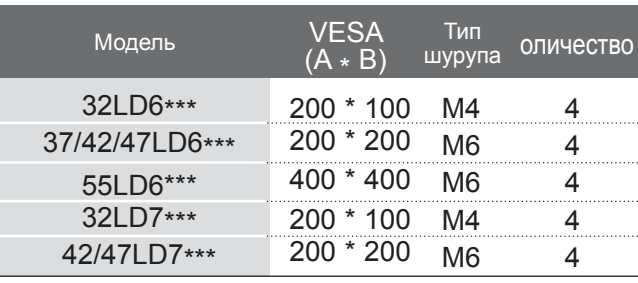

## **ПОДГОТОВКА К ИСПОЛЬЗОВАНИЮ ФУНКЦИИ КЛАВИШ ПУЛЬТА ДИСТАНЦИОННОГО УПРАВЛЕНИЯ**

Направляйте пульт дистанционного управления на сенсор на телевизоре.

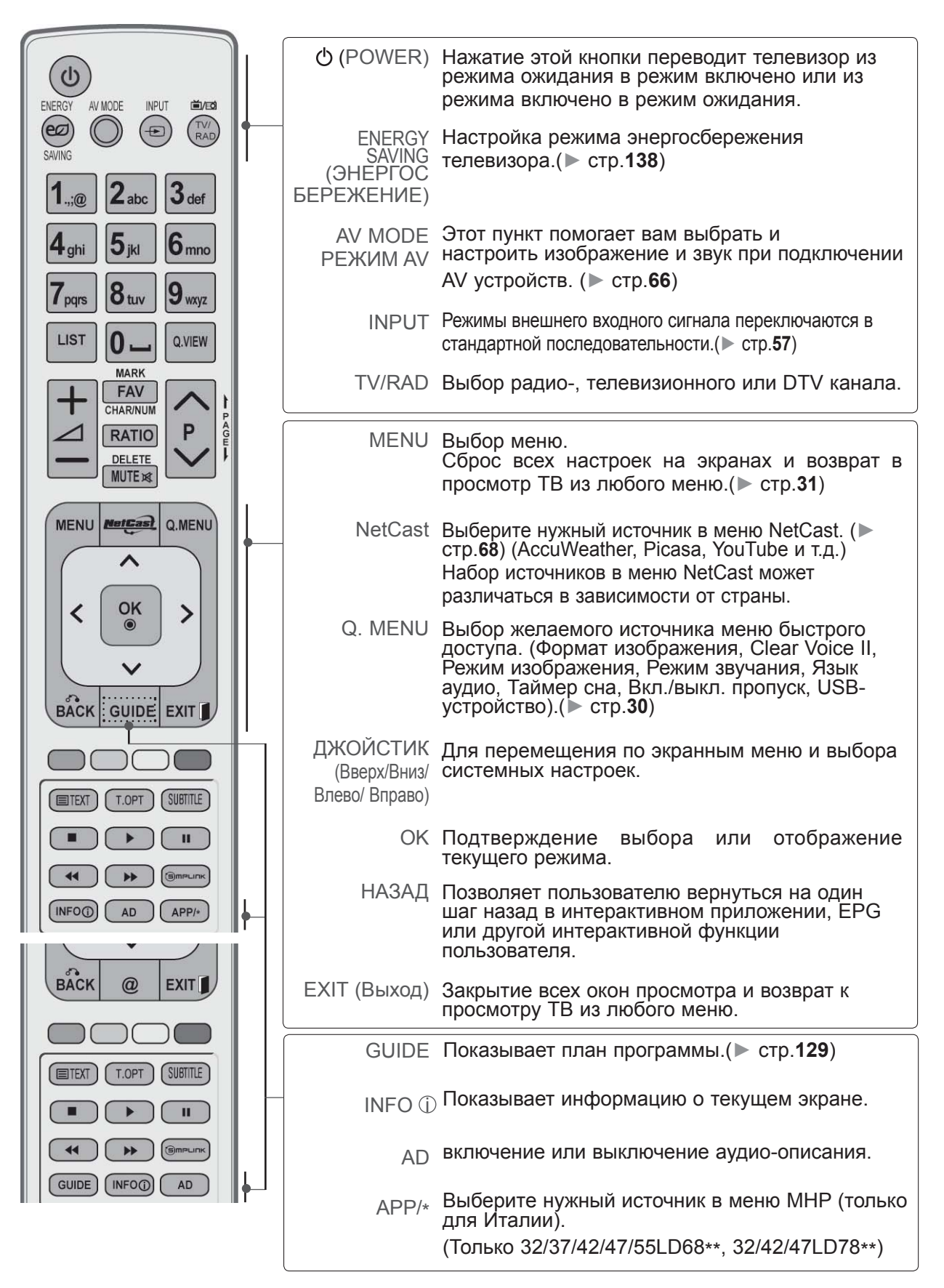

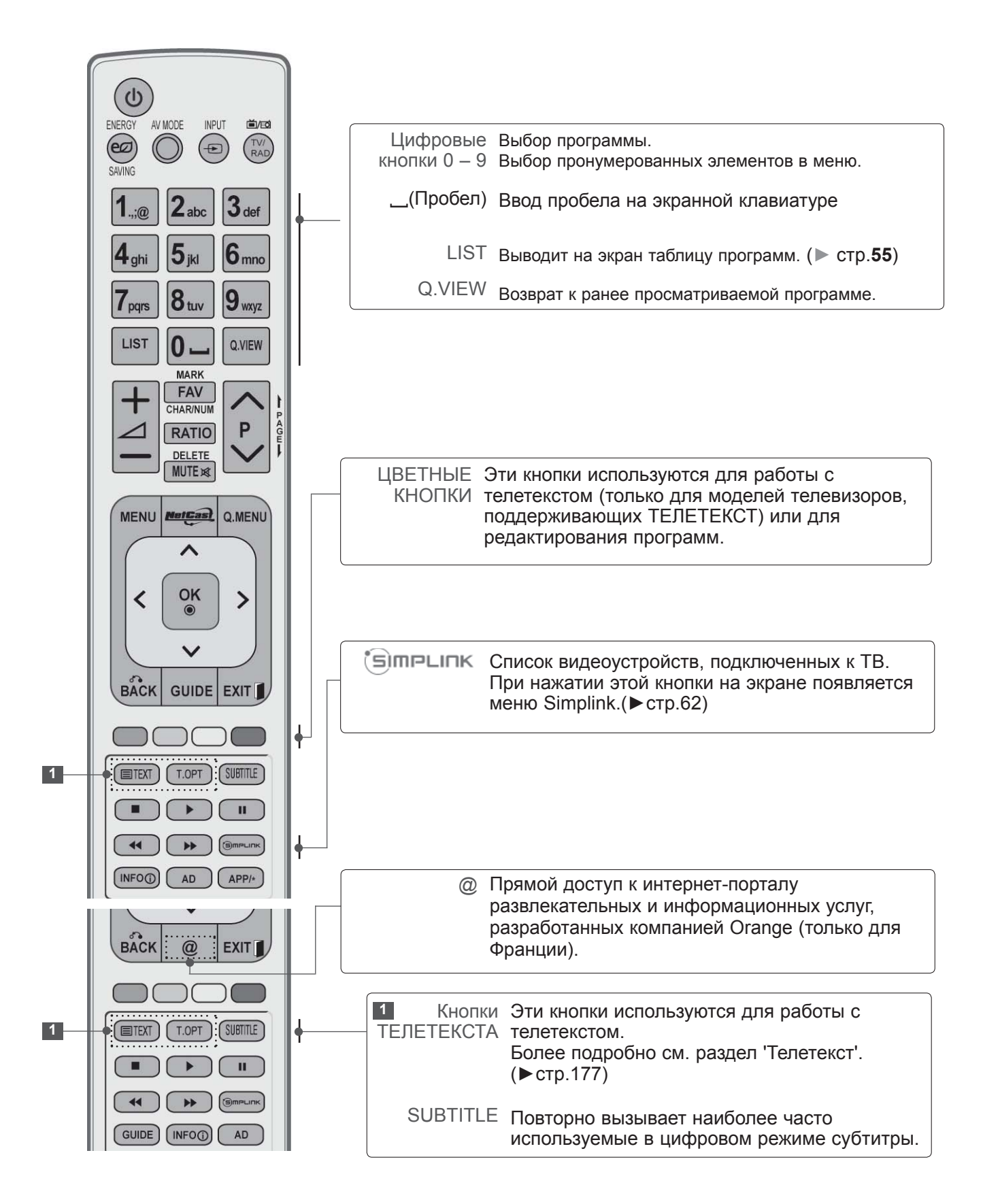

ПОДГОТОВКА ПОДГОТОВКА К ИСПОЛЬЗОВАНИЮ ИСПОЛЬЗОВАНИЮ

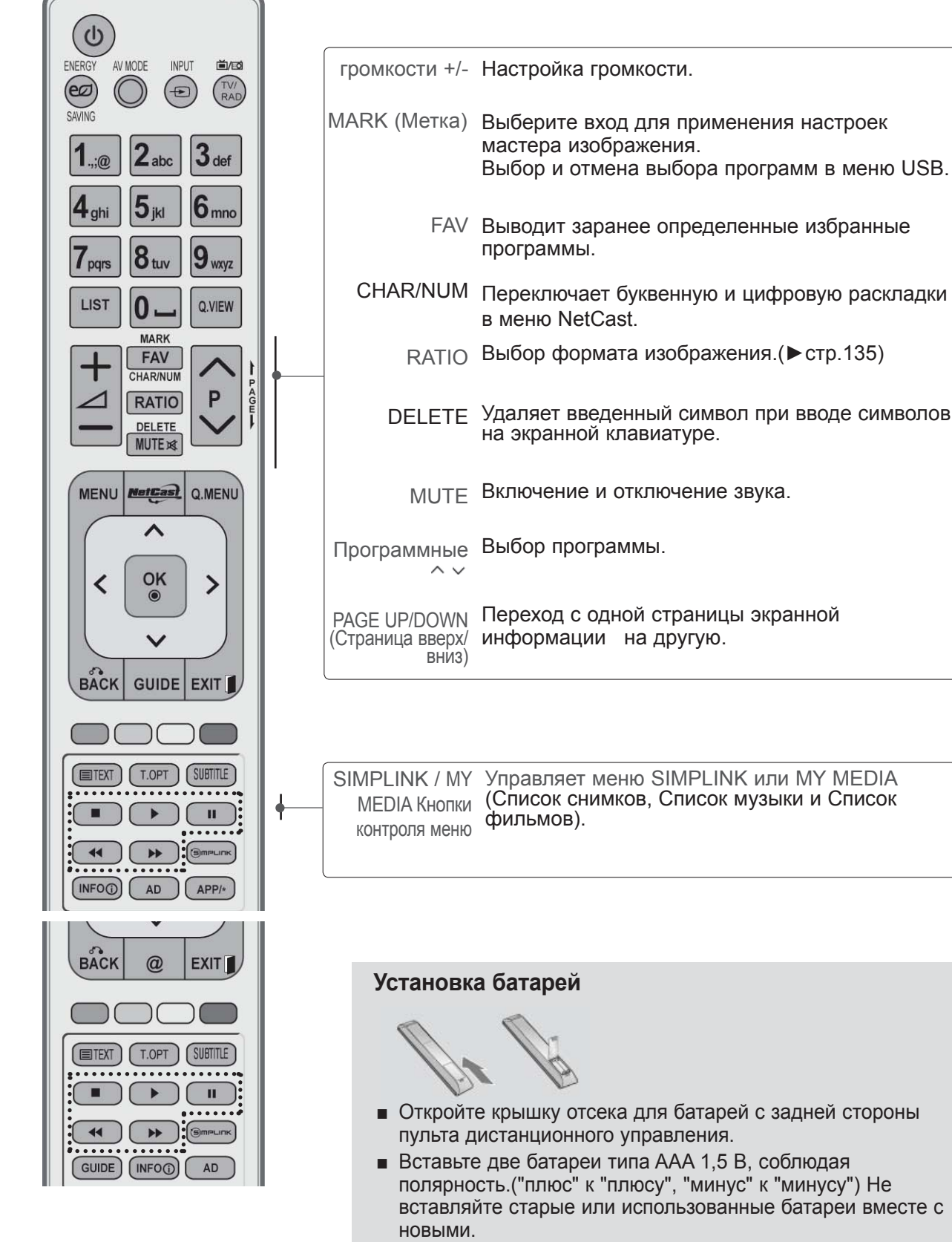

- Закройте крышку.
- Чтобы снять аккумуляторы, выполните указания по установке аккумуляторов в обратном порядке.

### **МОДЕЛИ ПЛАЗМЕННЫХ ТЕЛЕВИЗОРОВ : 50/60PK5\*\* , 50/60PK7\*\*\*, 50/60PK9\*\*\* АКСЕССУАРЫ**

Проверьте наличие полного комплекта аксессуаров, поставляемого <sup>с</sup> телевизором. Если чего- то не хватает, обратитесь <sup>к</sup> продавцу устройства.

- Приведенное изображение может отличаться
- от вашего телевизора.

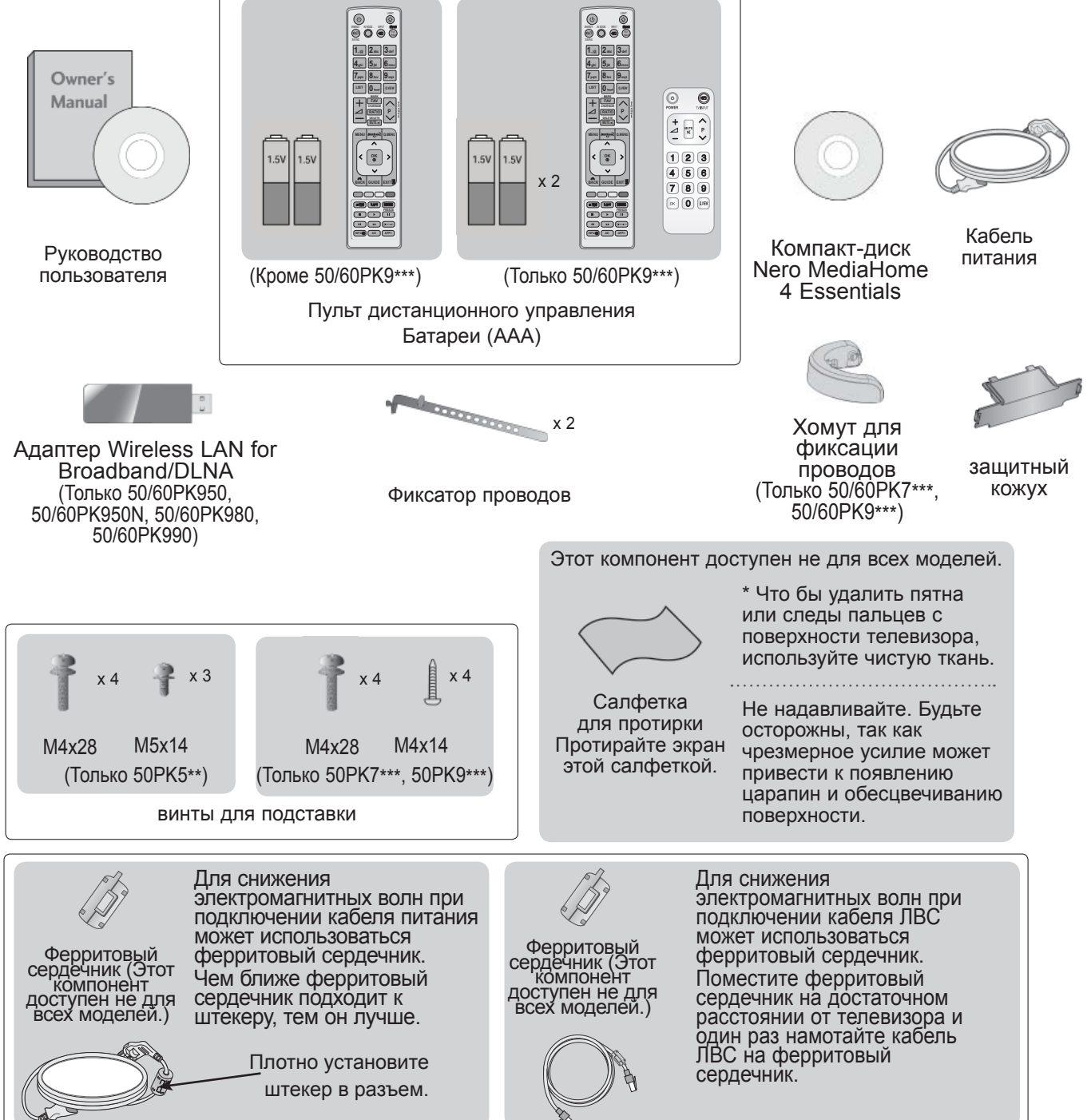

## **ЭЛЕМЕНТЫ УПРАВЛЕНИЯ ПЕРЕДНЕЙ ПАНЕЛИ**

#### **ПРИМЕЧАНИЕ**

►Телевизор можно переключить в режим ожидания для снижения энергопотребления. Если Вы не собираетесь смотреть телевизор в течение некоторого времени, выключайте его с помощью переключателя питания на телевизоре, так как это снижает энергопотребление. Энергопотребление во время использования может быть значительно снижено путем уменьшения яркости изображения. При этом будут снижены и эксплуатационные расходы.

#### **ВНИМАНИЕ**

- ► Не наступайте на стеклянную подставку и не подвергайте ее воздействию нагрузки. Она может разбиться, осколки стекла могут причинить травму, телевизор может упасть.
- ► Не двигайте телевизор. Это может повредить пол или изделие.
- Приведенное изображение может отличаться от вашего телевизора.

#### **Только 50/60PK5\*\***

INPUT

включения/ выключения MENU

OK

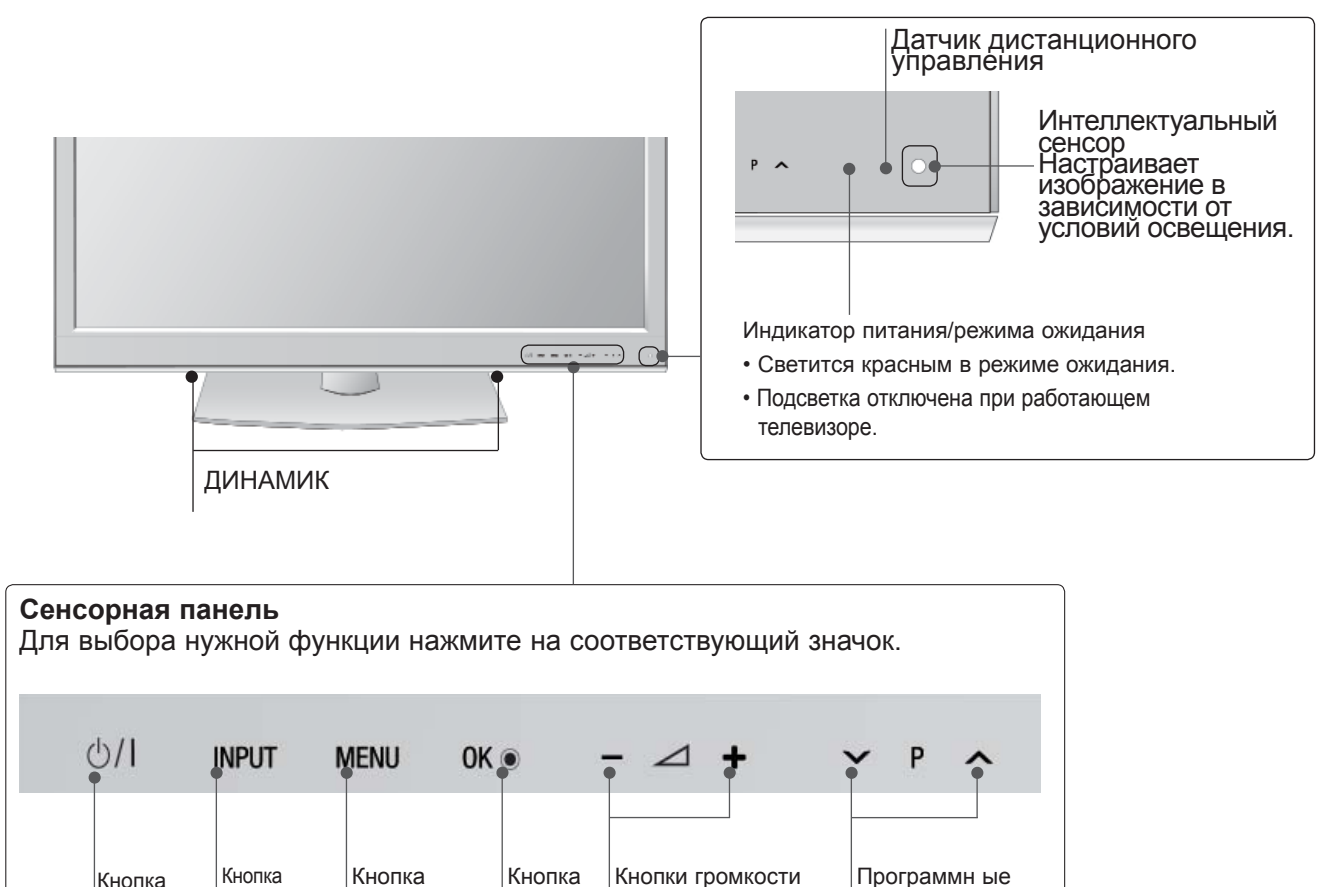

кнопки

#### **Только 50/60PK7\*\*\*, 50/60PK9\*\*\***

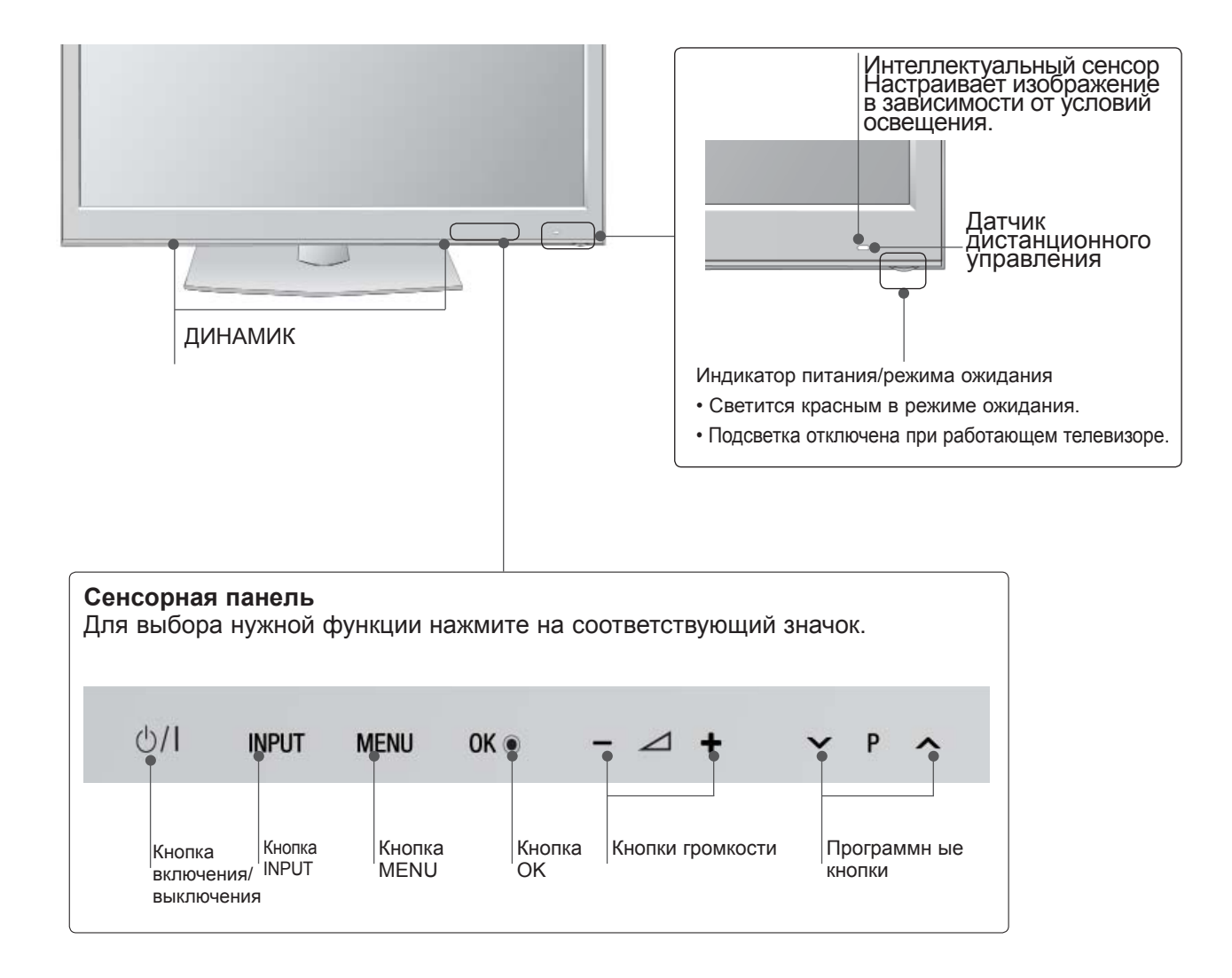

## **ВАРИАНТЫ ПОДКЛЮЧЕНИЯ**

■ Приведенное изображение может отличаться от вашего телевизора.

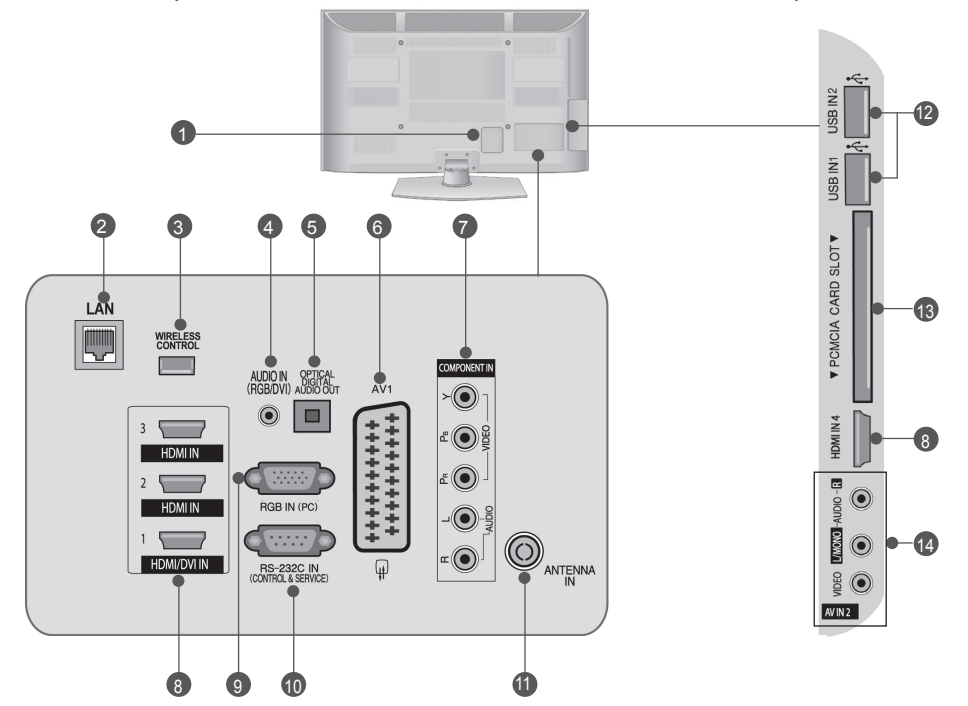

- **Разъем для кабеля питания** 1 Этот телевизор работает от источника переменного тока. Не подключайте телевизор к источнику постоянного тока.
- **LAN (ЛВС)** 2 Сетевое соединение с AccuWeather, Picasa, YouTube и т.д. Также используется для передачи видео-, фото- и музыкальных файлов по локальной сети.
- **БЕСПРОВОДНОЙ контроллер** Подсоедините Беспроводной аппаратный ключ к телевизору для управления внешними устройствами ввода, подключенными к беспроводному. проигрывателю мультимедиа Media Box. 6
- **Вход аудиосигнала RGB/DVI** Подключите аудио от ПК или DTV (цифровому телевизору). 4
- **ОПТИЧЕСКИЙ ВЫХОД ЦИФРОВОГО АУДИО-СИГНАЛА** Подключение выхода цифрового аудиосигнала к оборудованию различных типов. Подключение к цифровому аудиоустройству. Используется оптический аудиокабель. 6
- **Разъем Euro SCART (AV1)** Для приема сигнала от внешнего устройства или передачи сигнала на внешнее устройство с помощью кабелей SCART. 6
- **Вход компонентного сигнала (Component)** Для приема компонентного аудио/ видеосигнала от устройства. 7
- **Входной порт HDMI/DVI IN** Подключите сигнал HDMI к разъему HDMI IN. Или подключите сигнал DVI (видео) к порту HDMI/DVI с помощью кабеля DVI-HDMI. 8
	- **Вход RGB IN**
- Подключите выход видео от ПК. 9
- **Входной порт RS-232C (УПРАВЛЕНИЕ&ОБСЛУЖИВАНИЕ)** Подключите последовательный порт устройства управления к разъему RS-232C. Этот порт используется для режима обслуживания или режима отеля 10
- **Антенный вход**
- Разъем для подключения антенны или кабеля. 11

**Вход USB**

Разъем для подключения устройства хранения USB. 12

**Разъем для карты PCMCIA (Международная ассоциация карт памяти для персональных компьютеров)** Подключите модуль CI к разъему для карты PCMCIA. (Эта функция доступна не 13

во всех странах.) **Вход Аудио/Видео**

Для приема аудио/видеосигнала от внешнего устройства. 14

## **УСТАНОВКА ПОДСТАВКИ**

■ Приведенное изображение может отличаться от вашего телевизора.

При сборке подставки настольного типа проверьте, чтобы винты были полностью завернуты. (Если винты затянуты не полностью, после установки телевизор может быть наклонен вперед.) Если вы затягиваете винты слишком сильно, то можете сорвать резьбу.

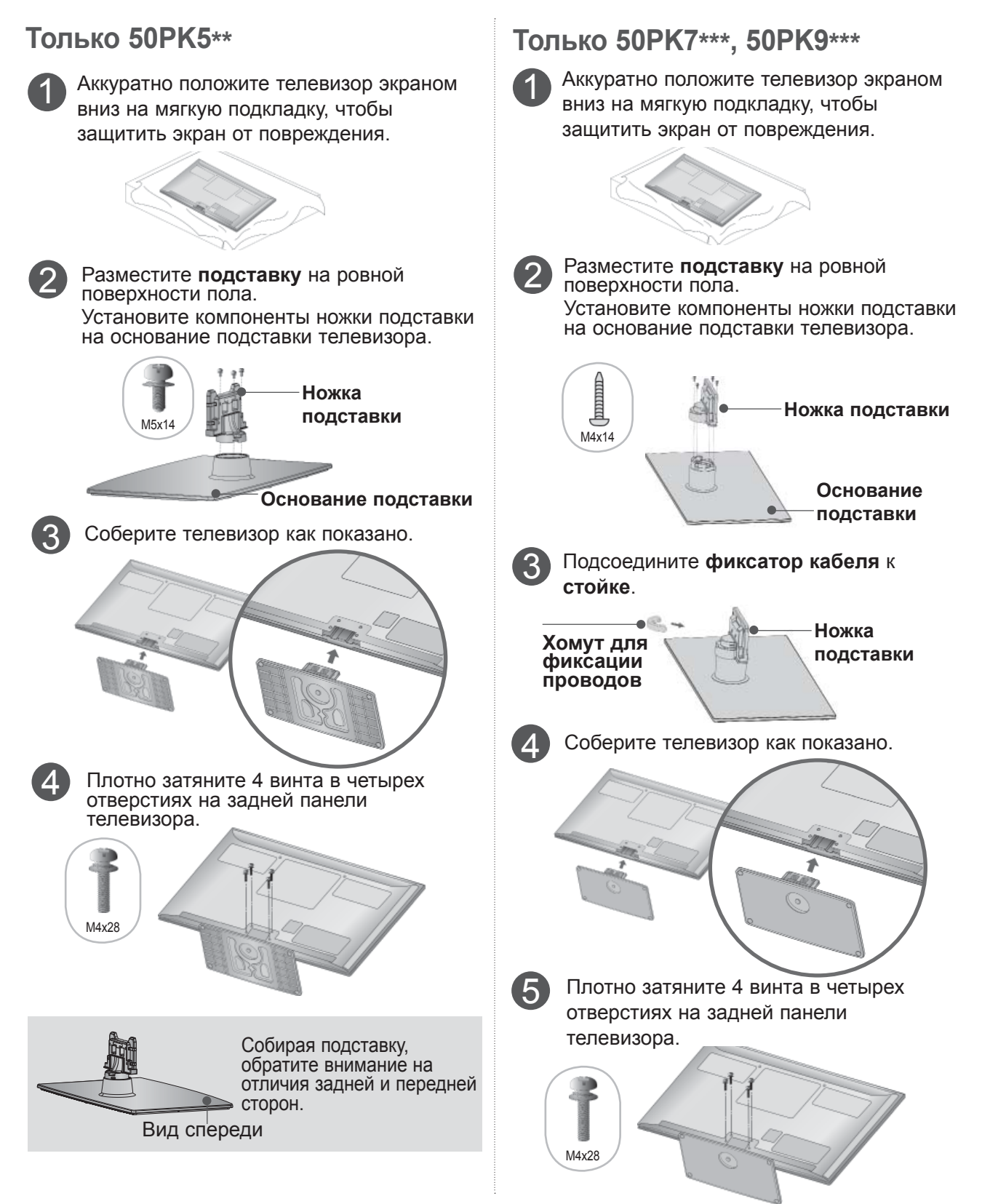

### **ФИКСАЦИЯ ПPOВOДOВ КOPOБOМ / ХОМУТОМ**

■ Приведенное изображение может отличаться от вашего телевизора.

После подключения всех необходимых<br>кабелей установите ДЕРЖАТЕЛЬ КАБЕЛЯ. кабелей установите ДЕРЖАТЕЛЬ КАБЕЛЯ, как показано на рисунке, <sup>и</sup> закрепите кабели. В случае кабеля ЛВС, для снижения электромагнитных волн его следует устанавливать как показано.

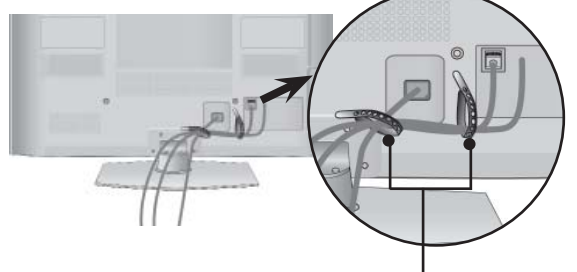

**ФИКСАТОР ПРОВОДОВ**

#### **Только50/60PK7\*\*\*, 50/60PK9\*\*\***

1 Закрепите кабель питания <sup>с</sup> помощью Фиксатора проводов. Это позволит предотвратить его случайное отключение.

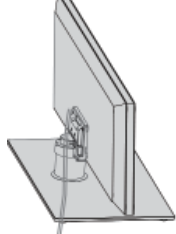

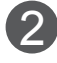

2 Закрепите **фиксатор кабеля** на телевизоре до щелчка.

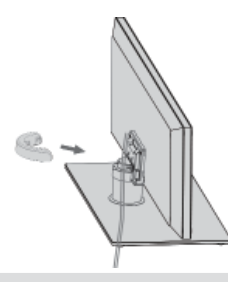

#### **ПРИМЕЧАНИЕ**

- ►Перемещая устройство, не держите его за Хомут для фиксации пpoвoдoв.
- Если устройство упадет, оно может сломаться, а вы - получить травму.

### **СНЯТИЕ ФИКСАТОРА КАБЕЛЯ**

**Только50/60PK7\*\*\*, 50/60PK9\*\*\***

■ Приведенное изображение может отличаться от вашего телевизора.

Возьмитесь за **фиксатор кабеля** обеими руками и потяните на себя, как показано на рисунке.

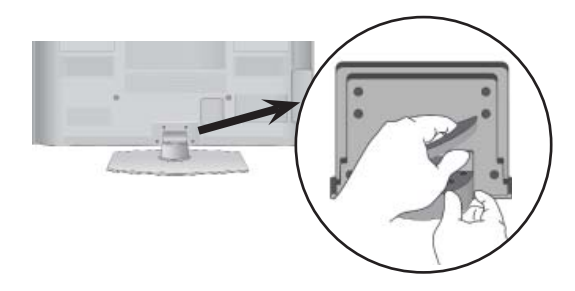

### **KPENNEHVIE 6E3 ИСПОЛЬЗОВАНИЯ** НАСТОЛЬНОЙ ПОДСТАВКИ

■ Приведенное изображение может отличаться от вашего телевизора.

При установке устройства для настенного монтажа используйте защитную крышку.

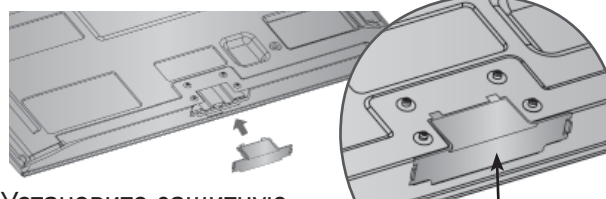

Установите защитную крышку на корпус телевизора до щелчка.

защитный кожух (Закрепите направляющую на внешней стенке корпуса)

# **ВРАЩАЮЩАЯСЯ<br>ПОДСТАВКА**

Приведенное изображение может отличаться от вашего телевизора. После установки телевизора вы можете вручную отрегулировать положение телевизора влево или вправо на 20 градусов, чтобы улучшить видимость с места для просмотра.

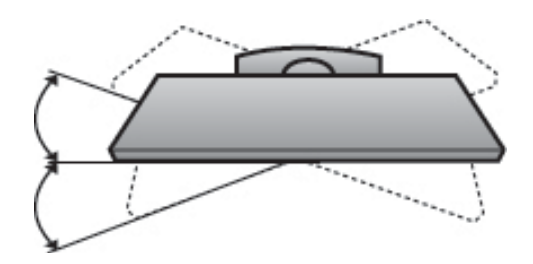

## СОВЕТЫ ПО БЕЗОПАСНОЙ **УСТАНОВКЕ**

- Для безопасного и надежного закрепления телевизора на стене приобретите необходимые компоненты отдельно.
- Устанавливайте устройство ближе к стене, что бы оно не перевернулось при толчке назад.
- Ниже приведены инструкции по правильной установке устройства путем надежного закрепления на стене так, чтобы оно не упало, если потянуть его на себя. Это исключит возможность падения устройства и травмирования людей, а также предотвратит повреждение устройства, вызванное падением. Не позволяйте детям забираться на устройство или висеть на нем.

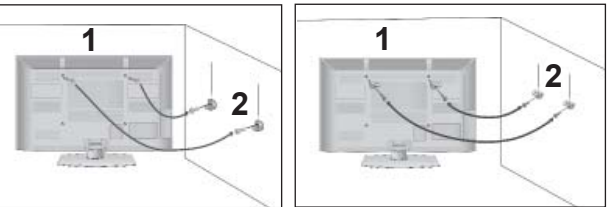

С помощью винтов с ушком или кронштейнов и винтов для ТВ закрепите устройство на стене, как показано на рисунке.

Вставьте винты с ушком или винты для кронштейнов ТВ и плотно затяните их в верхних отверстиях.

Надежно закрепите кронштейны на стене с помошью винтов. Выровняйте высоту кронштейна.

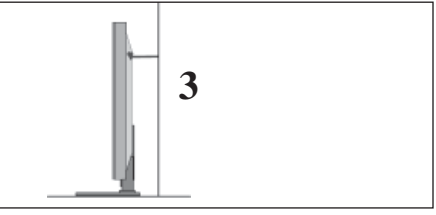

3 Выровняйте и привяжите устройство с помощью крепкого шнура. Надежно завяжите шнур так, чтобы он располагался горизонтально между стеной и устройством.

#### **• ПРИМЕЧАНИЕ**

- При перемещении устройства в другое место сначала развяжите шнур.
- Используйте держатель или шкаф достаточно большой и прочный, чтобы выдержать вес устройства.
- Для безопасного использования убедитесь, что высота настенных кронштейнов соответствует высоте кронштейнов устройства.

- Телевизор можно разместить в различных местах, например на стене, на столе и т.д.
- Телевизор рассчитан на работу в вертикальном положении.

## **ЗАЗЕМЛЕНИЕ**

Во избежание поражения электрическим током не забудьте подключить провод заземления. Если заземление невозможно, обратитесь к квалифицированному электрику для установки отдельного автоматического выключателя. Не пытайтесь заземлить устройство, подключив его к телефонному кабелю, громоотводу или газовой трубе.

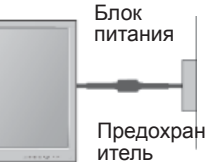

### **НАСТОЛЬНОЕ РАЗМЕЩЕНИЕ НА ПОДСТАВКЕ**

Для адекватной циркуляции воздуха оставьте зазоры вокруг агрегата величиной не менее 10 см ■ Приведенное изображение может отличаться от вашего телевизора.

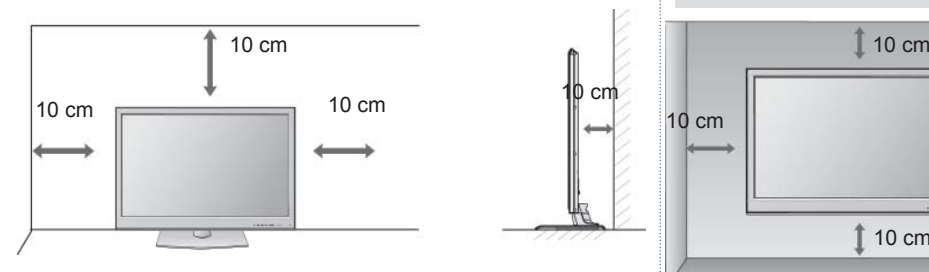

### **МОНТАЖ НА СТЕНУ: ВЕРТИКАЛЬНОЕ РАЗМЕЩЕНИЕ**

- При монтаже телевизора на стену рекомендуется использовать фирменный настенный кронштейн LG.
- Рекомендуется приобрести настенный кронштейн, соответствующий стандарту VESA.
- Компания LG рекомендует вызывать квалифицированного мастера для крепления телевизора к стене.

#### **• ПРИМЕЧАНИЕ**

- ►Настенное крепление необходимо устанавливать на сплошную стену, перпендикулярную полу.
- ►Для установки на потолок или наклонную стену следует использовать специальное крепление.
- ►Поверхность, на которую монтируется настенное крепление, должно быть достаточно прочным, чтобы выдержать<br>вес телевизора. Стена должна быть, например, из бетона, натурального камня,<br>кирпича или пустотелого кирпича.
- ►Тип и длина монтажных шурупов зависит от используемого настенного крепления. Более подробную информацию см. <sup>в</sup> инструкциях, прилагаемых к креплению
- ►Компания LG не несет никакой ответственности за несчастные случаи или повреждения имущества или телевизора, вызванные неправильной установкой:
	- при использовании настенного крепления, несовместимого со стандартом VESA;
	- при неправильном вворачивании шурупов, что может привести к падению телевизора и травмам людей;

10 cm

- при несоблюдении рекомендаций по установке.

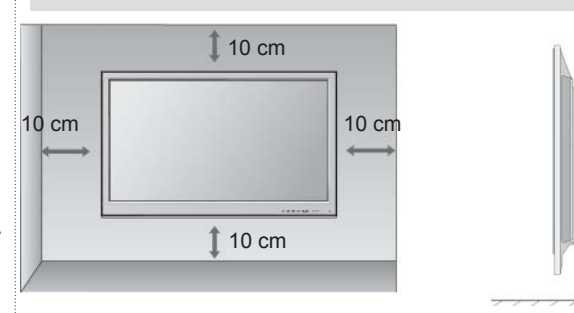

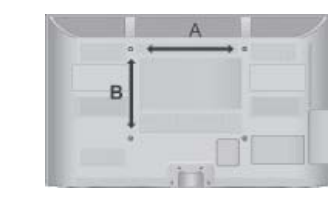

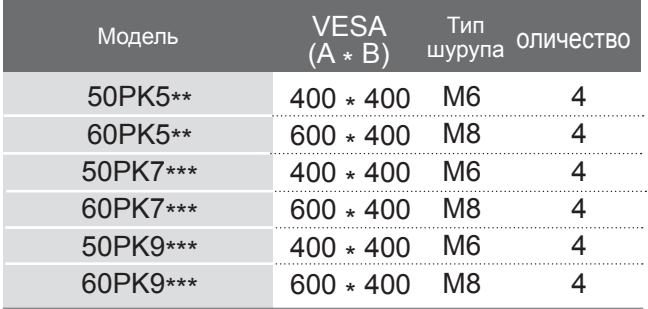

### **ФУНКЦИИ КЛАВИШ ПУЛЬТА ДИСТАНЦИОННОГО УПРАВЛЕНИЯ**

Направляйте пульт дистанционного управления на сенсор на телевизоре.

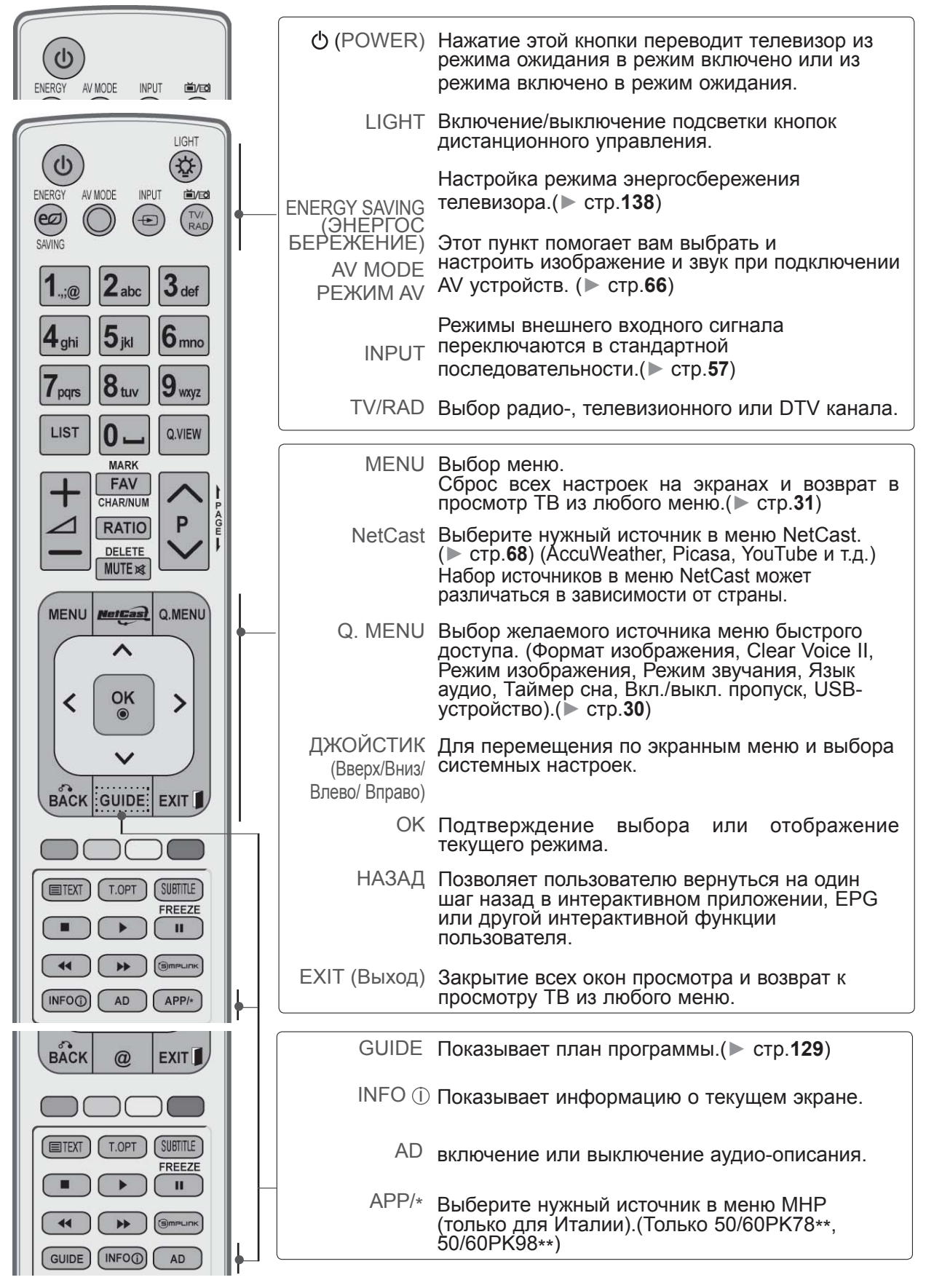

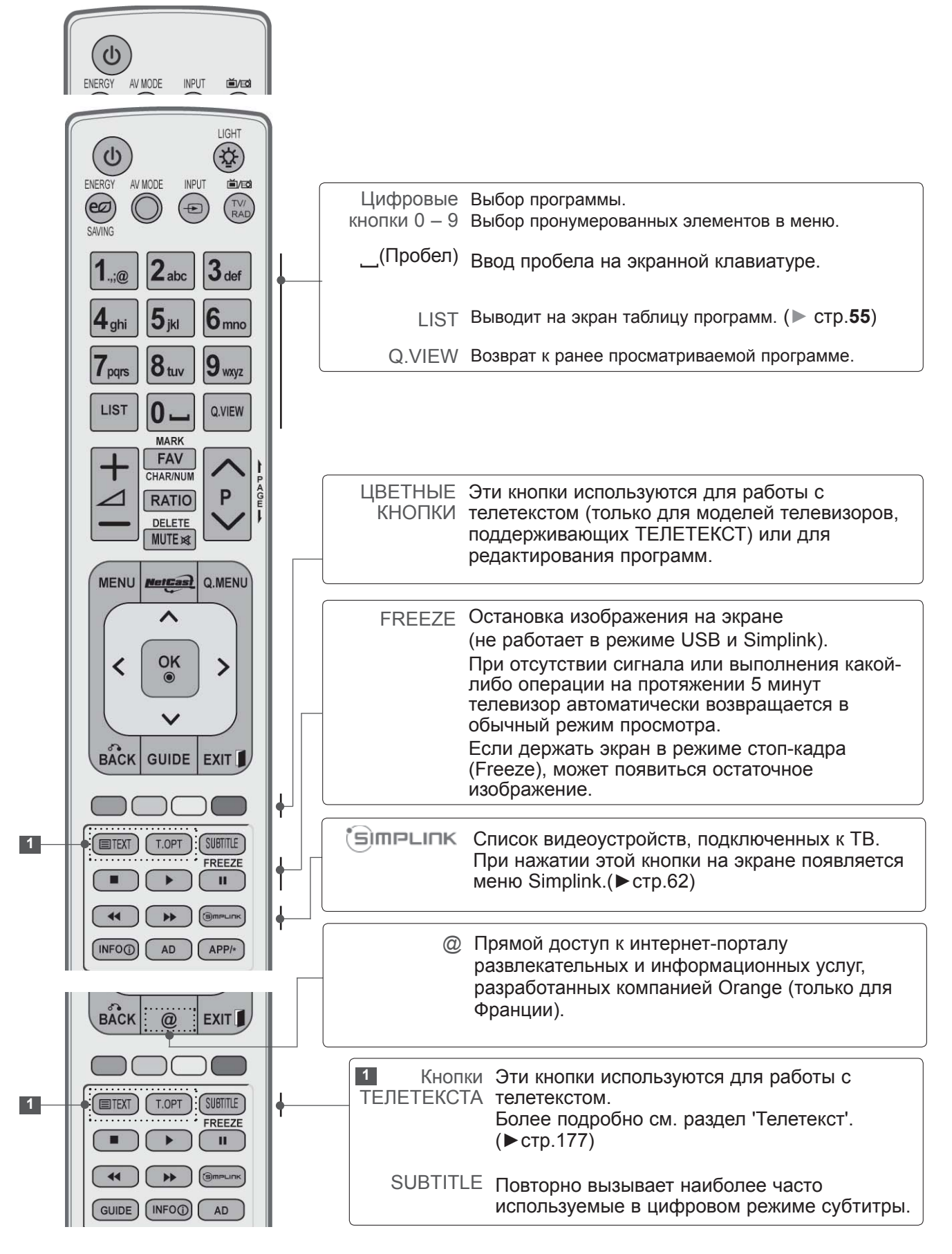
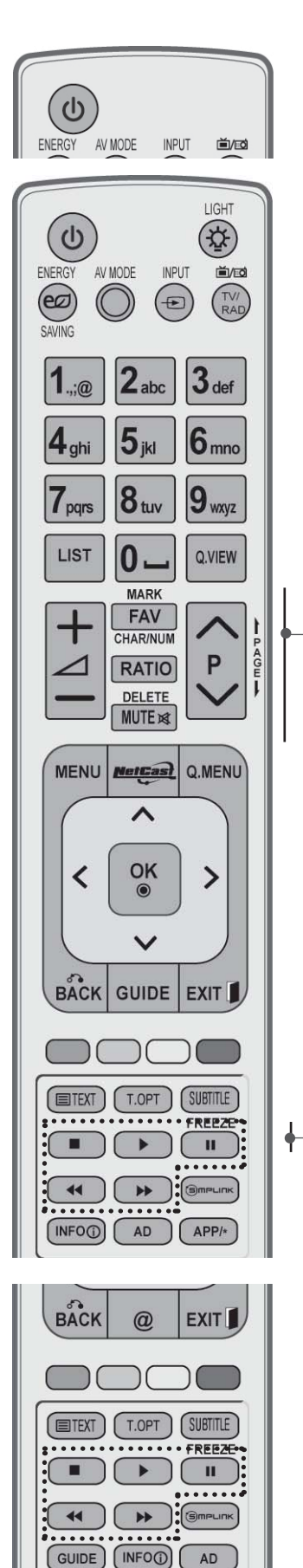

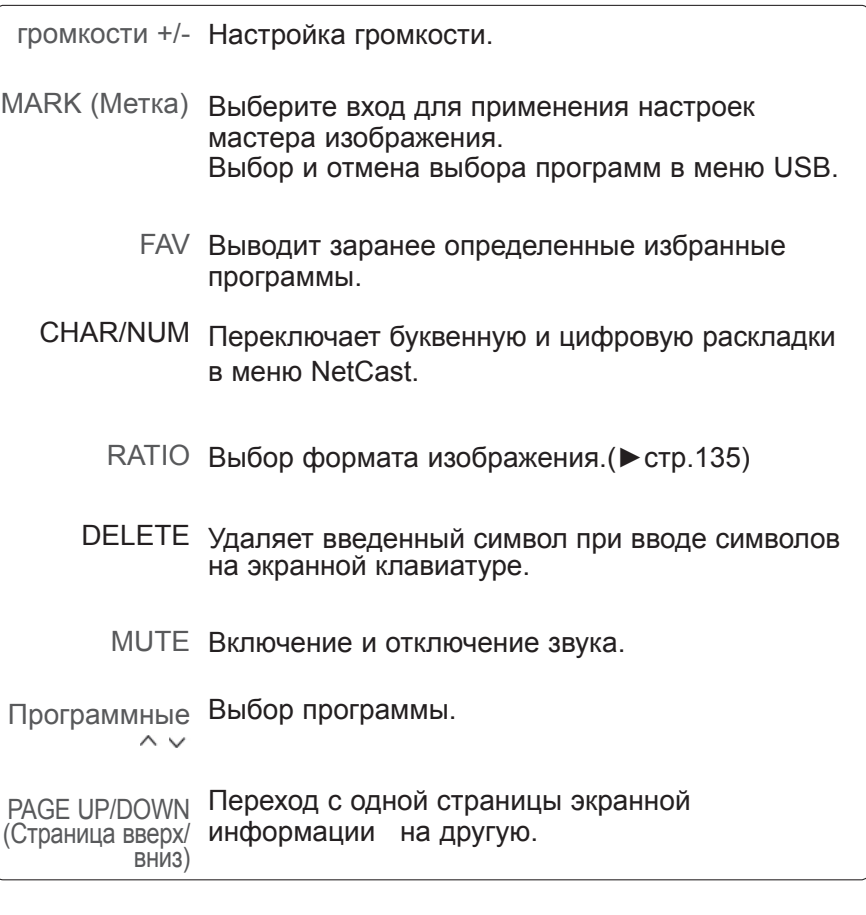

SIMPLINK / MY MEDIA Кнопки контроля меню Управляет меню SIMPLINK или MY MEDIA (Список снимков, Список музыки и Список фильмов).

#### **Установка батарей**

- Откройте крышку отсека для батарей с задней стороны пульта дистанционного управления.
- Вставьте две батареи типа AAA 1,5 В, соблюдая полярность.("плюс" к "плюсу", "минус" к "минусу") Не вставляйте старые или использованные батареи вместе с новыми.
- Закройте крышку.
- Чтобы снять аккумуляторы, выполните указания по установке аккумуляторов в обратном порядке.

# **ПОДГОТОВКА К ИСПОЛЬЗОВАНИЮ**

**Простой пульт ДУ (Только 50/60PK9\*\*\*)**

ПОДГОТОВКА **ПОДГОТОВКА К ИСПОЛЬЗОВАНИЮ** ИСПОЛЬЗОВАНИЮ

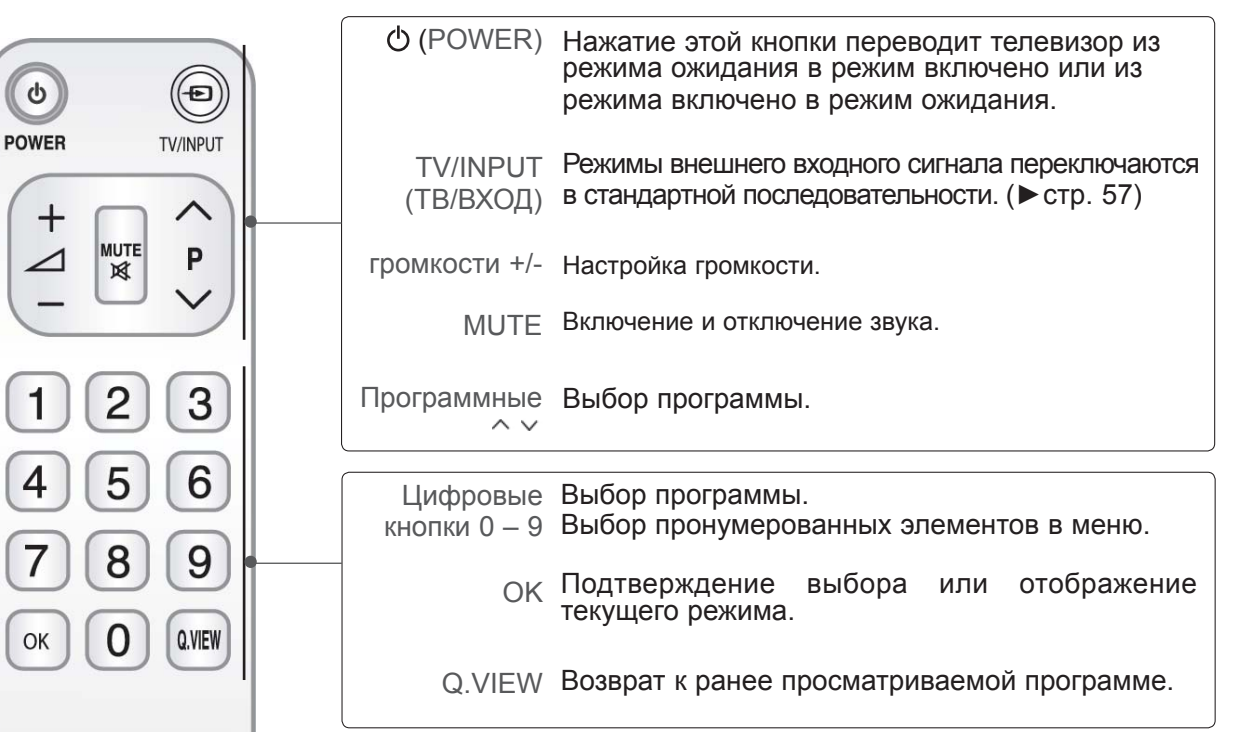

### **Установка батарей**

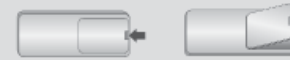

- Откройте крышку отсека для батарей с задней стороны пульта дистанционного управления.
- Вставьте две батареи типа ААА  $1,5$  В, соблюдая полярность.("плюс" к "плюсу", "минус" к "минусу") Не вставляйте старые или использованные батареи вместе с новыми.
- Закройте крышку.
- Чтобы снять аккумуляторы, выполните указания по установке аккумуляторов в обратном порядке.

■ Ни в коем случае не подключайте телевизор к сети, если не закончили подсоединять к нему оборудование. Это может привести к поломке телевизора.

### **ПОДКЛЮЧЕНИЕ АНТЕННЫ**

- Выберите оптимальное направление антенны. Это повысит качество картинки.
- Антенный кабель и преобразователь в комплект поставки не входят.

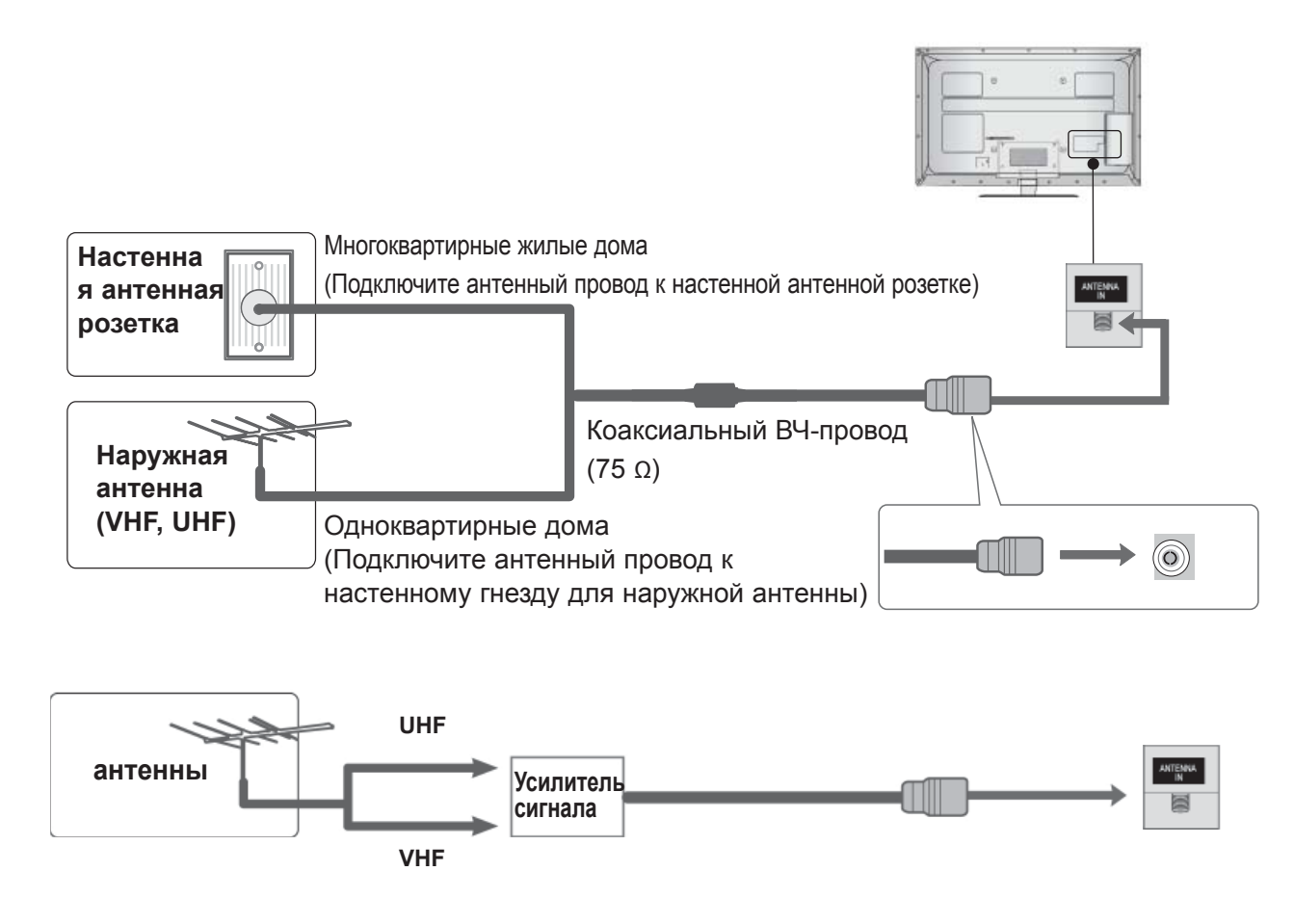

- В местностях слабого приема сигнала дополнительно к антенне можно установить усилитель сигнала, как это показано на рисунке справа.
- Если сигнал требуется подавать на два телевизора, используйте антенный разветвитель.

- Ни в коем случае не подключайте телевизор к сети, если не закончили подсоединять к нему оборудование. Это может привести к поломке телевизора.
- В этой части раздела «НАСТРОЙКА ВНЕШНЕГО ОБОРУДОВАНИЯ» в основном используются иллюстрации для моделей 32/37/42/47/55LE7\*\*\*.
- Приведенное изображение может отличаться от вашего телевизора.

### **КАК ПРАВИЛЬНО ПОДКЛЮЧИТЬ КОМПОНЕНТНЫЙ КАБЕЛЬ**

Этот телевизор способен принимать цифровые сигналы, поступающие по кабелю/антенне, без внешней телеприставки. Однако если вы принимаете цифровые сигналы от цифровой телеприставки или другого внешнего устройства, обратитесь к схеме, приведенной ниже.

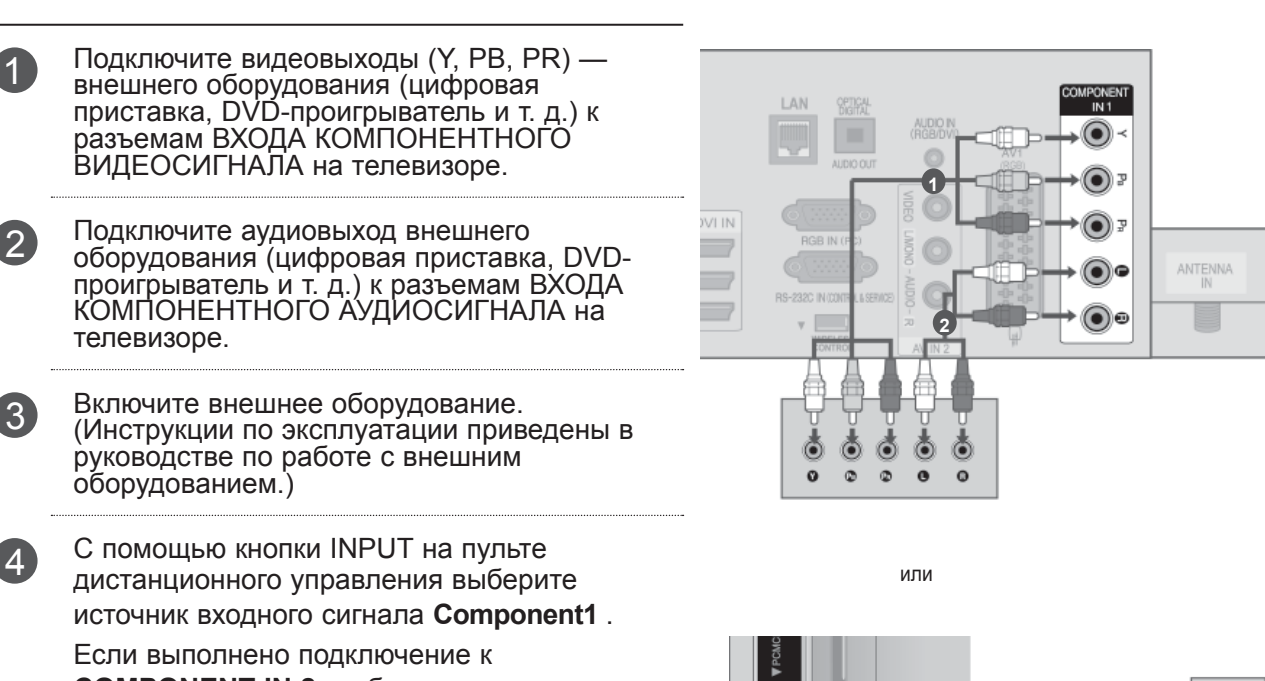

**COMPONENT IN 2**, выберите источник ввода **Component2**

► Поддерживаемый формат звука HDMI: Dolby Digital, PCM Аудиоформат DTS не поддерживается.

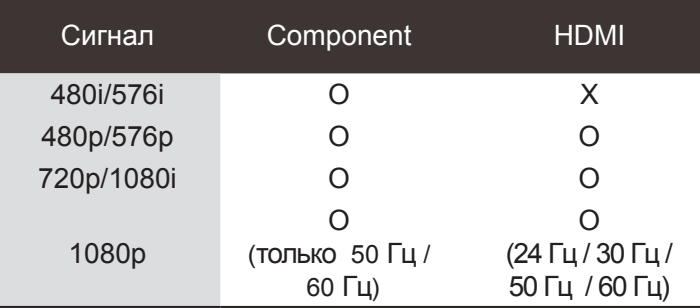

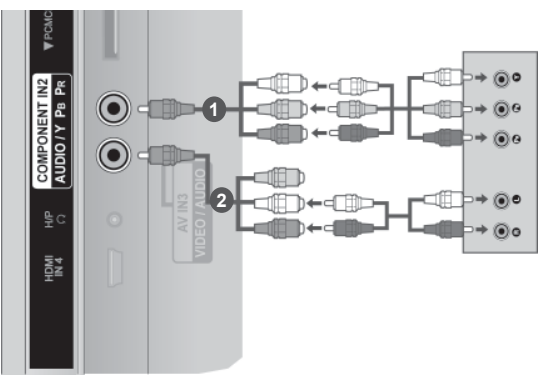

#### **Входные порты Component**

Для получения более качественной картинки подключите DVD-проигрыватель к входным портам компонентного сигнала, как это показано ниже.

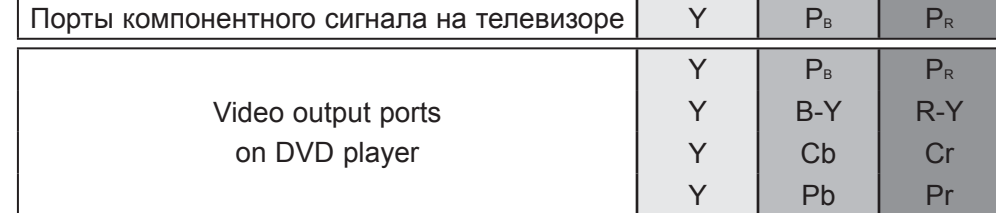

### **ПОДКЛЮЧЕНИЕ С ПОМОЩЬЮ КАБЕЛЯ HDMI**

1 Подключите выход HDMI внешнего оборудования (цифровая приставка, DVD-проигрыватель и т. д.) к разъему **HDMI/DVI IN 1(DVI)**, **HDMI/DVI IN 2**, **HDMI/DVI IN 3** или **HDMI IN 4** (Кроме 32/37/42/47/55LD6\*\*\*, 32/42/47LD7\*\*\*) на телевизоре.

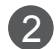

2 Включите внешнее оборудование. (Инструкции по эксплуатации приведены в руководстве по работе с внешним оборудованием.)

3 <sup>С</sup> помощью кнопки INPUT на пульте дистанционного управления выберите источник входного сигнала **HDMI1, HDMI2, HDMI3** или **HDMI4** (Кроме 32/37/42/47/55LD6\*\*\*, 32/42/47LD7\*\*\*).

#### **ПРИМЕЧАНИЕ**

- ►С помощью кабеля HDMI телевизор может одновременно принимать видео- и аудиосигналы.
- ► Если DVD-проигрыватель не поддерживает функцию автоматической настройки HDMI, выходное разрешение нужно будет установить вручную.
- ►Убедитесь в том, что используется кабель HDMI версии 1.3 или более поздней.

Если кабели HDMI не поддерживают стандарт HDMI версии 1.3, возможно мигание или отсутствие изображения на экране. Используйте новые кабели, поддерживающие по меньшей мере стандарт HDMI версии 1.3.

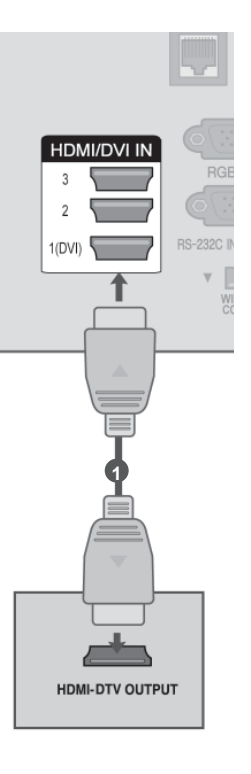

### **ПОДКЛЮЧЕНИЕ HDMI К РАЗЪЕМУ DVI**

1 Подключите цифровую приставку или DVI-OMPONE AUDIO IN  $\odot$  $\odot$ выход компьютера к разъему **HDMI/DVI IN**   $\bigcirc$ **1(DVI)** на телевизоре. **HDMVDVLIN**  $\bigcirc$ 2 Подключите аудиовыход цифровой  $\circledcirc$ ANTENN приставки или аудиовыход компьютера к  $1(DVI)$  $\odot$ ∓ E разъему **AUDIO IN (RGB/DVI)** на телевизоре. 3 Включите цифровую приставку или **1 2** компьютер и телевизор. (Инструкции по эксплуатации см. в руководстве по цифровой приставке или ПК). **. . . . . . . .** Ò Ò или**e <b>Hilling**:  $\odot$ 4 <sup>С</sup> помощью кнопки **INPUT** на пульте **DVI-PC OUTPUT AUDIO DVI-DTV OUTPUT** дистанционного управления выберите источник входного сигнала **HDMI 1**.

### **КАК ПРАВИЛЬНО ПОДКЛЮЧИТЬ КАБЕЛЬ SCART**

- **1** Подключите разъем Euro SCART внешнего оборудования (DVD-проигрывателя, видеомагнитофона и т. д.) к разъему **АВ1** Euro SCART на телевизоре.
- 

2 Включите внешнее оборудование. (Инструкции по эксплуатации приведены в руководстве по работе с внешним оборудованием.)

3 <sup>С</sup> помощью кнопки **INPUT** на пульте дистанционного управления выберите источник входного сигнала АВ1.

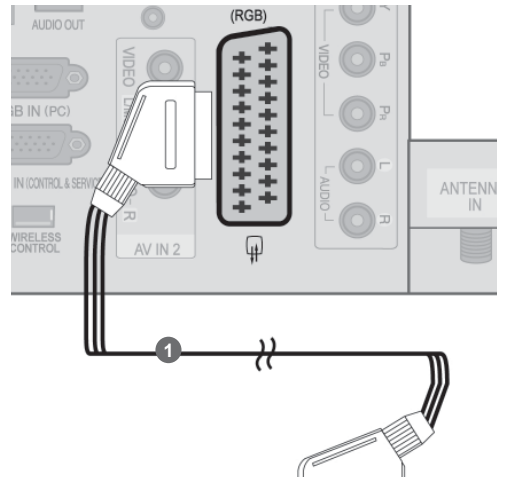

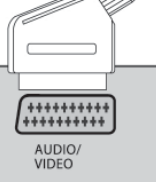

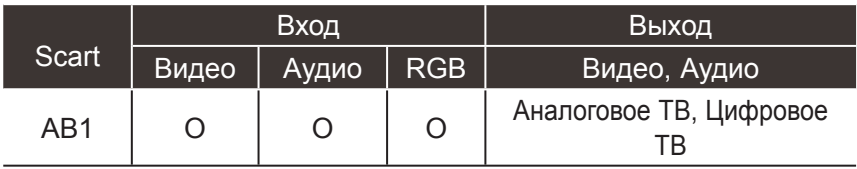

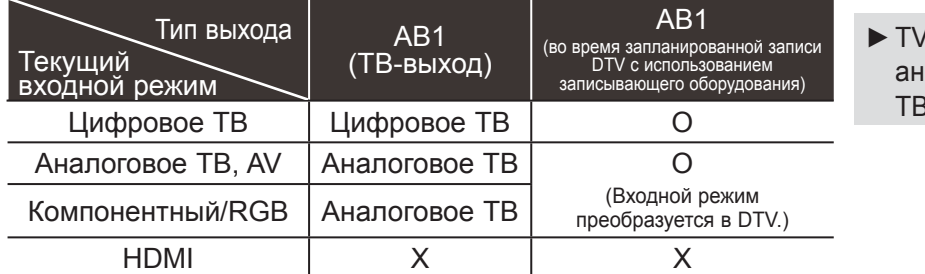

**Out : Выход сигнала** аналогового или цифрового ТВ.

#### **ПРИМЕЧАНИЕ**

►Используйте экранированный кабель SCART.

# **НАСТРОЙКА ВХОДА USB**

HACTPONKA BHELUHETO OBOPYAQBAHNS НАСТРОЙКА ВНЕШНЕГО ОБОРУДОВАНИЯ

1 Подключите устройство USB к разъему **USB IN 1** или **USB IN 2** на телевизоре.

**2** После подключения к гнездам USB IN 1 or USB IN 2 необходимо воспользоваться функцией DVR. (► **стр.86**)

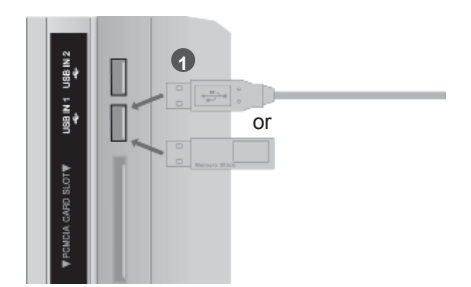

### **ПОДКЛЮЧЕНИЕ С ПОМОЩЬЮ ВЧ-КАБЕЛЯ**

Между видеомагнитофоном и телевизором должно быть достаточное расстояние. Это позволит избежать появления шумов на картинке (интерференции).

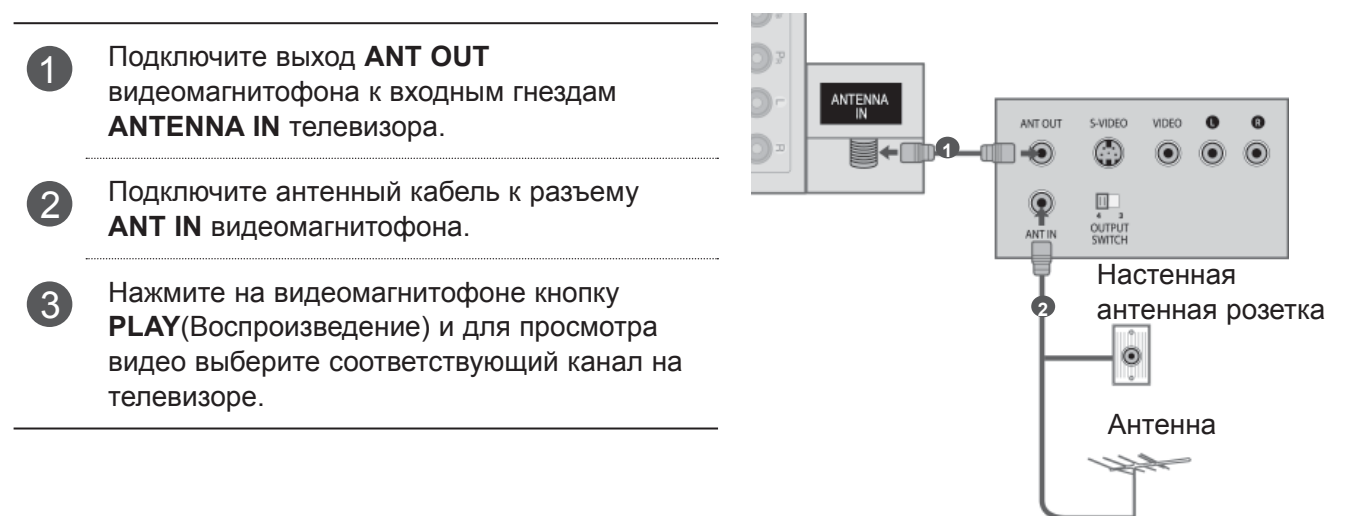

### **КАК ПРАВИЛЬНО ПОДКЛЮЧИТЬ КАБЕЛЬ RCA**

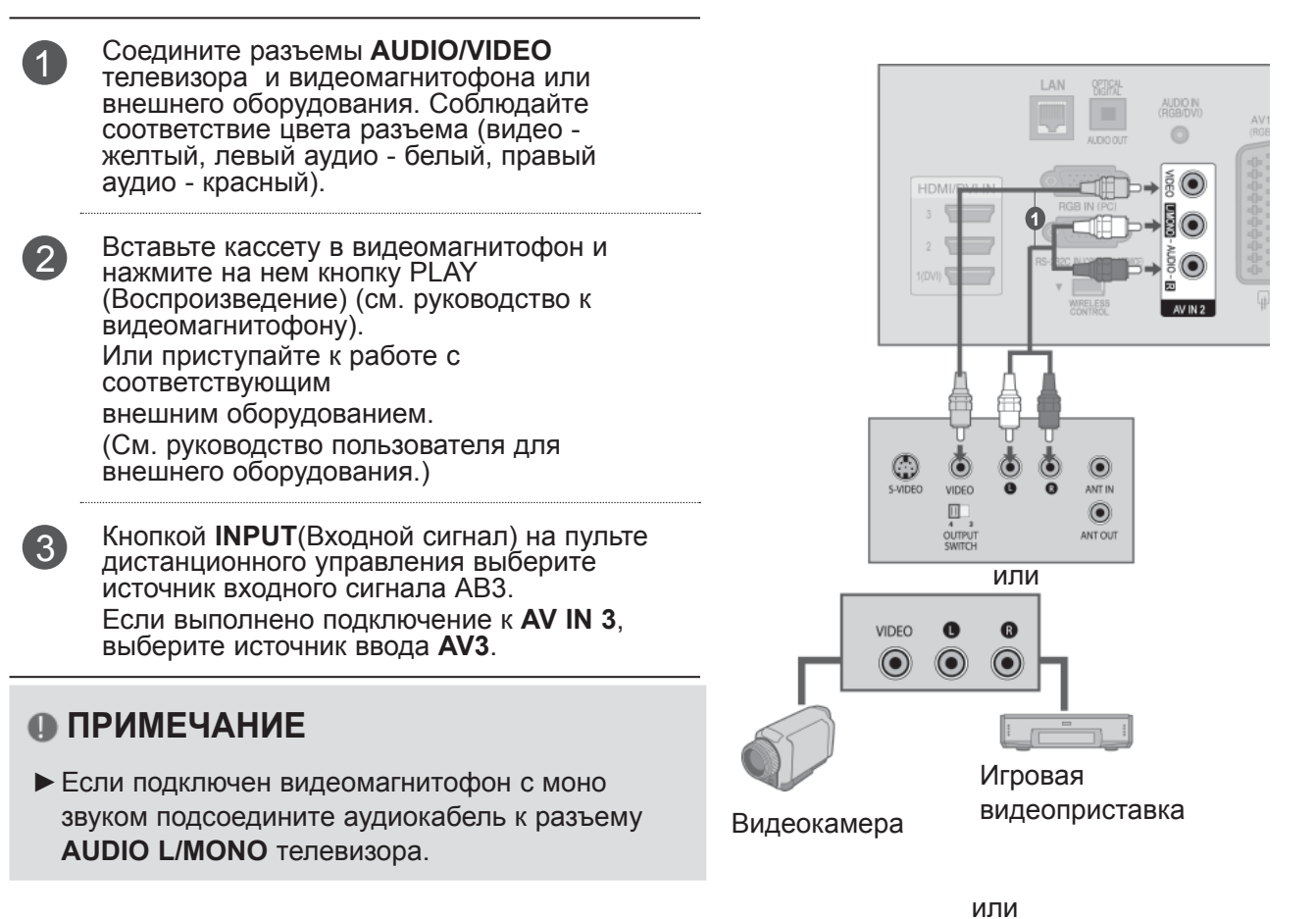

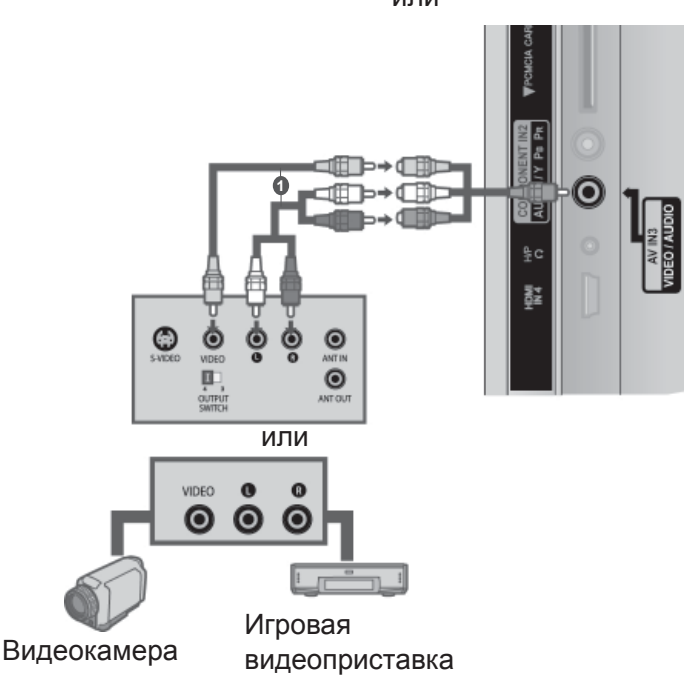

### **КАК ПРАВИЛЬНО ПОДКЛЮЧИТЬ 15-КОНТАКТНЫЙ КАБЕЛЬ D-SUB**

Этот телевизор поддерживает стандарт "Plug and Play", то есть компьютер автоматически настраивается на параметры телевизора.

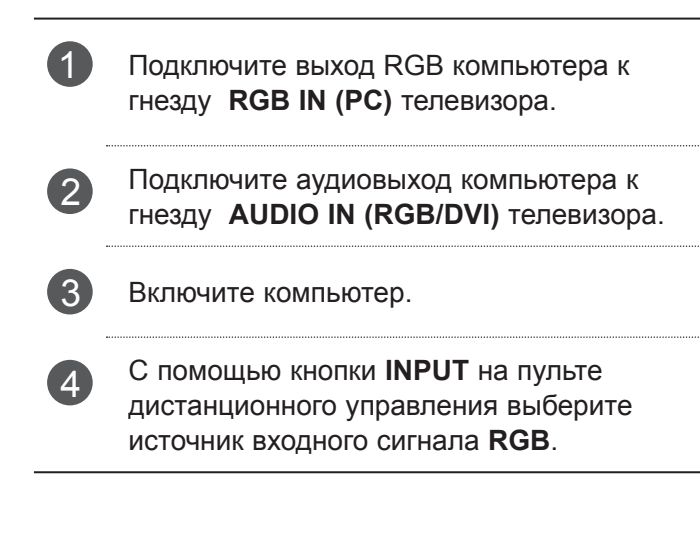

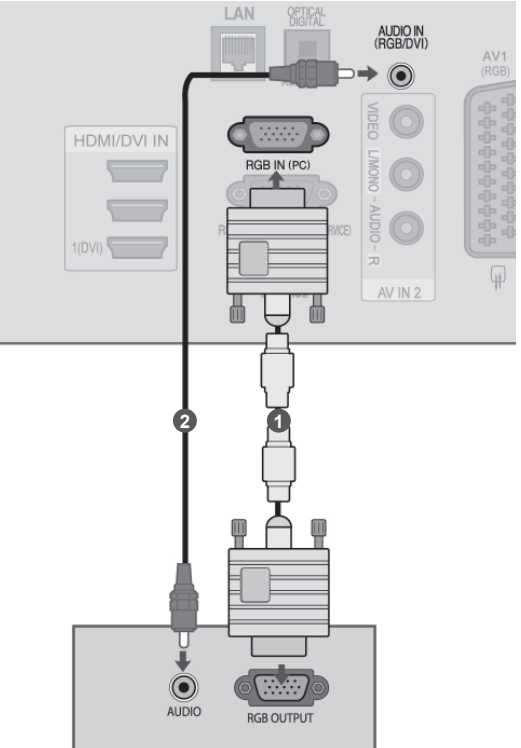

Убедитесь <sup>в</sup> том, что

расположена, как показано на рисунке, и вставьте модуль CI.

эта точка

# **УСТАНОВКА МОДУЛЯ CI**

Для просмотра шифрованных (платных) услуг в режиме цифрового ТВ. Эта функция доступна не во всех странах.

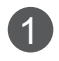

1 Вставьте модуль CI <sup>в</sup> разъем для карты **PCM-CIA** (Международная ассоциация карт памяти для персональных компьютеров) телевизора, как показано на рисунке.

Дополнительные сведения см. на стр.48.

### **ПРИМЕЧАНИЕ**

►Проверьте, правильно ли установлен модуль CI в разъем для карты PCMCIA. Неправильная установка модуля может привести к повреждению телевизора и разъема для карты PCMCIA.

# **НАСТРОЙКА НАУШНИКОВ**

(Кроме 50/60PK5\*\*, 50/60PK7\*\*\*, 50/60PK9\*\*\*)

Звук телевизора можно слушать через наушники.

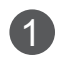

1 Подключите наушники к гнезду наушников.

2 Чтобы настроить громкость наушников, нажмите кнопку  $\angle$  + или -. Если нажать кнопку MUTE (ОТКЛЮЧЕНИЕ ЗВУКА), звук в наушниках выключается.

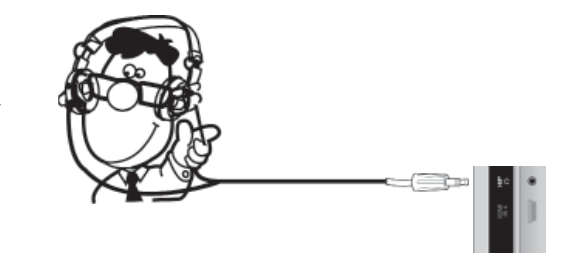

#### **ПРИМЕЧАНИЕ**

- ► При подключении наушников элементы меню AUDIO (АУДИО) становятся недоступными.
- ► Если при подключенных наушниках изменить режим AV, изменение будет касаться только изображения, но не звука.
- ► При подключенных наушниках выход цифрового аудиосигнала недоступен.
- ►Сопротивление наушников: 16 Ω
- ►Максимальная мощность звука наушников: 10 мВт до 15 мВт

# **НАСТРОЙКА ВЫХОДА ЦИФРОВОГО** АУДИОСИГНАЛА<br>Аудиосигнал телевизора выводится на внешние звуковые устройства через (оптический) порт

вывода цифрового аудиосигнала. Для использования 5.1-канальной звуковой системы при просмотре передач подключите систему домашнего кинотеатра или усилитель к разъему OPTICAL DIGITAL AUDIO OUT (Оптический цифровой аудиовыход) на задней панели телевизора.

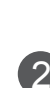

1 Подключите один конец оптического кабеля к (оптическому) порту вывода цифрового аудиосигнала.

- 2 Подключите другой конец оптического кабеля к (оптическому) входу цифрового аудиосигнала внешнего звукового устройства.
- 

**3** Установите параметр TV Speaker option (Динамики телевизора.) в меню AUDIO (Аудио) в положение Выкл.(►**стр.159**). Правила эксплуатации см. в руководстве к внешнему звуковому устройству.

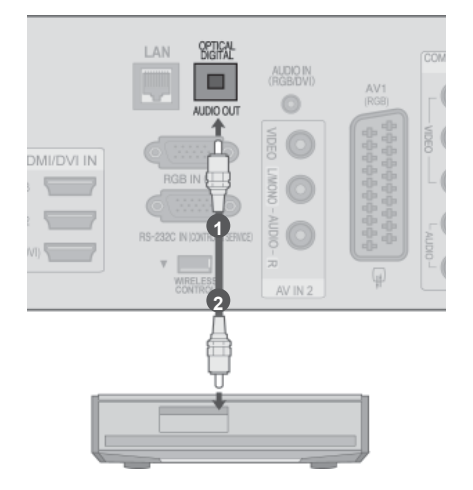

#### **ВНИМАНИЕ**

►Не смотрите внутрь оптического выходного порта. Попадание лазерного луча в глаз может повредить зрение.

### **БЕСПРОВОДНОЕ ПОДКЛЮЧЕНИЕ ВНЕШНИХ УСТРОЙСТВ**

Телевизоры LG с портом беспроводного управления поддерживают беспроводной проигрыватель мультимедиа Media Box производства LG, который продается отдельно. При подсоединении беспроводного аппаратного ключа (Wireless Ready Dongle, поставляется с Media Box) к телевизору внешние устройства могут быть подсоединены к беспроводному мультимедиа-проигрывателю Media Box, и видео- и аудиосигналы будут приниматься телевизором по беспроводному соединению.

После выполнения беспроводного подключения нажмите на кнопку **INPUT** для просмотра экрана беспроводного ввода.

Обратитесь к руководству по эксплуатации беспроводного проигрывателя Media Box для получения инструкций по эксплуатации.

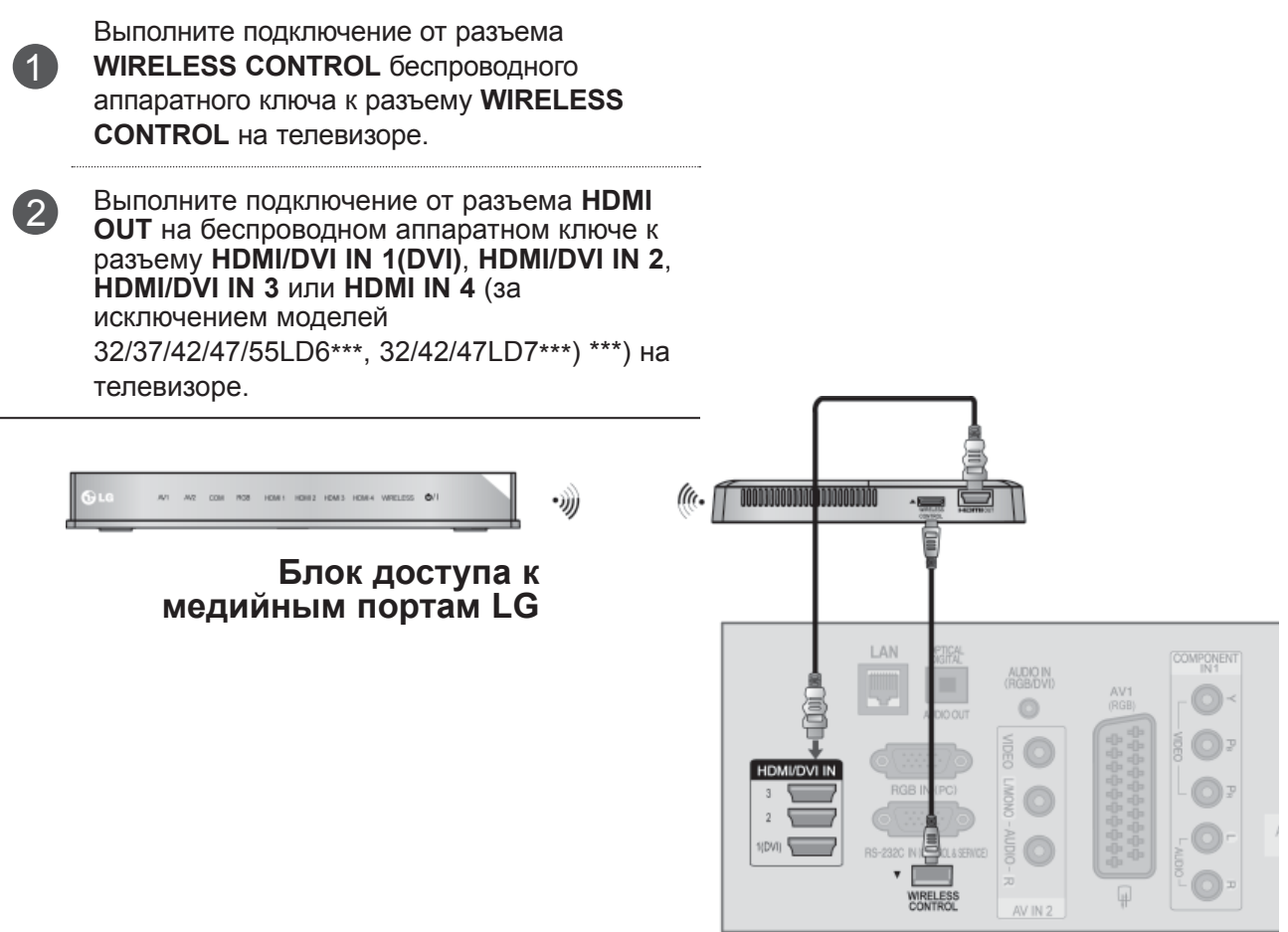

#### **ПРИМЕЧАНИЕ**

- ►**WIRELESS CONTROL** : источник питания и управление для беспроводного аппаратного ключа (Wireless Ready Dongle).
- ►**HDMI** : Аудио/видеосигнал подается на беспроводной аппаратный ключ.

### **ПОДДЕРЖИВАЕМОЕ РАЗРЕШЕНИЕ ЭКРАНА**

#### **Модели ПЛАЗМЕННЫХ TB**

режим RGB-PC, HDMI/DVI-PC

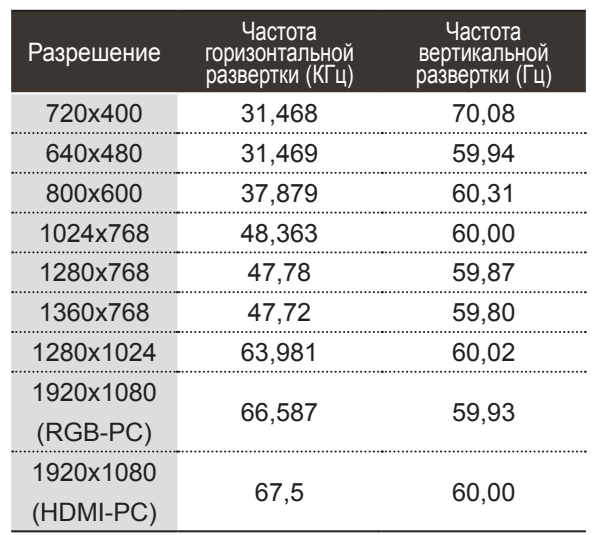

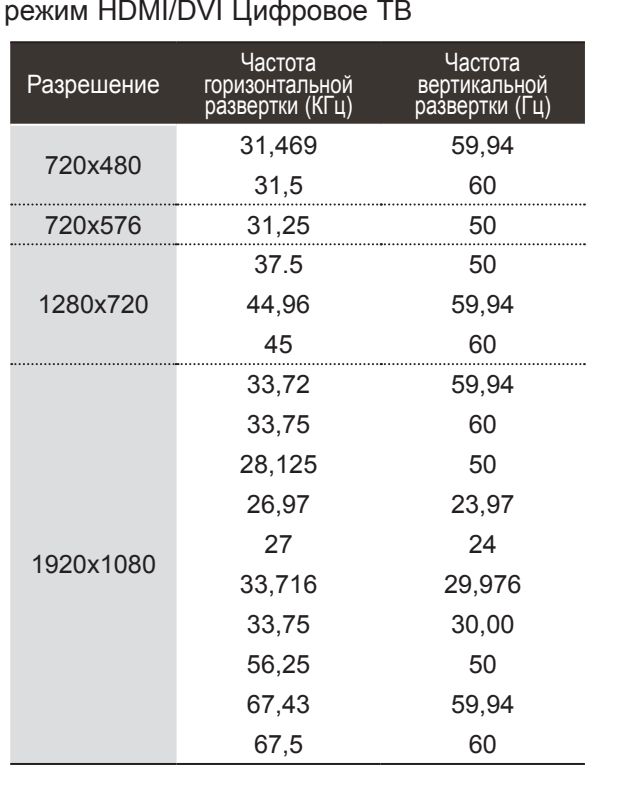

#### **Модели жидкокристаллических телевизоров / Модели ЖКтелевизоров C LED**

#### режим RGB-PC, HDMI/DVI-PC режим HDMI/DVI Цифровое ТВ

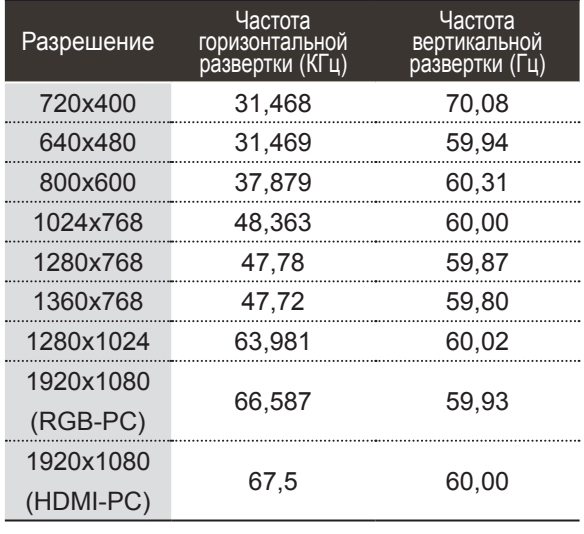

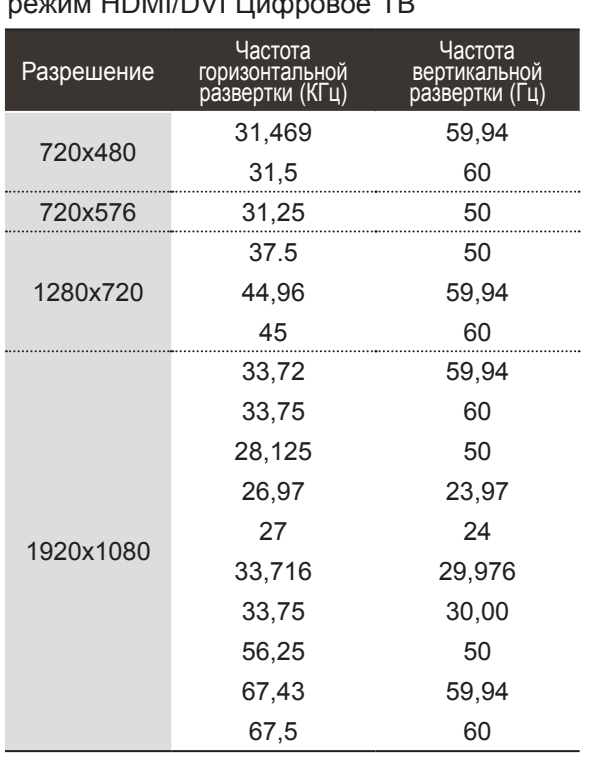

#### **ПРИМЕЧАНИЕ**

- ►Во избежание выгорания, не оставляйте на экране телевизора на длительное время статическое изображение.
- ►В режиме РС могут присутствовать помехи из-за разрешающей способности компьютера, контрастности или яркости. При наличии помех в режиме РС, настройте компьютер на другое разрешение, частоту или отрегулируйте яркость и контрастность до получения чистого и четкого изображения. Если частоту изменить нельзя, замените саму графическую карту РС или проконсультируйтесь с ее изготовителем.
- ►Форма синхронизации входа: отдельно
- ►Для режима ПК рекомендуется использовать настройки 1920x1080, 60 Hz обеспечивающие наилучшее качество изображения.
- ►Подключите кабель от выходного порта компьютера к HDMI IN (или HDMI/DVI IN) телевизора.
- ►Подключение аудиокабеля от компьютера к аудиовходу телевизора. (Аудиокабели с телевизором не поставляются.)
- ►При использовании звуковой карты настройте нужным образом звук на компьютере.
- ►Если видеокарта компьютера не может выводить аналоговый и цифровой сигнал RGB одновременно, подключите RGB (PC/ Цифровое ТВ) или HDMI IN (или HDMI/DVI IN) для вывода изображения с компьютера на телевизор.
- ►Если видеокарта компьютера не может выводить аналоговый и цифровой сигнал RGB одновременно, подключите RGB или HDMI (другой режим автоматически устанавливается телевизором в Plug and Play).
- ►Режим DOS видеокарты при использовании HDMI с кабелем DVI может не работать.
- ►При использовании слишком длинного кабеля RGB-ПК, на экране могут возникнуть помехи. Рекомендуется использовать кабель длиной до 5 м. Это обеспечит наилучшее качество.

# **НАСТРОЙКА ЭКРАНА В РЕЖИМЕ PC (ПК)**

#### **Восстановление настроек экрана**

Возвращение заводских настроек положения, размера и фазы.

Эта функция работает в следующем режиме: RGB [PC].

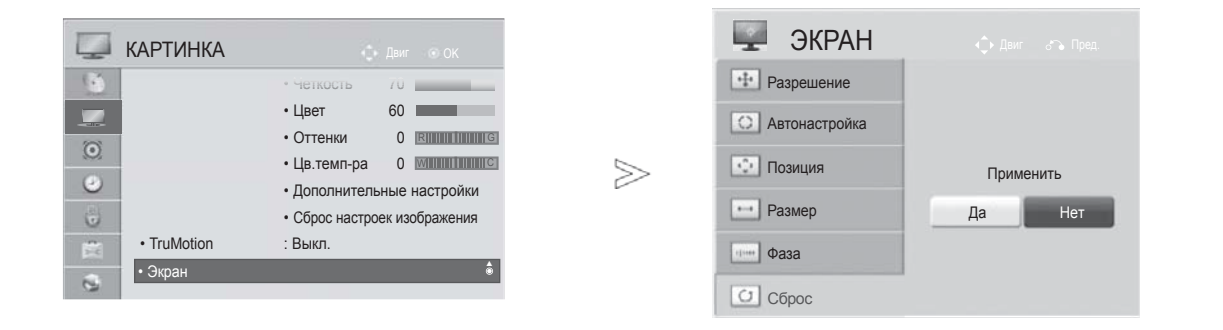

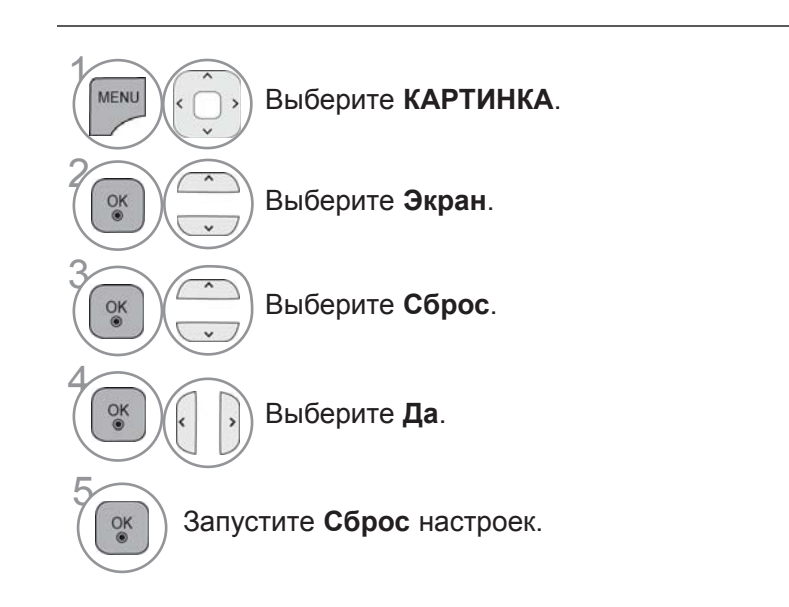

- Для возврата к нормальному режиму просмотра ТВ нажмите кнопку **MENU/EXIT**.
- Для возврата в предыдущее меню нажмите кнопку **BACK**.

### **Автоподстройка (только для режима RGB [PC])**

Автоматически регулируется положение картинки и устраняется мерцание изображения. Если изображение телевизора после настройки остается неправильным, требуется дополнительная настройка.

#### **Автонастройка**

Эта функция предназначена для автоматической настройки положения, размера и фазы экрана. Во время автоматической настройки изображение на несколько секунд может стать нестабильным.

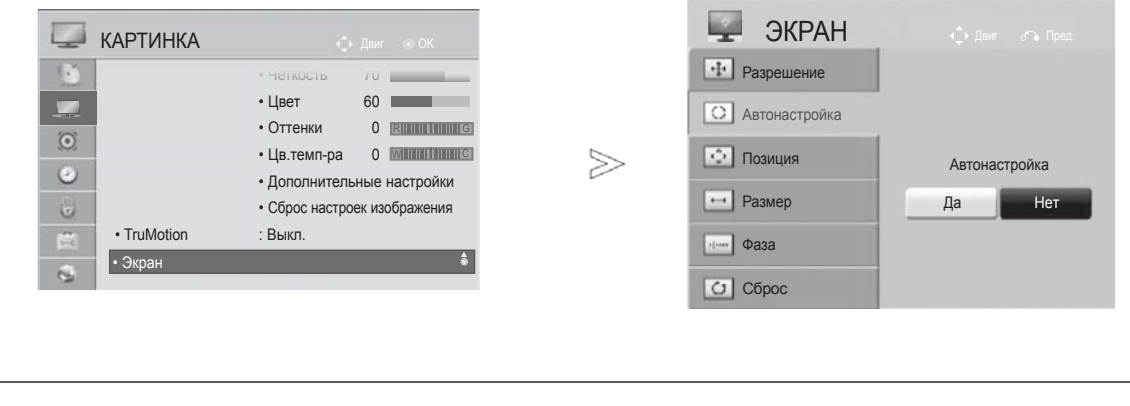

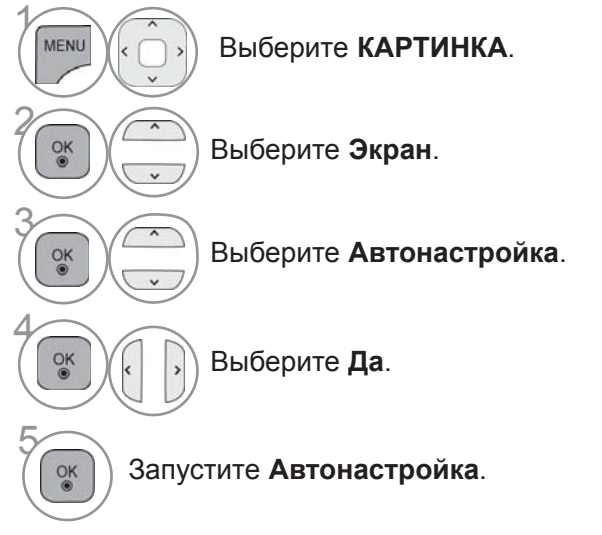

- Если положение изображения останется неверным, запустите функцию автонастройки еще раз.
- Если картинка требует повторной настройки после автоматической настройки в RGB (ПК), вы можете настроить **Позиция**, **Размер** или **Фаза**.

- Для возврата к нормальному режиму просмотра ТВ нажмите кнопку **MENU/EXIT**.
- Для возврата в предыдущее меню нажмите кнопку **BACK**.

### **Выбор Разрешения**

Для просмотра нормальной картинки разрешение режима RGB и режима ПК должны совпадать.

Эта функция работает в следующем режиме: RGB [PC].

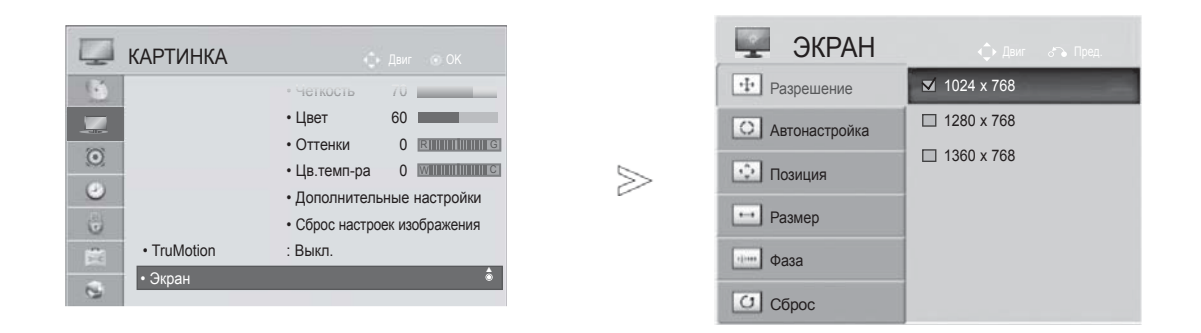

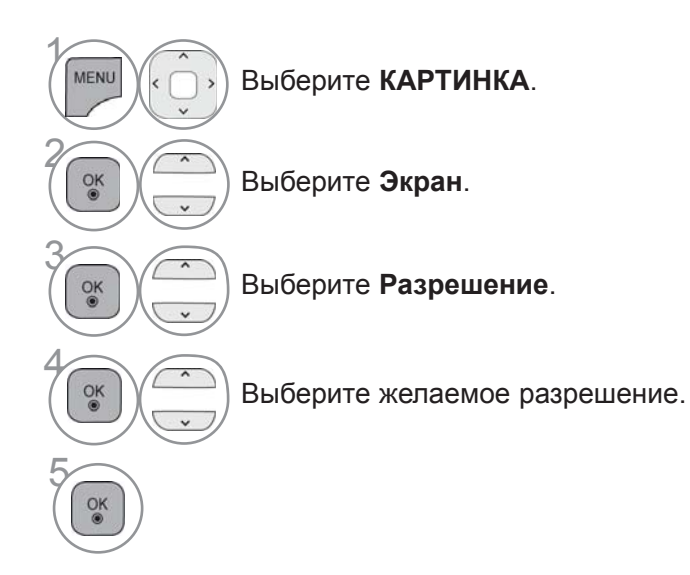

- Для возврата к нормальному режиму просмотра ТВ нажмите кнопку **MENU/EXIT**.
- Для возврата в предыдущее меню нажмите кнопку **BACK**.

#### **Регулирование положения на экране, размера, фазы**

Если картинка не достаточно четкая после авто настройки, произведите до-настройку вручную.

Эта функция работает в следующем режиме: RGB [PC].

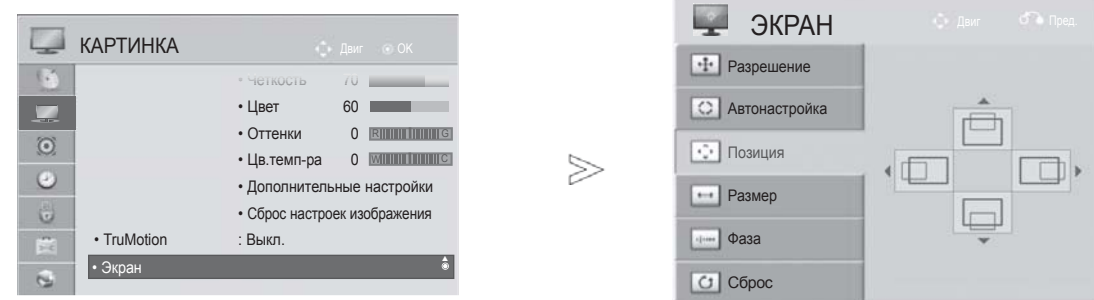

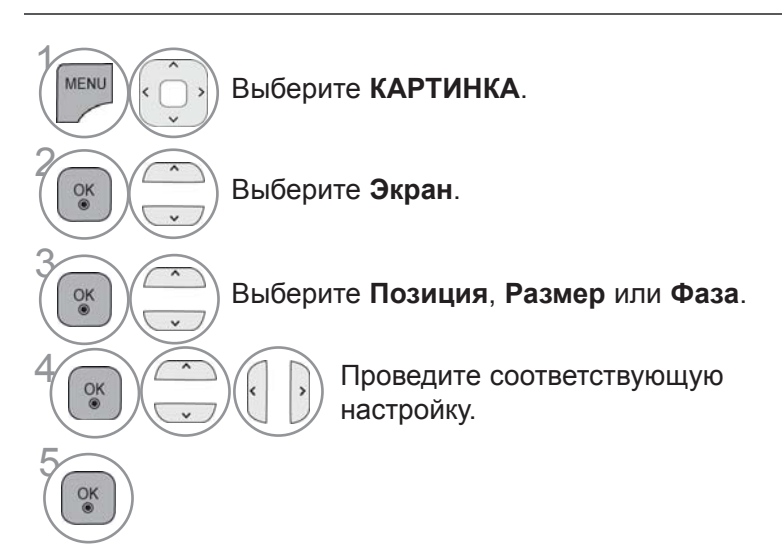

- Для возврата к нормальному режиму просмотра ТВ нажмите кнопку **MENU/EXIT**.
- Для возврата в предыдущее меню нажмите кнопку **BACK**.

# **НАСТРОЙКА СЕТИ**

#### **Подключение к проводной сети**

Данный телевизор может быть подключен к локальной вычислительной сети (LAN) через порт LAN. После физического подключения телевизор должен быть настроен для работы в сети.

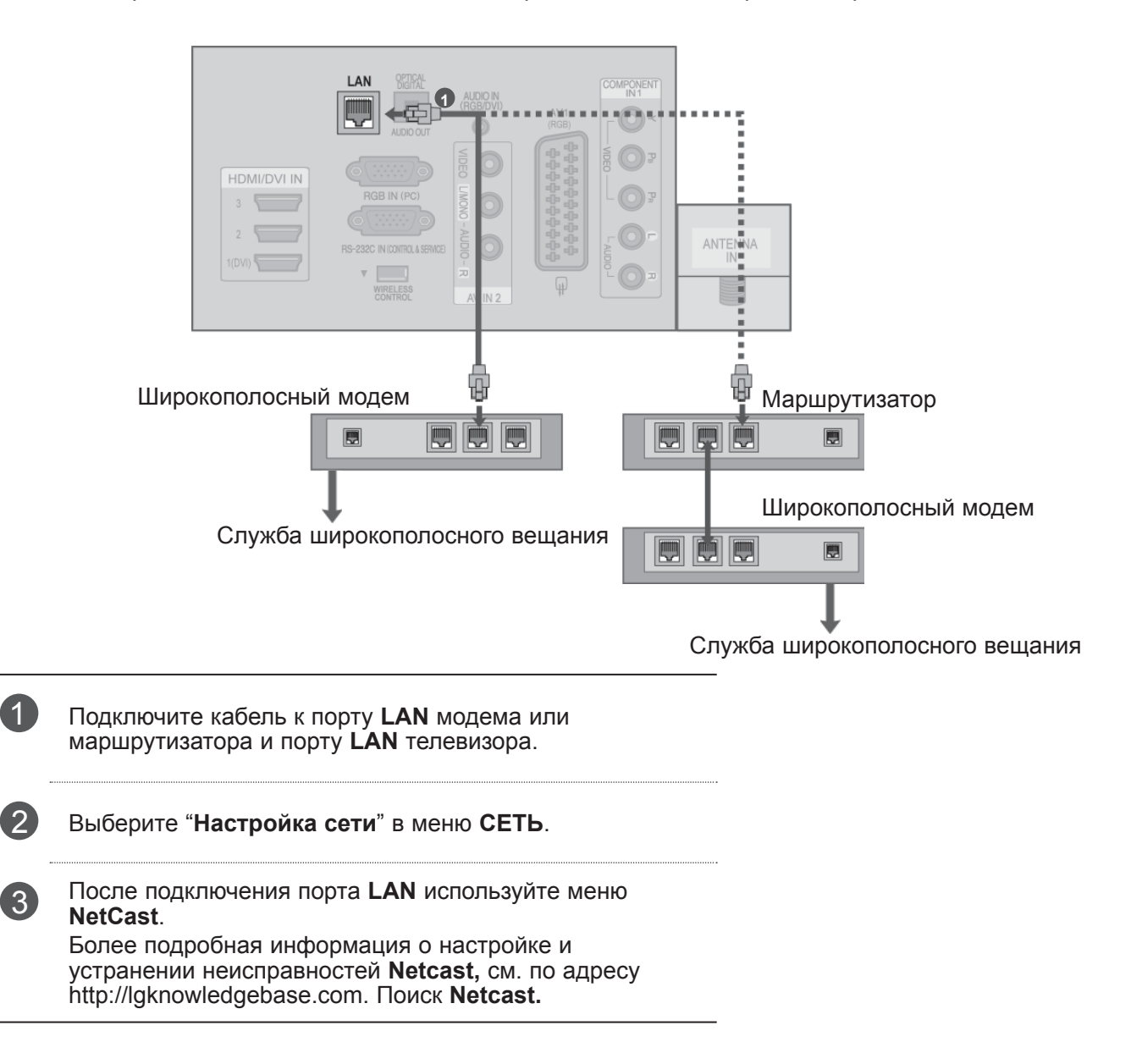

#### **ВНИМАНИЕ**

- ►Не подключайте модульный телефонный кабель к порту локальной вычислительной сети **LAN**.
- ►Поскольку существуют различные способы подключения, следуйте инструкциям вашего оператора связи или интернет-провайдера.

### **Настройка проводной сети**

Если доступны проводные и беспроводные сети, проводная является предпочтительной. После установки физического подключения для ряда домашних сетей может потребоваться настройка телевизионной сети.

Дополнительную информацию см. в руководстве пользователя к маршрутизатора или обратитесь в провайдеру интернет-услуг.

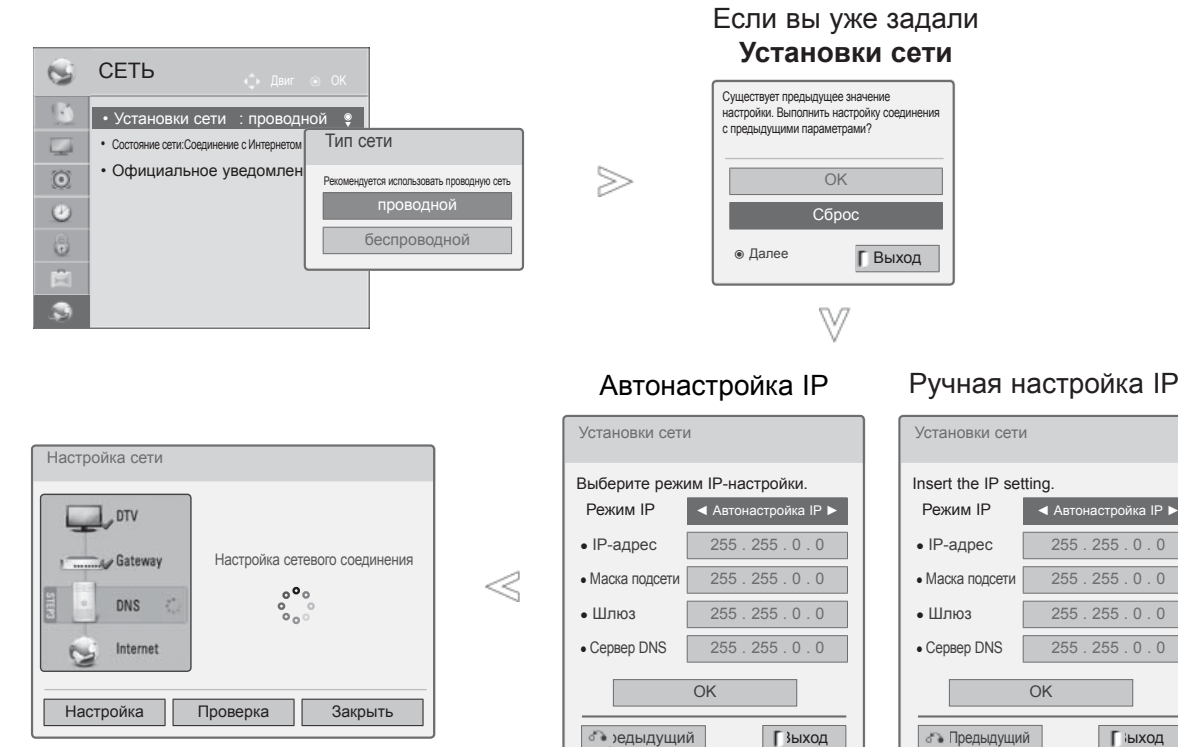

**Г** ыход

 $\gamma$ MENU Выберите **СЕТЬ**. 2 Выберите **Установки сети**.  $\frac{OK}{@}$ 3  $\frac{OK}{\odot}$ Выберите **проводной**. **• • Весли вы уже настраивали сеть: выберите Сброс.** ). Новые настройки подключения заменят текущие настройки сети. 5 Выберите **Автонастройка IP** или **Ручная настройка IP**.  $\alpha$ При выборе **Ручная настройка IP:**  $1.62 \times 3.$  $\frac{4\pi}{7}$   $\frac{5\pi}{8}$   $\frac{6\pi}{9\pi}$ IP-адреса необходимо будет ввести вручную. 6 Выберите **OK**.  $\frac{OK}{@}$ 

#### **20**

- Для этой функции необходимо постоянное широкополосное подключение к Интернету.
- Вам не нужно подключаться к компьютеру, чтобы использовать эту функцию.
- Если **Установки сети** не срабатывает, проверьте состояние сети. Проверьте кабель LAN и убедитесь, что на маршрутизаторе включен протокол DHCP, если вы хотите использовать автонастройку.
- Если **Установки сети** не настроены полностью, сеть не сможет нормально функционировать.
- **Автонастройка IP**: Выберите эту настройку, если есть DHCP сервер в локальной вычислительной сети (LAN) через проводную связь, телевизор автоматически получит IP-адрес. Если вы используете широкополосный маршрутизатор или широкополосный модем, у которого есть функция DHCP (Dynamic Host Configuration Protocol) сервера. IP-адрес будет определен автоматически.
- **Ручная настройка IP**: Выберите эту настройку, если в сети нет DHCP сервера, и вы хотите ввести IP-адрес вручную.

#### **ПРИМЕЧАНИЕ**

- ►Более подробная информация о настройке и устранении неисправностей Netcast, см. по адресу http://lgknowledgebase.com. Поиск Netcast.
- ►Используйте стандартный кабель LAN для этого телевизора. Cat5 или лучше с разъемом<br>RJ45.
- ►Многие проблемы с подключением к сети при установке часто могут быть устранены путем повторной настройки маршрутизатора или модема. Сразу после подключения плеера к домашней сети выключите и/или отсоедините кабель питания маршрутизатора<br>домашней сети или кабельный модем. Затем<br>включите устройство и/или заново включите устройство и/или заново<br><u>п</u>одсоедините кабель питания.
- **⊳В зависимости от Интернет-провайдера** количество устройств, которые могут получать доступ в Интернет, может быть огра́ничено со́ответствующими условиями<br>обслуживания. Для получения<br>дополнительной информации свяжитесь с
- вашим интернет-провайдером.<br>► Компания LG не несет ответственности за какие-либо сбои в работе телевидения и/или<br>сети Интернет по причине ошибок/ сети Интернет по причине ошибок/ неисправностей соединения, связанных с вашим широкополосным подключением к Интернету или с другим подключенным<br>оборудованием.<br>►Компания LG не несет ответственности за<br>проблемы с подключением к Интернету.
- 
- ▶ Некоторые виды контента, доступного через сетевое соединение, могут быть несовместимы с телевизором. Если у вас есть вопросы по поводу такого контента, свяжитесь с создателем этого контента. ► Если скорость сетевого соединения не
- отвечает требованиям контента, к которому осуществляется доступ, результат может<br>быть неудовлетворительным.
- **► Некоторые операции по подключению к** Интернету могут быть невозможны из-за определенных ограничений, установленных провайдером вашего широкополосного
- ►Любая плата, взимаемая интернет-<br>провайдером, в том числе, без ограничения,<br>плата за соединение покрывается вами<br>лично.
- ► Для подключения к этому телевизору требуется порт LAN стандарта 10 Base-T или 100 Base-TX. Если ваш интернет-сервис не поддерживает такое соединение, вы не сможете подключить телевизор.
- ► DSL модем требуется для пользования услугой DSL, кабельный модем требуется для пользования услугой кабельного модема.<br>В зависимости от способа доступа и абонентского договора с вашим интернет-<br>провайдером вы, возможно, не сможете провайдером вы, возможно, не сможете<br>использовать функцию подключения к<br>Интернету, имеющуюся на данном имеющуюся телевизоре, либо может быть ограничено количество устройств, которые можно подсоединять одновременно (если ваш провайдер ограничивает соглашение одним устройством, то телевизор не может быть подключен, если уже подключен компьютер). ►Использование Маршрутизатора может быть
- запрещено или ограничено в зависимости от политики <sup>и</sup> ограничений вашего интернет- провайдера. Для получения дополнительной информации обратитесь <sup>к</sup> вашему интернет- провайдеру напрямую. ►Беспроводная сеть работает на
- радиочастотах 2,4 ГГц, которые также используются другими бытовыми приборами, такими как беспроводной телефон, устройства Bluetooth®, микроволновая печь, поэтому из-за таких устройств могут<br>возникать помехи.
- ►Может быть прерван радиоустройством,<br>работающим на частотах 5 ГГц. На этих<br>частотах работает беспроводной .<br>частотах работает беспроводной<br>проигрыватель мультимедиа LG, беспроводные телефоны, другие устройства<br>Wi-Fi.
- ► Окружающие условия могут привести к снижению скорости передачи данных в
- беспроводной сети.<br>► Выключите все неиспользуемое сетевое оборудование в вашей локальной домашней сети. Некоторые устройства могут<br>генерировать сетевой трафик.
- $▶$  В некоторых случаях установка точки доступа или беспроводного маршрутизатора выше от<br>пола может улучшить прием.
- ► Качество приема через беспроводное<br>соединение зависит от многих факторов, соединение зависит от многих факторов,<br>таких как тип точки доступа, расстояние между телевизором и точкой доступа и расположение телевизора.<br>▶ При подключении к Интернету через
- соединение может быть прервано из-за ограничений в использовании и необходимостиподтвержденияупровайдера.

### **Подключение к беспроводной сети**

Адаптер LG Wireless LAN for Broadband/DLNA Adaptor а позволяет подключить телевизор к беспроводной локальной сети.

Конфигурация сети и способ подключения могут различаться в зависимости от используемого оборудования и сетевого окружения. Обратитесь к инструкциям по установке, прилагаемым к вашей точке доступа или беспроводному маршрутизатору для получения детальных инструкций по подключению и сетевым настройкам.

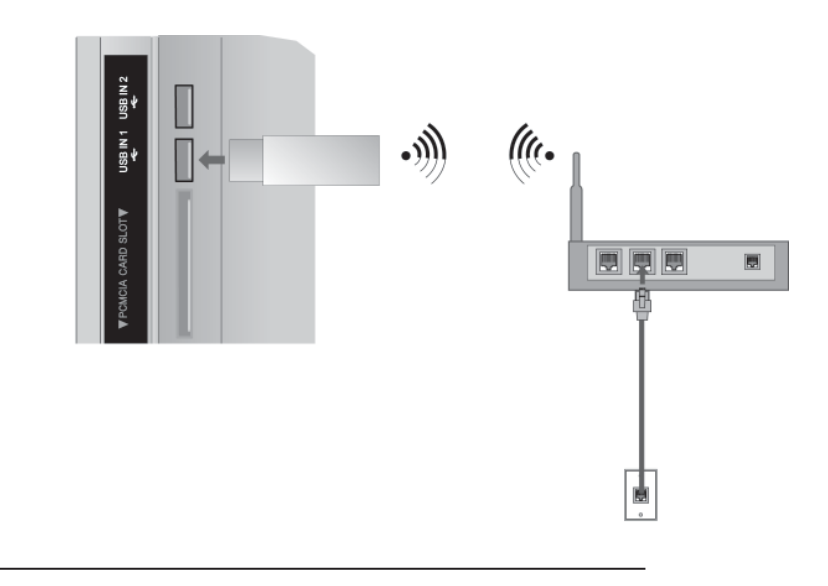

1 Подсоедините **Адаптер LG Wireless LAN for Broadband/ DLNA** к разъему **USB IN 1** или **USB IN 2** на телевизоре.

2 Выберите "Установки сети" <sup>в</sup> меню СЕТЬ. После подключения можно использовать меню **NetCast**.

### **Настройка беспроводной сети**

Перед подключением телевизора к сети требуется настройка точки доступа или беспроводного маршрутизатора.

2

3

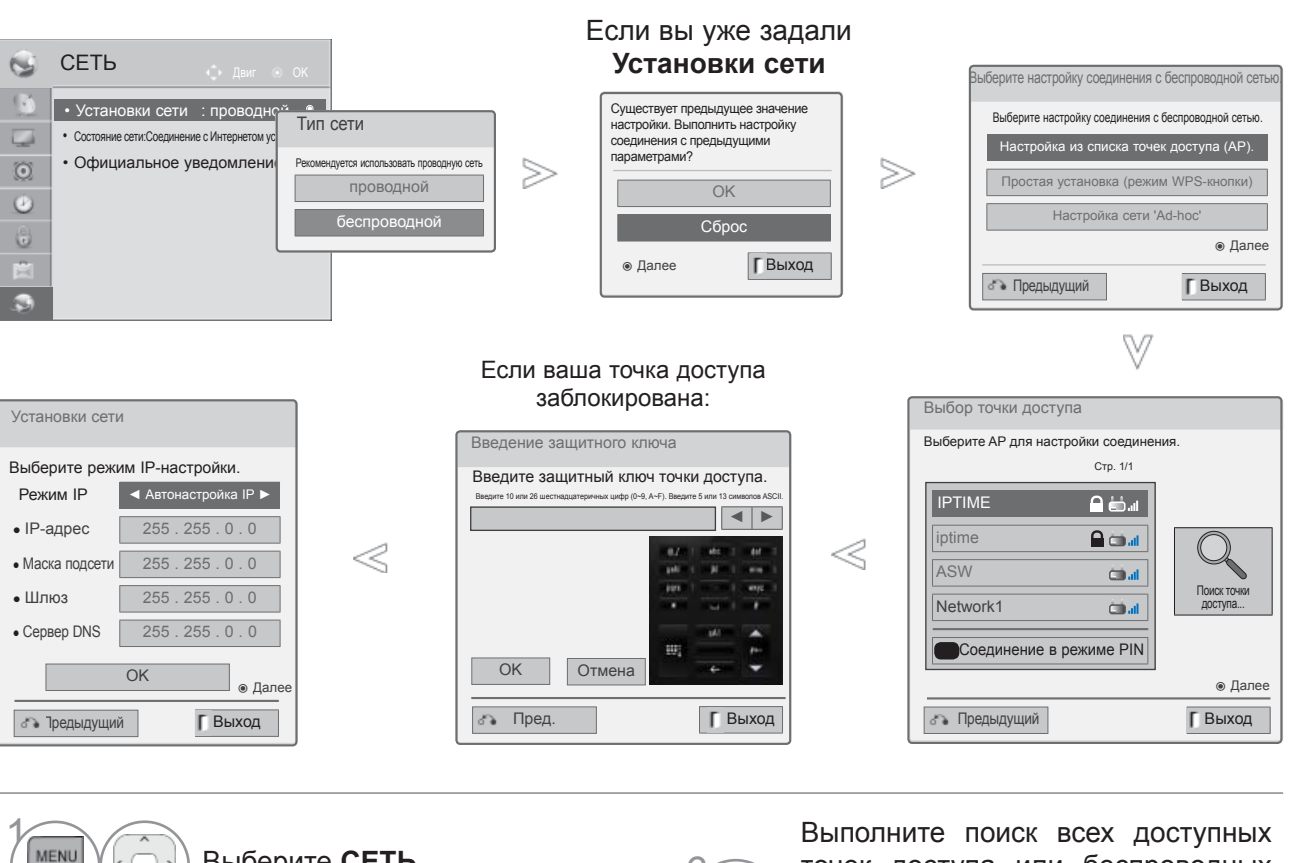

Выберите **СЕТЬ**. 6  $\alpha$ Выберите **Установки сети**.  $\frac{OK}{9}$  $\frac{OK}{@}$ Выберите **Беспроводной**. 7  $\widehat{\mathbb{R}}$  Если вы уже настраивали сеть: выберите **Сброс**.  $\checkmark$ Новые настройки подключения заменят текущие настройки сети. **ЕВЫберите Настройка из списка**<br> **1999 точек доступа (AP).**

точек доступа или беспроводных маршрутизаторов в пределах досягаемости, они отобразятся в виде списка.

> Выберите точку доступа или беспроводной маршрутизатор из списка

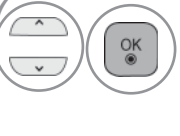

(если ваша точка доступа заблокирована, введите защитный ключ точки доступа).

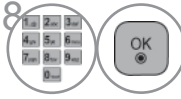

 $\left(\frac{1}{2}$ ведите защитный ключ $\left(\frac{1}{2} \right)$  точки поступа точки доступа.

9 Повторите шаги 4–5, описанные на стр. 20.

### **Если задан защитный код**

#### **PIN-код (Персональный идентификационный номер)**

Если вы хотите подключить точку доступа или маршрутизатор с PIN-кодом, используйте эту функцию.

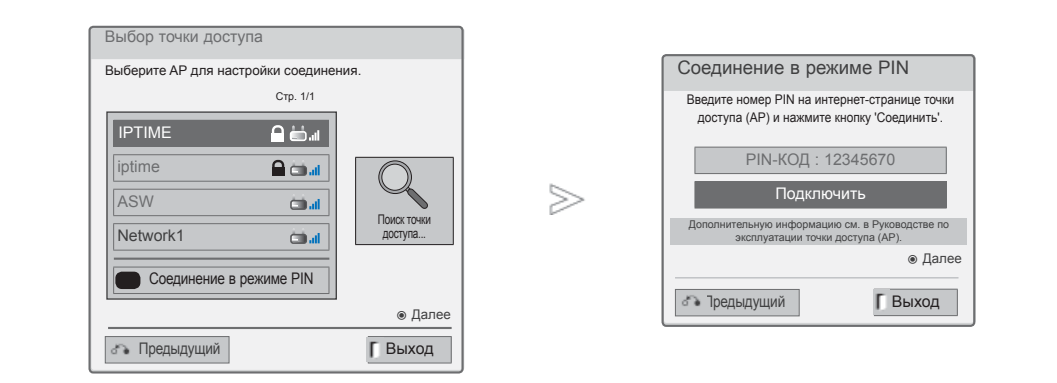

2 1 Повторите шаги 1–7, описанные на стр. 24.

се подключите точку доступа с<br>Красный режимом PIN-кола режимом PIN-кода.

3 На экране телевизора отобразятся ID сети и защитный ключ. Введите PIN-код устройства.

4  $\frac{OK}{@}$ 

Выберите **Подключить.**

5 Повторите шаги 4–5, описанные на стр. 20.

■ PIN-код это уникальный 8-значный номер ключа.

### **Простая установка (режим WPS-кнопки)**

Если ваша точка доступа или беспроводной маршрутизатор поддерживает PIN-код или WPS, то можно использовать точку доступа или беспроводной маршрутизатор в пределах 120 секунд. Вам не нужно знать имя точки доступа (SSID – идентификатор беспроводной сети) и защитный код вашей точки доступа или беспроводного маршрутизатора.

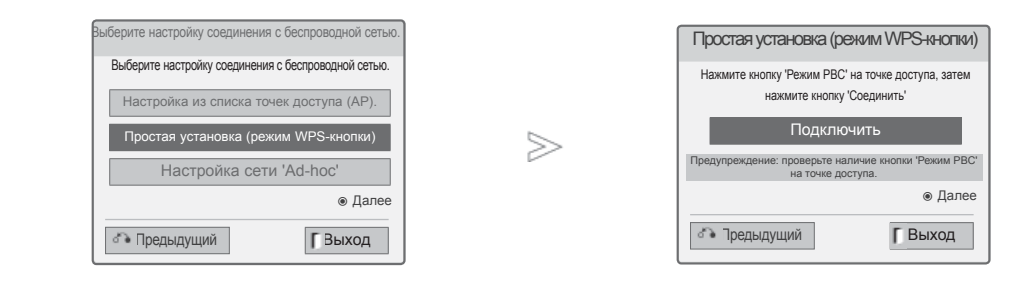

1 Повторите шаги 1–4, описанные на стр. 24.

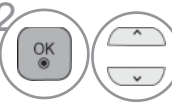

3

 $\overline{OK}$ 

**<u>OKO</u> 2** Выберите **Простая установка (режим WPS-кнопки)**.

Выберите **Подключить**.

4 Повторите шаги 4–5, описанные на стр. 20.

### **Режим AD-hoc**

 $\frac{OK}{9}$ 

Это способ взаимодействия непосредственно с устройством, без обращения к точке доступа. Это то же самое, что соединение двух компьютеров переходным кабелем.

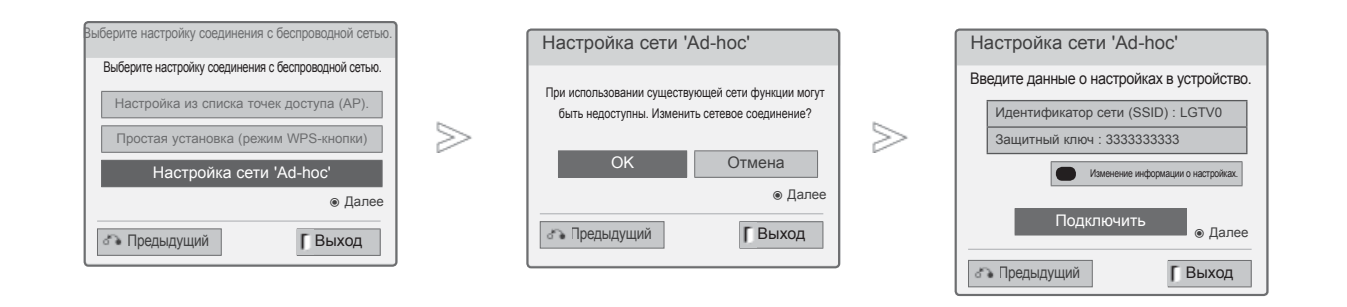

1 Повторите шаги 1–3, описанные на стр. 24.

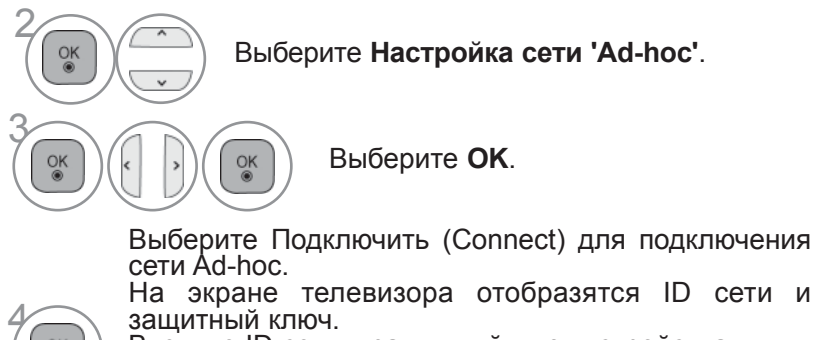

Введите ID сети и защитный ключ устройства.<br>Если сеть не может функционировать, измените информацию о настройках с помощью Красной кнопки (RED).

### **Состояние сети**

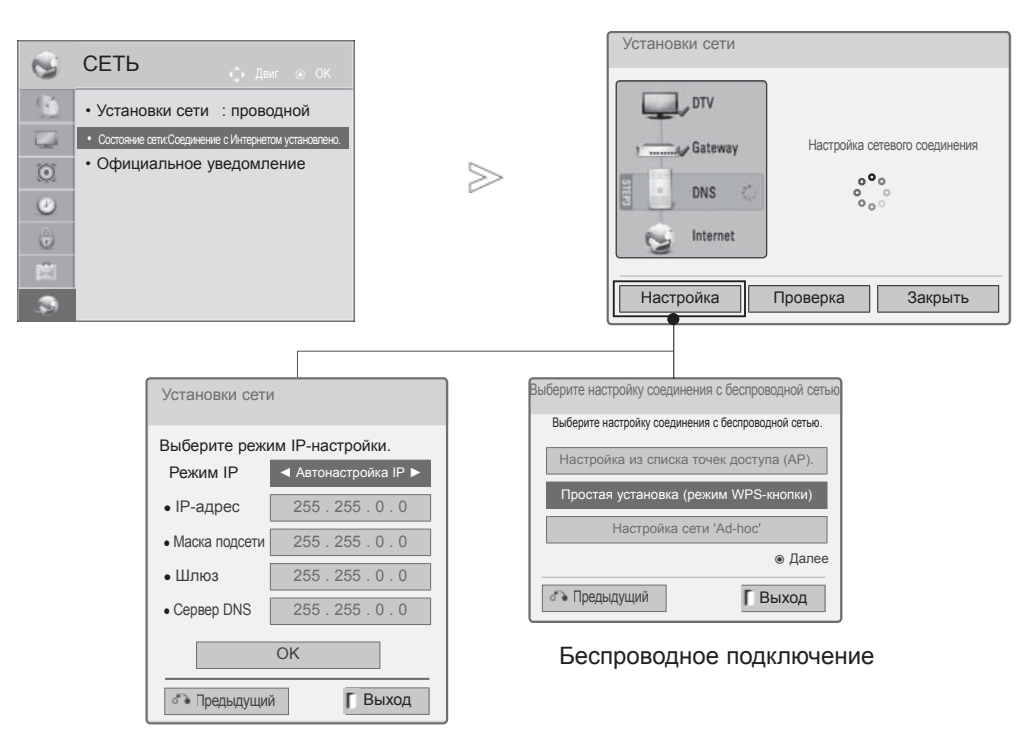

Проводное подключение

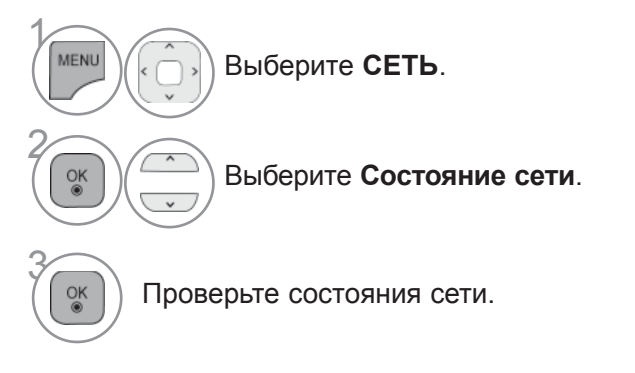

- **Настройка**: Возврат в меню настроек сети или меню типа настроек беспроводной сети.
- **Проверка**: Проверка текущего состояния сети после настройки сети.
- **Закрыть**: Возврат к предыдущему меню.

### **ПРОСМОТР ПРОГРАММЫ / УПРАВЛЕНИЕ ПРОГРАММАМИ**

### **ВКЛЮЧЕНИЕ И ВЫКЛЮЧЕНИЕ ТЕЛЕВИЗОРА**

Если телевизор будет включен, эти функции можно будет использовать..

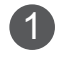

1 Сначала подключите кабель питания. телевизор перейдет в режим ожидания.

2 Чтобы включить телевизор, находящийся в режиме ожидания, нажмите кнопки /**I**, **INPUT**, **P** , **Цифровые кнопки (От 0 до 9)** или цифровые кнопки на пульте дистанционного управления.(Эта функция доступна не во всех странах.)

### **ИНИЦИАЛИЗАЦИЯ ПРИ ВКЛЮЧЕНИИ**

1 Если после включения телевизора на экране отображается меню функций, то можно задать **Язык**, **Настройка режима**, **Индикатор питания**(Когда вы выбрали **Домашний** просмотр из Настройка режима-только для моделей LED LCD TV), Страна (Кроме 32/37/42/47/55LE59\*\*, 32/37/42/47/55LE79\*\*, 42/47/55LE89\*\*, 32/37/42/47/55LE79\*\*, 50/60PK53-\*, 50/60PK79\*\*, 50/60PK79\*\*, 32/37/42LD89\*\*, 50/60PK59

#### *ПРИМЕЧАНИЕ:*

- *a. Если меню было закрыто до завершения начальной настройки, меню начальной настройки можно будет вызвать снова.*
- *b. Для перехода от текущего сообщения на экране <sup>к</sup> предыдущему нажмите кнопку BACK.*
- с.Для стран с неподтвержденными стандартами цифрового телевидения вещания,<br>некоторые функции цифрового телевидения, в зависимости от среды вещания,<br>могут не работать.
- d. Режим «Домашний просмотр» оптимальная настройка для домашнего помещения,<br>установлен на телевизоре по умолчанию.
- *e. Режим «Maгaзин демо» оптимальная настройка для помещения магазина. При изменении пользователем настроек качества отображаемой картинки, в режиме "Maгaзин демо" через некоторое время происходит сброс до настройки качества отображаемой картинки, установленной изготовителем.*
- *f. Режим изображения «Home Use» (Домашний просмотр) или «Store Demo» Магазин демо) — может быть изменен с помощью настройки «Mode Setting» (Настройка режима) в меню OPTION (ОПЦИИ).*
- *g. Если <sup>в</sup> разделе Страна выбрана Франция, то пароль меняется <sup>с</sup> ''0', '0', '0', '0' на '1', '2', '3', '4'.*

### **ВЫБОР ПРОГРАММЫ**

**1 Для выбора программы нажмите кнопку Р** или Цифровые кнопки.

# **НАСТРОЙКА ГРОМКОСТИ**

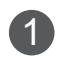

 $\uparrow$  Чтобы настроить громкость звука, нажмите кнопку  $\angle$  + или -).

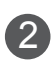

2 При желании можно отключить звук, нажав кнопку **MUTE**.

Эту функцию можно отключить, нажав кнопку MUTE (Отключить звук), **+** или - или кнопку Режим аудіо-відео сигналу.

### **ПРОСМОТР ПРОГРАММЫ / УПРАВЛЕНИЕ ПРОГРАММАМИ**

### **QUICK MENU (МЕНЮ БЫСТРОГО ДОСТУПА)**

Экранное меню OSD телевизора может немного отличаться от изображенного на этом рисунке. Q.Menu (Quick Menu) - это меню функций, которые часто используются пользователями.

- **Формат изображения**: Выбор желаемого формата изображения. Для настройки увеличения выберите 14:9, **Увеличение** и **Масштабирование** в меню форматы изображения. После завершения настройки увеличения дисплей вернется назад в **Q.Menu**.
- **Clear Voice II** : Дифференцируя диапазон звучания человеческого голоса от других, эта функция помогает пользователям лучше слышать человеческие голоса.
- **Режим изображения** : Выбор желаемого режима картинки.
- **Режим звучания** :Это функция осуществляет автоматическое сочетание звука, которое считается лучшим для просматриваемого изображения. Выбор желаемого режима звука.

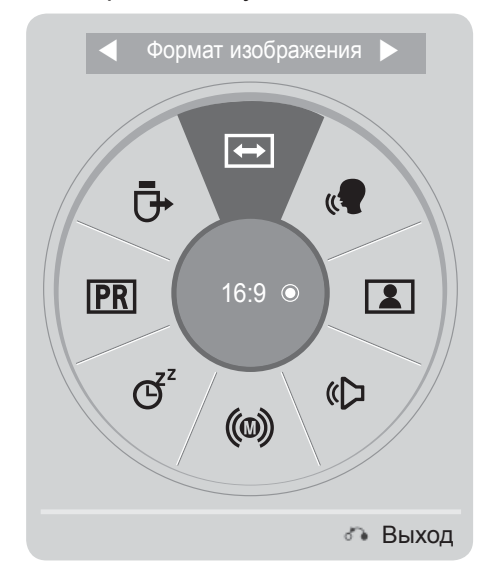

Отобразить каждое меню.

Выберите желаемый звук.

- Для возврата к просмотру ТВ в нормальном режиме нажмите **Q.MENU/EXIT**.
- Для возврата в предыдущее меню нажмите кнопку **BACK**.

ПРОСМОТР ПРОГРАММЫ*IROCMOTP TPOFPAMMЫ / УПРАВЛЕНИЕ ПРОГРАММАМИ* УПРАВЛЕНИЕ ПРОГРАММАМИ

 $\gamma$ 

Q.MEN

 $\overline{OK}$ 

 $\frac{OK}{2}$ 

2

3

- **Язык аудио** : Выбор выхода для передачи звука.
- ල් **Таймер сна** : Устанавливает таймер автоматического отключения.
- **Вкл./выкл. пропуск** : Выбор вкл/откл функции Пропустить.
- **USB-устройство** : Выберите «Извлечь» чтобы извлечь USB устройство.

# **ВЫБОР И НАСТРОЙКА ЭКРАННЫХ МЕНЮ**

Экранное меню OSD телевизора может немного отличаться от изображенного на этом рисунке.

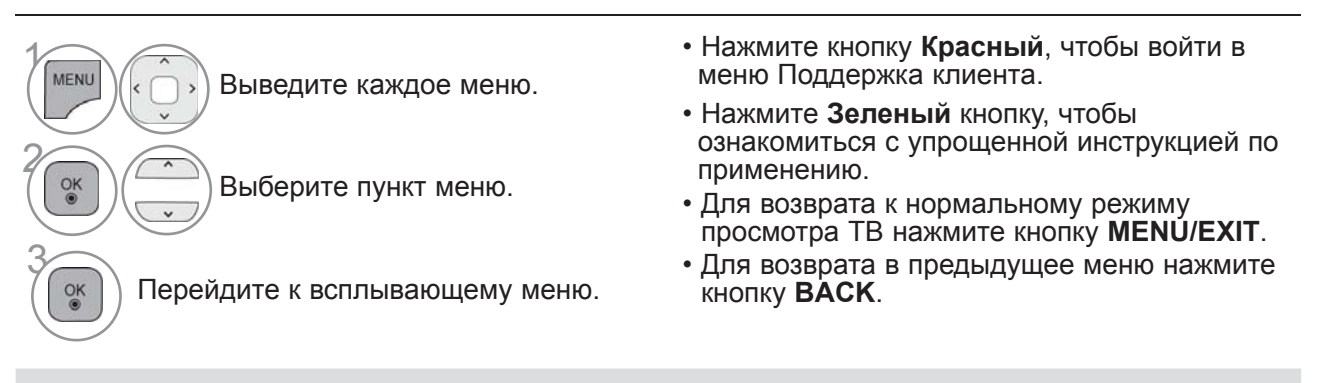

### **ПРИМЕЧАНИЕ**

- ►Использовать **ISM** можно только в моделях плазменных телевизоров.
- ►Использовать **Подсветка** и **Индикатор питания** можно только в моделях ЖК-телевизоров и ЖК-телевизоров с LED подсветкой.
- ►В аналоговом режиме нельзя использовать информацию Данные CI.

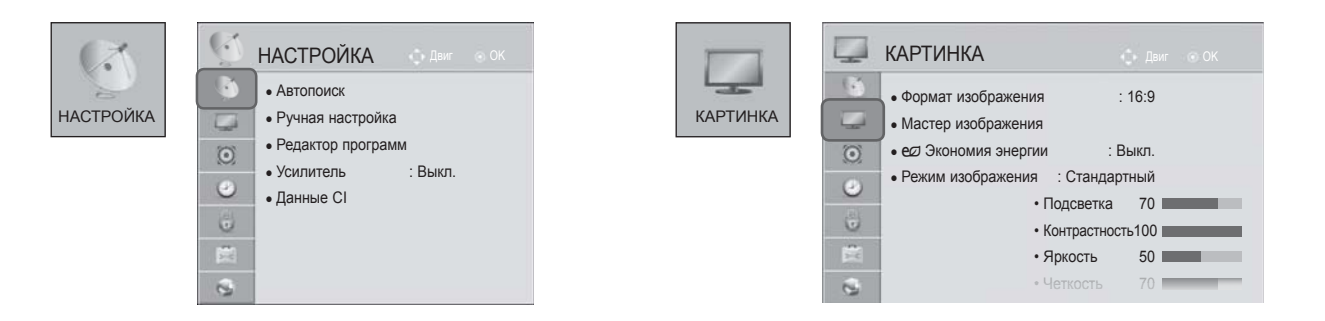

**RPFM** 

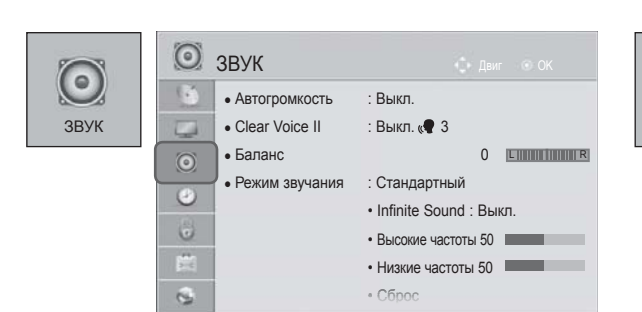

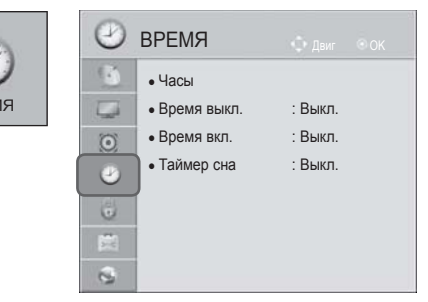

### **ПРОСМОТР ПРОГРАММЫ / УПРАВЛЕНИЕ ПРОГРАММАМИ**

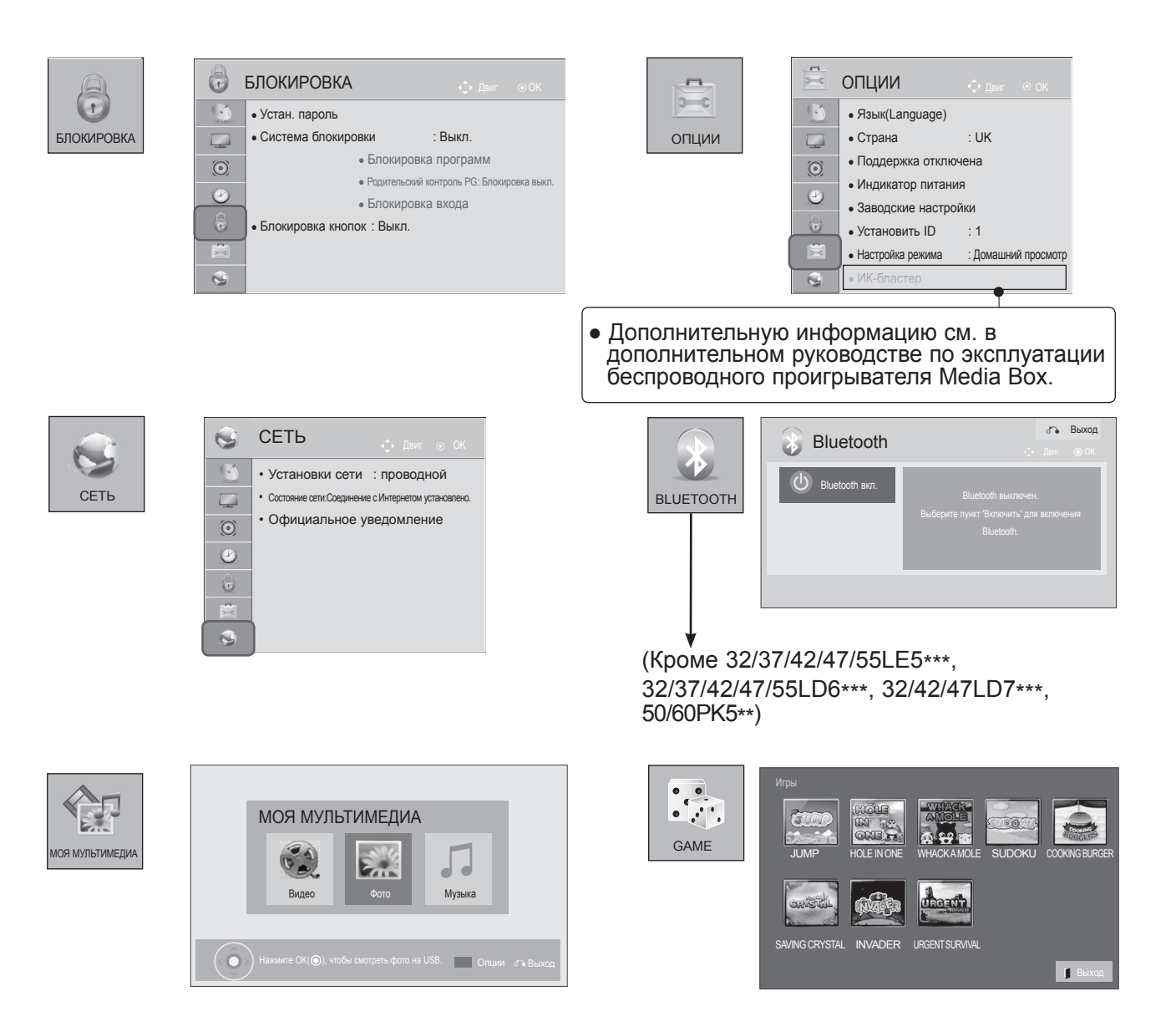

■ Приведенное изображение может отличаться от вашего телевизора.

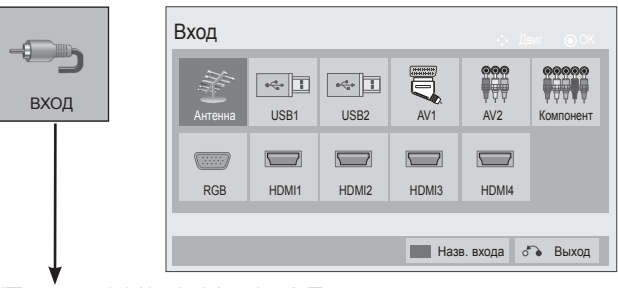

(Только 32/37/42/47/55LE5\*\*\*, 32/37/42/47/55LD6\*\*\*, 32/42/47LD7\*\*\*, 50/60PK5\*\*)

### **АВТОМАТИЧЕСКАЯ НАСТРОЙКА НА ТЕЛЕВИЗИОННЫЕ СТАНЦИИ**

Используется для автоматического поиска и сохранения всех программ.

При запуске автоматического программирования вся ранее записанная служебная информация будет удалена.

Можно сохранить до 1000 программ. Это количество может незначительно отличаться в зависимости от транслируемых сигналов.

DVB-T, DVB-C Auto Tuning – меню для пользователей из стран, где поддерживаются кабели цифрового телевидения.

#### Если необходимо выбрать **Антенна**,

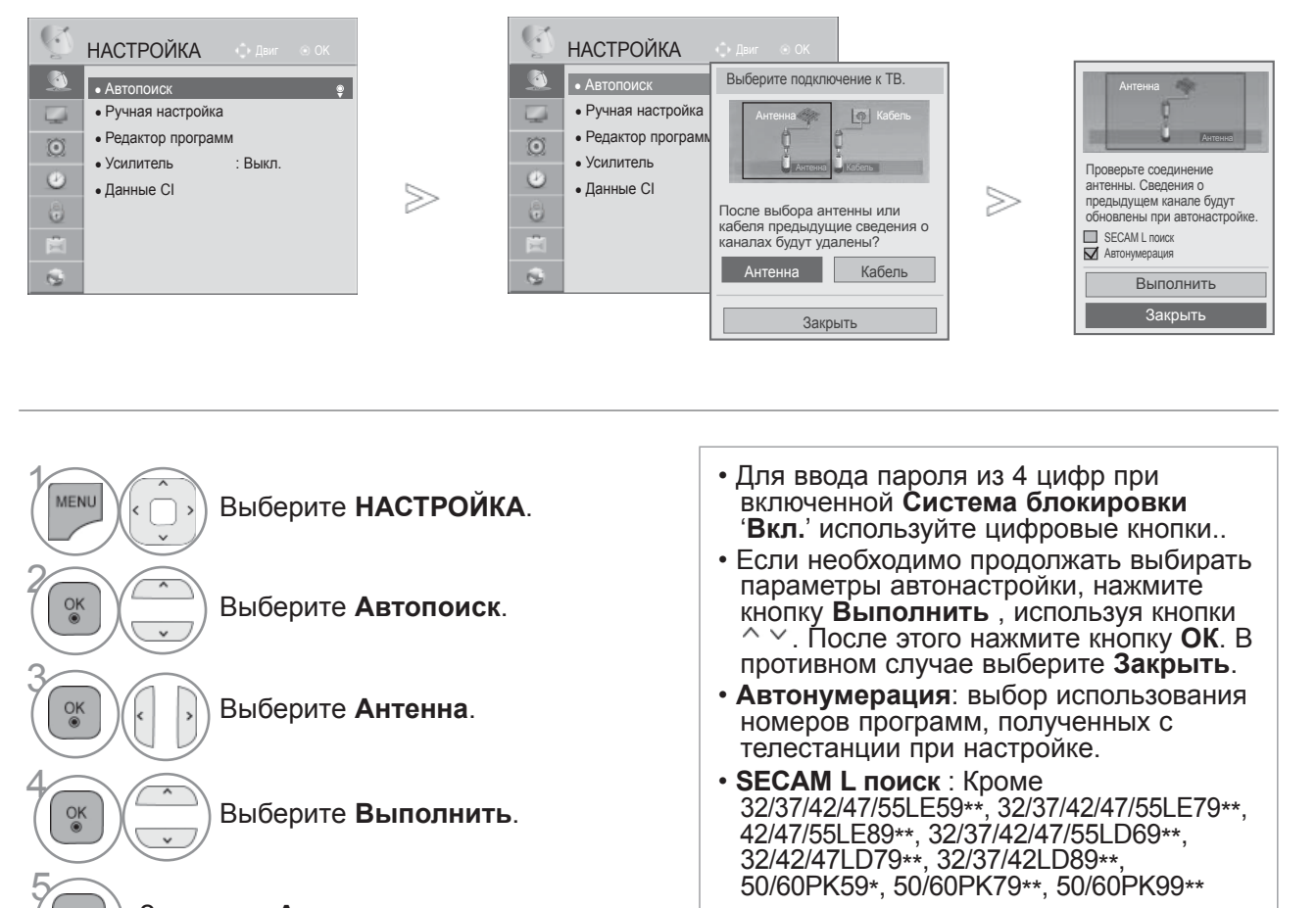

Запустите **Автопоиск**.

 $\frac{OK}{@}$ 

• В этой стране может быть использован DVB кабель: Германия, Нидерланды, Швеция, Швейцария, Дания, Австрия, Финляндия, Норвегия, Словения, Венгрия. (Может быть добавлена поддерживаемая страна.)

- Для возврата к нормальному режиму просмотра ТВ нажмите кнопку **MENU/EXIT**.
- Для возврата в предыдущее меню нажмите кнопку **BACK**.

### **ПРОСМОТР ПРОГРАММЫ / УПРАВЛЕНИЕ ПРОГРАММАМИ**

### Если необходимо выбрать **Кабель**,

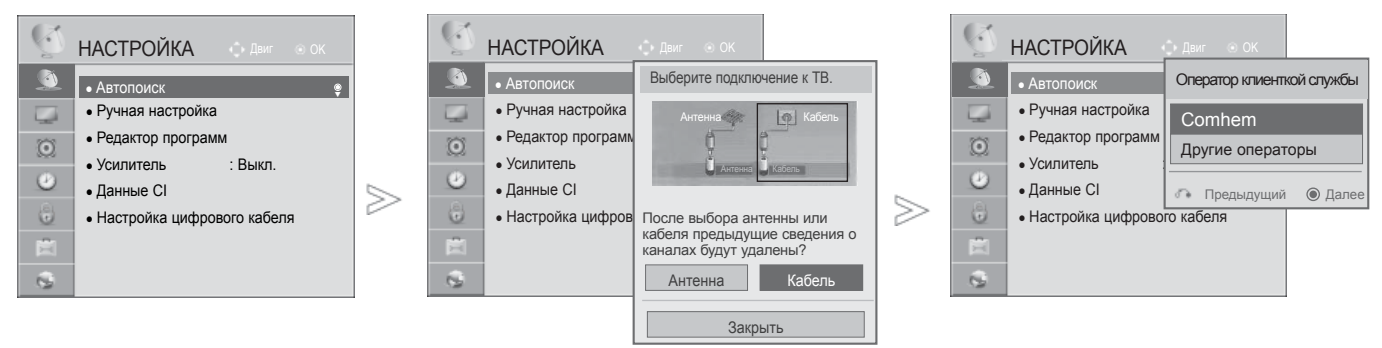

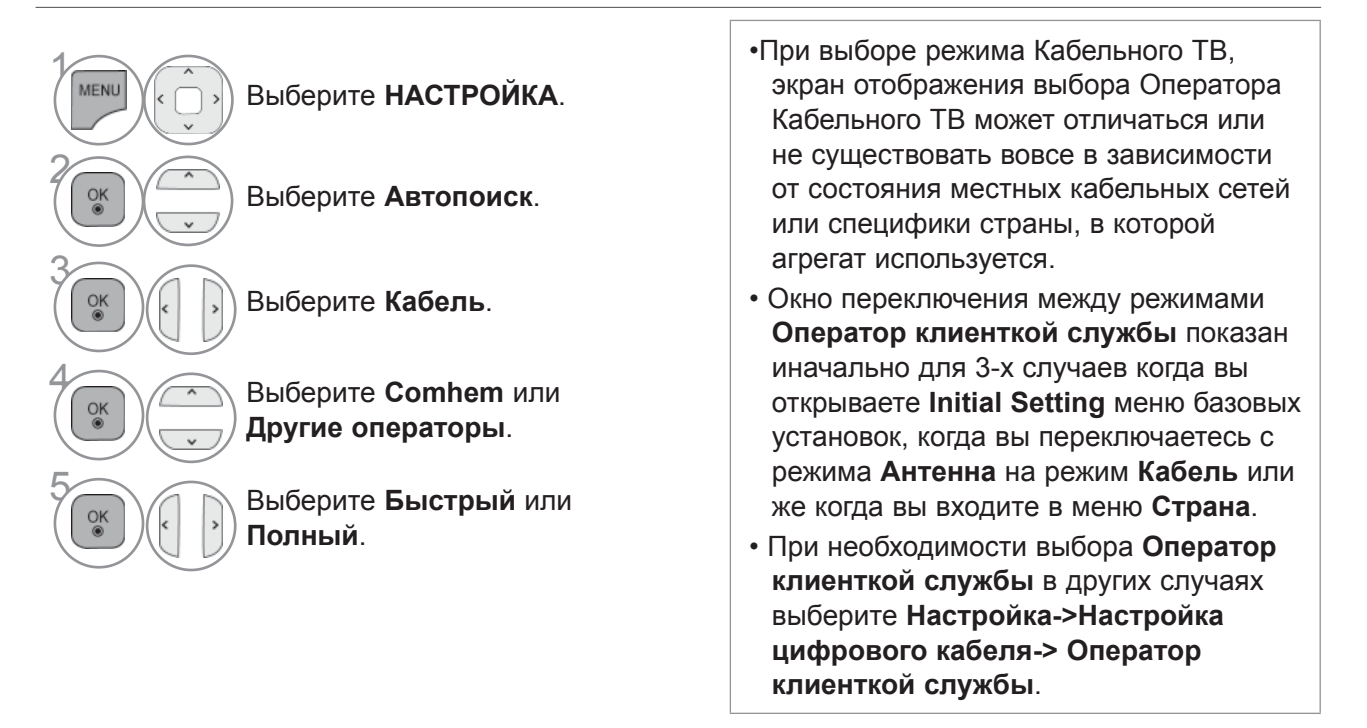

- Сертифицированные операторы SO : Щвеция (Comhem, Canal Digital), Дания (YouSee, Canal Digital, Stofa), Норвегия (Canal Digital).
- Если отсутствуют требуемые вами операторы выберите Other Operators (другие операторы).
- При выборе параметра "Прочие операторы", а также в том случае, если выбранная страна поддерживает только параметр "Прочие операторы", может понадобиться некоторое время для поиска всех каналов, либо некоторые каналы обнаружить не удастся.

Если некоторые каналы не появляются, выполните следующие действия:

#### 1. **НАСТРОЙКА** -> **Автопоиск** -> **Кабель** -> **Настройка**

2. Переключите параметр Начальная настройка из "Выкл." в положение "Вкл.

 3. Введите дополнительные величины, такие как частота, диапазон символов, модуляция и идентификатор сети.(Дополнительные сведения можно получить у своего поставщика услуг.)

• Для возврата к нормальному режиму просмотра ТВ нажмите кнопку **MENU/EXIT**.

• Для возврата в предыдущее меню нажмите кнопку **BACK**.
#### ■ **При выборе Быстрый,**

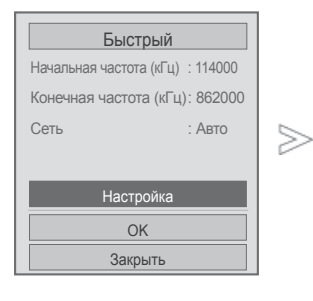

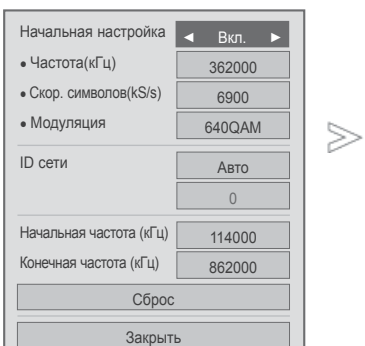

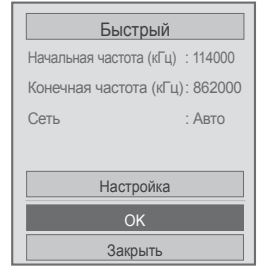

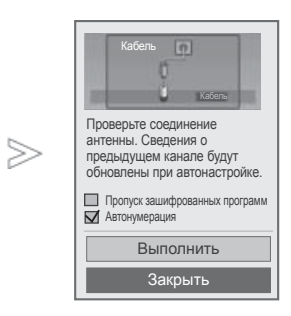

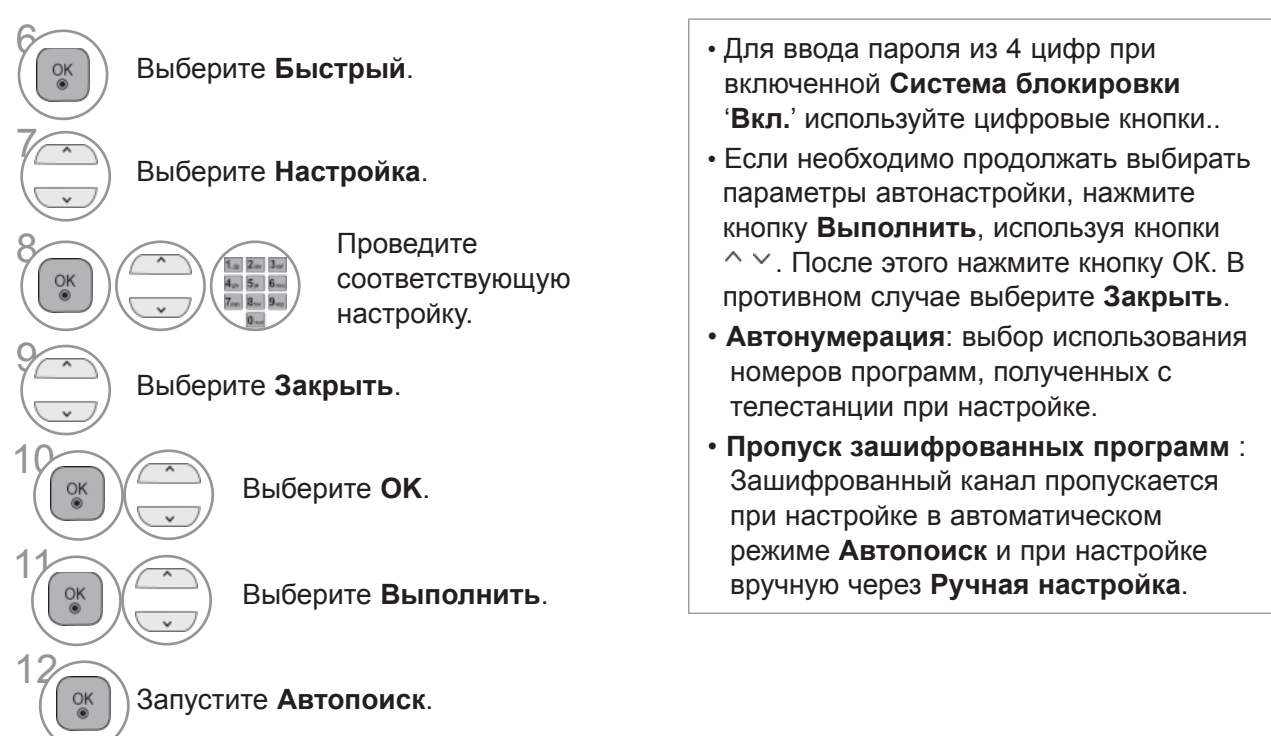

- *TPOCMOTP TPOFPAMMЫ / УПРАВЛЕНИЕ ПРОГРАММАМИ* ПРОСМОТР ПРОГРАММЫ / УПРАВЛЕНИЕ ПРОГРАММАМИ
- Для возврата к нормальному режиму просмотра ТВ нажмите кнопку **MENU/EXIT**.
- Для возврата в предыдущее меню нажмите кнопку **BACK**.

#### ■ **При выборе Полный,**

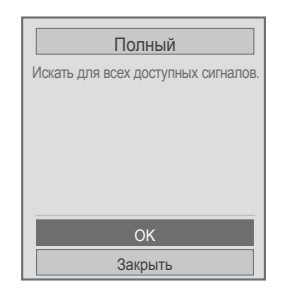

 $>$ 

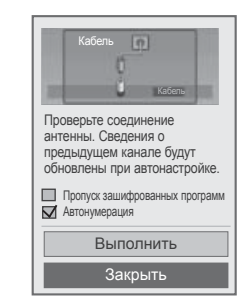

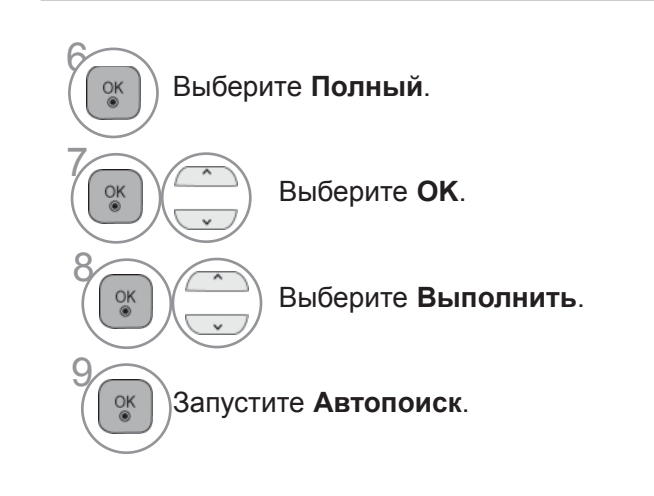

- Для ввода пароля из 4 цифр при включенной **Система блокировки** '**Вкл.**' используйте цифровые кнопки.
- Если необходимо продолжать выбирать параметры автонастройки, нажмите кнопку **Выполнить**, используя кнопки . После этого нажмите кнопку **ОК**. В противном случае выберите **Закрыть**.
- **Автонумерация**: выбор использования номеров программ, полученных с телестанции при настройке.
- **Пропуск зашифрованных программ** : Зашифрованный канал пропускается при настройке в автоматическом режиме **Автопоиск** и при настройке вручную через **Ручная настройка**.

- Для возврата к нормальному режиму просмотра ТВ нажмите кнопку **MENU/EXIT**.
- Для возврата в предыдущее меню нажмите кнопку **BACK**.

Следующие значения необходимы для быстрого и эффективного поиска всех необходимых программ. Обычно используемые значения устанавливаются по умолчанию.

Для правильной настройки обратитесь к поставщику услуг кабельного телевидения.

Во время работы функции Автонастройки в режиме DVB кабеля, выберите Full и агрегат произведет настройку по самому полному спектру частот и списку каналов.

Если не удается найти программу с помощью поиска по умолчанию, выберите для поиска функцию «Full» (Полный).

Однако в случае выбора функции «Full» (Полный) для поиска автоматическая настройка может выполняться намного дольше.

- **Частота :** Введите частоту задаваемую пользователем.
- **Скор. символов :** Введите задаваемую пользователем скорость передачи символов (скорость передачи символов: скорость, с которой устройство, например модем, передает символы в канал).
- **Модуляция :** Введите задаваемую пользователем модуляцию. (модуляция: загрузка аудио- и видеосигналов на несущей частоте).
- **ID сети :** Уникальный идентификатор, назначаемый каждому пользователю.
- **Начальная частота :** Введите определяемую пользователем значение стартовой частоты.
- **Конечная частота :** Введите определяемую пользователем значение конечной частоты.

# **НАСТРОЙКА ЦИФРОВОГО КАБЕЛЬНОГО ТВ**

#### **(ТОЛЬКО В РЕЖИМЕ КАБЕЛЬНОГО ТВ)**

Количество пунктов меню операторов услуг варьируется для разных стран в соответствии с количеством операторов в данной стране, а если в стране только 1 такой оператор, то функция неактивна.

После изменения оператора услуг, при нажатии кнопки **OK** или выборе опции Закрыть появляется сообщение об удалении карты каналов, затем при выборе варианта **'Да'** появляется диалоговое окно автоматической настройки.

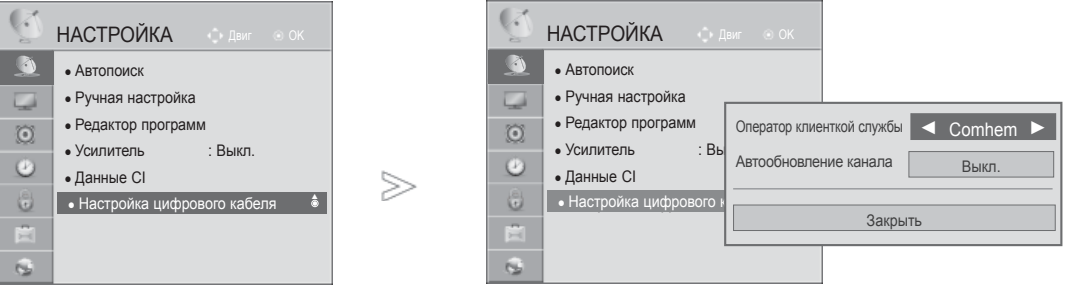

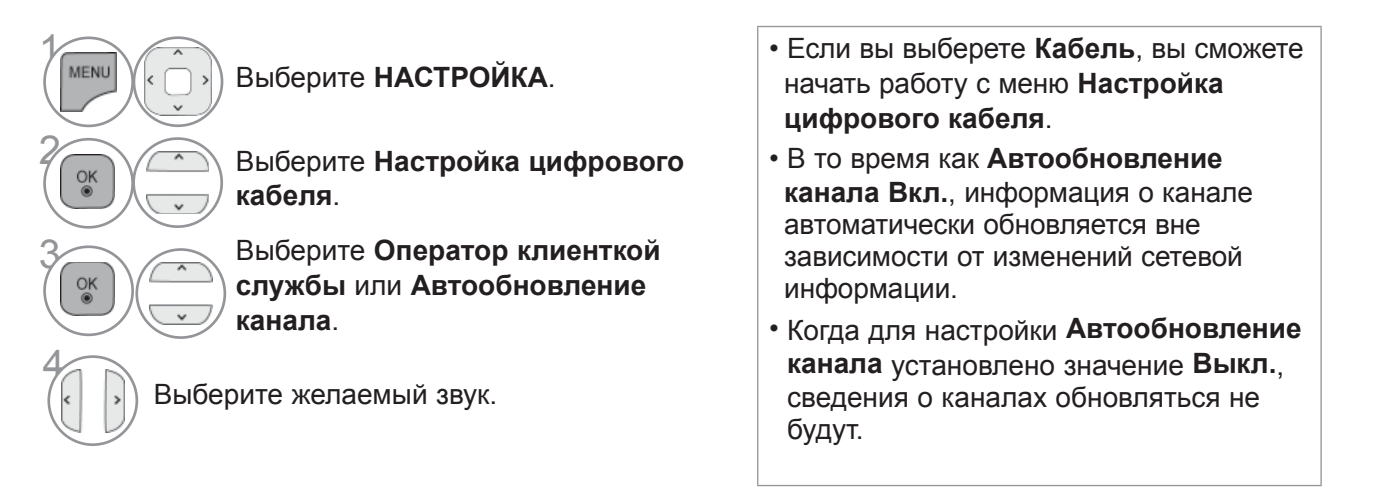

- Для возврата к нормальному режиму просмотра ТВ нажмите кнопку **MENU/EXIT**.
- Для возврата в предыдущее меню нажмите кнопку **BACK**.

#### **РУЧНАЯ НАСТРОЙКА НА СТАНЦИИ (В ЦИФРОВОМ РЕЖИМЕ)**

**Настройка программ вручную позволяет добавлять программу в список программ вручную.**

Если необходимо выбрать **Антенна**,

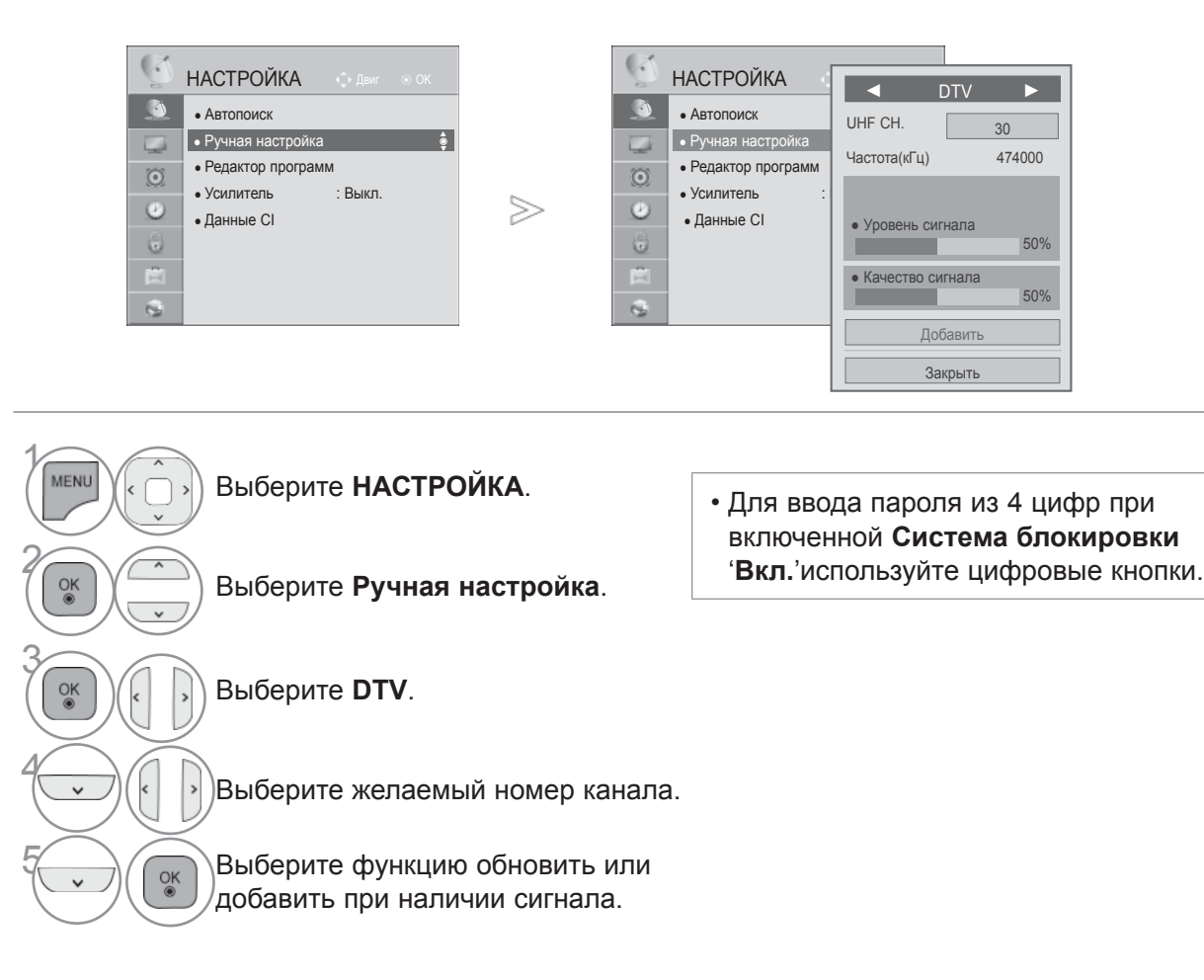

- Для возврата к нормальному режиму просмотра ТВ нажмите кнопку **MENU/EXIT**.
- Для возврата в предыдущее меню нажмите кнопку **BACK**.

Если необходимо выбрать **Кабель**,

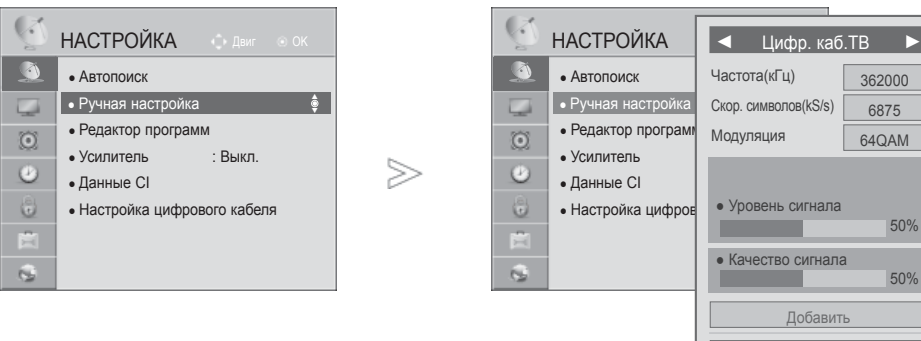

Закрыть

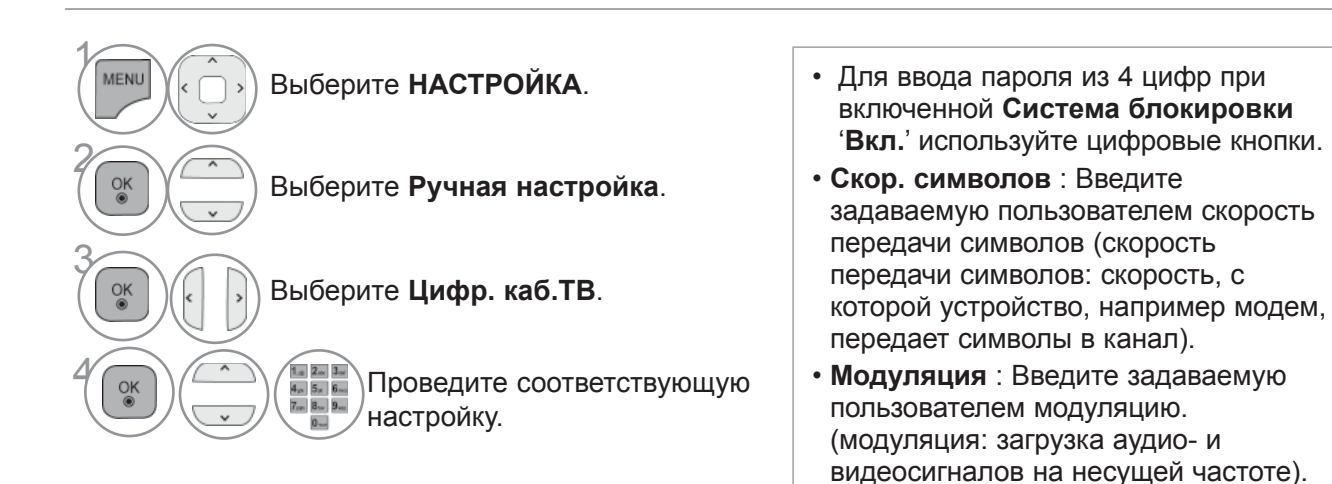

• Для возврата к нормальному режиму просмотра ТВ нажмите кнопку **MENU/EXIT**.

• Для возврата в предыдущее меню нажмите кнопку **BACK**.

# **РУЧНАЯ НАСТРОЙКА НА СТАНЦИИ**

#### **(В АНАЛОГОВОМ РЕЖИМЕ)**

Режим ручной предварительной установки телевизионных каналов позволяет вам настроить телевизионные станции и расположить их в любой удобной для вас последовательности.

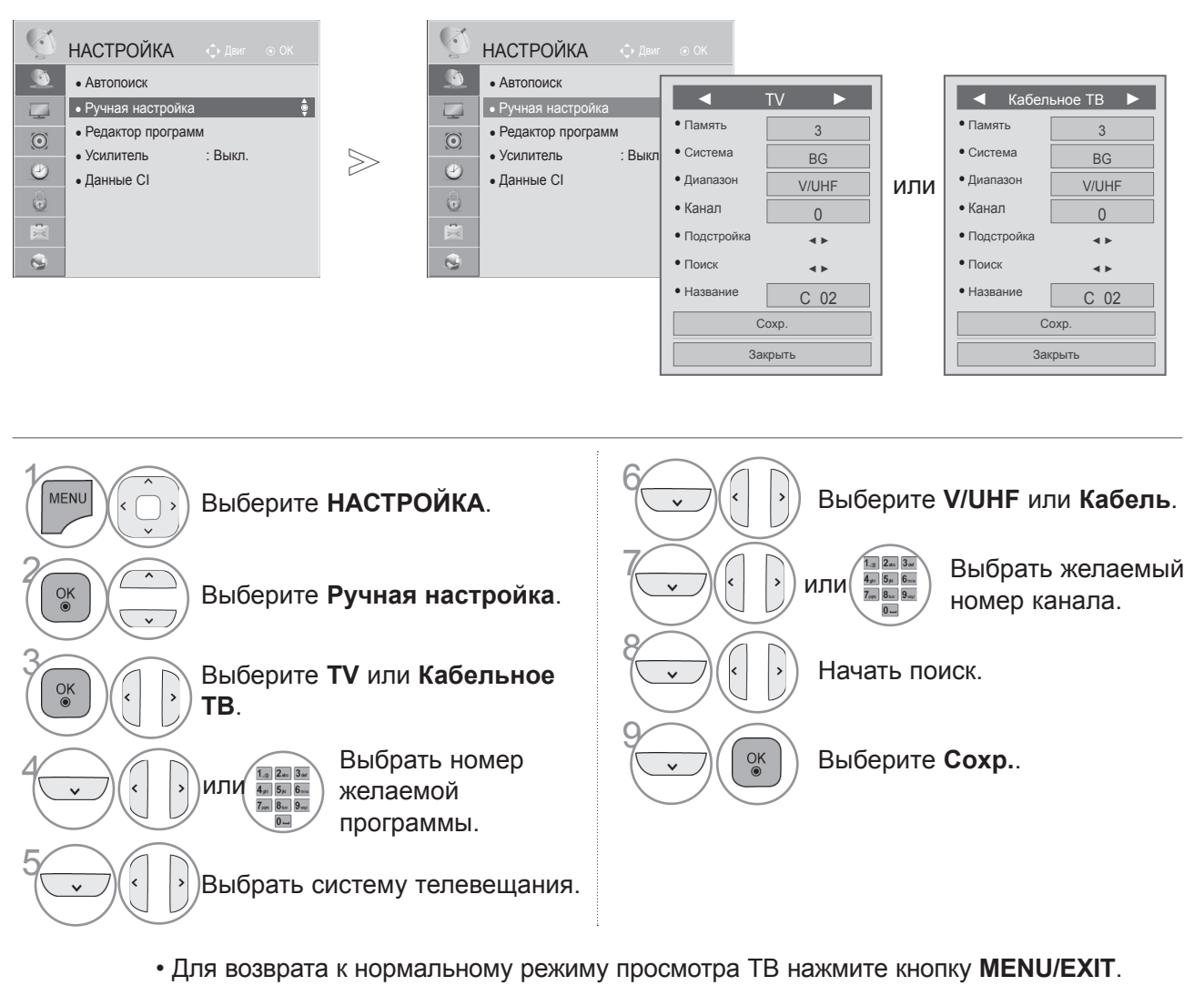

- Для возврата в предыдущее меню нажмите кнопку **BACK**.
- Для ввода пароля из 4 цифр при включенной **Система блокировки 'Вкл.'**используйте цифровые кнопки.
- **L** : SECAM LL' (не во всех моделях) **BG** : PAL BG SECAM BG Европа Восточная Европа Азия Новая Зеландия Ближний Восток Африка **I** : PAL III Великобритания Ирландия Гонконг Южная Африка
	- **DK** : PAL DK SECAM DK Восточная Европа Китай Африка СНГ
- Чтобы сохранить другой канал, повторите шаги с 4 по 9.

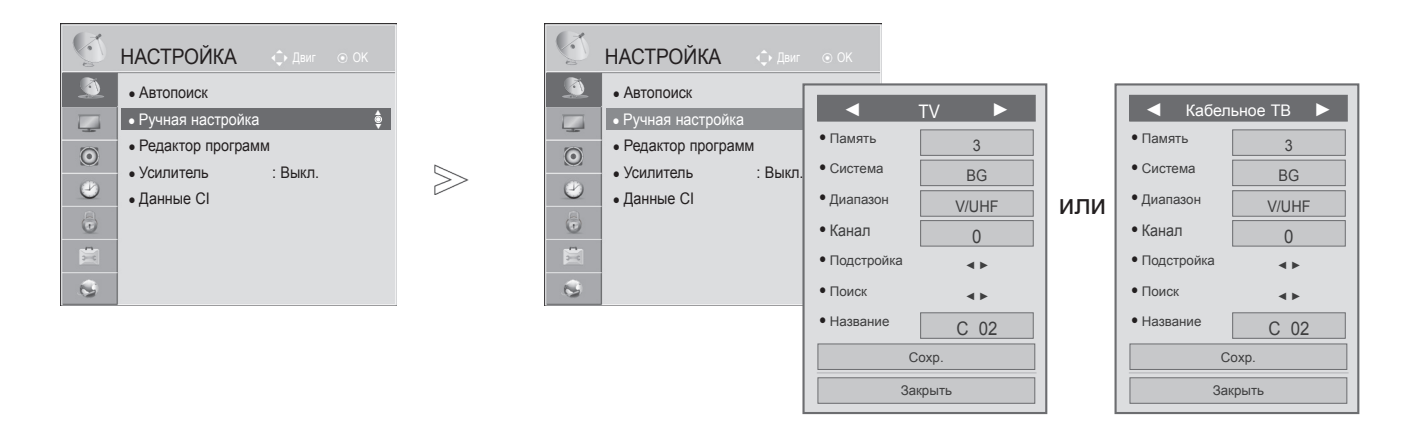

#### ■ **Присвоение названия станции**

Также вы можете дать программе имя, состоящее из пяти символов для каждого номера программы.

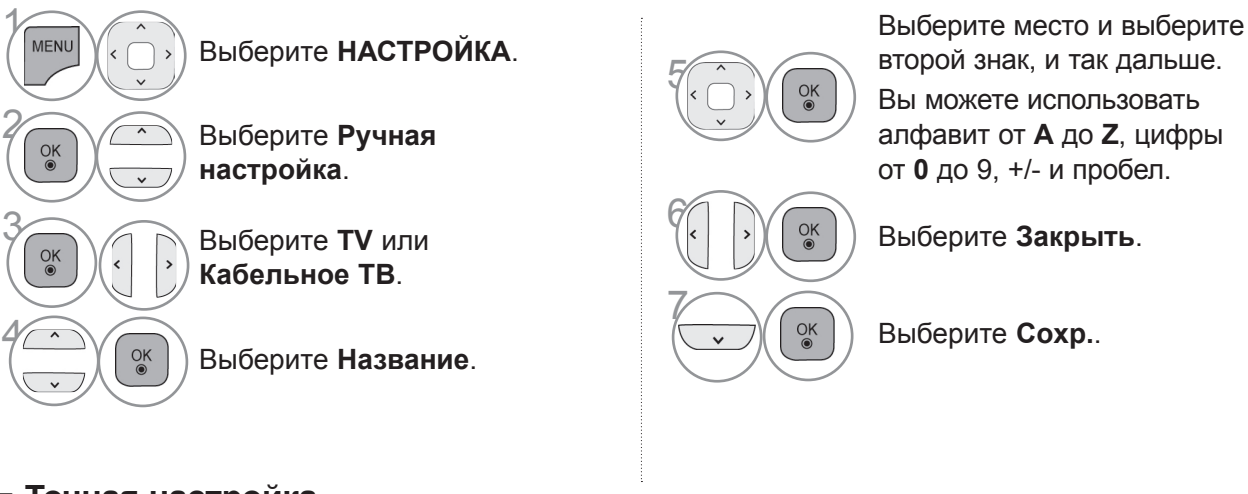

#### ■ **Точная настройка**

Обычно точная настройка требуется при плохом качестве сигнала.

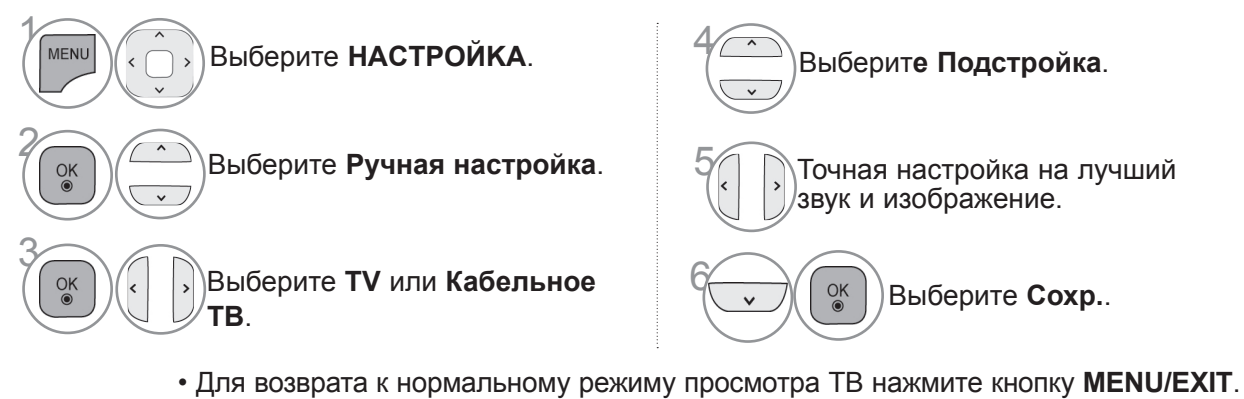

• Для возврата в предыдущее меню нажмите кнопку **BACK**.

### **РЕДАКТИРОВАНИЕ ПРОГРАММ**

Если номер программы пропускается, значит его невозможно выбрать с помощью кнопок **P** во время просмотра телевизора.

Чтобы выбрать пропущенную программу, наберите номер программы с помощью цифровых кнопок или выберите его в экранном меню Редак. программ.

Эта функция позволяет пропускать сохраненные программы.

в начале автоматической настройки флажок «Automatic Numbering» (Автонумерация) снят.

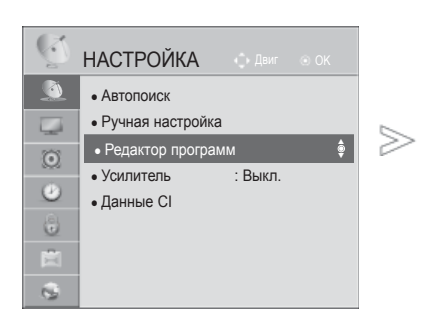

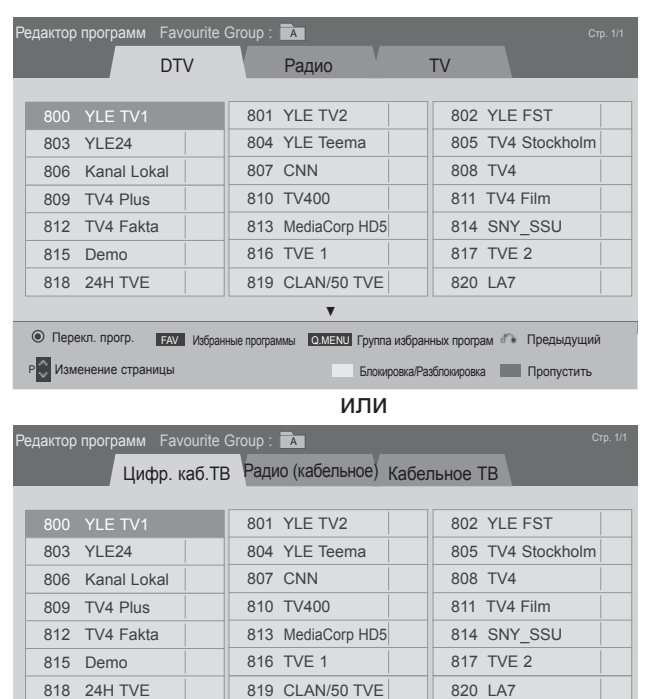

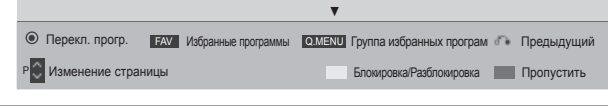

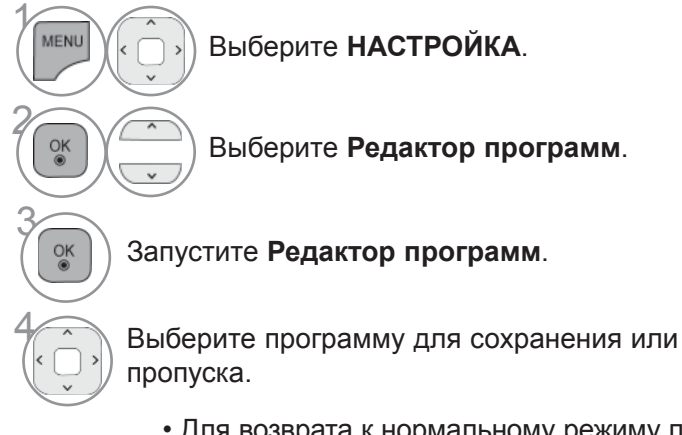

- Для возврата к нормальному режиму просмотра ТВ нажмите кнопку **MENU/EXIT**.
- Для возврата в предыдущее меню нажмите кнопку **BACK**.

# **В РЕЖИMЕ ЦИФРОВОЕ ТВ/РАДИО**

#### ■ **Пропуск номера программы**

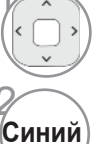

(Желтый

3

1 Выберите номер программы, которую следует пропустить.

**Синий** Выделение номера программы синим цветом.

**Синий Синий** Освобождение.

- Когда номер программы пропускается, это означает, что вы не сможете ее выбрать в нормальном режиме работы телевизора с помощью кнопок **P** переключения программ.
- Чтобы выбрать пропущенную программу, наберите номер программы с помощью цифровых кнопок или выберите его <sup>в</sup> экранном меню Редак. программ или EPG.

#### ■ **Блокировка программ по номерам**

1 Выберите номер программы, которую необходимо заблокировать.

**Желтый** Выделите номер программы желтым.

• Можно сохранить блокировку программы, даже если система блокировки выключена.

**Желтый** Освобождение.

# **В РЕЖИMЕ ТВ**

Эта функция позволяет вам удалять или пропускать сохраненные программы. Вы также можете переместить некоторые каналы и использовать для программ другие номера.

#### ■ **Удаление программы**

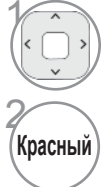

1 Выберите номер программы, которую следует удалить.

**Красный** Выделение номера программы красным цветом.

• Выбранная программа удаляется, а все последующие программы перемещаются вверх на одну позицию.

#### ■ **Перемещение программы**

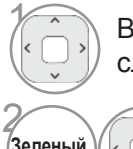

1 Выберите номер программы, которую следует переместить.

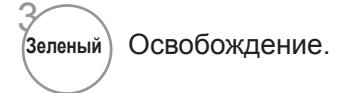

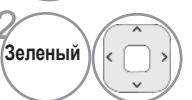

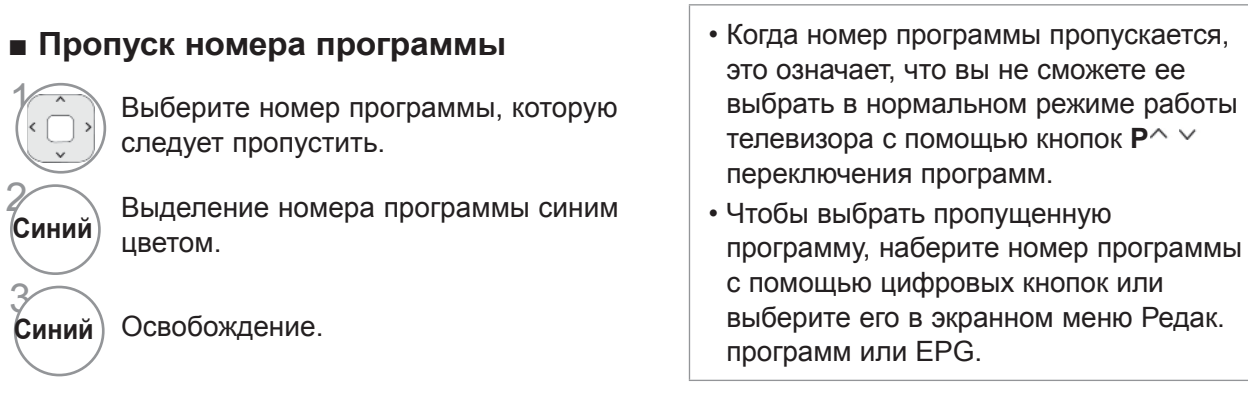

#### ■ **Auto Sort (Автоматическая сортировка)** • После активации Auto Sort вы больше

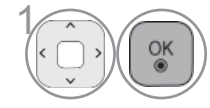

сортировку.

ОК Запустите Автоматическую не сможете редактировать программы.

#### ■ **Блокировка программ по номерам**

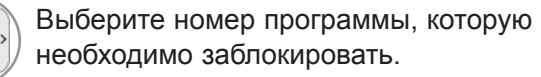

**Желтый** Выделите номер программы желтым.

• Можно сохранить блокировку программы, даже если система блокировки выключена.

(Желтый **Желтый** Освобождение.

#### ■ **Выбор любимой программы**

Любимые программы — это удобная функция, позволяющая быстро просмотреть программы по своему выбору без ожидания выполнения телевизором сканирования всех программ.

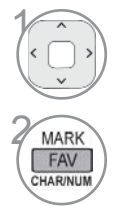

MARK FAV **ARINU** 

(Желтый

3

Выбор необходимой программы.

**Добавьте соответствующую программу в**<br> **ERN** CRIACOK ЛЮбимых программ текущей список любимых программ текущей группы любимых передач.

Освобождение.

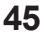

#### ■ **Выберите группу любимых программ**

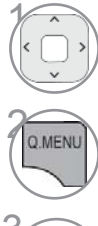

Выбор необходимой программы.

**2 Отображать диалоговое окно при** возможности изменения группы любимых передач.

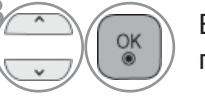

 $\widehat{\mathcal{O}_{\mathsf{K}}}$  Выберите группу любимых передач.

#### **УСИЛИТЕЛЬ**

Если сигнал принимается плохо, выберите Вкл.. Если сигнал сильный, выберите Выкл..

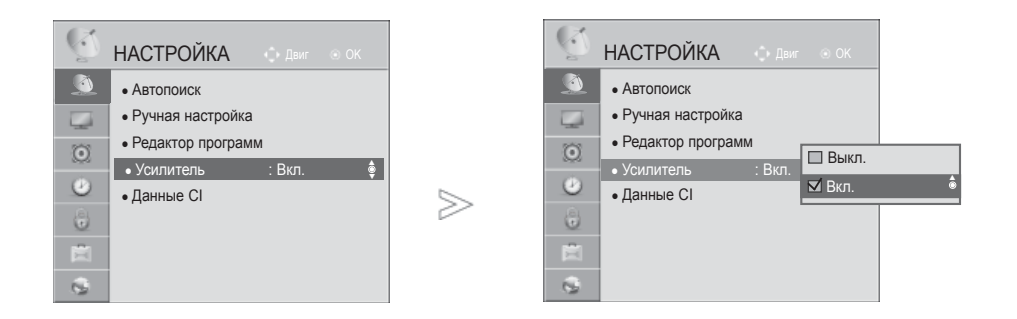

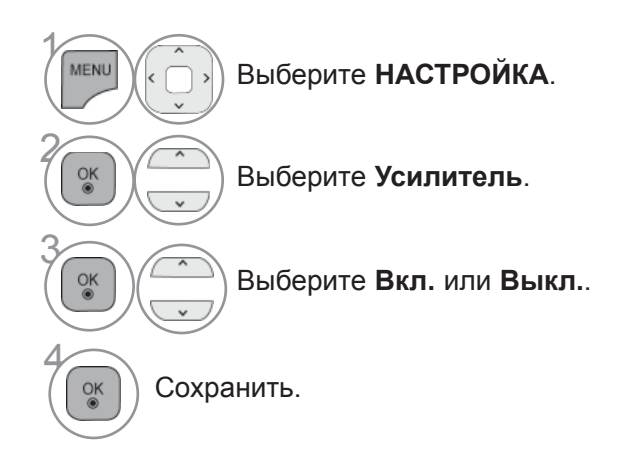

- Для возврата к нормальному режиму просмотра ТВ нажмите кнопку **MENU/EXIT**.
- Для возврата в предыдущее меню нажмите кнопку **BACK**.

### **ИНФОРМАЦИЯ О CI [ОБЩЕМ ИНТЕРФЕЙСЕ]**

Эта функция позволяет просматривать шифрованные услуги (платные услуги). Если снять модуль CI, воспользоваться платными услугами будет невозможно.

После того как модуль будет вставлен в разъем CI, откроется доступ к меню модуля. Для покупки модуля и смарт-карты свяжитесь со своим дилером поддержки. Не вставляйте и не извлекайте модуль CI из телевизора слишком часто. Это может вызвать проблемы. При включении телевизора после установки модуля CI звук часто будет отсутствовать.

Наличие модуля CI и смарт-карты может сделать картинку неестественной.

При использовании CAM (Conditional Access Module, модуль условного доступа) убедитесь в том, что он полностью соответствует требованиям DVB-CI или CI plus.

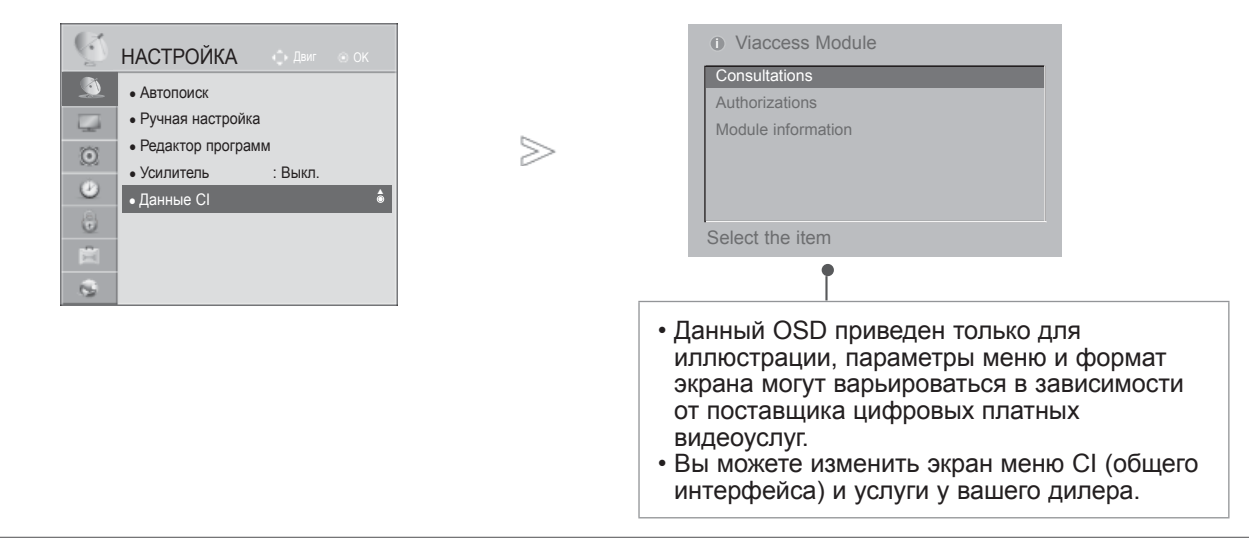

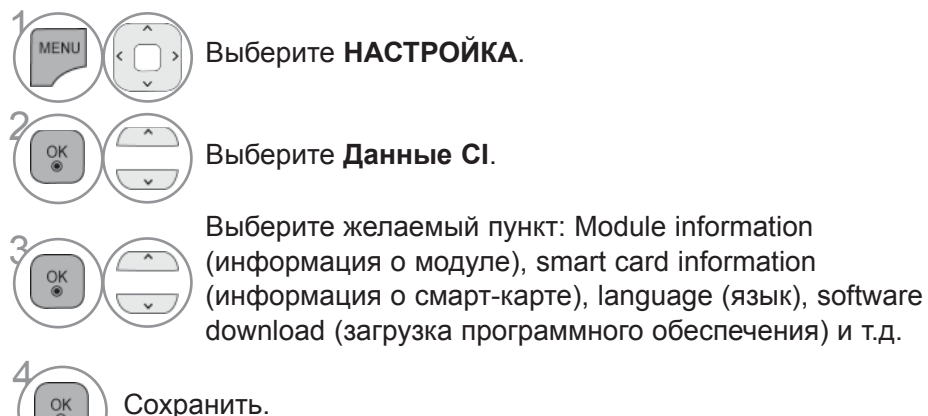

- Для возврата к нормальному режиму просмотра ТВ нажмите кнопку **MENU/EXIT**.
- Для возврата в предыдущее меню нажмите кнопку **BACK**.

# **ОБНОВЛЕНИЕ ПО**

Для улучшения его работы и/или добавления новых функций следует обновлять телевизор новыми версиями программного обеспечения.

Вы можете обновить программное обеспечение путем подключения телевизора непосредственно к серверу обновлений программного обеспечения.

Функция обновления программного обеспечения может работать неправильно в зависимости от интернет окружения. В этом случае вы можете получить новейшее программное обеспечение в авторизованном сервисном центре LG Electronics и затем обновить ваш телевизор.

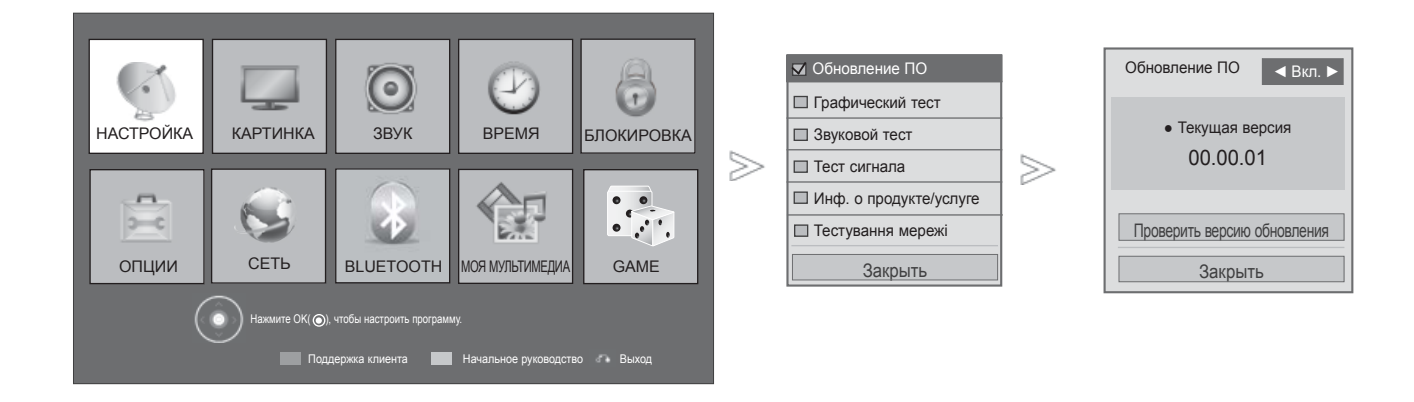

• Используйте функцию **Проверить версию обновления** для обновления программного обеспечения на сетевом сервере вручную.

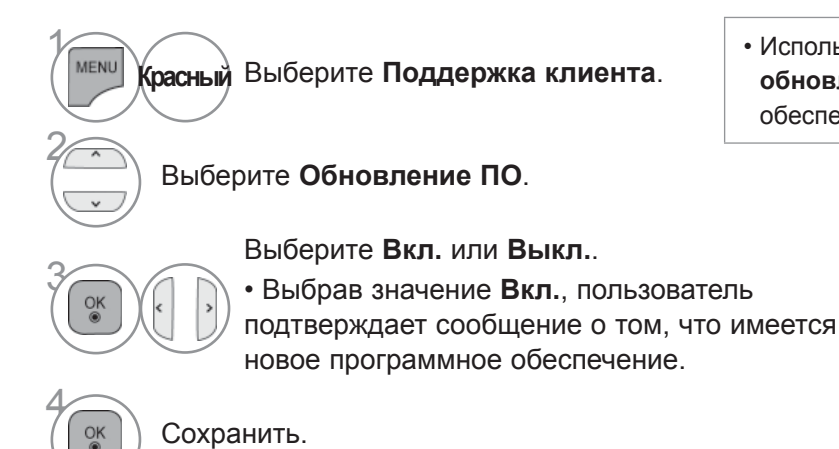

- Для возврата к нормальному режиму просмотра ТВ нажмите кнопку **MENU/EXIT**.
- Для возврата в предыдущее меню нажмите кнопку **BACK**.

#### ■ **При настройке "Обновление ПО"**

Иногда передача измененной цифровой информации о программном обеспечении может быть вызвана из меню на экране ТВ.

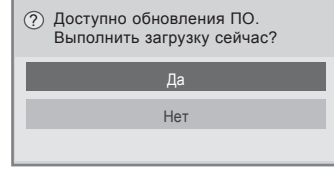

Простое обновление: для текущего потока обновления

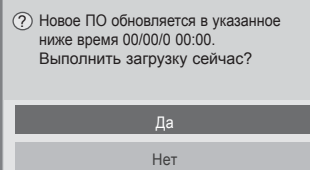

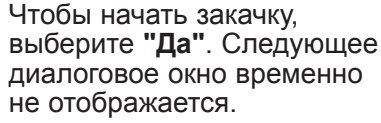

Состояние закачки можно проверить в меню обновления программного обеспечения.

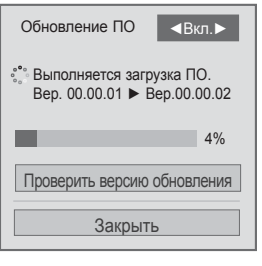

После завершения закачки отображается показанное ниже окно.

Чтобы перезапустить телевизор выберите **"Да"**.

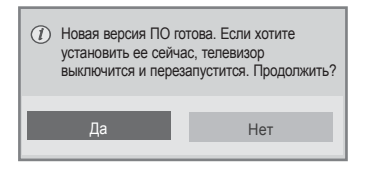

Обновление по расписанию: для запланированных потоков обновления Если для параметра Software Update (Обновление программного обеспечения) выбрано значение Выкл., отображается сообщение с запросом на включение данного параметра (выбор значения On (Вкл.)). Если при подключении к Интернету доступно новое программное обеспечение, будет отображаться следующее сообщение.

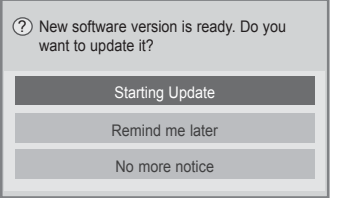

- При обновлении программного обеспечения:
- Питание телевизора отключать нельзя.
- После обновления программного обеспечения можно подтвердить версию ПО через меню обновления программного обеспечения.
- Скачивание контента может отнимать большое количество времени, поэтому убедитесь в том, электропитание остается стабильно включенным на протяжении всего процесса скачивания.
- <Простое обновление, обновление по расписанию>
- Отсоединять антенну нельзя.
- Закачка ПО возможна только в режиме ожидания или мультиплетора с услугой обновления ПО и прекращается при отсоединении силового кабеля или просмотре ТВ в режиме мультиплектора<br>без услуги обновления ПО.
- При возврате к режиму ожидания или мультиплексирования с услугой обновления ПО, ПО будет докачано. <Обновление по сети,>
- Во время обновления программного обеспечения устройства, его не следует отключать от сети.
- Когда появляется новое программное обеспечение при открытии NetCast, вы не сможете воспользоваться NetCast без обновления программного обеспечения.

• Во время обновления программного обеспечения NetCast открыть невозможно.

## **ПРОВЕРКА ИЗОБРАЖЕНИЯ/ЗВУКА**

С помощью этой функции клиентской поддержки можно выполнить проверку изображения и звука.

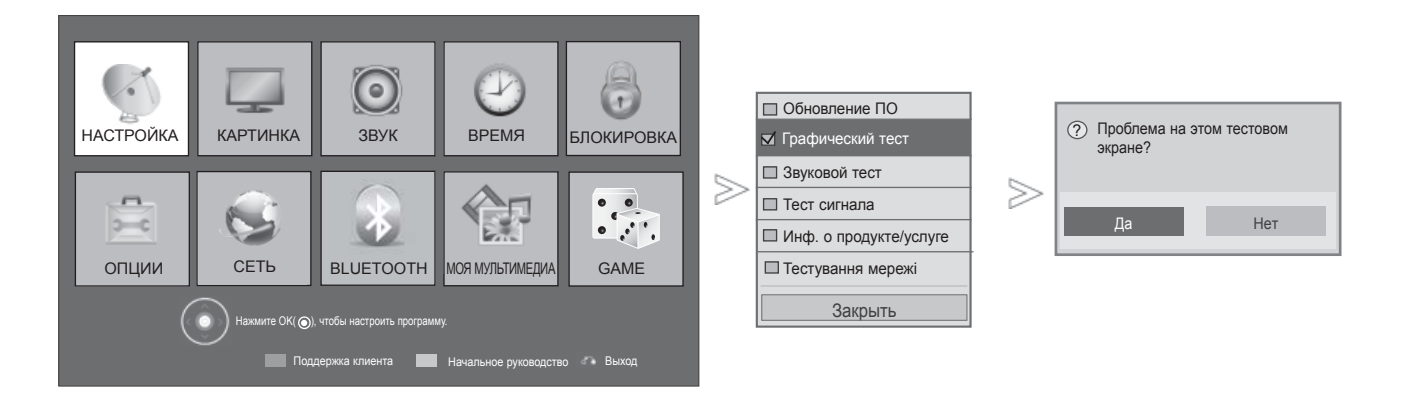

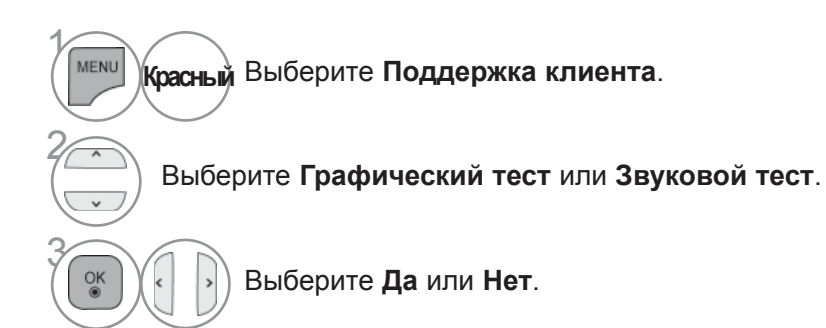

- Для возврата к нормальному режиму просмотра ТВ нажмите кнопку **MENU/EXIT**.
- Для возврата в предыдущее меню нажмите кнопку **BACK**.

### **ПРОВЕРКА**

Эта функция позволяет просматривать данные о производителе, модели/типе телевизора, серийный номер и версию программного обеспечения.

Выводится информация и уровень сигнала включенного \*MUX. Выводится информация о сигнале и имя сервиса выбранного MUX. (\*MUX — каталог каналов цифрового вещания более высокого уровня (один канал MUX включает несколько каналов).)

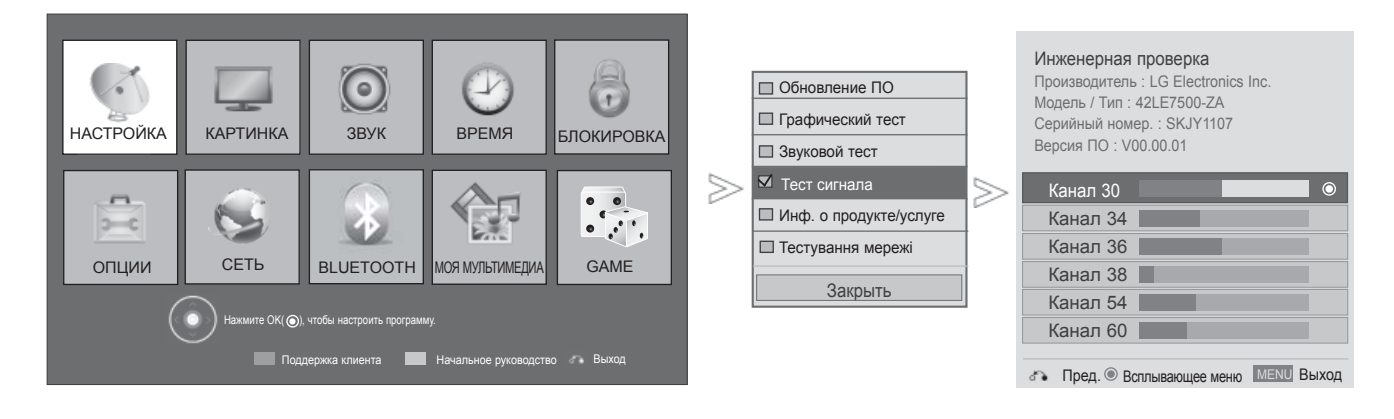

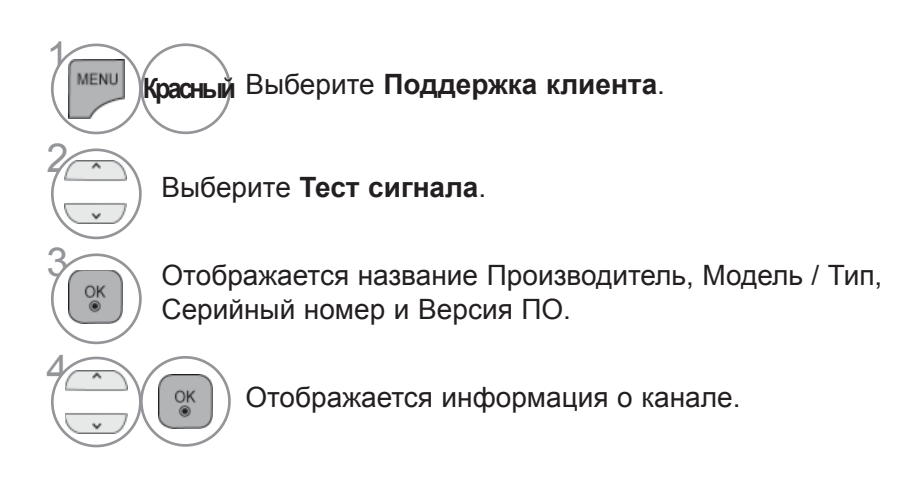

- Для возврата к нормальному режиму просмотра ТВ нажмите кнопку **MENU/EXIT**.
- Для возврата в предыдущее меню нажмите кнопку **BACK**.

# **ИНФОРМАЦИЯ О ТОВАРЕ/УСЛУГЕ**

С помощью этой функции клиентской поддержки можно просматривать информацию о товарах/ услугах, а также информацию сервисного центра.

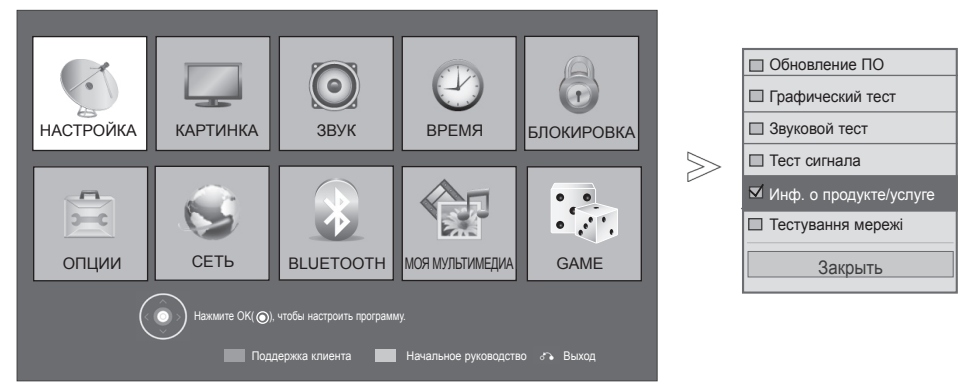

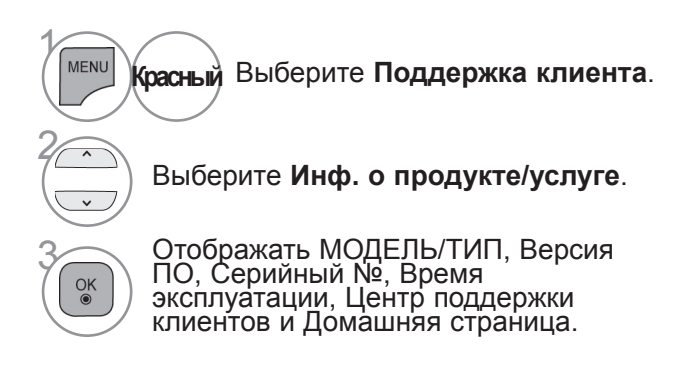

- Для возврата к нормальному режиму просмотра ТВ нажмите кнопку **MENU/EXIT**.
- Для возврата в предыдущее меню нажмите кнопку **BACK**.

# **ТЕСТ СЕТИ**

Проверьте состояние сети.

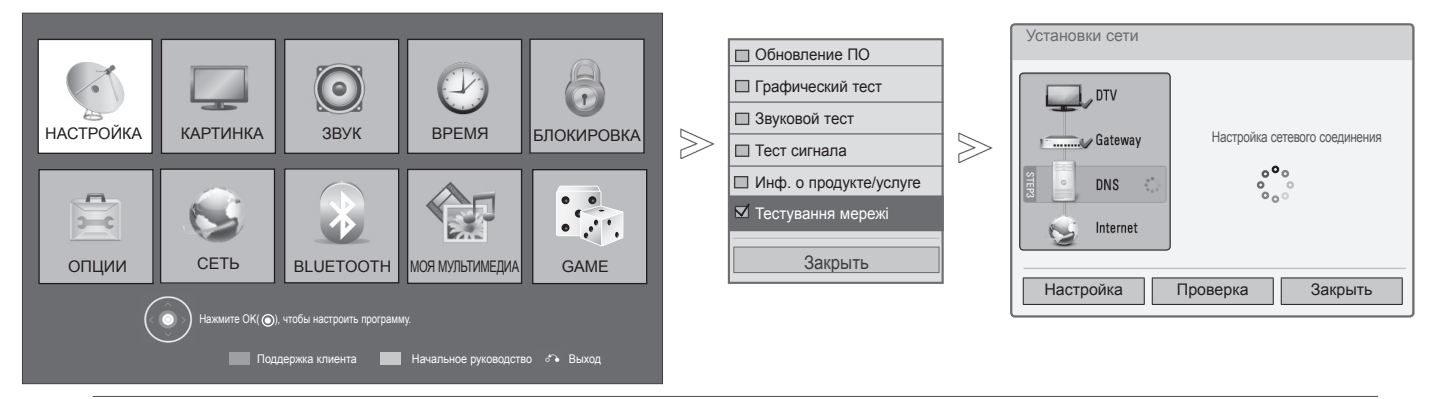

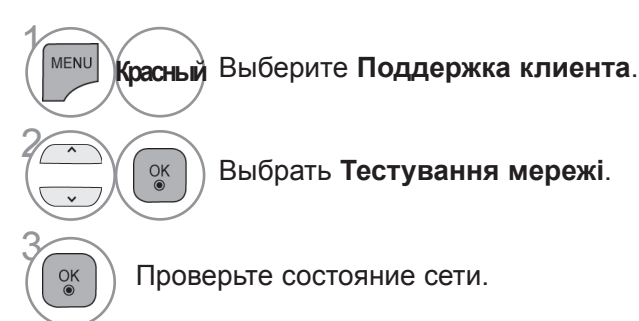

• Для возврата к нормальному режиму просмотра ТВ нажмите кнопку **MENU/EXIT**.

• Для возврата в предыдущее меню нажмите кнопку **BACK**.

### **КРАТКОЕ РУКОВОДСТВО**

Краткое встроенное в телевизор руководство предоставляет удобный и эффективный доступ к информации о телевизоре.

Во время работы с кратким руководством звук отключается.

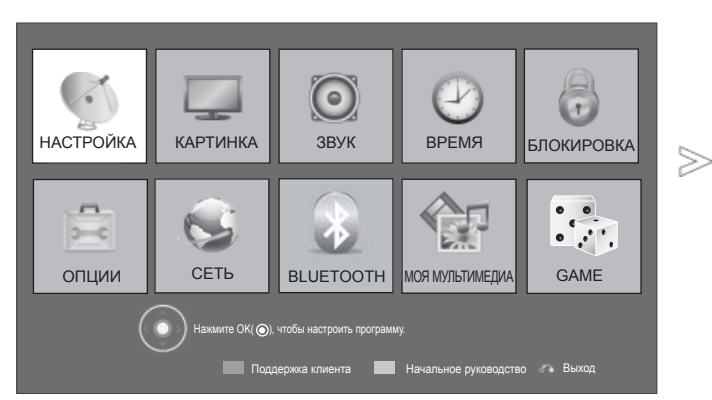

■ Приведенное изображение может отличаться от вашего телевизора.

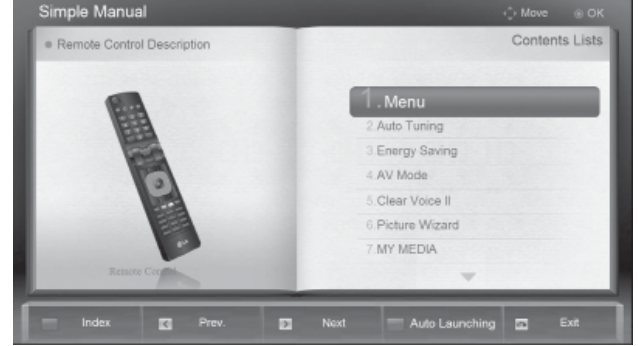

 $\gamma$ MENU **Зеленый** Выберите **Начальное руководство**. 2 Перейдите к нужному разделу руководства.

• Для возврата к просмотру ТВ в нормальном режиме, нажмите кнопку **EXIT**.

# **ВЫЗОВ ТАБЛИЦЫ ПРОГРАММ**

Вы можете проверить сохраняемые в памяти программы, вызвав на экран таблицу программ.

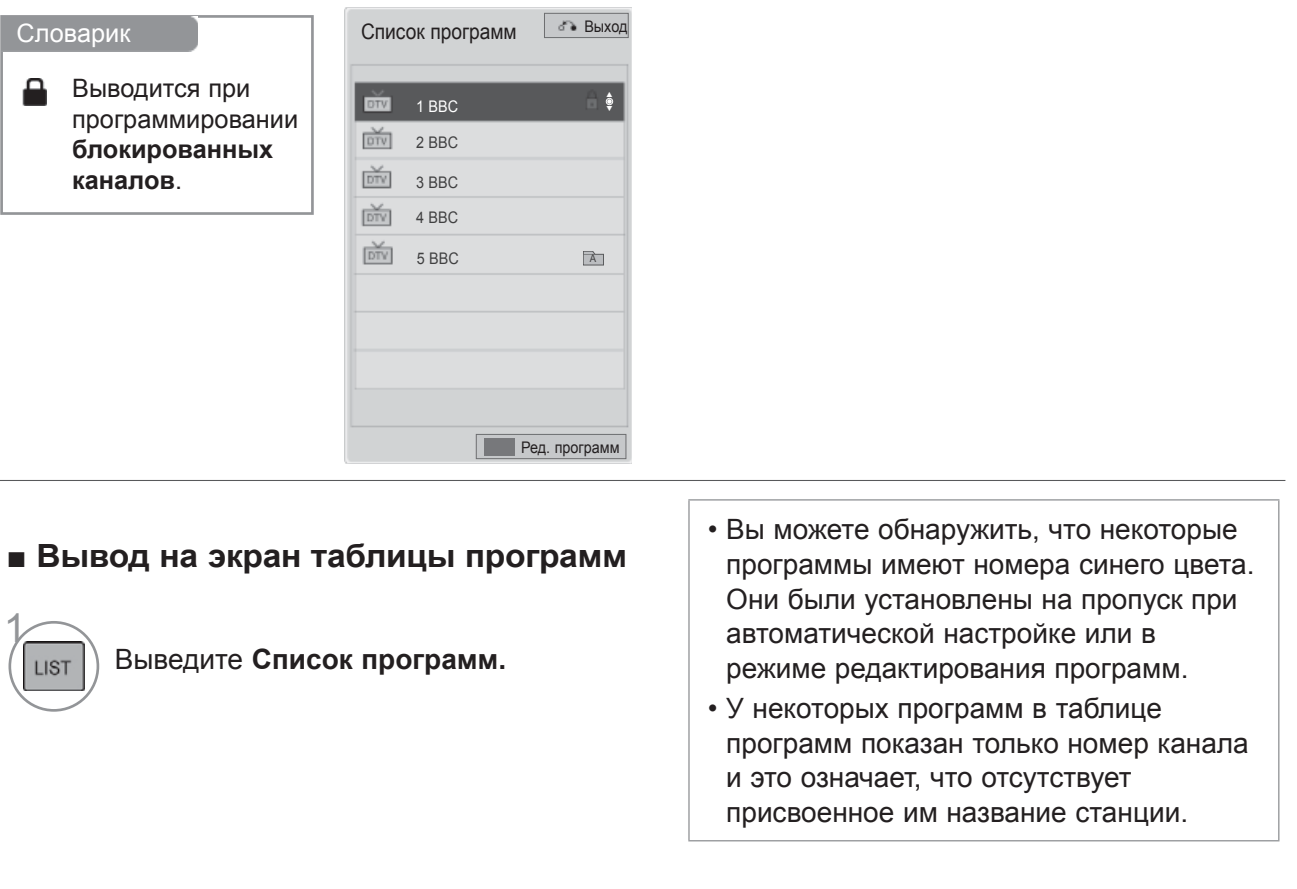

**Синий** Переключите редактор программ.

#### ■ **Выбор программы в таблице программ**

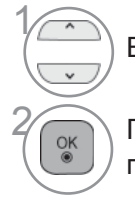

Выберите программу.

**OK Переключитесь на номер выбранной** программы.

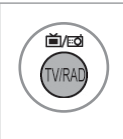

Текущая программа переключается на режимы «ТВ», «Цифровое ТВ» и «Радио».

#### ■ **Просмотр страниц таблицы программ**

 $\hat{P}$ 

1

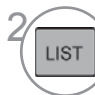

Переверните страницы.  $\sqrt[2]{\cos p}$  Возврат к нормальному просмотру телевизора.

#### ■ **Отображение списка любимых программ**

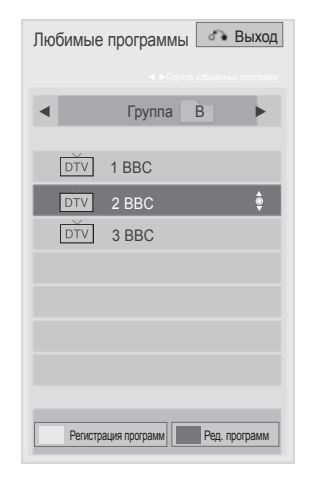

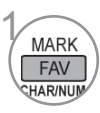

 $\overline{M}$  Отображение списка любимых программ.

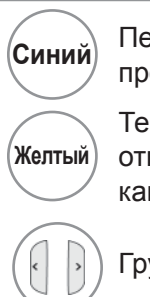

**ереключите редактор** программ.

кущий канал назначен/ менен предпочтительным налом открытой группы.

уппа предпочтений изменена.

# **INPUT LIST (СПИСОК ВХОДНЫХ СИГНАЛОВ)**

Диагностический контакт в состоянии распознать HDMI и АВ1 (СКАРТ) и разрешить их использование только после подтверждения напряжения во внешнем устройстве. С помощью кнопки **ТВ/РАД** вы можете переключиться с External Input (внешний вход) на RF Input и к последней просмотренной программе в режиме Цифровое ТВ/РАДИО/ТВ.

от вашего телевизора.

**Вход** ОК Союза и Союза и Союза и Союза и Союза и Двиг ОК Союза 買  $rac{1}{\sqrt{1-\frac{1}{2}}}$  $\begin{picture}(180,10) \put(0,0){\line(1,0){10}} \put(10,0){\line(1,0){10}} \put(10,0){\line(1,0){10}} \put(10,0){\line(1,0){10}} \put(10,0){\line(1,0){10}} \put(10,0){\line(1,0){10}} \put(10,0){\line(1,0){10}} \put(10,0){\line(1,0){10}} \put(10,0){\line(1,0){10}} \put(10,0){\line(1,0){10}} \put(10,0){\line(1,0){10}} \put(10,0){\line($  $\begin{tabular}{|c|c|} \hline \quad \quad & \quad \quad & \quad \quad & \quad \quad \\ \hline \quad \quad & \quad \quad & \quad \quad & \quad \quad \\ \hline \quad \quad & \quad \quad & \quad \quad & \quad \quad \\ \hline \end{tabular}$  $\begin{tabular}{|c|c|} \hline $\ast\uparrow\uparrow$ & \\\hline \end{tabular}$  $USB1$  USB2 AV1 AV2 Компонент  $\Box$  $\boxed{\phantom{1}}$  $\boxed{\phantom{1}}$  $\Box$ HDMI1 HDMI2 HDMI3 HDMI4 RGB Назв. входа Выход

■ Приведенное изображение может отличаться

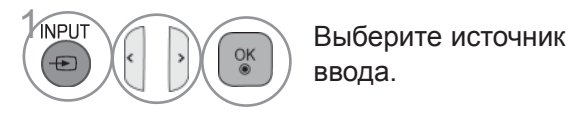

ввода.

- **Антенна или Кабель** : Выберите ее при просмотре Цифровое ТВ/РАДИО/ ТВ.
- **USB** : При использовании USB выбор зависит от типа соединения.
- **AV** : Выберите этот пункт при просмотре сигнала с видеомагнитофона или другого внешнего устройства.
- **Компонент** : Выберите при использовании подключения к ПК.
- **RGB** : Выберите при использовании подключения к ПК.
- **HDMI** : Выберите при использовании DVD, ПК или цифровой телеприставки в зависимости от разъема.

#### **ЯРЛЫКИ ДЛЯ ИСТОЧНИКОВ ВХОДНОГО СИГНАЛА**

Выберите ярлыки для каждого из источников входного сигнала.

■ Приведенное изображение может отличаться от вашего телевизора.

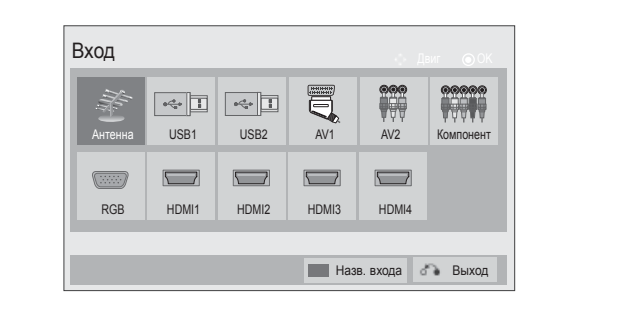

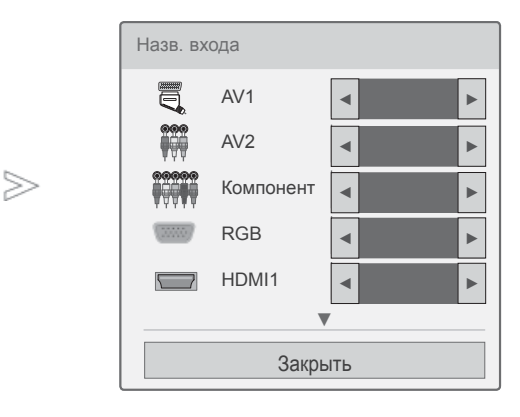

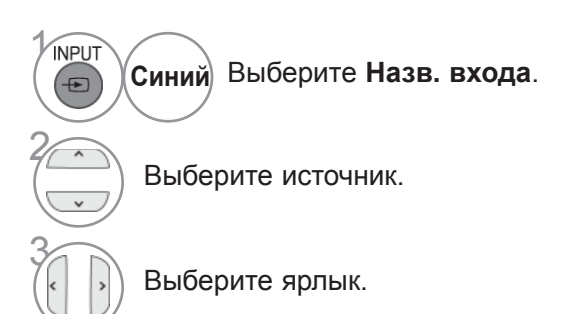

- Для возврата к нормальному режиму просмотра ТВ нажмите кнопку **MENU/EXIT**.
- Для возврата в предыдущее меню нажмите кнопку **BACK**.

# **DATA SERVICE (ПЕРЕДАЧА ДАННЫХ)**

(Это меню доступно только в Ирландии.)

C помощью данной функции пользователи могут выбрать **MHEG(Цифровой телетекст)** или **Телетекст** если оба пункта присутствуют одновременно.

Если присутствует только один из них, включается **MHEG** или **Телетекст**, независимо от того, какой пункт выбран.

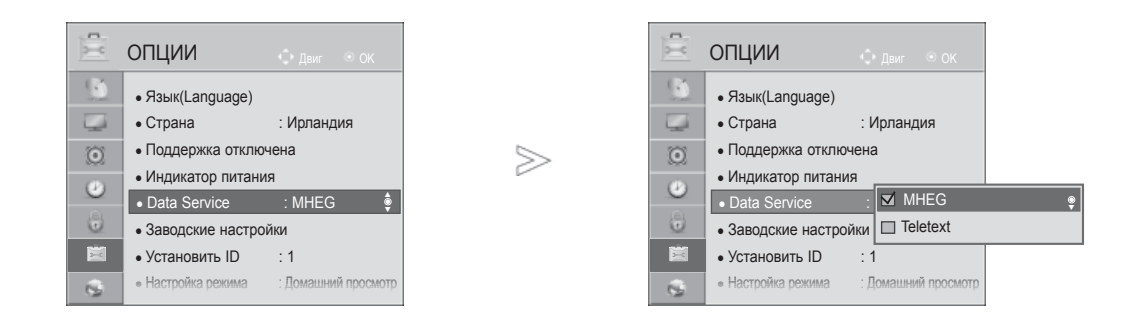

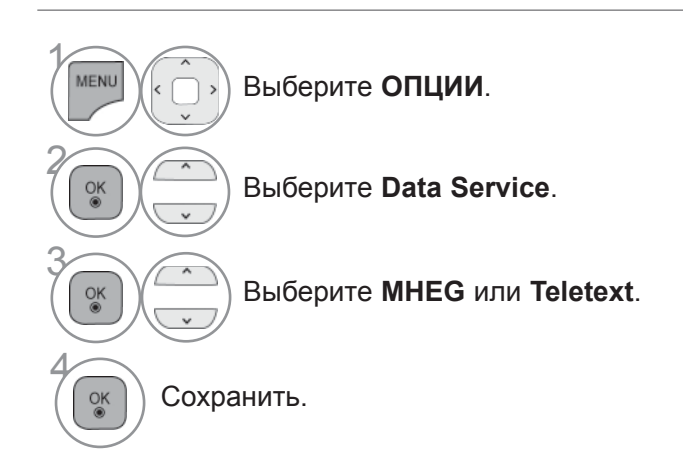

- Для возврата к нормальному режиму просмотра ТВ нажмите кнопку **MENU/EXIT**.
- Для возврата в предыдущее меню нажмите кнопку **BACK**.

### **СЕРВИС MHP (MHP SERVICE)**

**(Только 32/37/42/47/55LE58\*\*, 32/37/42/47/55LE78\*\*, 42/47/55LE88\*\*, 32/37/42/47/55LD68\*\*, 32/42/47LD78\*\*, 32/37/42LD88\*\*, 50/60PK78\*\*, 50/60PK98\*\*)**

(Это меню доступно только в Италии)

Это функция Автостарта MHP, вещание данных на итальянском языке. Использовать на канале с сигналом MHP. Функция вещания данных может работать со сбоями из-за ситуации на вещательной станции.

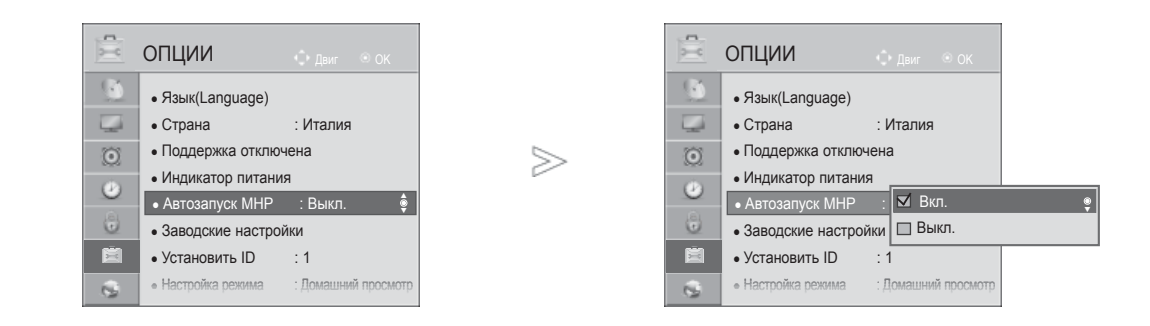

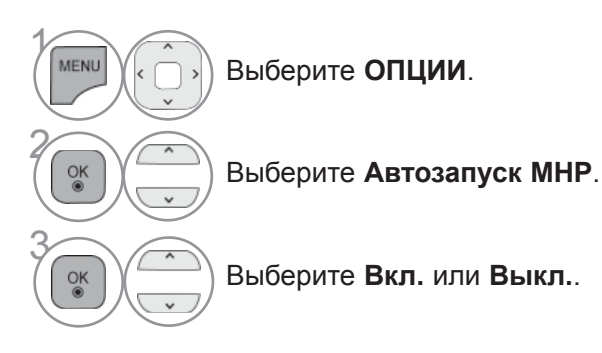

• Для возврата к нормальному режиму просмотра ТВ нажмите кнопку **MENU/EXIT**.

• Для возврата в предыдущее меню нажмите кнопку **BACK**.

■ **Когда функция Автостарт в MHP включена**

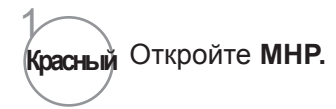

#### ■ **Когда функция Автостарт в MHP выключена**

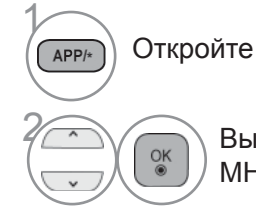

Откройте **МНР список**

 $\left(\begin{matrix} \overline{a} \\ \overline{b} \\ \overline{c} \end{matrix}\right)$  Выберите требуемое вещание MHP.

> • Для возврата к нормальному режиму просмотра ТВ нажмите кнопку **EXIT**.

• Для возврата в предыдущее меню нажмите кнопку **BACK**.

### **SIMPLINK**

Работает только с устройством, имеющим логотип SIMPLINK. Проверьте наличие логотипа SIMPLINK.

При использовании с другими устройствами с функцией HDMI-CEC телевизор может работать некорректно.

Simplink позволяет управлять записями и воспроизводить их на других видеоустройствах, подключенных к ТВ при помощи кабеля HDMI, не используя дополнительных кабелей и без какой-либо дополнительной настройки.

Если вам не требуется меню SIMPLINK, выберите "**Выкл.**".

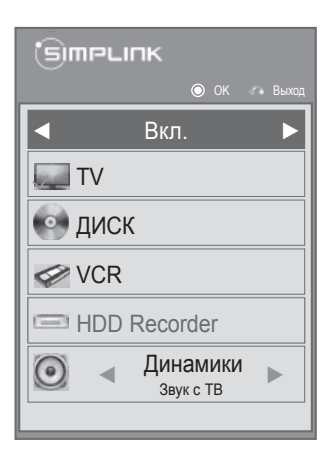

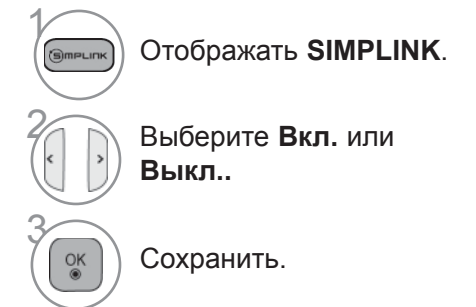

- Для возврата к нормальному режиму просмотра ТВ нажмите кнопку **MENU/EXIT**.
- Для возврата в предыдущее меню нажмите кнопку **BACK**.

#### **Подключение к домашнему кинотеатру с логотипом SIMPLINK.**

1 Соедините разъем **HDMI/DVI IN 1(DVI)**, **HDMI/DVI IN 2**, **HDMI/DVI IN 3** или **HDMI IN 4**  (Кроме 32/37/42/47/55LD6\*\*\*, 32/42/47LD7\*\*\*) на задней панели телевизора с разъемом выхода HDMI домашнего кинотеатра кабелем HDMI. 2 Соедините разъем цифрового выхода

аудиосигнала (Digital Audio) на задней панели телевизора с разъемом цифрового входа аудиосигнала домашнего кинотеатра с помощью оптических кабелей.

3 Нажав кнопку SIMPLINK, выберите «Home Theater» (Домашний кинотеатр) в меню «Speaker» (Динамик).

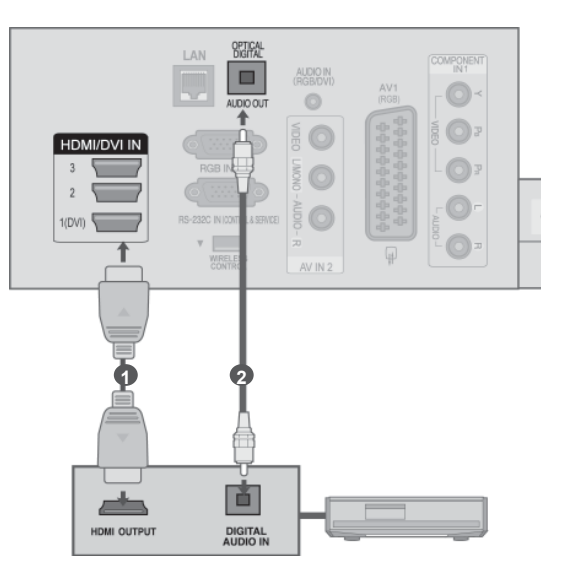

**Дом. кинотеатр**

►При выборе или управлении медиаустройством с функцией домашнего кинотеатра, динамик автоматически переключается на К' (прослушивание через домашний кинотеатр).

#### **ПРИМЕЧАНИЕ**

- ►Соедините разъем HDMI/DVI IN или HDMI IN телевизора с разъемом HDMI устройства SIMPLINK с помощью кабеля HDMI.
- ►Когда источник сигнала подключается к другому источнику с помощью кнопки INPUT на пульте дистанционного управления, устройство использующее функцию SIMPLINK останавливается.

#### **ФУНКЦИИ SIMPLINK**

#### **Воспроизведение записи/диска**

Управление подключенными AV устройствами осуществляется с помощью кнопок  $\wedge \vee \wedge \vee$ ►, ▀, **l l**, ◄◄ и ►►, OK.

#### **Прямое воспроизведение**

После подключения видеоустройств к ТВ можно непосредственно управлять этими устройствами и воспроизводить мультимедиа без дополнительных настроек.

#### **Выбор видеоустройства**

Позволяет выбрать одно из видеоустройств, подключенных к ТВ, и запустить его для воспроизведения записей.

#### **Отключение всех устройств**

При отключении ТВ все подключенные к нему устройства также отключаются.

#### **Переключение аудиовыхода**

Предоставляет простой способ переключения аудиовыхода.

#### **Sync Power on (Синхронное включение питания)**

Когда подключенное к разъему HDMI устройство с поддержкой функции Simplink начинает воспроизведение, телевизор включается автоматически.

**\*** Устройство, подключенное к ТВ при помощи кабеля HDMI, но не поддерживающее Simplink, не предоставляет такой возможности.

Примечание. Для работы функции SIMPLINK необходимо использовать кабель HDMI версии выше 1.3 с функцией \*CEC.(\*CEC: контроль бытовой электроники (Consumer Electronics Control)).

#### **МЕНЮ SIMPLINK**

Нажмите кнопки  $\wedge \vee \langle \rangle$ , затем с помощью кнопки ОК выберите нужный источник SIMPLINK.

- <sup>1</sup> **TV viewing (Просмотр ТВ)**: переключение на предыдущий канал ТВ независимо от текущего режима.
- 2 **DISC playback (Воспроизведение с диска)**: выбор подключенных дисков и запуск воспроизведения. В случае если поддерживаются различные типы дисков, то поддерживаемые будут отображены внизу экрана.
- 3 **VCR playback (Воспроизведение VCR)**: воспроизведение и управление подключенным VCR.
- <sup>4</sup>**HDD Recordings playback (Воспроизведение записей с HDD)**: воспроизведение и управление записями, хранящимися на HDD.
- 5 **Audio Out to Home theatre/Audio Out to TV (Вывод звука на домашний кинотеатр/Вывод звука на ТВ)**: выбор динамиков домашнего кинотеатра или ТВ для вывода звука.

(simpLink  $\odot$  OK Вкл. **TV** Выбранное устройство 1 Если имеется 2 ДИСК подключенное устройство 3 VCR (отображается ярко) 4 HDD Recorder Если подключенных устройств нет  $\leftarrow$  Динамики  $\mathbf{G}$  $\bullet$ (отображается серым Звук с ТВ цветом)

- Домашний кинотеатр: подключение двух и более устройств одновременно невозможно.
- DVD, Recorder : одновременно поддерживается до трех (Только 32/37/42/47/55LD6\*\*\*, 32/42/47LD7\*\*\*), четырех(Только 32/37/42/47/55LE5\*\*\*, 32/37/42/47/55LE7\*\*\*, 42/47/55LE8\*\*\*, 50/60PK5\*\*, 50/60PK7\*\*\*, 50/60PK9\*\*\*).
- Видеомагнитофон: подключение двух и более устройств одновременно невозможно.

### **РЕЖИМ АУДИО-ВИДЕО СИГНАЛА**

Вы можете выбрать оптимальное качество изображение и звука при подключении AV устройств к внешнему входу.

- **Выкл.** Отключение Режима аудио-видео сигнала.
- **Кино** Оптимизация изображения и звука для просмотра фильмов.
- **Спорт** Оптимизация изображения и звука для просмотра спортивных передач.
- **Игры** Оптимизация изображения и звука для игр.

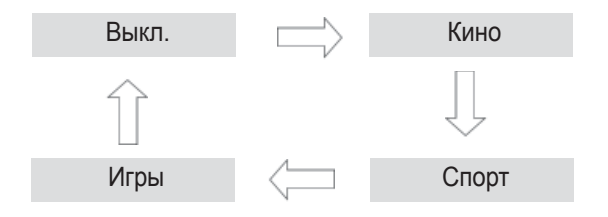

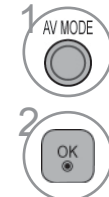

**AV MODE Нажмите кнопку Режим видео** несколько раз, чтобы выбрать желаемый источник.

- Если вы выберете режим **Кино** в режиме аудио-видео сигнала, режим **Кино** будет выбран как для режима картинки **(Режим изображения)**, так и для режима звука **(Режим звучания)** в меню **КАРТИНКА** и меню **ЗВУК** соответственно.
- Если вы выберете **«Выкл.»** в режиме AV, будут выбраны настройки изображения, которые вы установили первоначально.

Эта функция инициализирует все настройки.

Однако настройки « **День**» и « **Ночь**» режима «**Режим изображения**» не могут быть инициализированы.

Начальную настройку устройства следует выполнять при переезде в другой город или страну. После восстановления настроек по умолчанию необходимо перезапустить начальную настройку.

Если для параметра **Система блокировки** выбрано значение **Вкл.**, отображается сообщение с запросом на ввод пароля.

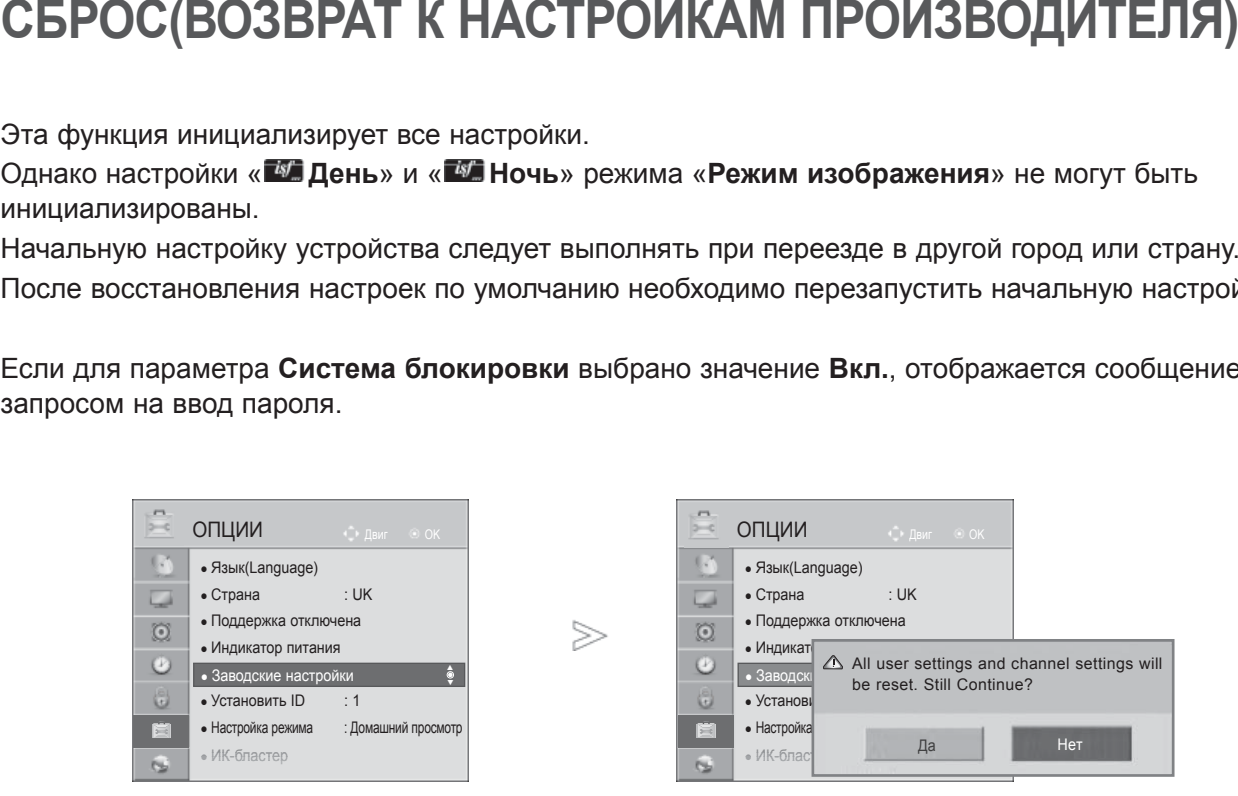

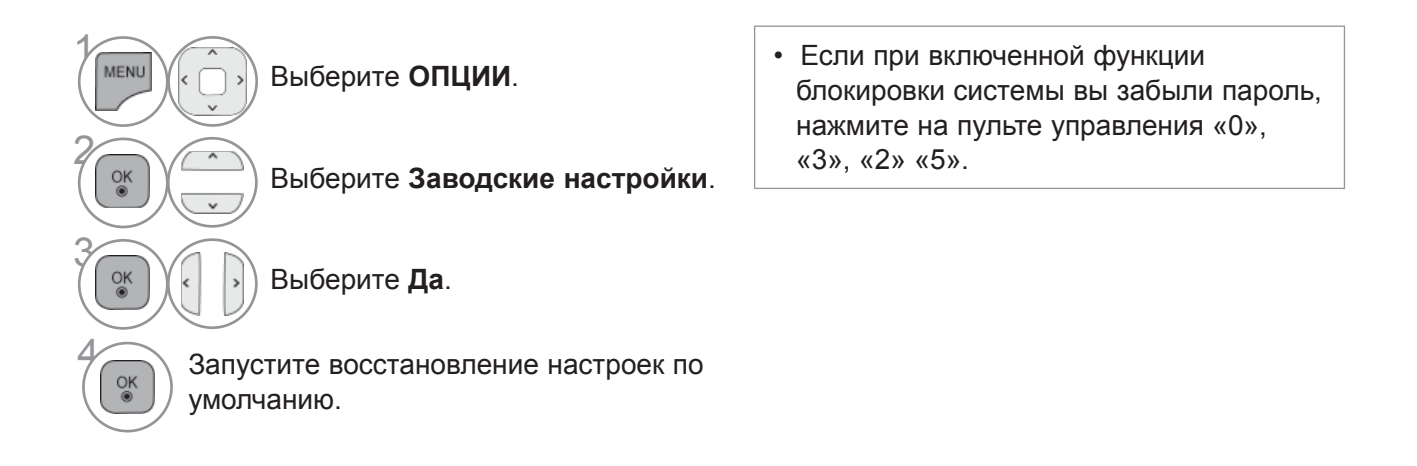

- Для возврата к нормальному режиму просмотра ТВ нажмите кнопку **MENU/EXIT**.
- Для возврата в предыдущее меню нажмите кнопку **BACK**.

# **NETCAST**

# **ОФИЦИАЛЬНОЕ УВЕДОМЛЕНИЕ**

 $>$ 

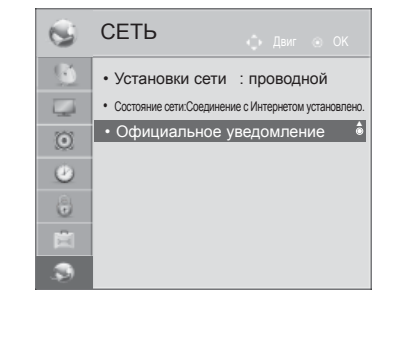

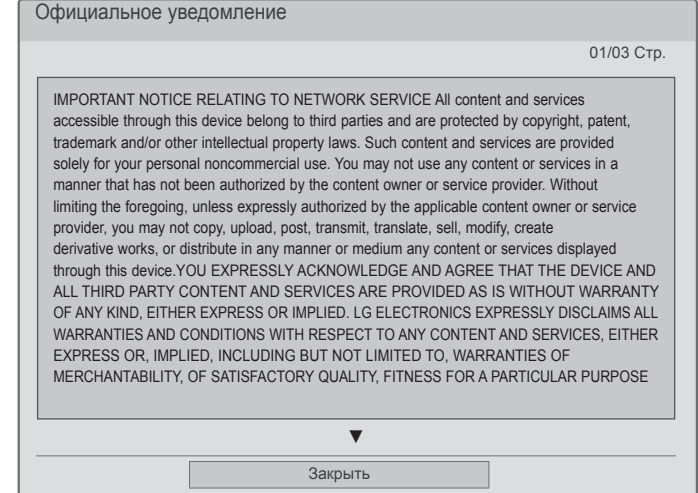

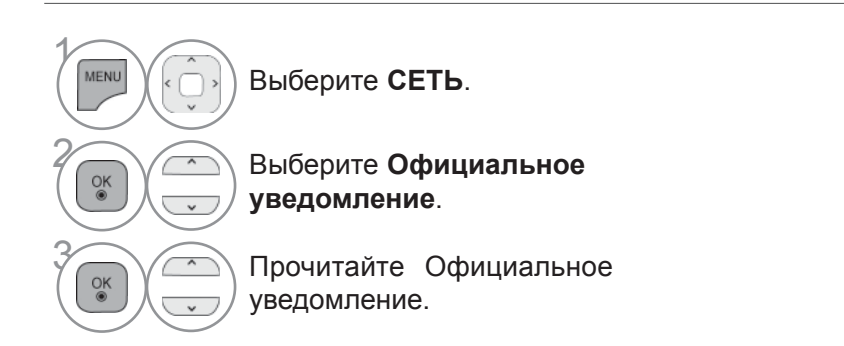

• Для возврата к нормальному режиму просмотра ТВ нажмите кнопку **MENU/EXIT**.

#### **IMPORTANT NOTICE RELATING TO NETWORK SERVICE ВАЖНОЕ ПРИМЕЧАНИЕ ОТНОСИТЕЛЬНО СЕТЕВЫХ СЕРВИСОВ**

Весь контент и сервисы, представляемые при помощи данного устройства, являются собственностью третьих сторон и защищены авторским правом, патентами, товарными знаками и/или иными законами в сфере интеллектуальной собственности. Этот контент и Сервисыпредоставляютсяисключительнодлявашеголичногонекоммерческогоиспользования. Вы не должны использовать контент или сервисы способами, не разрешенными владельцем контента или провайдером сервиса. Без ограничения вышеизложенного, при отсутствии ясно выраженного согласия соответствующего владельца контента или провайдера сервиса, вы не имеете права копировать, загружать, отправлять, передавать, переводить, продавать, модифицировать, создавать производные произведения, либо распространять любыми образом и на любом носителе контент и сервисы, размещаемые при помощи данного устройства.

ВЫ БЕЗОГОВОРОЧНО ПРИЗНАЕТЕ И СОГЛАШАЕТЕСЬ, ЧТО НАСТОЯЩЕЕ УСТРОЙСТВО И ВЕСЬПРИНАДЛЕЖАЩИЙТРЕТЬИМСТОРОНАМКОНТЕНТИСЕРВИСЫПРЕДОСТАВЛЯЮТСЯ "КАК ЕСТЬ", БЕЗ КАКИХ-ЛИБО ГАРАНТИЙ, КАК ЯВНО ВЫРАЖЕННЫХ, ТАК И ПОДРАЗУМЕВАЕМЫХ. LG ELECTRONICS БЕЗОГОВОРОЧНО ОТКАЗЫВАЕТСЯ ОТ ЛЮБЫХ ГАРАНТИЙ И УСЛОВИЙ В ОТНОШЕНИИ ЛЮБОГО КОНТЕНТА И СЕРВИСОВ, КАК ЯВНО ВЫРАЖЕННЫХ, ТАК И КОСВЕННЫХ, ВКЛЮЧАЯ, В ЧАСТНОСТИ, ГАРАНТИИ ПРИГОДНОСТИ ДЛЯ ПРОДАЖИ, УДОВЛЕТВОРИТЕЛЬНОГО КАЧЕСТВА, ПРИГОДНОСТИ ДЛЯ КОНКРЕТНОЙ ЦЕЛИ И НЕНАРУШЕНИЯ ПРАВ ТРЕТЬИХ СТОРОН. LG НЕ ГАРАНТИРУЕТ ТОЧНОСТЬ, ДОСТОВЕРНОСТЬ, СВОЕВРЕМЕННОСТЬ, ЗАКОННОСТЬ ИЛИ ПОЛНОТУ КОНТЕНТА ИЛИ СЕРВИСОВ, ПРЕДОСТАВЛЯЕМЫХ ПРИ ПОМОЩИ НАСТОЯЩЕГО УСТРОЙСТВА, А ТАКЖЕ НЕ ГАРАНТИРУЕТ, ЧТО ЭТО УСТРОЙСТВО ИЛИ СЕРВИСЫ ОТВЕЧАЮТ ВАШИМ ТРЕБОВАНИЯМИ, ИЛИ ЧТО ФУНКЦИОНИРОВАНИЕ УСТРОЙСТВА ИЛИ СЕРВИСОВ БУДЕТ БЕСПРЕРЫВНЫМИНЕБУДЕТПОДВЕРЖЕНООШИБКАМ. НИПРИКАКИХОБСТОЯТЕЛЬСВАХ, ВКЛЮЧАЯ ХАЛАТНОСТЬ, LG НЕ НЕСЕТ ОТВЕТСТВЕННОСТЬ, КОНТРАКТНУЮ ИЛИ ДЕЛИКТНУЮ, ЗА ПРЯМЫЕ, КОСВЕННЫЕ, СЛУЧАЙНЫЕ, ОБУСЛОВЛЕННЫЕ ОСОБЫМИ ОБСТОЯТЕЛЬСТВАМИ И СОПУТСТВУЮЩИЕ УБЫТКИ, А ТАКЖЕ ИНЫЕ УБЫТКИ, ВОЗНИКАЮЩИЕ В СВЯЗИ С ИНФОРМАЦИЕЙ, КОНТЕНТОМ ИЛИ СЕРВИСАМИ, ПОЛУЧЕННЫМИ ВАМИ ИЛИ ТРЕТЬЕЙ СТОРОНОЙ ПРИ ПОМОЩИ ЭТОГО УСТРОЙСТВА, ДАЖЕ ЕСЛИ ВАМ БЫЛО УКАЗАНО НА ВОЗМОЖНОСТЬ ПОДОБНЫХ УБЫТКОВ.

Сервисы, предоставляемые третьими сторонами, могут быть изменены, приостановлены, удалены, прекращены или прерваны, либо к ним может быть закрыт доступ в любое время без предварительного уведомления, и LG не дает никаких заверений и ручательств относительно доступности какого-либо контента или сервиса в тот или иной момент времени. Контент и сервисы передаются третьими сторонами при помощи сетевых ресурсов и средств передачи информации, неподконтрольных LG. LG может установить ограничения по использованию или доступу к определенным сервисам или контенту в любой момент без предварительного уведомления и без принятия на себя ответственности. LG безоговорочно отказывается от любых обязанностей или ответственности за изменения, прерывание, блокирование, удаление или приостановку любого контента или сервиса, доступных при помощи настоящего устройства. LG не несет обязательств или ответственности за клиентское обслуживание в связи с данным контентом или сервисами. Любые вопросы или заявки на обслуживание, относящиеся к данному контенту или сервисам, следует направлять непосредственно провайдеру соответствующего контента или сервиса.

# **NETCAST**

## **МЕНЮ NETCAST**

Эти услуги предоставляются отдельным контент-провайдером.

Посетите веб-сайт контент-провайдера для получения подробной информации об услугах. (Некоторые руководства по предоставлению контента могут быть не предоставлены, в зависимости от контент-провайдера).

Набор источников в меню NetCast может различаться в зависимости от страны.

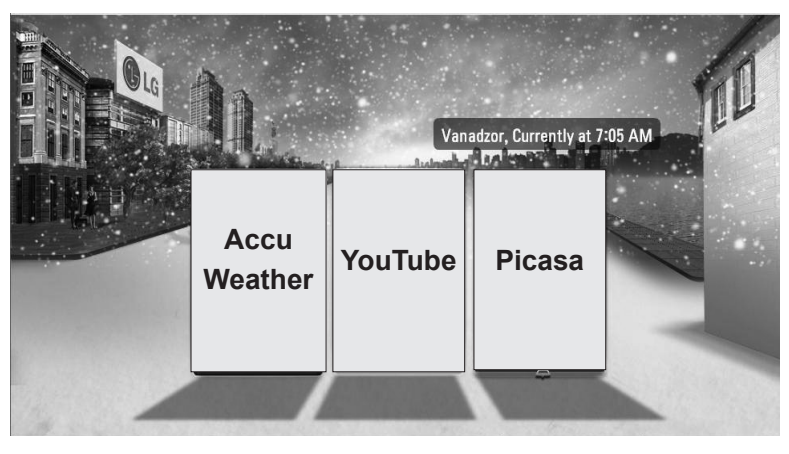

Выберите пункт меню **NETCAST**.

**EXECU HACTA HACTA ACCUWEATHER**, **Picasa** или **YouTube**.

#### **ПРИМЕЧАНИЕ**

- ►Список результатов поиска может отличаться в зависимости от просмотра с экрана телевизора или через веб-браузер компьютера.
- ►Настройки данного телевизора не влияют на качество воспроизведения YouTube.
- ►Воспроизведение видео может прекратиться, приостановиться или буферизироваться в зависимости от скорости широкополосного доступа.

Мы рекомендуем минимальную скорость доступа 1,5 Мбит/с. Для наилучшего воспроизведения требуется скорость доступа 4,0 Мбит/с. Иногда скорость широкополосного соединения изменяется в зависимости от состояния сети интернет-провайдера. Обратитесь к вашему интернет-провайдеру, если у вас возникли проблемы со скоростью и надежностью подключения, или если вы хотите увеличить скорость соединения. Многие провайдеры предлагают различные скорости широкополосного доступа.

- ►Для ознакомления с руководством пользователя, предоставленным поставщиком содержимого, перейдите по адресу http://www.lg.com.
- ► Для просмотра метода активации Orange или maxdome, выберите руководство Orange, max- dome на компакт-диске (только для Франции или Германии).
- ►Для услуг, которые требуют пароля, с ПК зарегистрируйтесь на соответствующем сайте услуги, а затем введите предоставленный пароль с телевизора для получения разнообразных функции.
- ►При нажатии красной кнопки появляется меню Настройки, где можно указать нужный город. Теперь в фоне NetCast будет отображаться погода указанного города.
	- Нажмите на **Красную** кнопку для переключения на погоду в регионе.
	- Для возврата к нормальному режиму просмотра ТВ нажмите кнопку **EXIT**.

 $\gamma$
# **NETCAST 71**<br>NETCAST

# **YOUTUBE**

YouTube это сайт для публикации видеороликов, на который пользователи могут загружать видеофайлы и просматривать их.

## **Компоненты экрана YouTube**

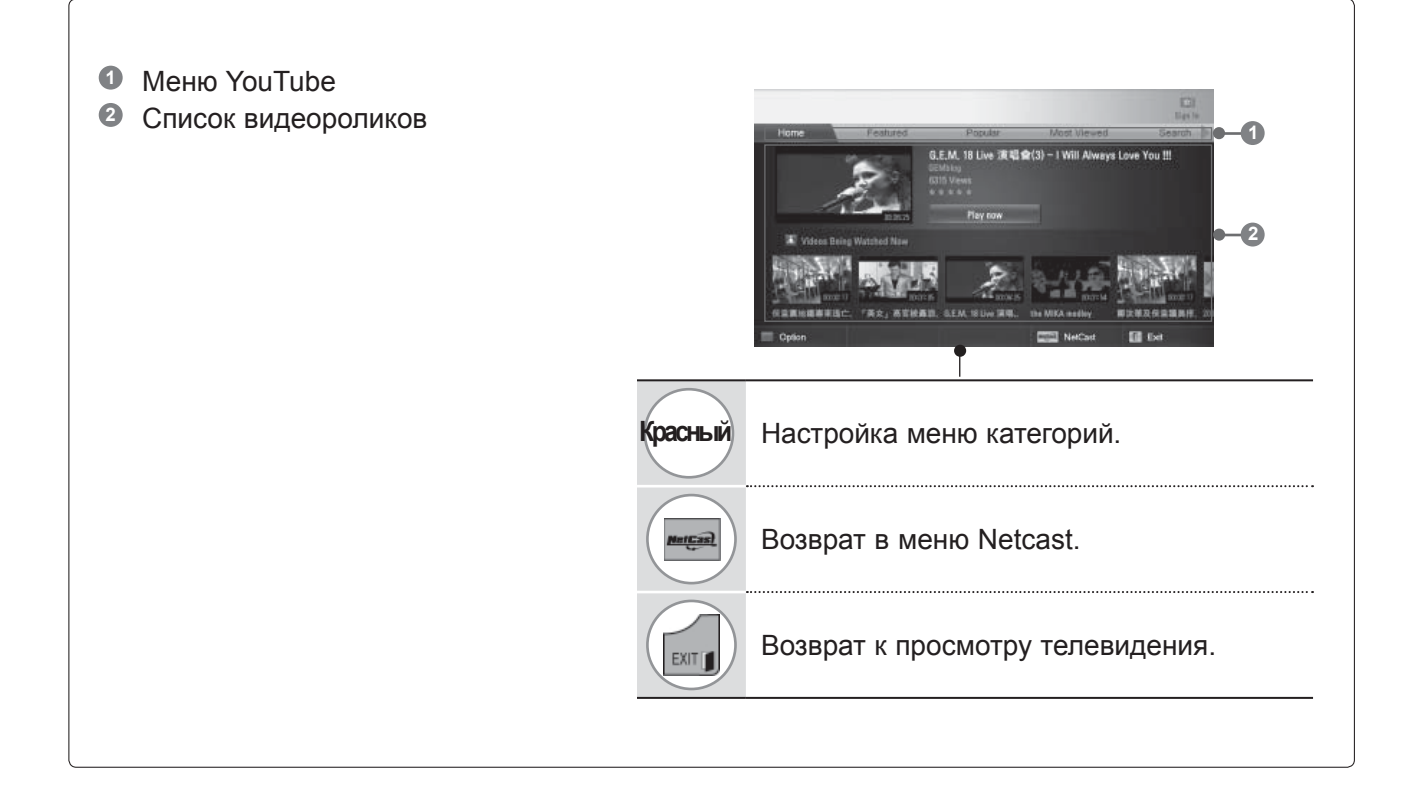

#### **ПРИМЕЧАНИЕ**

► При нажатии кнопки Q.menu, когда видео с Youtube воспроизводится в полноэкранном режиме, можно настроить параметры видео.

# **NETCAST**

## **Меню Сервиса YouTube**

- **● Home**: Популярное видео можно смотреть в реальном масштабе времени.
- **● Самые популярные**: будет отображаться список видео от партнеров.
- **● Popular**: будет отображаться список самых популярных видео с сервера YouTube.
- **● Часто просматриваемые**: будет отображаться список лидеров просмотров.
- **● Поиск**: Будет отображено меню дополнительной клавиатуры/клавиатуры.
- **● Журнал**: будет отображаться список ранее просмотренных видео. Сохраняется 20 последних просмотренных видео.
- **● Избранное**: после авторизации на сайте это меню будет отображать список видео, который размещен на сервере YouTube в вашей учетной записи (некоторые видео могут не появиться в списке Favorites (Избранное), даже если ролики есть на сервере).
- **● Войти (Выйти)**: Меню дополнительной клавиатуры/клавиатуры отображается для ввода пароля при входе или выхода.

## **Использование пульта дистанционного управления**

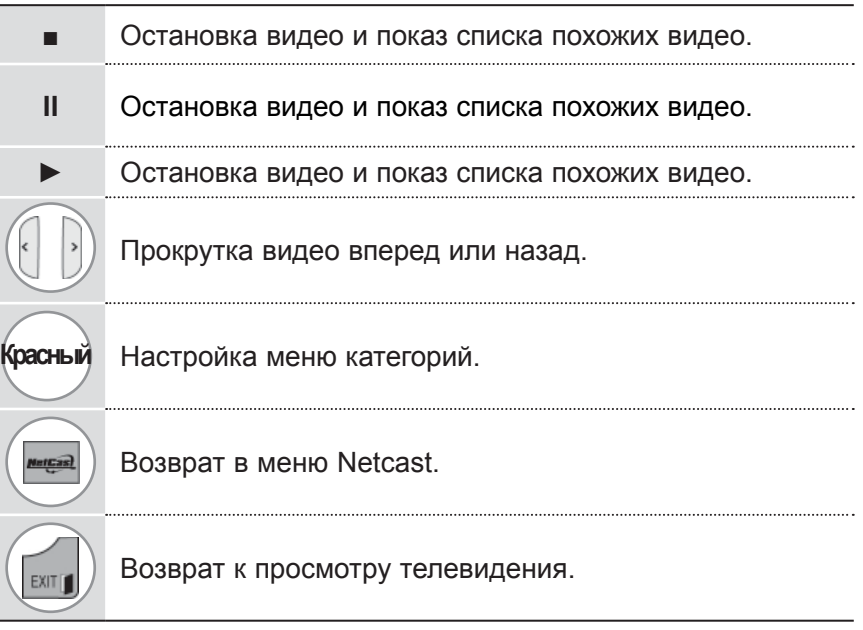

# **ACCUWEATHER**

**Accuweather это программа для просмотра прогноза погоды в любом городе.**

## **Компоненты экрана AccuWeather**

**1 Меню AccuWeather 1 2 Список прогнозов для города 3** Соответствующие кнопки на пульте ДУ **2 3Красный** Выбор шкалы Цельсия или Фаренгейта. Перемещение фокуса на нужное меню. **OK** Выбор выделенного меню. **ercas)** Возврат в меню Netcast. Return to TV viewing. **EXIT III** 

# **Меню Сервиса AccuWeather**

- **● Дом :** отображается погода в выбранном городе.
- **●Любимыйгород : можнозарегистрироватьгорода, прогнозыкоторыйчастопросматриваются.**

- ►По умолчанию зарегистрированы Нью-Йорк, Лондон и Париж, и пользователь может добавлять или удалять города из категории Любимый город.
- ► LG не несет ответственности за точность прогноза погоды.
- ► Информация о погоде, предоставленная Accuweather, может отличаться от фактической.

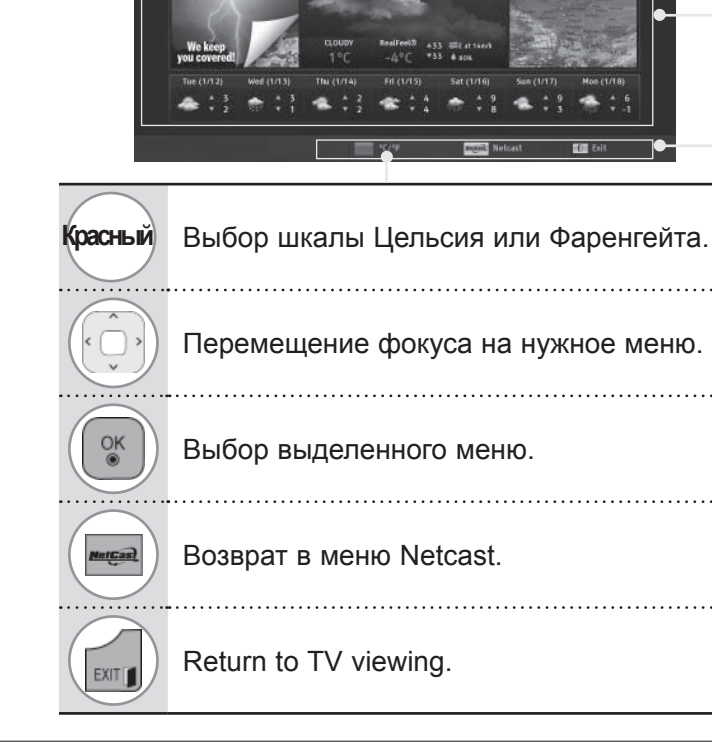

# **NETCAST**

# **PICASA**

**Picasa** — приложение Google для работы с графическими файлами.

## **Элементы экрана Picasa**

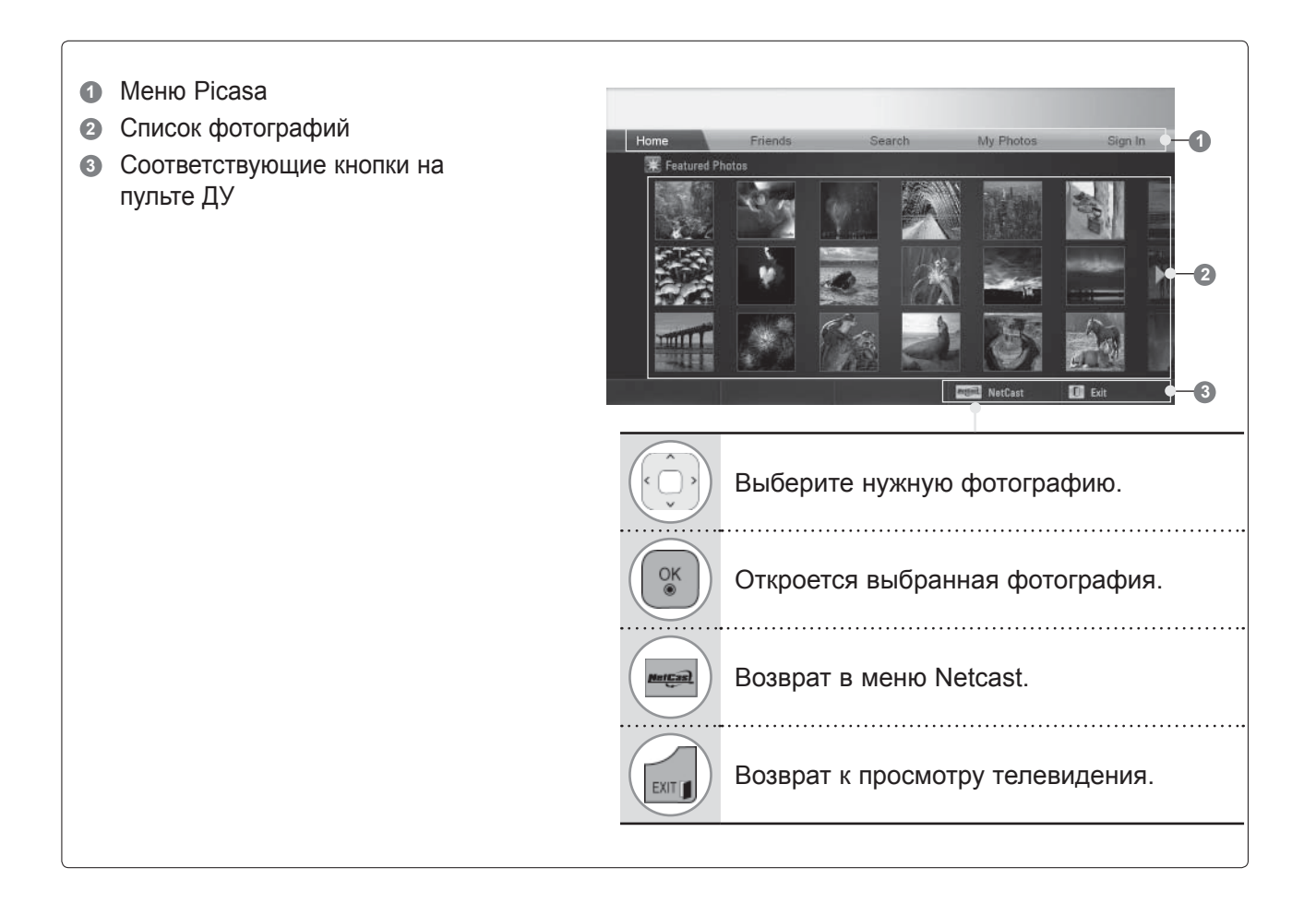

# **Меню сервиса Picasa**

- **● Главная**: отобразится список похожих фотографий.
- **●** Друзья: вы можете зарегистрировать других пользователей с фотографиями в качестве друзей. Вы можете добавить до 10 друзей.
- **● Поиск**: Будет отображено меню дополнительной клавиатуры/клавиатуры.
- **● Мои фотографии** : вы можете просматривать фотографии, загруженные на сайт. Эта функция доступна только после авторизации на сайте.
- **● Войти (Выйти)**: Меню дополнительной клавиатуры/клавиатуры отображается для ввода пароля при входе или выхода.

# **ИСПОЛЬЗОВАНИЕ BLUETOOTH**

(Кроме 32/37/42/47/55LE5\*\*\*, 32/37/42/47/55LD6\*\*\*, 32/42/47LD7\*\*\*, 50/60PK5\*\*)

# **ЧТО ТАКОЕ BLUETOOTH**

Bluetooth это технология передачи данных на короткие расстояния с использованием частот 2,4 ГГц для соединения различных информационных устройств, таких как компьютеры, мобильные телефоны и КПК, и другой цифровой техники через беспроводное соединение, без подключения кабеля, для обмена данными.

С помощью функции связи Bluetooth можно подключать беспроводную Bluetooth-гарнитуру или получать изображения (только в формате JPEG), слушать на этом телевизоре музыку с мобильного телефона с функцией Bluetooth.

- Спецификация связи: модуль Bluetooth версии 2.0 + EDR (Enhanced Data Rate)
- Выходная мощность: модуль Bluetooth Power Class 2
- Максимальный радиус действия: на открытом пространстве приблизительно 10 м (30 футов)
- Диапазон частот: 2,4 ГГц (2,4 2,4835 ГГц)
- Модуль Bluetooth: RBFS-B921A (плазменные ТВ), RBFS-B721A (ЖК-ТВ, ЖК-ТВ с LED подсветкой) (LG Electronics)
- Совместимые профили Bluetooth: GAVDP (Generic Audio / Video Distribution Profile)

 A2DP (Advanced Audio Distribution Profile) HSP (Headset Profile) OPP (Object Push Profile) BIP (Basic Imaging Profile) FTP (File Transfer Profile)

 $CE0700$ 

## **Меры предосторожности при использовании Bluetooth**

- ► Используйте в радиусе 7 м (от -45° до 45°).
- ► Если вы используете устройство вне радиуса действия или в пространстве с препятствиями, это может привести к ошибке соединения.
- ► Ошибка соединения может возникать под действием окружающих устройств.
- ► Устройства, использующие ту же частоту 2,4 ГГц (беспроводная сеть LAN, микроволновая печь т.д.), могут вызвать ошибку соединения, т.к. используют тот же частотный диапазон.
- ► Время поиска устройства различается в зависимости от количества устройств Bluetooth и условий эксплуатации.
- ► Вероятность нахождения устройства увеличивается при уменьшении количества устройств.
- ► Электромагнитные волны могут вызывать помехи беспроводных устройств.
- ► Поскольку беспроводные устройства могут подвергаться помехам со стороны электромагнитных волн, они не могут оказывать услуги, связанные с человеческой жизнью.
- ► Невозможно подключать несколько устройств Bluetooth одновременно.
- ► Вы не можете получать фотографии (только в формате JPEG) или слушать музыку с других устройств Bluetooth одновременно с использованием Bluetooth-гарнитуры.
- ► Для получения более подробной информации о Bluetooth обратитесь к руководству пользователя устройства Bluetooth.
- ► Работа устройства подчиняется следующим двум условиям: (1) данное устройство может не являться причиной помех и (2) данное устройство принимает любые внешние помехи, включая помехи, которые могут вызвать сбои в работе устройства.
- ► После отключения питания Bluetooth может работать еще в течение 30 секунд.
- ► В зависимости от метода обработки передачи и производительности используемой гарнитуры, звук может прерываться.

QDID (Qualified Design Identity) : B015199

# **НАСТРОЙКА BLUETOOTH**

Если вы хотите слушать передаваемое аудио через Bluetooth гарнитуру, получать изображения в формате JPEG с внешних устройств и просматривать их на экране телевизора или слушать музыку с мобильного телефона (Bluetooth-устройства), вы можете использовать беспроводную связь без подключения каких-либо кабелей.

Вы можете использовать меню BLUETOOTH, выбрав "**Bluetooth вкл.**". Если вы не хотите использовать функцию Bluetooth, выберите "**Bluetooth выкл.**".

Если устройство подключено к внешнему устройству Bluetooth, вы можете выбрать "**Bluetooth выкл.**" после отключения устройства.

• Для возврата к нормальному режиму просмотра ТВ нажмите кнопку **MENU/EXIT**.

• Для возврата в предыдущее меню нажмите кнопку **BACK**.

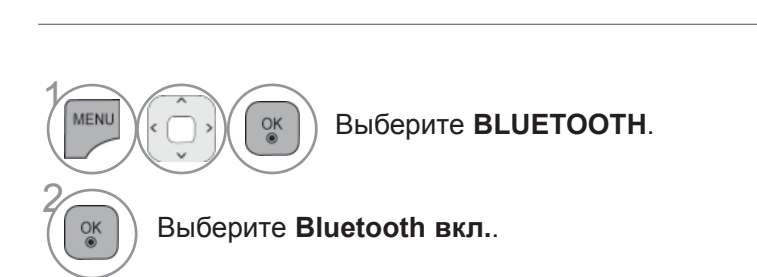

ЗВУК

 $\bigodot$ 

ОПЦИИ

 $\sim$ 

Поддержка клиента Начальное руководство Выход

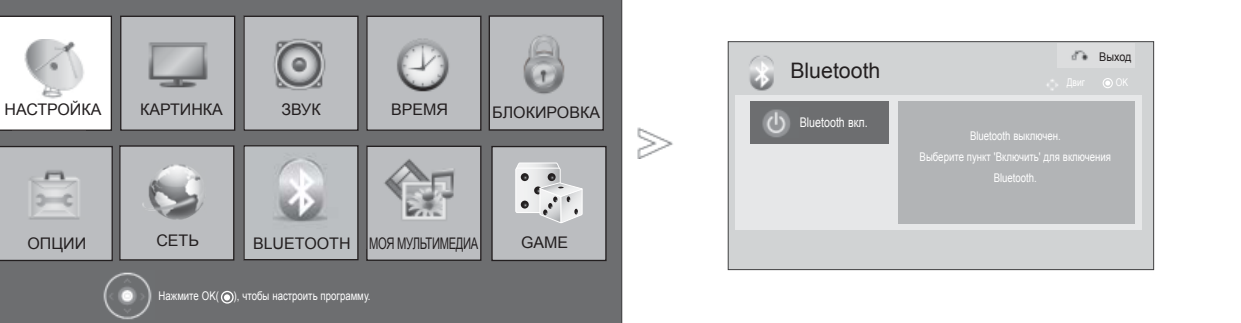

# **ИСПОЛЬЗОВАНИЕ BLUETOOTH**

# **ГАРНИТУРА BLUETOOTH**

С помощью меню Bluetooth-гарнитуры можно слушать звук с телевизора через беспроводную Bluetooth-гарнитуру.

Перед первым использованием вы должны выполнить его сопряжение с любым новым Bluetooth-устройством. Дополнительную информацию см. в руководстве пользователя соответствующего устройства.

Можно выполнить сопряжение до 12 устройств.

Когда устройство ищет Bluetooth-гарнитуру, доступна только кнопка "Stop" (Остановить) (Кнопка ОК), другие кнопки не работают.

## **Подключение новой Bluetooth гарнитуры**

Вы можете выполнять поиск новой Bluetooth-гарнитуры только в режиме Отключен (Disconnected).

По результатам поиска отобразится список всех отвечающих Bluetooth-гарнитур.

После того как новое Bluetooth-устройство найдено, проверяется номер PIN, чтобы подключить устройство. Дополнительную информацию см. в руководстве пользователя соответствующего устройства.

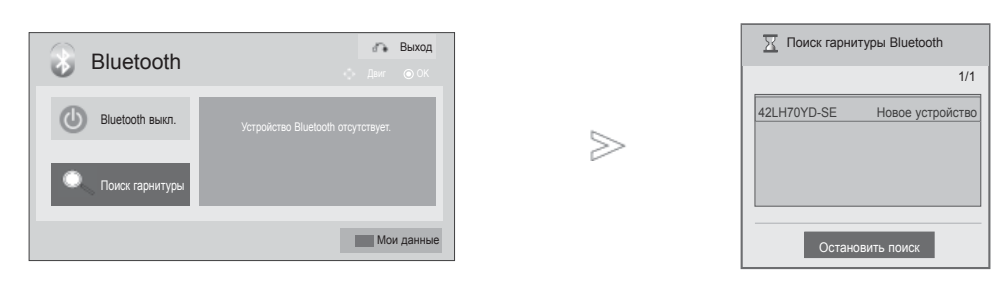

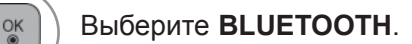

Выберите **Поиск гарнитуры**.

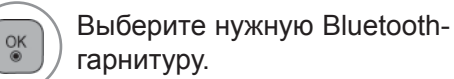

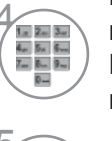

2

1

MENL

 $\frac{OK}{2}$ 

**Выберите PIN-код для нужной**<br> **EXECUTE FRAMELY**<br> **EXECUTE FRAMELY** гарнитуры Bluetooth. Для получения PIN-кода обратитесь к руководству по применяемому устройству.

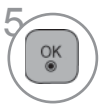

Подключите гарнитуру Bluetooth.

- Для возврата к нормальному режиму просмотра ТВ нажмите кнопку **MENU/EXIT**.
- Для возврата в предыдущее меню нажмите кнопку **BACK**.

## **Подключение зарегистрированной гарнитуры Bluetooth**

Гарнитуры Bluetooth указываются в списке по порядку – начиная с наиболее используемых, а используемая в данный момент указана вверху. При подключении зарегистрированного устройства Bluetooth можно выбрать прямое подключение без проверки PIN-кода.

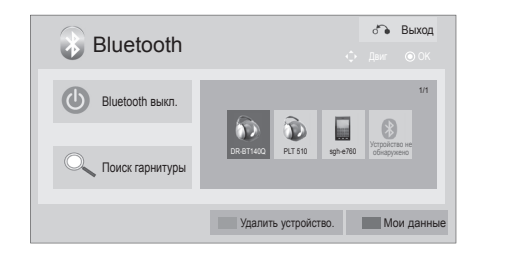

 $>\n$ 

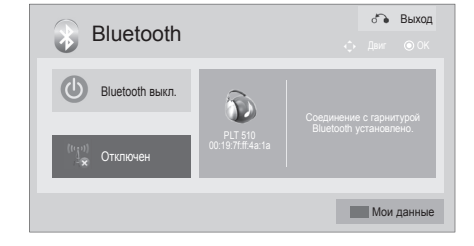

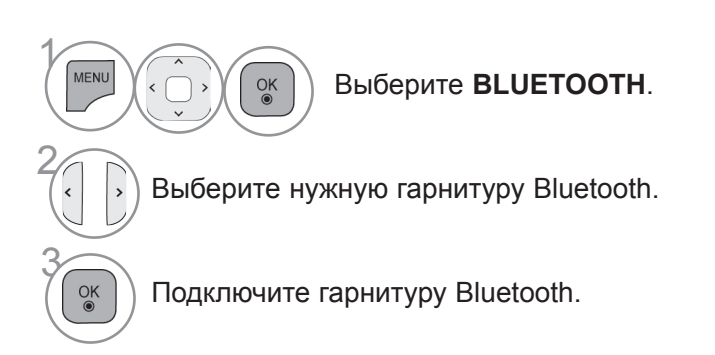

- После подключения/использования гарнитуры Bluetooth ее настройка автоматически перейдет на значение **Отключено** после выключения и последующего включения питания телевизора
- После подключения гарнитуры Bluetooth настройка динамика телевизора переходит на значение "Без звука", и звук будет воспроизводиться только гарнитурой
	- Для возврата к нормальному режиму просмотра ТВ нажмите кнопку **MENU/EXIT**.
	- Для возврата в предыдущее меню нажмите кнопку **BACK**.

# **ИСПОЛЬЗОВАНИЕ BLUETOOTH**

## **Отключение гарнитуры Bluetooth во время использования**

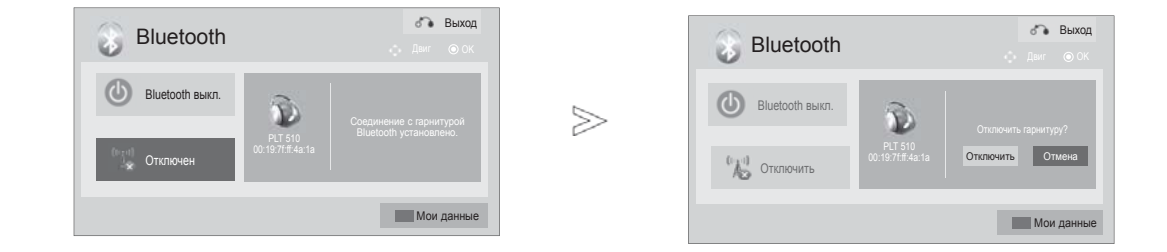

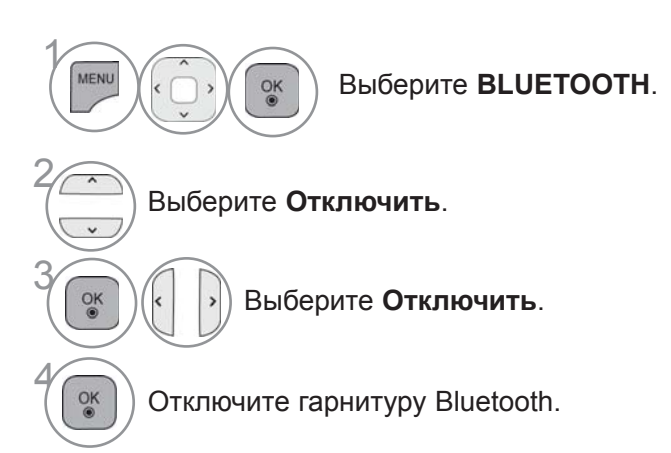

- Для возврата к нормальному режиму просмотра ТВ нажмите кнопку **MENU/EXIT**.
- Для возврата в предыдущее меню нажмите кнопку **BACK**.

## **При запросе на подключение к телевизору от гарнитуры Bluetooth**

Это сообщение отображается, когда включено меню Bluetooth и имеется запрос на подключение от гарнитуры.

Не все гарнитуры поддерживают эту функцию (обратитесь к руководству пользователя по применяемой гарнитуре Bluetooth). Некоторые типы гарнитур могут попытаться выполнить подключение после цикла выключения/включения, даже если они не входят в список зарегистрированных устройств.

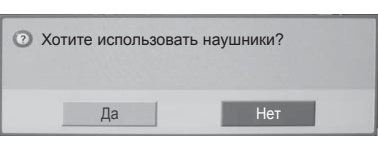

1 Выберите **Да** или **Heт**.

## **ПРИМЕЧАНИЕ**

►LG рекомендует следующие модели гарнитур:

 - Plantronics VOYAGER-855 / SONY HBH-DS970, HBH-DS980 / Motorola S605 / Logitech Freepulse-wireless Может появиться задержка звука в зависимости от размера буферной памяти.

- ►Можно найти и подключить стерео/моно гарнитуру, официально сертифицированную на совместимость с Bluetooth..
- ►Можно подключить стерео/моно гарнитуру, поддерживающую функцию A2DP или HSP среди устройств Bluetooth.
- ►С поиском и подключением устройства могут возникать проблемы, если в окружающей среде телевизора присутствуют следующие условия: - Присутствуют сильные электромагнитные волны.
- Имеется несколько устройств Bluetooth.
- Гарнитура выключена, не находится на месте или в ней произошла ошибка.
- Так как такие продукты, как микроволновая печь, беспроводная LAN, плазменный свет, газовая плита и т.п. используют тот же диапазон частот, это может привести к ошибке передачи данных.
- ►Нельзя подключать несколько гарнитур Bluetooth одновременно.
- ►Подключение, утраченное по причине выключения телевизора и т.п., не будет автоматически восстановлено. Повторно попробуйте подключить применяемое устройство.
- ►При работе гарнитуры некоторые операции могут выполняться медленнее.
- ►Даже если вы выберете simplink Home Theater после использования гарнитуры во время работы Simplink, устройство не переключится автоматически на динамики Home Theater.
- ►При постоянном сбое подключения гарнитуры повторно выполните сопряжение устройства.
- ►Качество звука моногарнитуры будет хуже качества звука стереогарнитуры.
- ►Качество работы гарнитуры может снизиться при наличии шума от близко находящегося телевизора, так как она использует метод передачи, отличный от метода передачи стереогарнитуры.
- ►При использовании гарнитуры Bluetooth клавиши "Громкость +/-" и "Без звука" не работают, настройки меню "Звук" сбрасываются до значений по умолчанию, и меню отключается.
- ►При значении настройки устройства Bluetooth "Вкл." и наличии включенных зарегистрированных устройств, телевизор автоматически переключится в режим Bluetooth, даже если вы смотрите его в другом режиме ввода. Чтобы избежать этого, переключите настройку Bluetooth на значение "Выкл.".

# **ИСПОЛЬЗОВАНИЕ BLUETOOTH**

# **УДАЛЕНИЕ УСТРОЙСТВА BLUETOOTH**

Максимальное количество устройств для регистрации – 12, при достижении этого уровня внешнее устройство больше не сможет подключаться к телевизору. В этом случае нужно удалить одно устройство (вначале отключить, если оно подключено к телевизору), затем можно зарегистрировать другое устройство.

Функция **Удалить устройство** будет доступна при выборе устройства, не подключенного к телевизору.

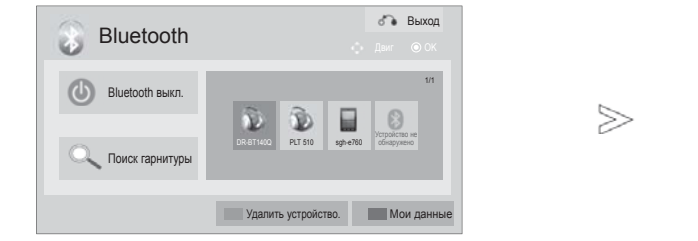

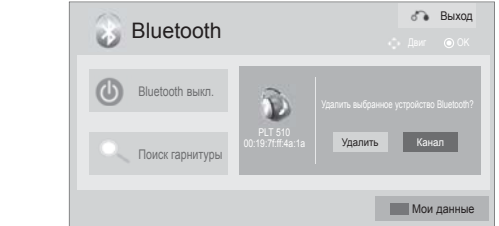

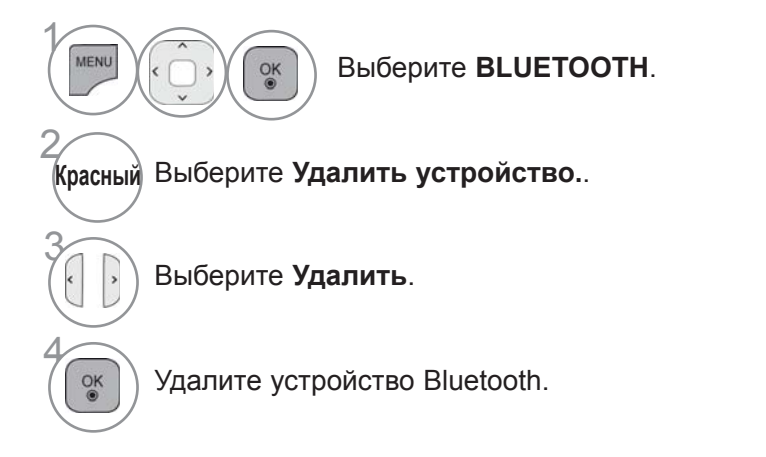

- Для возврата к нормальному режиму просмотра ТВ нажмите кнопку **MENU/EXIT**.
- Для возврата в предыдущее меню нажмите кнопку **BACK**.

# **ИНФОРМАЦИЯ MY BLUETOOTH**

Эта функция предоставляет пользователю информацию My Bluetooth. Функция **Изменить** будет доступна, если телевизор не подключен ни к одному устройству.

Можно изменить PIN-код настройки телевизора или имя настройки телевизора. Можно проверить адрес телевизора.

Чтобы принять подключение от внешнего устройства Bluetooth или подключиться к внешнему устройству Bluetooth, необходимо ввести PIN-код.

Подробную информацию о настройке PIN-кода внешнего устройства Bluetooth см. в руководстве пользователя применяемого устройства.

PIN-код телевизора состоит из цифр (до 16 однозначных цифр). PIN-код телевизора должен содержать более 1 однозначной цифры.

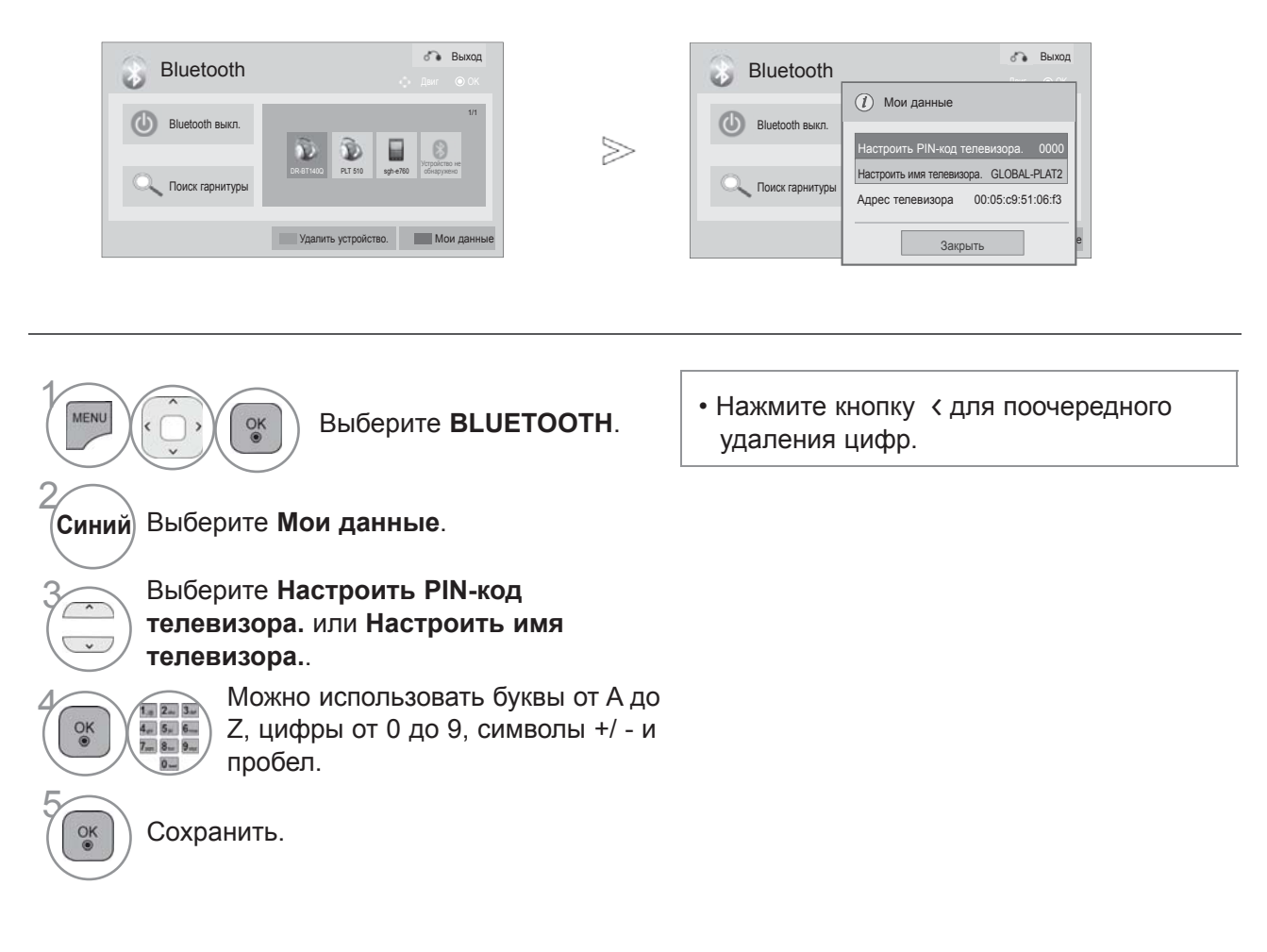

- Для возврата к нормальному режиму просмотра ТВ нажмите кнопку **MENU/EXIT**.
- Для возврата в предыдущее меню нажмите кнопку **BACK**.

# **ИСПОЛЬЗОВАНИЕ BLUETOOTH**

# **ПОЛУЧЕНИЕ ФОТОГРАФИЙ С ВНЕШНЕГО УСТРОЙСТВА BLUETOOTH**

≫

Подробную информацию об отправке фотографий (только JPEG) с внешнего устройства Bluetooth на телевизор см. в руководстве пользователя по применяемому устройству.

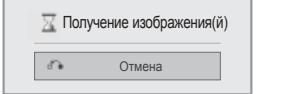

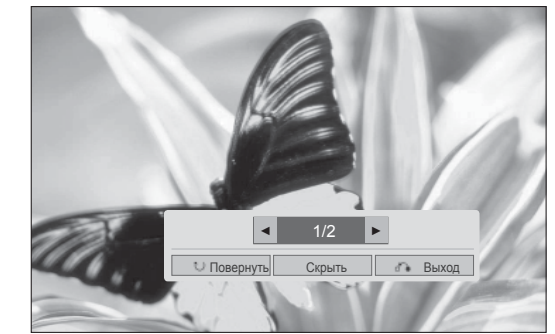

• При выборе значения Скрыть с помощью кнопки  $\land$  v < > исчезнет экранное меню (OSD) Его можно вернуть с помощью повторного нажатия кнопки **OK**.

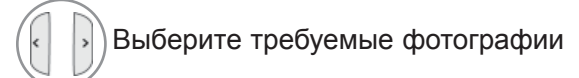

**(Повернуть)** : поворот фотографий.

- Поворачивает фотографии на 90° по часовой стрелке после нажатия кнопки **OK** на функции **(Повернуть)**.
- Максимальный объем изображений для получения 10 Мбайт.
- Невозможно получать изображения при использовании гарнитуры Bluetooth.
- Невозможно получать изображения при прослушивании музыки с устройства Bluetooth.
- Если внешнее устройство Bluetooth находится в процессе отправки фотографий, нажмите кнопку **BACK,** чтобы остановить прием фотографий. Все уже полученные фотографии будут удалены.
- На некоторых устройствах Bluetooth отсутствует возможность передачи файла изображения (JPEG) на телевизор.

# **ПРОСЛУШИВАНИЕ МУЗЫКИ С ВНЕШНЕГО УСТРОЙСТВА BLUETOOTH**

Подробную информацию о прослушивании музыки с внешнего устройства Bluetooth на телевизоре см. в руководстве пользователя по применяемому устройству. Необходимо использовать устройство Bluetooth, поддерживающее A2DP (в качестве внешнего устройства).

На некоторых устройствах Bluetooth отсутствует возможность прослушивания музыки через акустическую систему телевизора.

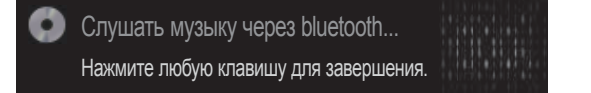

- $\cdot$  Для регулировки громкости нажмите кнопку  $\angle$  + или -.
- При необходимости выключения звука нажмите кнопку MUTE(Без звука).
- Чтобы вернуться к нормальному виду телевизора, нажмите кнопку **BACK**.

- ► При использовании гарнитуры Bluetooth прослушивать музыку невозможно
- ► Невозможно прослушивать музыку во время приема изображений.

# **ПОДКЛЮЧЕНИЕ УСТРОЙСТВА USB**

При подключении устройства USB это всплывающее меню отображается автоматически. ВСПЛЫВАЮЩЕЕ МЕНЮ не отобразится, пока активно экранное меню (OSD) включая Меню, EPG или Список расписания или пока подключена гарнитура Bluetooth.

Когда меню появится POP UP , вы можете выбрать Список Музыки, Список Фотографий в меню МОЯ МУЛЬТИМЕДИА.

B устройстве USB отсутствует возможность добавления новой папки или удаления имеющейся папки.

После выбора нужного типа мультимедиа выберите устройство, на котором находятся нужные<br>файлы. Это может быть: устройство USB, CIFS (Windows Sharing) или DLNA.

\* CIFS : Эта функция доступна не для всех моделей.

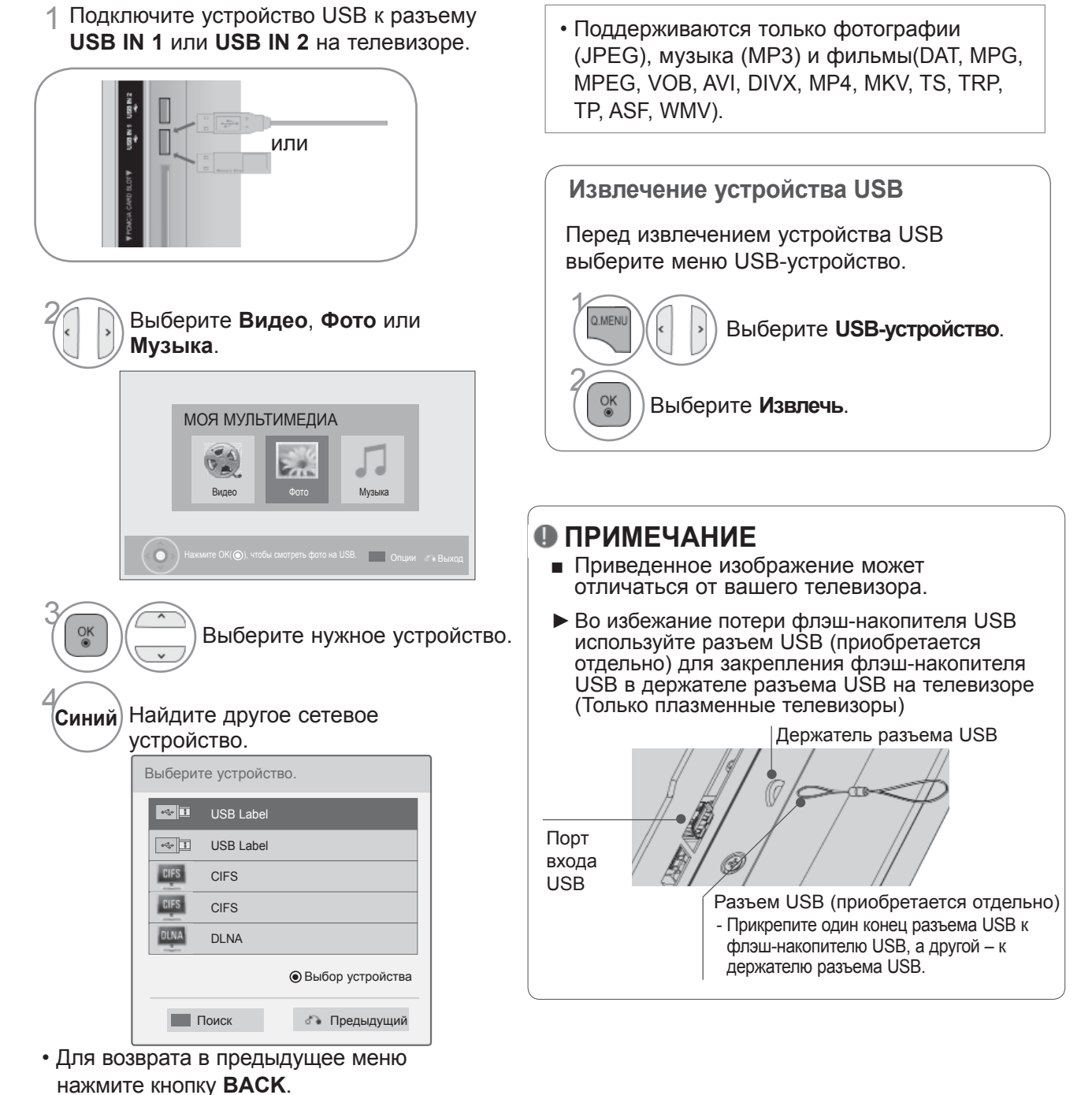

#### **Меры предосторожности при использовании устройства USB**

- ► Распознается только устройство USB, предназначенное для хранения информации.
- ► Устройство USB, подключенное через коммутатор USB, не распознается.
- ► Программа автоматического распознавания может не распознать устройство USB.
- ► Может не произойти распознавания устройства USB, для которого используется собственный драйвер.
- ► Скорость распознавания зависит от конкретного устройства.
- ► Не выключайте телевизор и не извлекайте USB-накопитель, когда работает подключенное USB-устройство. При случайном отсоединении USB-устройства могут быть повреждены хранимые файлы или повреждено само USB-устройство.
- ► Избегайте подключения USB-устройства, которое было виртуально создано на ПК. Такое устройство может привести к неисправности аппаратуры или невозможности воспроизведения. Не забудьте, что можно использовать только устройства хранения USB, содержащие обычные музыкальные файлы, изображения и фильмы.
- ► Используйте только устройства хранения USB, отформатированные как файловая система FAT32 или NTFS в операционной системе Windows. Носитель, отформатированный программой, не поддерживающей Windows, не может быть распознан.
- ► Подключайте питание для устройств хранения USB (более 0,5 А), которым требуется внешний источник питания. В противном случае устройства не будут распознаны.
- ► Для подключения устройства хранения USB используйте кабель, предложенный производителем устройства.
- ► Работа некоторых устройств может не поддерживаться или происходить со сбоями.
- ► Метод синхронизации файлов на устройстве хранения USB аналогичен данному методу на Window XP.
- ► Распознаются имена файлов, содержащие до 100 символов английского алфавита.
- ► Рекомендуется сохранить резервные копии важных файлов, так как данные, сохраненные на запоминающем устройстве USB, могут быть повреждены. Производитель телевизора не несет ответственности за потерю данных. - При питании от внешнего источника используйте адаптер питания. Правильная работа при использовании USB-кабеля для подключения к внешнему источнику питания не гарантируется.
- ► Если жесткий диск USB не подключен к внешнему источнику питания, он не будет распознан. Не забудьте подключить внешний источник питания.
- ► Если запоминающее устройство USB содержит несколько разделов или используется USB-устройство для считывания нескольких карт памяти, доступно не более 4 разделов или запоминающих устройств USB.
- ► Функция удаления доступна только в файловой системе FAT32.
- ► Если запоминающее устройство USB подключено к USB-устройству для считывания нескольких карт памяти, невозможно получить сведения об объеме памяти.
- ► При обнаружении неполадок в работе запоминающего устройства USB отсоедините и снова подсоедините его.
- ► Скорость обнаружения запоминающего устройства USB может различаться в зависимости от устройства.
- ► Рекомендуемая емкость не более 1 Тб для внешнего жесткого диска USB и не более 32 Гб для памяти USB.
- ► Любое устройство с емкостью, большей, чем рекомендуемая, возможно, не будет работать правильно.
- ► Если внешний жесткий диск USB с функцией Енергозбереження не работает, выключите жесткий диск и включите для обеспечения его правильной работы.
- ► Поддерживаются также устройства хранения USB более раннего стандарта, чем USB 2.0. Однако они могут неправильно работать в списке фильмов.
- ► В одной папке может быть распознано до 1000 папок или файлов.
- ► Организация файлов на USB-накопителе такая же, что и в Windows XP, и поддерживает до 100 алфавитных символов.

# **ПРОТОКОЛ CIFS**

\* CIFS : Эта функция доступна не для всех моделей.

## **Настройка общего доступа к папке (протокол CIFS, Common Internet File System)**

Способ настройки общего доступа к папке может отличаться в зависимости от операционной системы.

#### **Вариант 1 (Windows XP)**

1 Выберите папку, <sup>к</sup> которой необходимо открыть общий доступ, а затем щелкните Доступ.

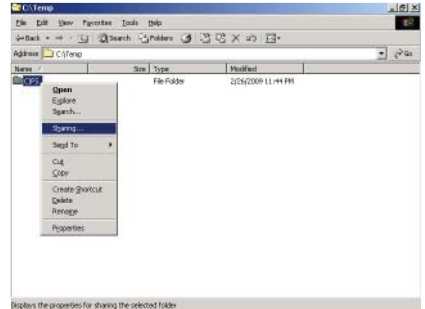

2 Щелкните Открыть общий доступ <sup>к</sup> этой папке и щелкните Применить.

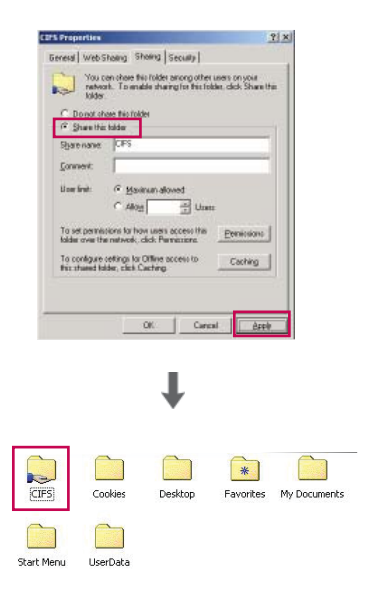

## **Вариант 2 (Window Vista)**

1 Выберите папку, <sup>к</sup> которой необходимо открыть общий доступ. После этого дважды щелкните правой кнопкой мыши и выберите Разрешить общий доступ .

Выберите Для всех и щелкните Разрешить общий доступ .

- 2 Выберите папку, к которой необходимо открыть общий доступ. Дважды щелкните правой кнопкой мыши и выберите **Свойства** . Выберите **Дополнительный общий доступ** на вкладке **Доступ**. Щелкните Открыть общий доступ к этой папке и щелкните **Разрешение** . Добавьте **Для всех** и выберите **Полный доступ - Разрешить** .
- 3 Выберите Общий доступ к файлам Вкл, Общий доступ к общим папкам — Вкл и Общий доступ с парольной защитой — Выкл .

89

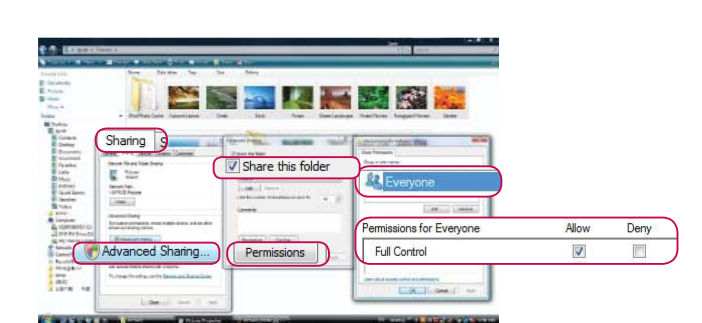

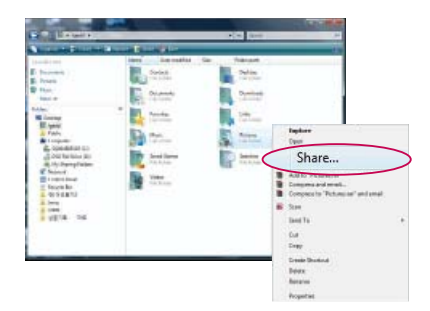

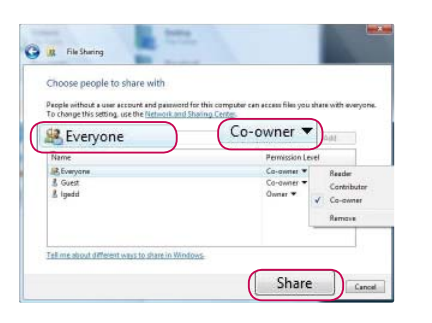

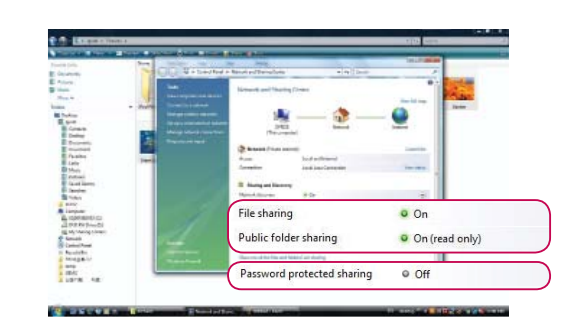

## **Просмотр файлов в сети**

Можно просматривать фотографии или прослушивать музыкальные файлы из папок в сети, к которым разрешен общий доступ.

- 1 Настройте общую папку (протокол CIFS) на компьютере (См. стр.88 до 89).
- 2 Подключите кабель <sup>к</sup> порту LAN модема или маршрутизатора <sup>и</sup> порту LAN телевизора.

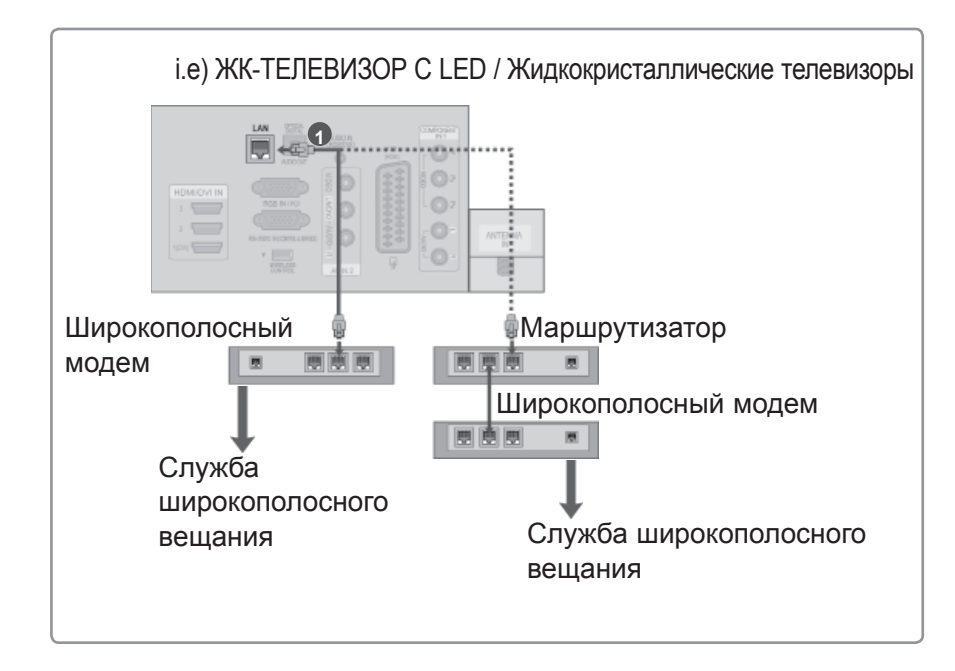

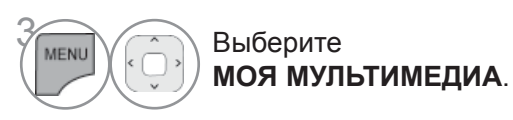

4 Повторите шаги 2–5, описанные на стр. 86.

- ►Подключите компьютер и телевизор с помощью контроллера-коммутатора для просмотра на телевизоре общих файлов, расположенных на компьютере.
- ►Способ настройки общей папки может отличаться в зависимости от версии ОС Windows.
- ►Скорость обмена данными может быть низкой или может возникнуть ошибка при попытке доступа к папке с двух телевизоров одновременно.
- ►Поскольку файлы могут быть удалены из общей папки на компьютере, установите уровень доступа Только для чтения (Read Only).
- ►Не следует открывать общий доступ для каких-либо важных документов частного характера, так как к ним можно будет получить доступ с другого компьютера.
- ►В случае переименования или отключения общей папки на компьютере после подключения повторное подключение будет невозможно.
- ►В случае смены состояния сети или общей папки на компьютере поиск будет запускаться повторно при входе в верхнюю папку меню.
- ►Общий доступ могут использовать не более 32 компьютеров.

# **DLNA**

# **О DLNA**

Этот телевизор является сертифицированным цифровым медиаустройством DLNA с возможностью воспроизведения отображения и воспроизведения художественных фильмов, фото и музыки с сертифицированного сетевого DLNA-устройства и сервера DLNA. Digital Living Network Alliance (DLNA) — это межотраслевая организация, специализирующихся в области бытовой электроники, вычислительной техники и мобильных устройств. Digital Living предоставляет своим клиентам удобный доступ к цифровым медиаданным по домашней проводной или беспроводной сети.

С помощью логотипа о сертификации DLNA можно без труда определить устройства, соответствующие стандарту DLNA Interoperability Guidelines. Это устройство соответствует стандарту DLNA Interoperability Guidelines v1.5. При запуске программного обеспечения сервера DLNA на компьютере или при подключении устройства с поддержкой стандарта DLNA к этому телевизору может потребоваться изменить некоторые параметры программного обеспечения или настройки устройства. Для получения дополнительной информации см. инструкции по эксплуатации программного обеспечения или устройства.

- ►Компакт-диск Nero MediaHome 4 Essentials, который входит в комплект поставки, содержит пользовательский выпуск программного обеспечения, предназначенный только для обмена файлами и папками с помощью данного телевизора.
- ►Программное обеспечение Nero MediaHome 4 Essentials, которое входит в комплект поставки, не поддерживает следующие функции: перекодировку, удаленный пользовательский интерфейс, телевизионный пульт ДУ, интернет-службы и Apple iTunes.
- ►В качестве примеров в этом руководстве приводятся действия, касающиеся английской версии Nero MediaHome 4 Essentials. Следуйте инструкциям, соответствующим действиям, актуальным для вашей языковой версии.

## **Установка Nero MediaHome 4 Essentials**

Nero MediaHome 4 Essentials является удобным программным обеспечением сервера DLNA для использования с ОС Windows. Если на компьютере уже используется программное обеспечение сервера DLNA, установка Nero MediaHome не требуется. Установка Nero MediaHome не требуется для ОС Windows 7, так как в этой операционной системе уже имеется встроенный сервер DLNA.

#### **Системные требования для установки Nero MediaHome 4 Essentials**

- Windows® XP (пакет обновления 2 или выше), Windows Vista® (пакет обновления не требуется), Windows® XP Media Center Edition 2005 (пакет обновления 2 или выше), Windows Server® 2003
- 64-разрядная версия Windows Vista® (приложение запускается в 32-разрядном режиме)
- Свободное место на диске: 200 МБ свободного места на жестком диске для обычной установки Nero MediaHome в автономном режиме
- Процессоры Intel® Pentium® III 1,2 ГГц или AMD Sempron<sup>™</sup> 2200+
- Память: 256 МБ ОЗУ
- $\blacksquare$  Графическая карта с минимальным объемом видеопамяти 32 МБ, разрешением 800 х 600 пикселов и глубиной цвета 16 бит
- Windows® Internet Explorer® 6.0 или выше
- DirectX® 9.0с редакции 30 (август 2006) или выше
- Сеть: 100 Мбит Ethernet, WLAN (IEEE 802.11 b/g/n) (IEEE 802.11 n: кроме России)
- 1 Запустите компьютер <sup>и</sup> вставьте компакт-диск Nero MediaHome 4 Essentials <sup>в</sup> привод для компакт-дисков.

Мастер установки быстро проведет вас по всему процессу установки.

- 2 Закройте все программы Microsoft Windows <sup>и</sup> отключите антивирусное программное обеспечение, которое может работать на компьютере.
- 3 Вставьте компакт-диск Nero MediaHome 4 Essentials <sup>в</sup> привод компьютера.
- 4 Щелкните значок Nero MediaHome 4 Essentials. Начнется подготовка <sup>к</sup> установке, <sup>и</sup> отобразится мастер установки.
- 5 Щелкните кнопку Далее, чтобы открыть экран ввода серийного номера. Щелкните Далее чтобы перейти к следующему шагу.
- 6 Если вы принимаете все условия, установите флажок "<sup>Я</sup> принимаю условия лицензионного соглашения" и щелкните Далее. Установка невозможна без принятия этого соглашения.
- 7 Выберите Обычная <sup>и</sup> щелкните Далее. Начнется процесс установки.
- 8 Если вы желаете принять участие <sup>в</sup> анонимном сборе данных, установите флажок <sup>и</sup> нажмите кнопку Далее.
- 9 Нажмите кнопку **Выход**, чтобы завершить установку.

## **Общий доступ к файлам и папкам**

После установки Nero MediaHome необходимо добавить папки, к которым необходимо открыть общий доступ.

- 1 Дважды щелкните значок Nero MediaHome 4 Essentials на рабочем столе.
- 2 Щелкните значок **Сеть** слева <sup>и</sup> введите имя сети <sup>в</sup> поле **Имя сети**. Телевизор будет распознавать указанное имя.
- 3 Щелкните значок **Общие ресурсы** слева.
- 4 Выберите вкладку **Локальные папки** на экране **Общий доступ**.
- 5 Щелкните значок **Добавить**, чтобы открыть окно **Выбор папки**.
- 6 Выберите папку, содержащую файлы, <sup>к</sup> которым необходимо открыть общий доступ. Выбранная папка будет добавлена в список общих папок.
- 7 Щелкните значок **Запустить сервер**, чтобы запустить сервер.

- ►Если общие папки или файлы не отображаются на экране телевизора, выберите папку на вкладке **Локальные папки** и щелкните пункт **Повторно сканировать папку** в разделе **Дополнительно**.
- ►Посетите веб-сайт **www.nero.com** для получения дополнительной информации и программного обеспечения.

#### **Воспроизведение общего содержимого**

Можно отображать и воспроизводить фильмы, фотографии и музыкальные композиции, сохраненные на компьютере или других медиасерверах DLNA.

1 Запустите сервер на компьютере или другом устройстве, подключенном <sup>к</sup> домашней сети.

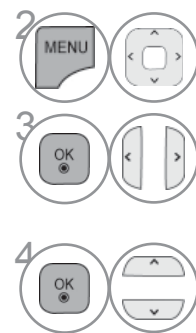

Выберите **МОЯ МУЛЬТИМЕДИА**.

Выберите **Видео**, **Фото** или **Музыка**.

Выберите стандарт DLNA.<br>В зависимости от медиасе В зависимости от медиасервера может потребоваться получение с сервера разрешения на использование этого телевизора.

Для повторного сканирования доступного медиасервера нажмите синюю кнопку.

- ►Для воспроизведения файла на медиасервере телевизор и медиасервер должны быть подключены к одной точке доступа.
- ►Поскольку совместимость и доступные функции воспроизведения меню МОЯ МУЛЬТИМЕДИА тестировались в среде сервера DLNA (Nero MediaHome 4 Essentials), требования к файлам и функции воспроизведения меню МОЯ МУЛЬТИМЕДИА могут различаться в зависимости от медиасерверов.
- ►Требования к файлам на данной станице могут не поддерживаться. В зависимости от свойств файлов и возможностей сервера могут присутствовать те или иные ограничения.
- ►В виде фото или аудио миниатюр могут отображаться и неподдерживаемые файлы.
- ►DLNA Movie не поддерживает отображение миниатюр фильмов.
- ►Если в меню МОЯ МУЛЬТИМЕДИА имеется невоспроизводимый музыкальный файл, телевизор пропустит данный файл и перейдет к воспроизведению следующего файла.
- ►Информация о файле, отображаемая на экране может быть неверной для музыкальных и видеофайлов в меню МОЯ МУЛЬТИМЕДИА
- ►Данный телевизор поддерживает только файлы субтитров, предоставляемые Nero MediaHome 4.
- ►Имя файла субтитров должно совпадать с именем видеофайла, и эти файлы должны находиться в одной папке.
- ►Если файл субтитров был добавлен после индексирования папки, необходимо удалить и заново добавить папку в список общедоступных.
- ►Качество воспроизведения и работы функции МОЯ МУЛЬТИМЕДИА может зависеть от состояния домашней сети.
- ►Общий доступ к файлам из съемных устройств, например, носителей USB, приводов DVD, на медиасервере может осуществляться некорректно.
- ►При воспроизведении мультимедиа через соединение DLNA, файлы DivX, с защитой DRM не поддерживаются.
- ►В одной папке может быть распознано до 200 вложенных папок.
- ►В одной папке может быть распознано до 1000 папок или файлов.

# **СПИСОК ФИЛЬМОВ**

Можно воспроизводить файлы фильмов с устройства хранения USB.

Список фильмов отображается после обнаружения устройства USB. Он используется при воспроизведении файлов фильмов на телевизоре.

Отображает фильмы в папке устройства USB и поддерживает воспроизведение.

Список фильмов содержит информацию о папке и файлы фильмов.

Экранное меню OSD может отличаться от меню телевизора. Следующие изображения приведены для примера и дают общее представление о выполняемых действиях.

Поддержка видео-форматов(\*.mpg/\*.mpeg/\*.dat/\*.ts/\*.trp/\*.tp/\*.vob/\*.mp4/\*.mov/\*.mkv/\*.dvix/\*.avi/\*.asf/\*.wmv/\*. avi(motion-jpeg)/\*.mp4(motion-jpeg)/\*.mkv(motion-jpeg))supporting file Видео-форматов : DivX3.11, DivX4.12, DivX5.x, DivX6, Xvid1.00, Xvid1.01, Xvid1.02, Xvid1.03, Xvid1.10 beta-1/ beta-2, Mpeg-1, Mpeg-2, Mpeg-4, H.264/AVC, VC1, JPEG, Sorenson H.263 Аудиоформат: Dolby Digital, AAC, Mpeg, MP3, LPCM, HE-AAC, ADPCM, WMA Битовая скорость передачи: От 32 Kбит/с до 320 Kбит/с(MP3) Формат внешних субтитров: \*.smi/\*.srt/\*.sub(MicroDVD,Subviewer1.0/2.0)/\*.ass/\*.ssa/\*. txt(TMPlayer)/\*.psb(PowerDivX) Внутренние субтитры: только XSUB (формат, применяемый в файлах DivX6) • Некоторые субтитры, созданные пользователями, могут не работать нормально. • Некоторые специальные символы в субтитрах не поддерживаются. • Теги HTML в субтитрах не поддерживаются. • Субтитры недоступны для неподдерживаемых языков. • Для отображения субтитров информация о времени во внешнем файле субтитров должна быть упорядочена в порядке возрастания. • На экране могут появляться прерывания (остановка в показе изображения, более быстрое воспроизведение и т. д.) при изменении языка звука. • Поврежденный файл фильма может воспроизводиться неправильно, или могут быть недоступны некоторые функции проигрывателя. • Файлы фильмов, созданные с помощью некоторых кодирующих программ, могут воспроизводиться неправильно. • Если аудио- и видеосигналы в записанном файле не чередуются, на выходе будет либо видео-, либо аудиосигнал. • Поддерживаются видео высокого разрешения: 1920x1080@25/30P или 1280x720@50/60P в зависимости от кадра • Видео с разрешениями выше 1920X1080@25/30P или 1280x720@50/60P могут не воспроизводиться правильно в зависимости от кадра. • Файлы фильмов других типов и форматов могут воспроизводиться неправильно. • **Максимальная битовая скорость передачи воспроизводимого файла фильма составляет 20 мбит/с**. • Плавное воспроизведение не гарантируется в случае использования формата H.264/AVC с уровнем кодирования 4.1 или выше. • Аудиокодек DTS не поддерживается. • Не поддерживается воспроизведение фильмов с размером файла более 30 Гб. • Файл фильма DivX и его файл субтитров должны находиться в одной папке. • Для отображения субтитров необходимо, чтобы имя файла субтитров совпадало с именем видеофайла. • Воспроизведение видео через USB-подключение, не поддерживающее высокую скорость, может работать неправильно. • Файлы, закодированные с помощью GMC (Global Motion Compensation — общая компенсация движения), могут не воспроизводиться. • При просмотре фильма с помощью функции «Movie List» (Список фильмов) можно настроить

изображение с помощью клавиш «Energy Saving» (Экономия энергии) и «Режим аудио-видео сигнала» на пульте дистанционного управления. Пользовательские настройки не работают для каждого режима изображений.

#### .divx .avi Видео Аудио DivX3.11 DivX4 DivX5<br>DivX6 Расширенный простой профиль (например 720p/1080i) XViD H.264 / AVC Основной профиль@ Уровень 4.1 Высокий профиль@ Уровень 4.1 (например 720p60, 1080i60, 1080p30) MPEG-1Layer I, II MPEG-1 Layer III(MP3) Dolby Digital .mp4 .m4v Видео Аудио H.264 / AVC MPEG-4 Part 2 AAC Основной профиль@ Уровень 4.1 Высокий профиль@ Уровень 4.1 (например 720p60, 1080i60, 1080p30) Расширенный простой профиль (например 720p/1080i) AAC-LC и HE-AAC .mkv Видео Аудио Основной профиль@ Уровень 4.1<br>H.264 / AVC Высокий профиль@ Уровень 4.1 Высокий профиль@ Уровень 4.1 (например 720p60, 1080i60, 1080p30) AAC AAC-LC и HE-AAC Dolby Digital .ts .trp .tp Видео Аудио H.264 / AVC Основной профиль@ Уровень 4.1 Высокий профиль@ Уровень 4.1 (например 720p60, 1080i60, 1080p30 MPEG-2 Основной профиль@Высокий уровень (например 720p60, 1080i60) VC-1 Простой профиль@Средний уровень (например CIF, QVGA) Основной профиль@Высокий уровень (например 1080p30) Расширенный профиль@Уровень 3 (например 720p60, 1080i60, 1080p30) MPEG-1Layer I, II MPEG-1 Layer III(MP3) Dolby Digital AAC AAC-LC и HE-AAC .vob Видео Аудио MPEG-1 MPEG-2 Основной профиль@Высокий уровень (например 720p60, 1080i60) Dolby Digital MPEG-1Layer I, II DVD-LPCM .mpg Видео Аудио MPEG-1 MPEG-1Layer I, II Основной профиль@Высокий уровень (например 720p60, 1080i60) Глобальная компенсация движения или четвертьпискельное вычисление движения не поддерживаются. Потоки, использующие данный синтаксис не поддерживаются. Global motion compensation or quarterpel motion estimation does not supported. Streams using this syntax are not supported. Большинство содержимого кодека MKV закодировано с помощью свободного кодека x264. Поддерживаются только потоки совместимые со стандартом SMPTE 421M VC-1. Только совместимые потоки, настроенные должным образом для TS, PS или ES Расширения файлов .asf .wmv A/V Пояснение Кодек Профиль/Уровень поддержки Расширенный профиль@Уровень 3 (например 720p60, 1080i60, 1080p30) Расширенный профиль VC-1 Простой и основной профили VC-1 Видео Поддерживаются только потоки совместимые со стандартом SMPTE 421M VC-1. Аудио WMA Standard Простой профиль@Средний уровень (например CIF, QVGA) Основной профиль@Высокий уровень (например 1080p30) WMA 9 Professional

## **Поддерживаемый файл DivX**

## **Компоненты экрана**

Настройку **USB** можно произвести в меню **ВХОД**.

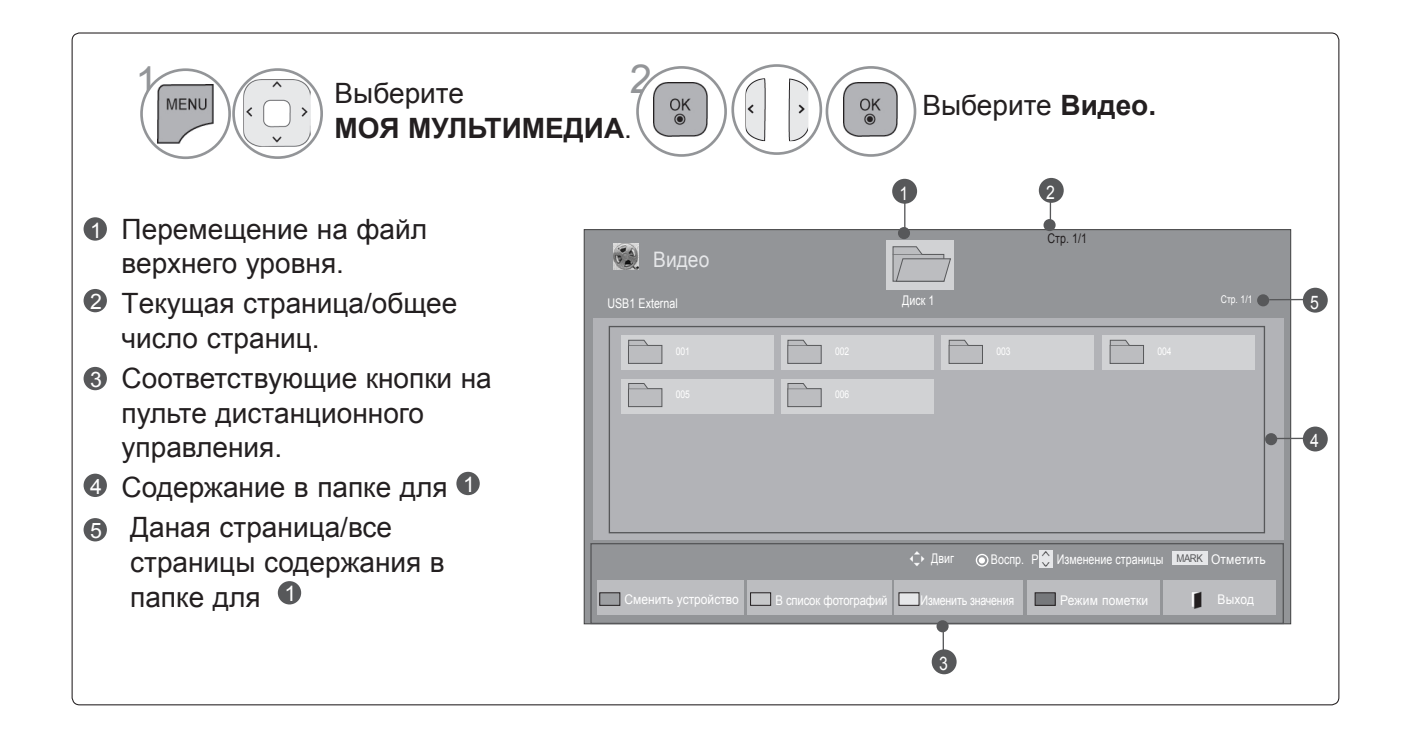

## **Выбор видео**

#### ■ **При воспроизведении видео-файлов**

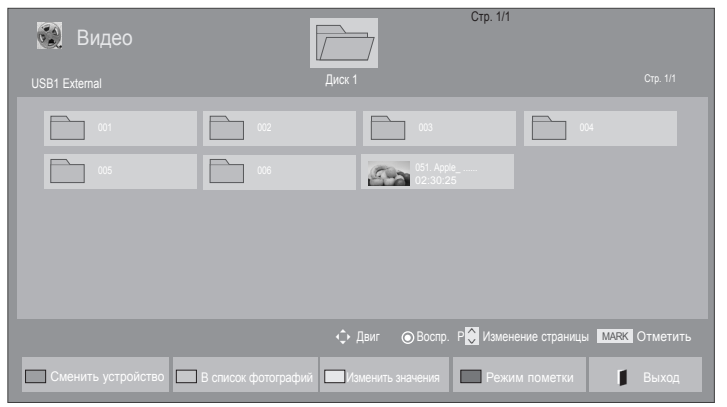

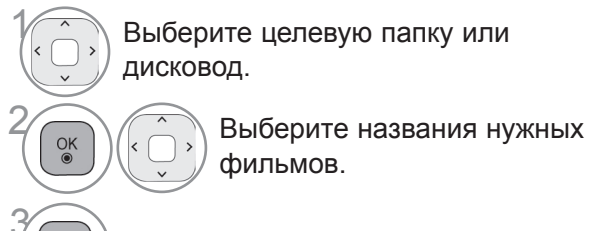

• Для перемещения по странице фильмов используйте кнопку  $P \sim$ 

 $\left( \begin{array}{c} \infty \\ \infty \end{array} \right)$  Видео-файлы воспроизводятся.

## **Использование пульта дистанционного управления**

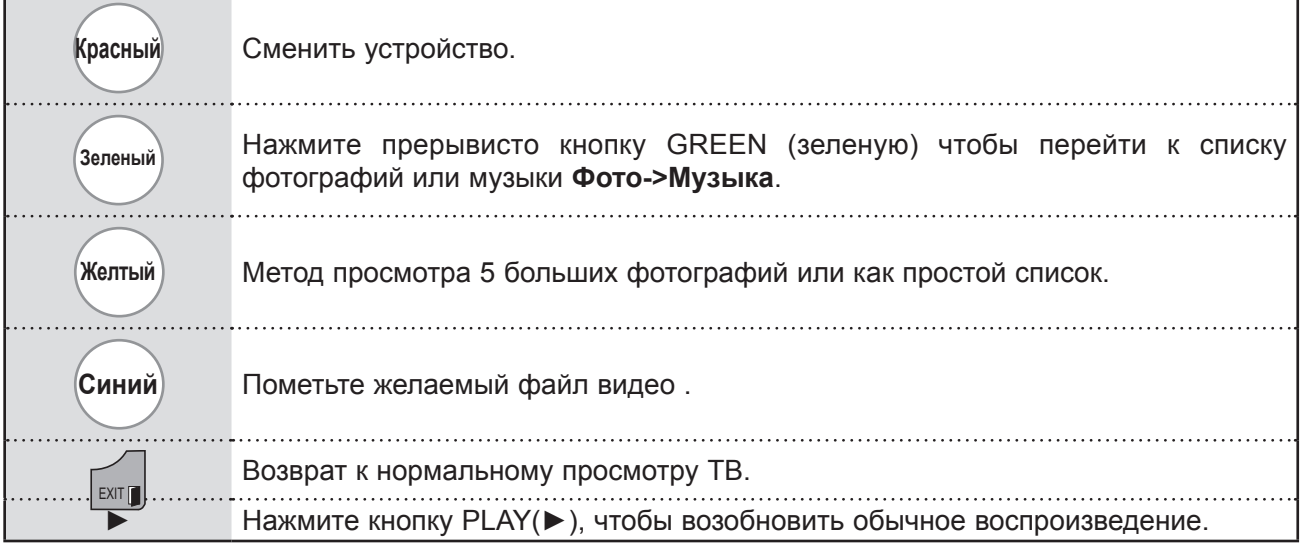

#### ■ **При воспроизведении выбранных видео-файлов**

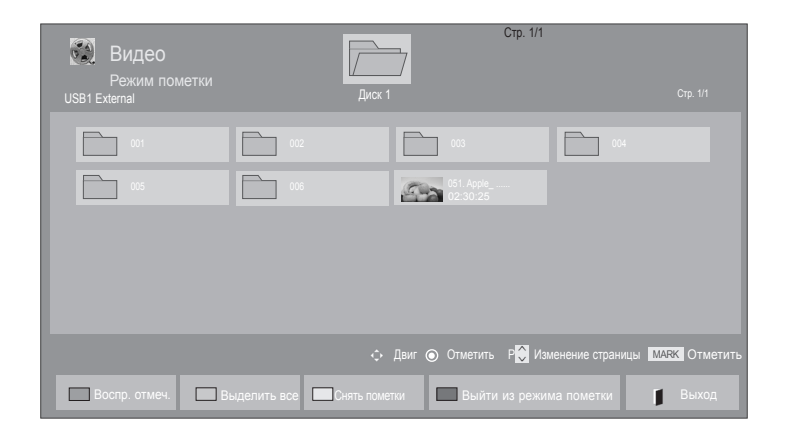

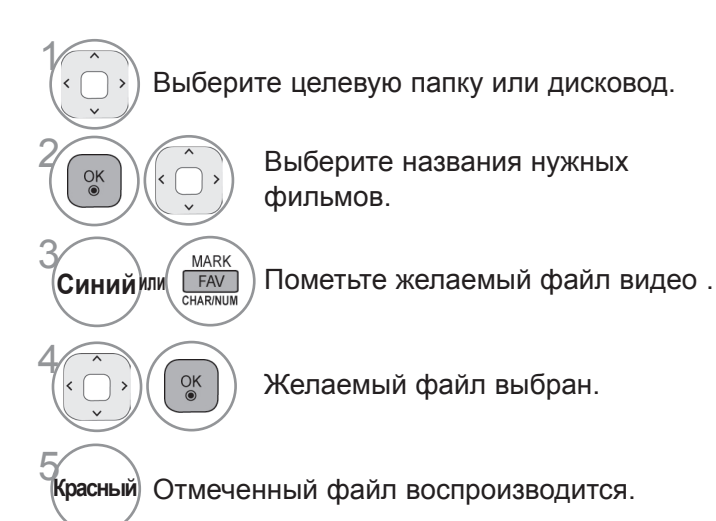

• Если отмечены один или несколько фильмов, они воспроизводятся последовательно.

## **ПРИМЕЧАНИЕ**

►Если формат файлов не поддерживается, отображается соответствующее сообщение.

## **Использование пульта дистанционного управления**

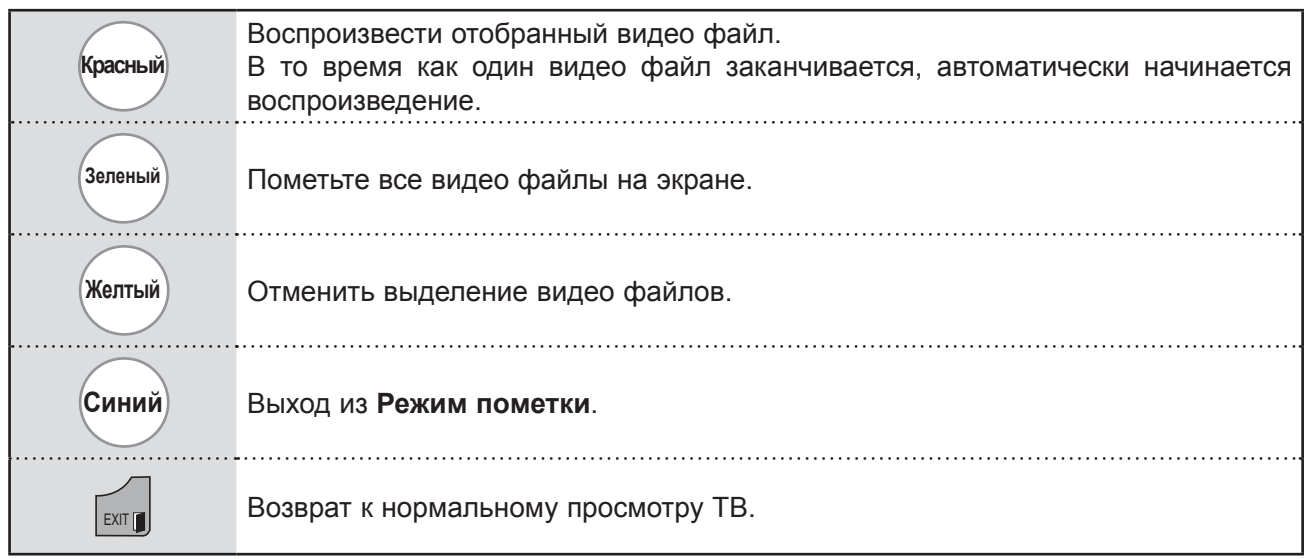

- ►Если вы выберете "Да" из OSD во время воспроизведения, видео файл будет остановлен, воспроизведение начнется с того момента на котором он был остановлен.
- ►Если в папке присутствуют последовательные серии файлов. Исключением являются случаи, когда включена опция Повтор в настройках Список фильмов (см. стр.104) или когда выбран режим Воспроизводить выбранные.

## **Использование функции «Movie List»**

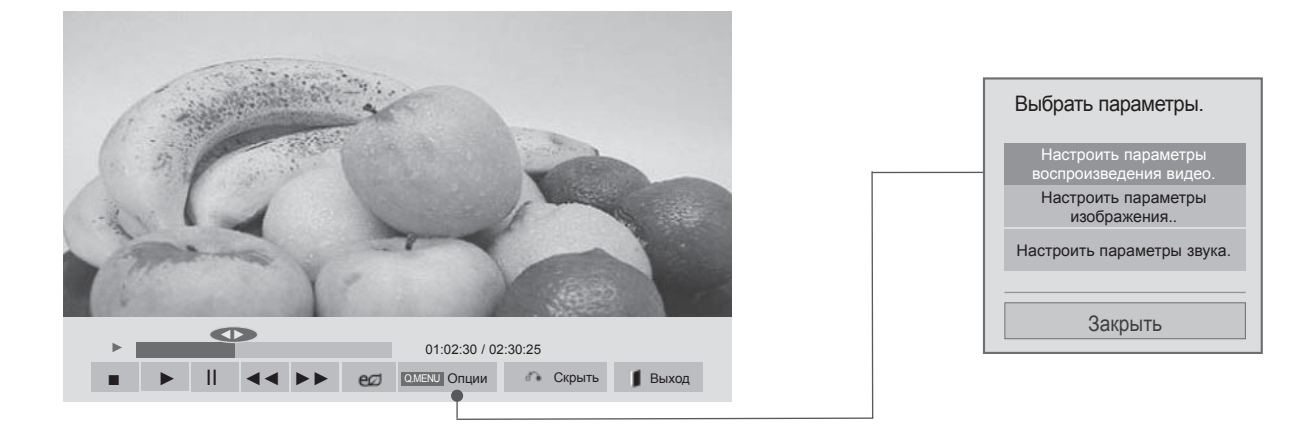

**<u><b>AMENU**</u> ИЛИ MENU ОТКРЫВАЕТ ОПЦИИ МЕН. <sup>2</sup> Выберите **Настроить параметры воспроизведения видео., Настроить**

**параметры изображения.** или **Настроить параметры звука..**

- ►Изменения дополнительных параметров **Видео** не влияют на списки **Фото** и **Музыка**.
- ►Изменения дополнительных параметров списков **Фото** и **Музыка** выполняются аналогично друг другу, а **Видео** – нет.
- ►При возобновлении просмотра видео-файла, его можно воспроизвести с момента остановки.

## **Использование пульта дистанционного управления**

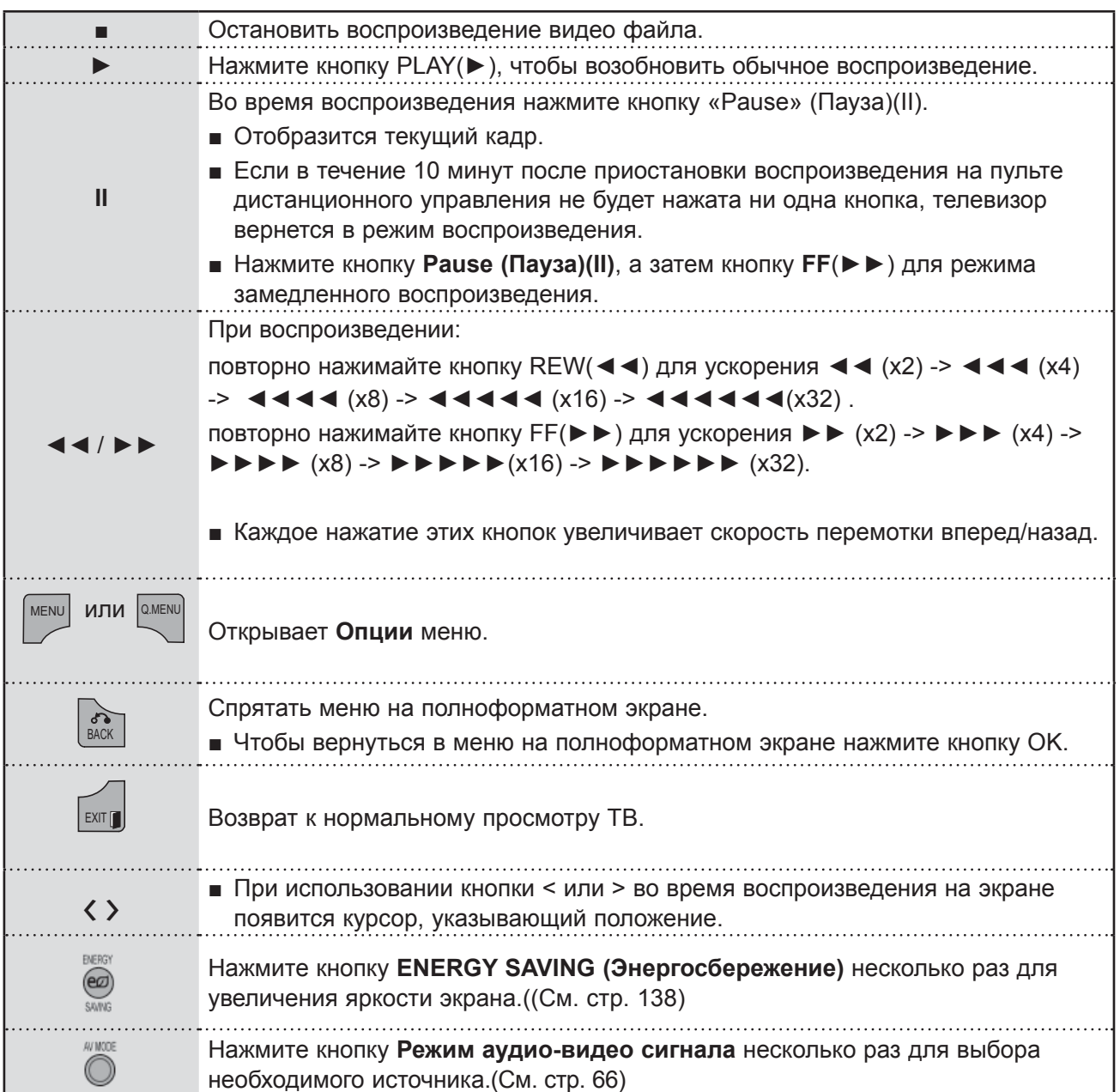

■ **При выборе Настроить параметры воспроизведения видео.,**

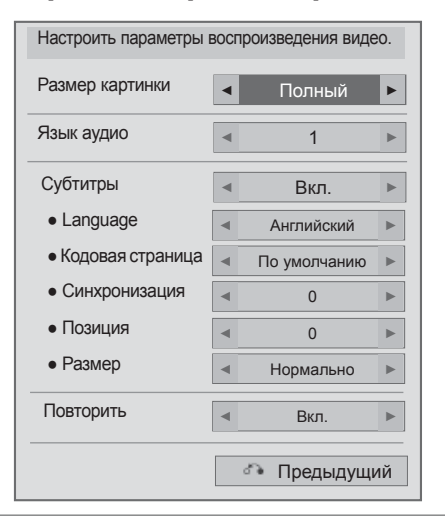

#### 1 Выберите **Размер картинки, Язык аудио, Субтитры** или **Повторить.**

2 Проведите соответствующую настройку.

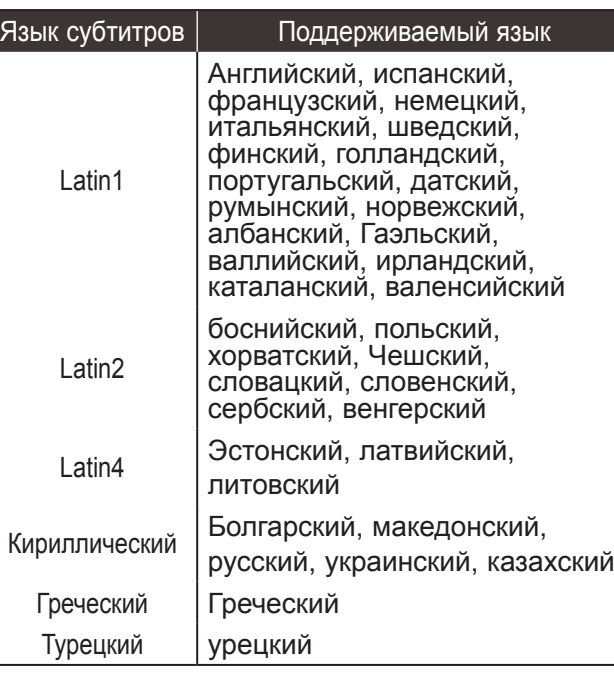

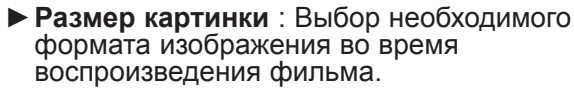

- ► **Язык аудио** : Изменение группы языка звуковой дорожки во время воспроизведения.
- ►**Субтитры :** Вкл/откл внешних субтитров.
- ►**Язык :** Активируется для субтитров в формате SMI и позволяет выбрать язык субтитров.
- ►**Кодовая страница :** Возможность выбора шрифта субтитров. По умолчанию используется шрифт основного меню.
- ►**Синхронизация** : Настройка синхронизации времени титров от -10 секунд до +10 секунд с шагом в 0,5 с во время воспроизведения.
- ►**Позиция** : Изменение положения титров назад или вперед во время воспроизведения фильма.
- ►**Размер** : Помогает выбрать необходимый размер субтитров во время воспроизведения фильма.
- ►**Повторить :** Вкл/откл функции повтора воспроизведения видео. Если функция включена, то файл в папке воспроизводится циклически. Даже если повторное воспроизведение отключено, оно может сработать, если имя следующего за воспроизводимым файла похоже.

- ►В каждой строке субтитров не должно быть более 500 букв и 500 цифр.
- ►В файле субтитров поддерживается только до 10000 блоков синхронизации.

#### ■ **При выборе Настроить параметры изображения.,**

■ Приведенное изображение может отличаться от вашего телевизора.

#### **Только ЖК-ТВ/ЖК-ТВ с LED**

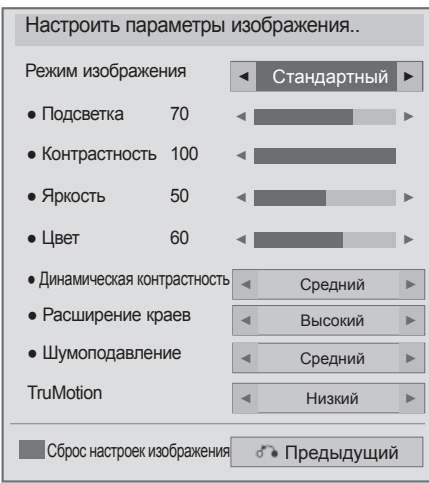

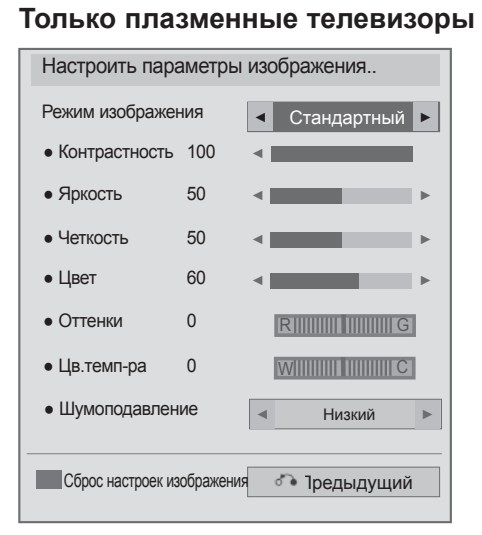

**1 Выберите Режим изображения** или **TruMotion.**

2 Проведите соответствующую настройку. (См. стр. От 139 до 148)

■ **При выборе Настроить параметры звука.,**

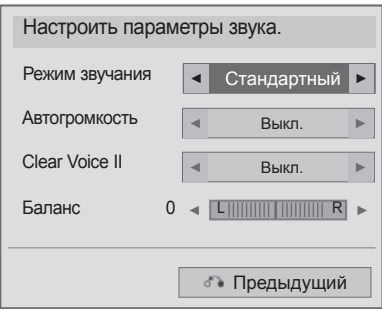

**Выберите Режим звучания,**<br>**Автогромкость, Clear Voice Автогромкость, Clear Voice II** или **Баланс.**

2 Проведите соответствующую настройку. (См. стр. От 154 до 158)
### **СПИСОК ФОТОГРАФИЙ**

Можно просматривать файлы фотографий на устройстве хранения USB. Экранное окно может отличаться от окна аппаратуры, находящейся в вашем распоряжении. Изображения представляют собой примеры для помощи в операциях с телевизором. При просмотре фотографий с помощью функции «Photo List» (Список фотографий) нельзя изменить режим картинки.

Поддерживаемый файл с фотографией (\*.JPEG) Линия развертки : От 64 x 64 до 15360 x 8640 Прогрессивная развертка : От 64 x 64 до 1920 x 1440

- Имеется возможность воспроизведения только файлов формата JPEG.
- Неподдерживаемые файлы отображаются в виде предопределенных значков.

#### **Компоненты экрана**

Настройку **USB** можно произвести в меню **ВХОД**.

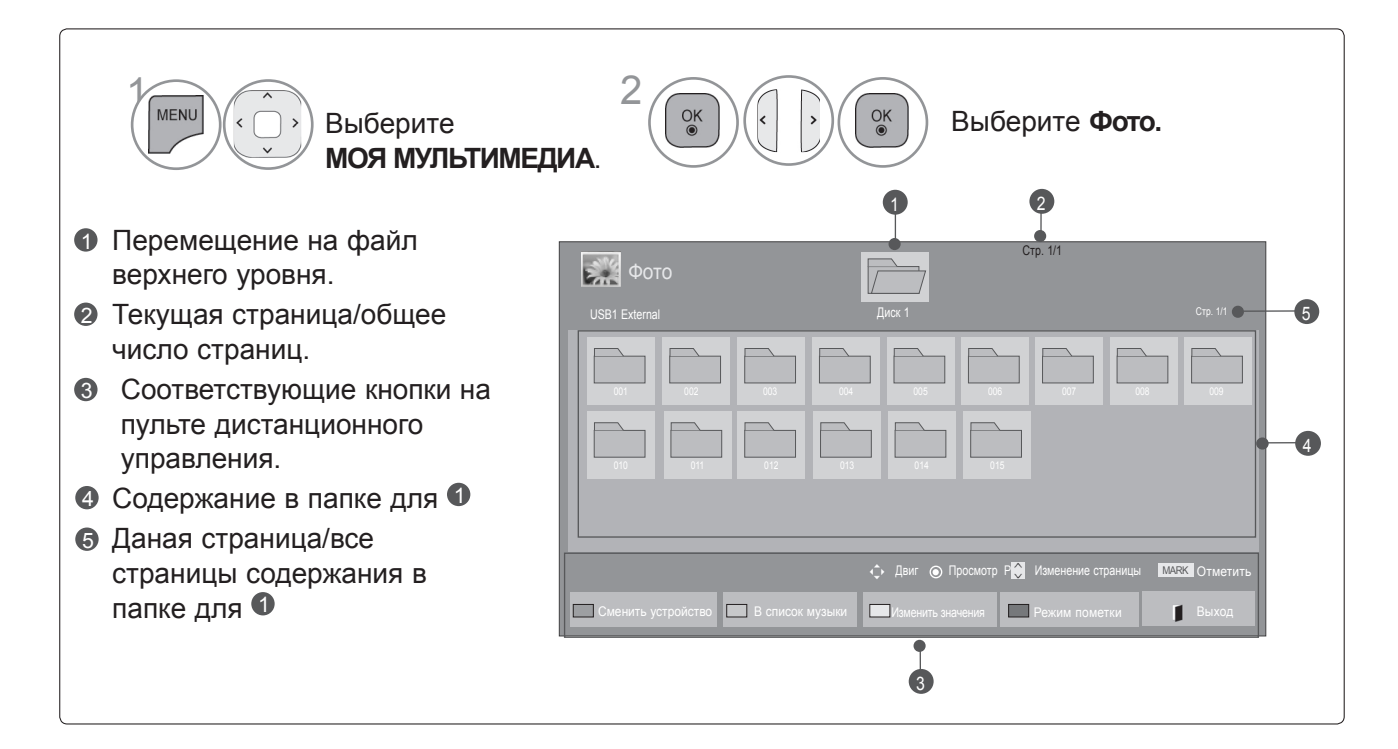

### **Выбор фото**

■ **При воспроизведении файлов изображений**

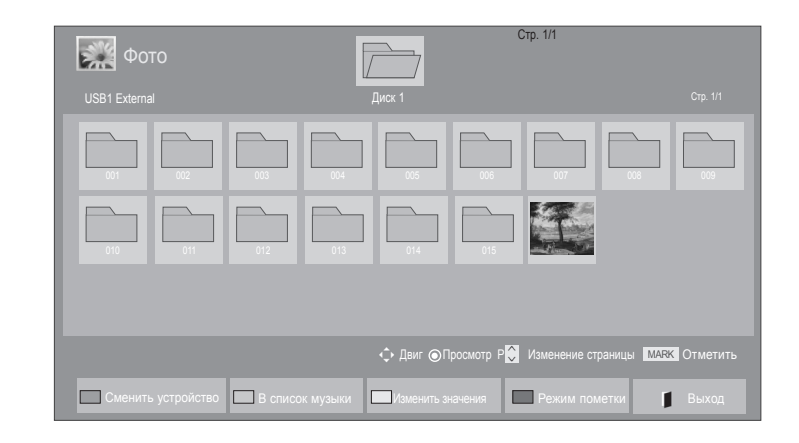

• Используйте кнопку  $P \sim \varphi$  для навигации

по странице фотографий.

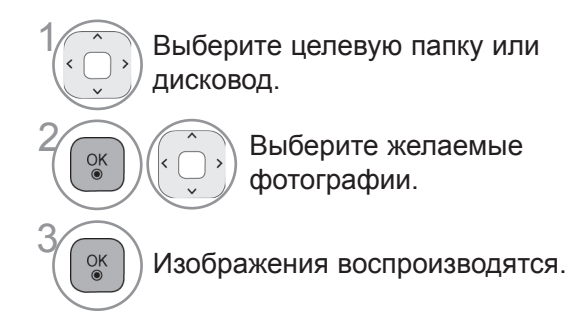

**Использование пульта дистанционного управления**

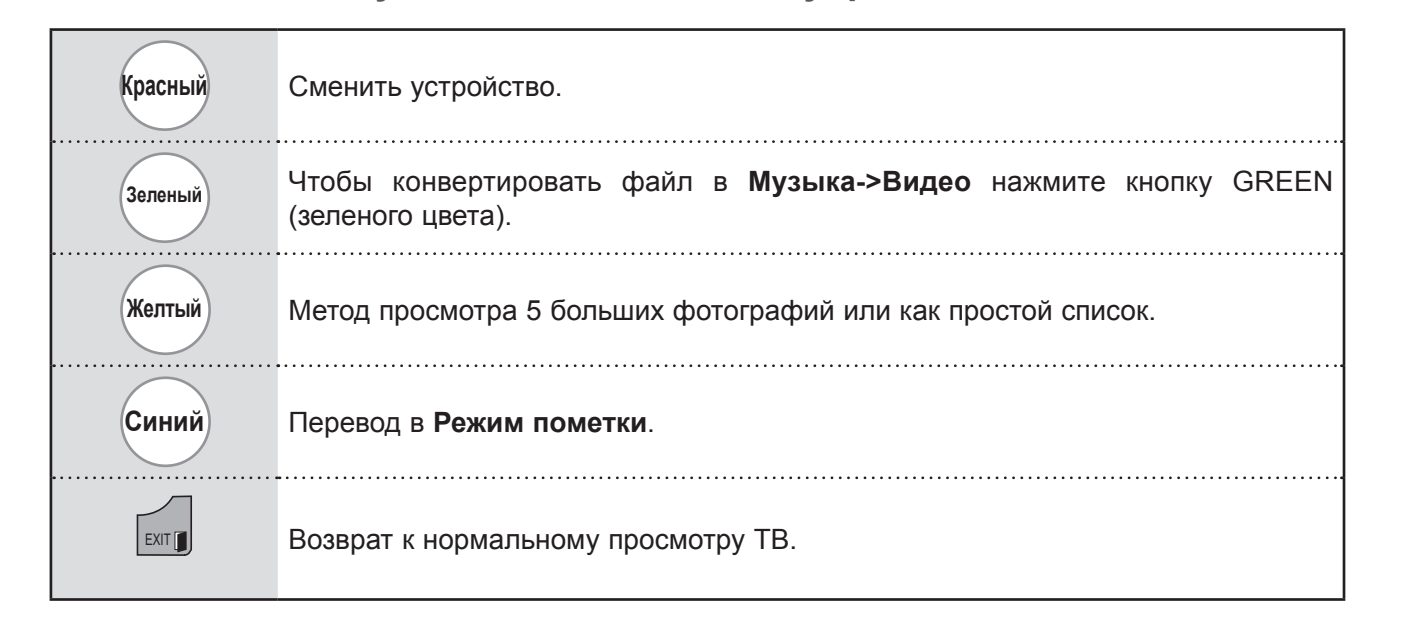

#### ■ **При воспроизведении выбранных файлов изображений**

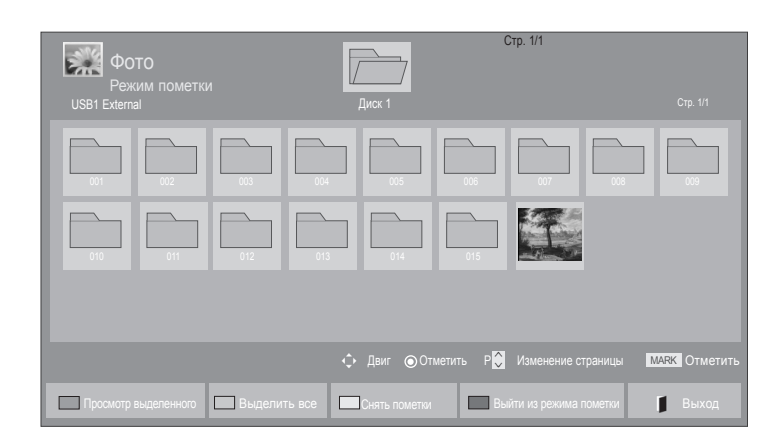

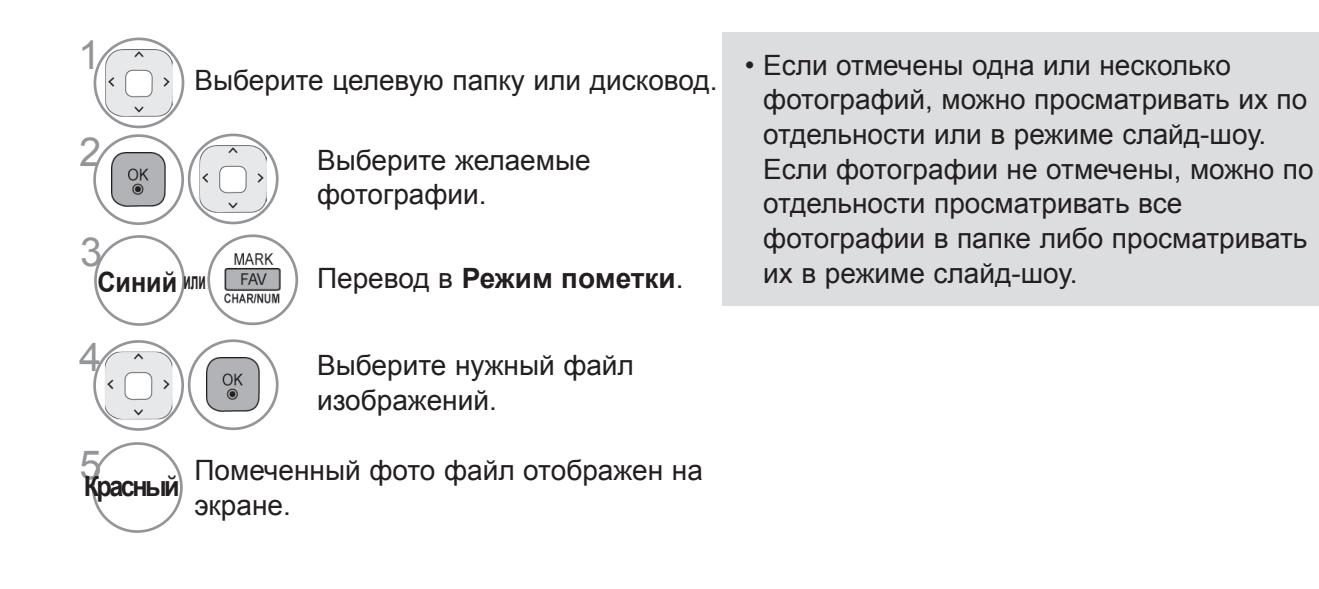

### **Использование пульта дистанционного управления**

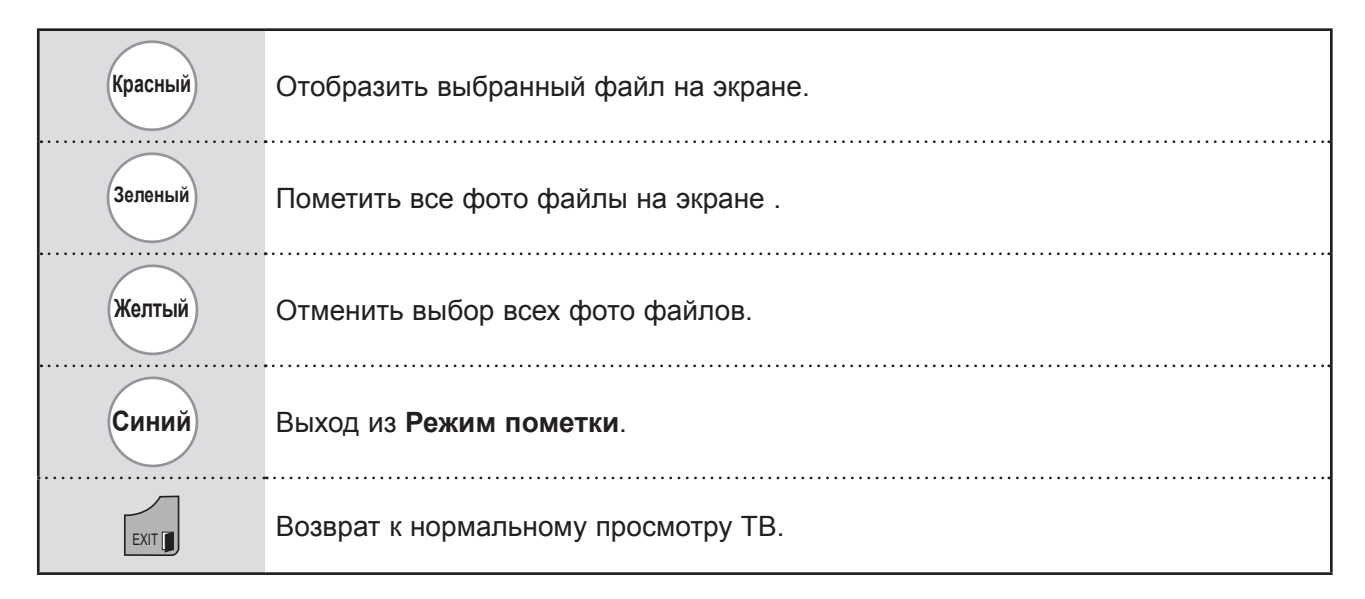

### **Просмотр фотографии**

В режиме полноэкранного отображения фотографии доступны специальные операции.

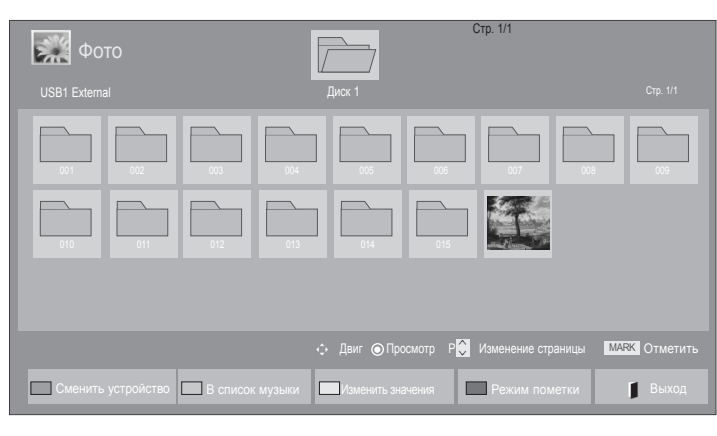

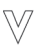

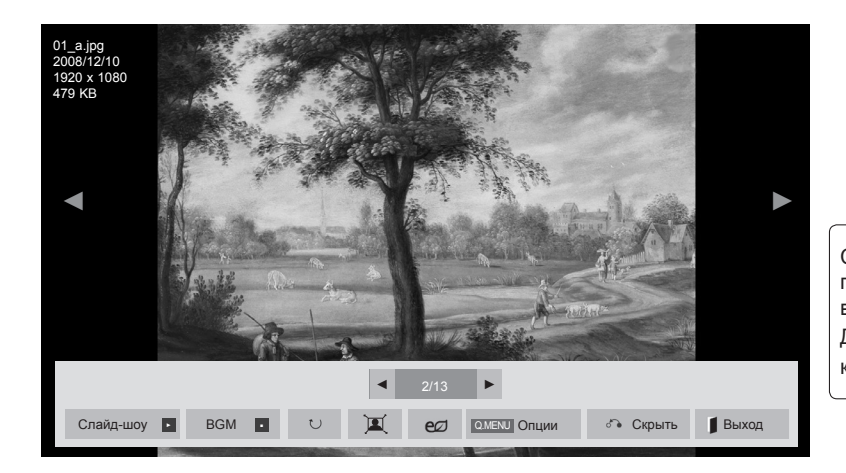

Соотношение сторон фотографии может повлиять на размер фотографии, воспроизводимой на полноразмерном экране. Для возврата в предыдущее меню нажмите кнопку **EXIT**.

1 Выберите целевую папку или дисковод.

 $\overline{O(K)}$   $\left(\overline{O(K)}\right)$  Выберите желаемые фотографии.

 $\widehat{\mathbb{R}}$  Выбранная фотография<br> $\widehat{\mathbb{R}}$  отображается в натурал отображается в натуральную величину.

• Используйте кнопку  $P \sim \varphi$  для навигации по странице фотографий.

- Для возврата к списку файлов изображений нажмите кнопку **EXIT**.
- Чтобы убрать вспомогательную индикацию нажмите кнопку **BACK**.

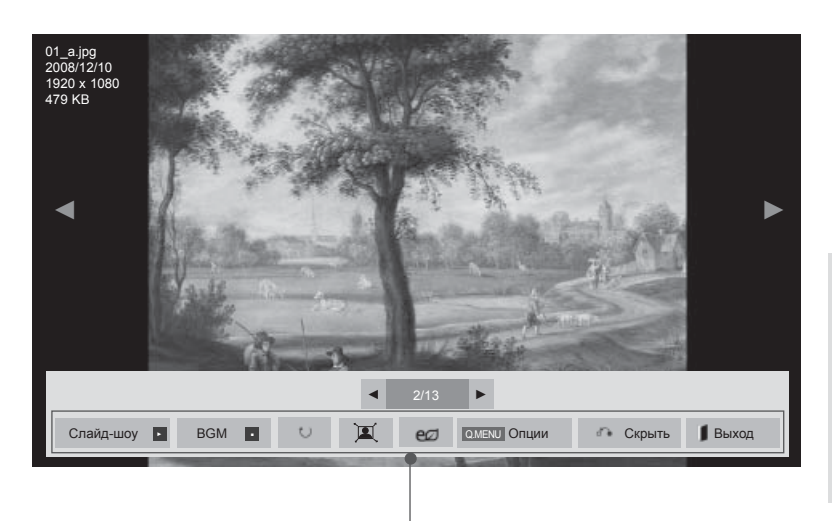

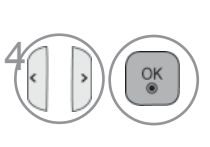

Выберите **Слайдшоу, BGM,**  $\circlearrowright$  $(\textsf{Повернуть})$ ,  $\boxed{\mathbb{Z}}$  /  $\boxed{\mathbb{Z}}$  , **, Опции, Скрыть** ил **Выход**.

- Предыдущая или следующая фотография выбирается кнопкой  $\langle \rangle$ .
- Bыбор и управление меню полноразмерного экрана производится кнопкой  $\langle \rangle$ .
- ► **Слайд-шоу** : если не выбрана ни одна фотография, в слайд-шоу будут показаны все фотографии текущей папки. Если выбрано несколько фотографий, они отображаются в режиме слайд-шоу.
	- В пункте**Опции** задается продолжительность слайд-шоу
- ► **BGM** (Background Music) : **(Фоновая музыка) :** музыкальное сопровождение показа фотографий на полном экране.
- Чтобы использовать эту функцию, выберите для настройки BGM папку с музыкальными файлами в меню функций.
- Во время воспроизведения BMG вы не можете вносить изменения в папку музыки Music Folder.
- ► ꘤ **(Повернуть)** : поворот фотографий.
- $\blacksquare$  Поворот фотографии на 90°, 180°, 270°, 360° по часовой стрелке.
- Если ширина изображения больше поддерживаемой высоты, поворот невозможен.
- ► / **:** Фотографию можно отобразить в **Полном** или **Обычный** режиме.
- ►: Нажмите кнопку **ENERGY SAVING (Энергосбережение)** несколько раз для увеличения яркости экрана.(См. стр. 138)
- ► **Опции** : Выбор **Скорость слайд-шоу** и **Муз. папка** для **BGM**.
- Параметры задаются с помощью кнопок и OK. Чтобы сохранить настройки, нажмите OK.
- Вы не можете изменить **Муз. папка** во время проигрывания **BGM**.
- Можно выбрать только папку MP3, сохраненную на устройстве, которое в данный момент отображает фотографию.
- ► **Скрыть** : меню убирается с полноразмерного экрана.
- Чтобы восстановить меню на полноразмерном экране, вновь нажмите кнопку **OK**.

Чтобы убрать вспомогательную индикацию нажмите кнопку **BACK**.

#### **Использование функции списка воспроизведения изображений**

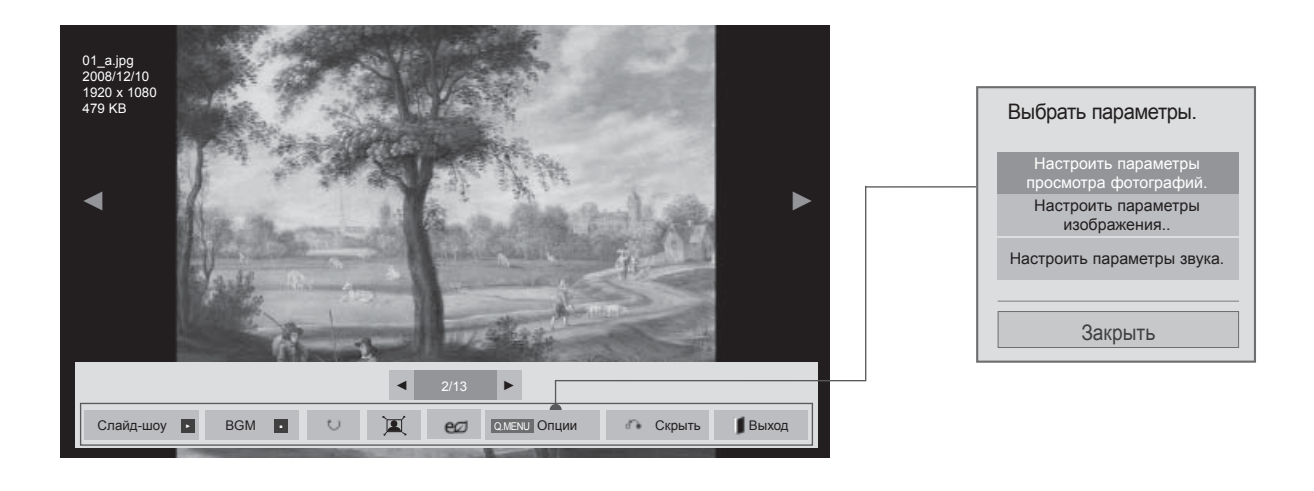

**<u><b>Q.MENU**</u> **ИЛИ** МЕНU **ОТКРЫВА**ЕТ **ОПЦИИ** МЕН.

<sup>2</sup> Выберите **Настроить параметры просмотра фотографий., Настроить параметры изображения.** или **Настроить параметры звука..**

#### **ПРИМЕЧАНИЕ**

- ►Изменения дополнительных параметров **Видео** не влияют на списки **Фото** и **Музыка**.
- ►Изменения дополнительных параметров списков **Фото** и **Музыка** выполняются аналогично друг другу, а **Видео** – нет.

■ **При выборе Настроить параметры просмотра фотографий.,**

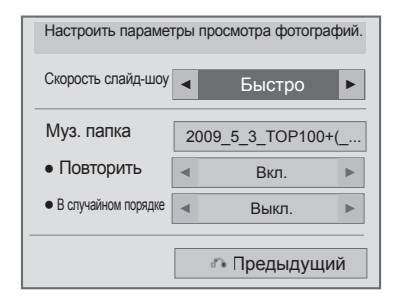

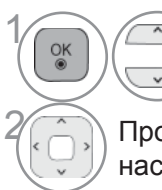

**1866 ВЫберите Скорость слайдшоу** или **Муз. папка.**

> 2 Проведите соответствующую настройку.

#### ■ **При выборе Настроить параметры изображения.,**

■ Приведенное изображение может отличаться от вашего телевизора.

#### **Только ЖК-ТВ/ЖК-ТВ с LED**

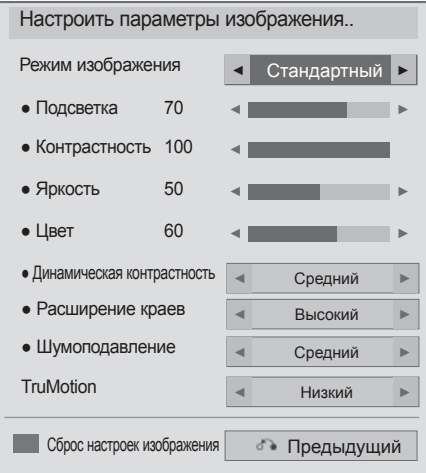

1

 $\frac{OK}{2}$ 

#### **Только плазменные телевизоры**

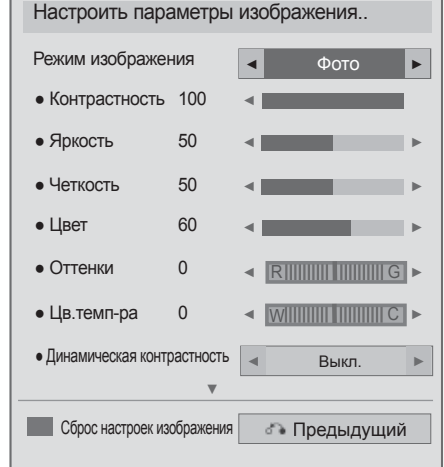

Выберите **Режим изображения** или **TruMotion.**

Проведите соответствующую настройку. (См. стр. От 139 до 148)

■ **При выборе Настроить параметры звука,**

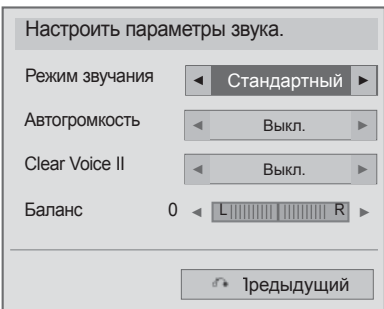

**Выберите Режим звучания,**<br>**Автогромкость, Clear Voice Автогромкость, Clear Voice II** или **Баланс.**

2 Проведите соответствующую настройку. (См. стр. От 154 до 158)

### **СПИСОК МУЗЫКИ**

Можно воспроизводить музыкальные файлы с устройства хранения USB.

B музыкальных файлах (\*.MP3) могут содержаться ограничения, связанные с защитой авторских прав. Воспроизведение таких файлов может оказаться невозможным на этой аппаратуре.

Аппаратура позволяет воспроизводить музыкальный файл с устройства USB.

Экранное окно может отличаться от окна аппаратуры, находящейся в вашем распоряжении. Изображения представляют собой примеры для помощи в операциях с телевизором.

Поддерживаемые АУДИОФАЙЛЫ (\*.MP3)

Скорость передачи: От 32 до 320 Кбит/с

- Частота выборки MPEG1 Layer 3: 32 кГц, 44,1 кГц, 48 кГц.
- Частота выборки MPEG2 Layer 3: 16 кГц, 22,05 кГц, 24 кГц.

#### **Компоненты экрана**

Настройку **USB** можно произвести в меню **ВХОД**.

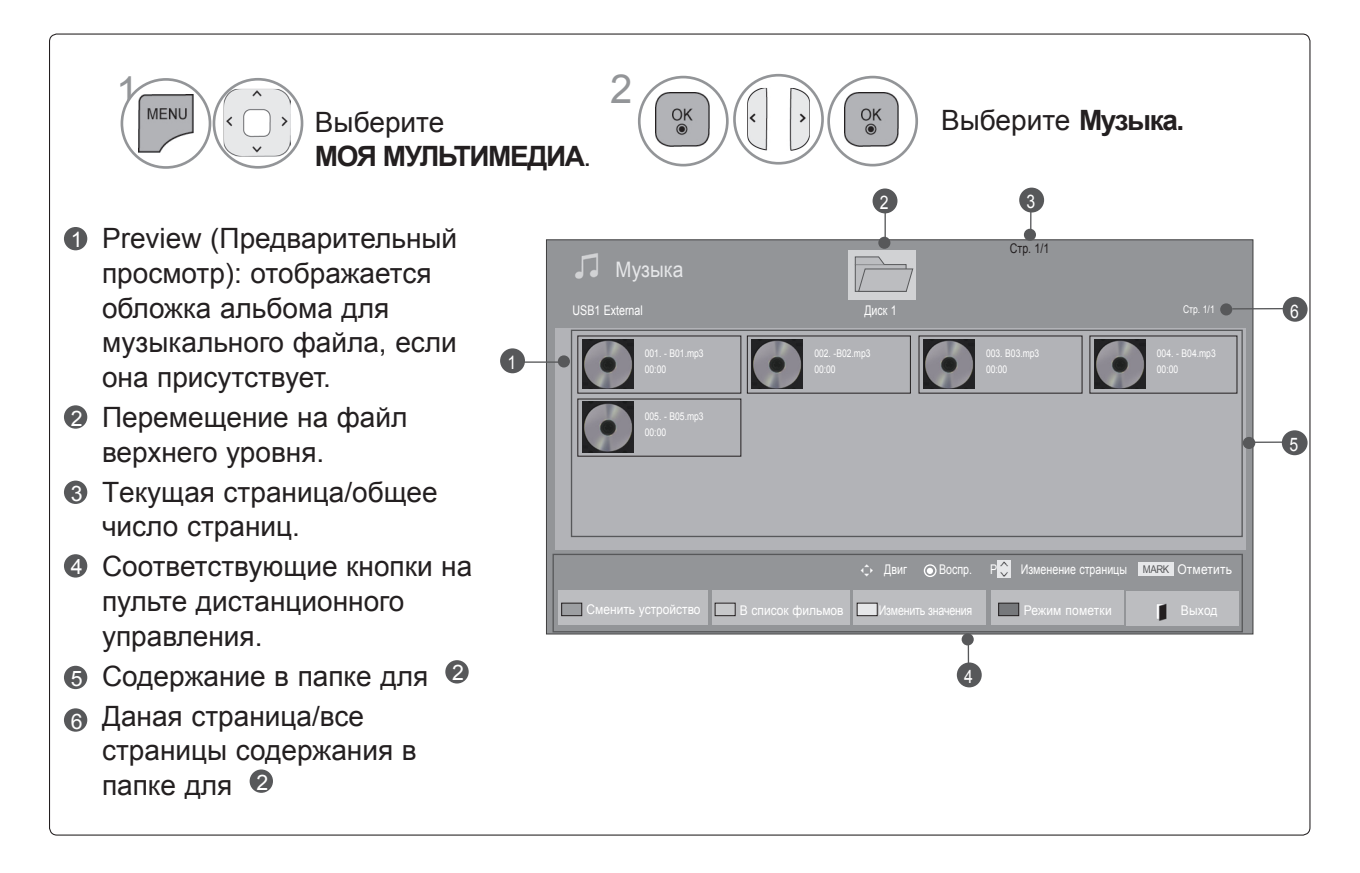

### **Выбор аудио-файла**

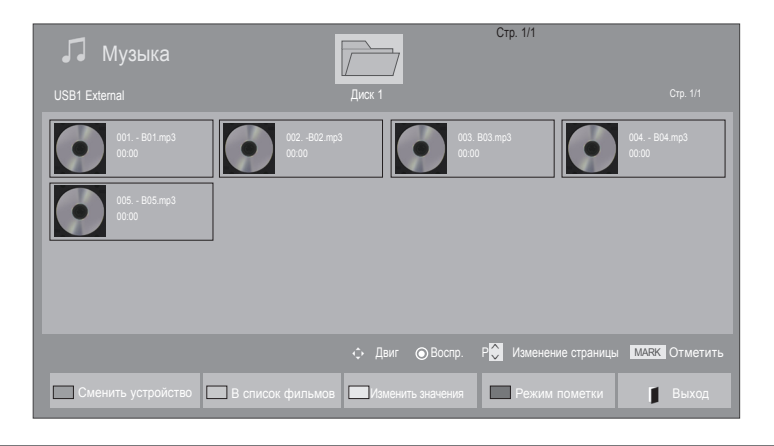

#### ■ **При воспроизведении аудио-файлов**

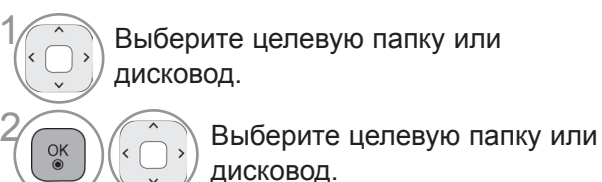

Аудио-файлы воспроизводятся.

• Для перемещения вверх и вниз по странице музыки используйте кнопку Р $\sim$ .

### **Использование пульта дистанционного управления**

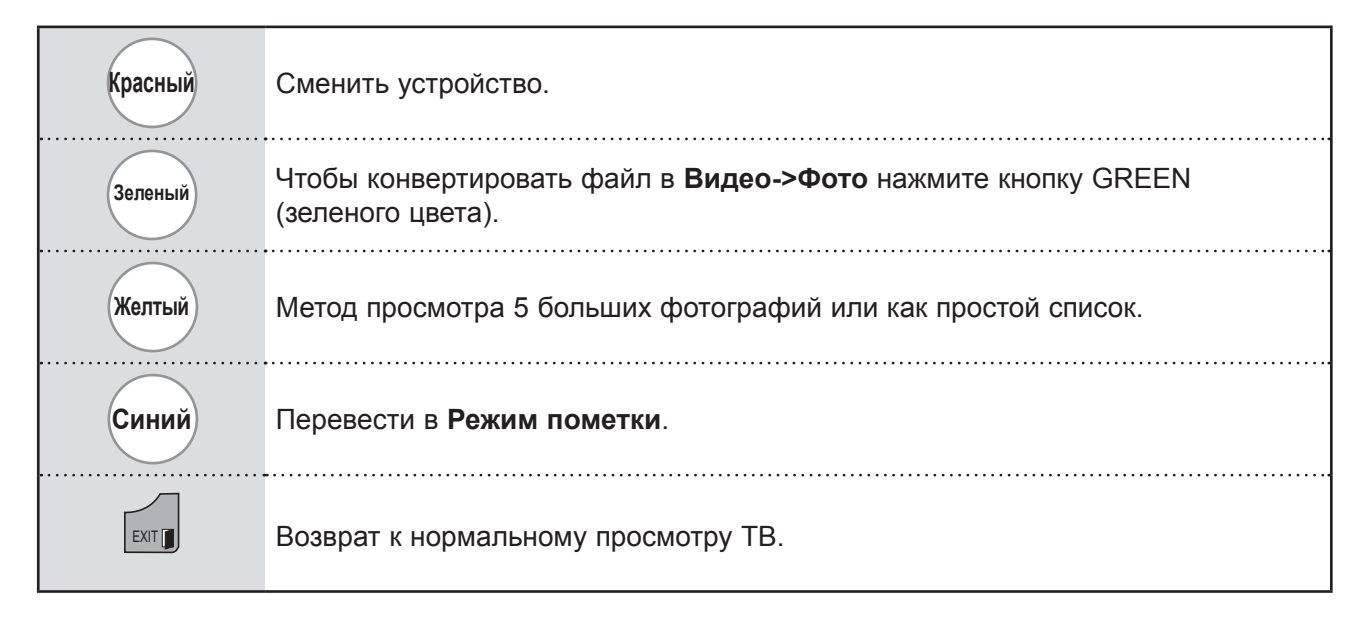

3

 $\frac{OK}{2}$ 

#### ■ **При воспроизведении выбранных аудио-файлов**

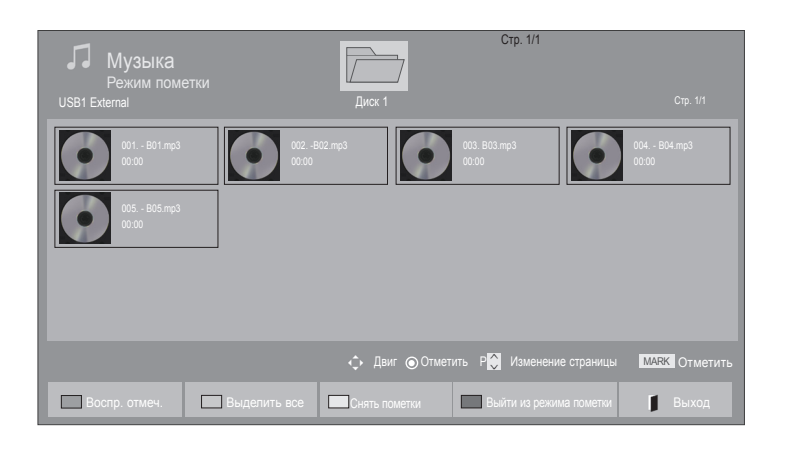

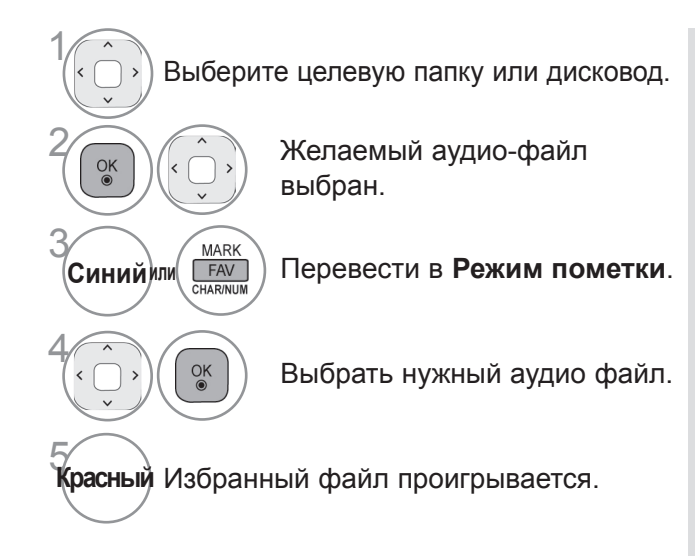

- При выборе одного или более произведения можно прослушивать их последовательно. Например, при необходимости повторного воспроизведения только одного музыкального произведения отметьте его и начните воспроизведение. Если не отмечено ни одно произведение, последовательно воспроизводится вся музыка папки.
- Для включения функции случайного воспроизведения выберите **Опции- >Настроить параметры воспроизведения музыки.->В случайном порядке** до **Вкл.**.

### **Использование пульта дистанционного управления**

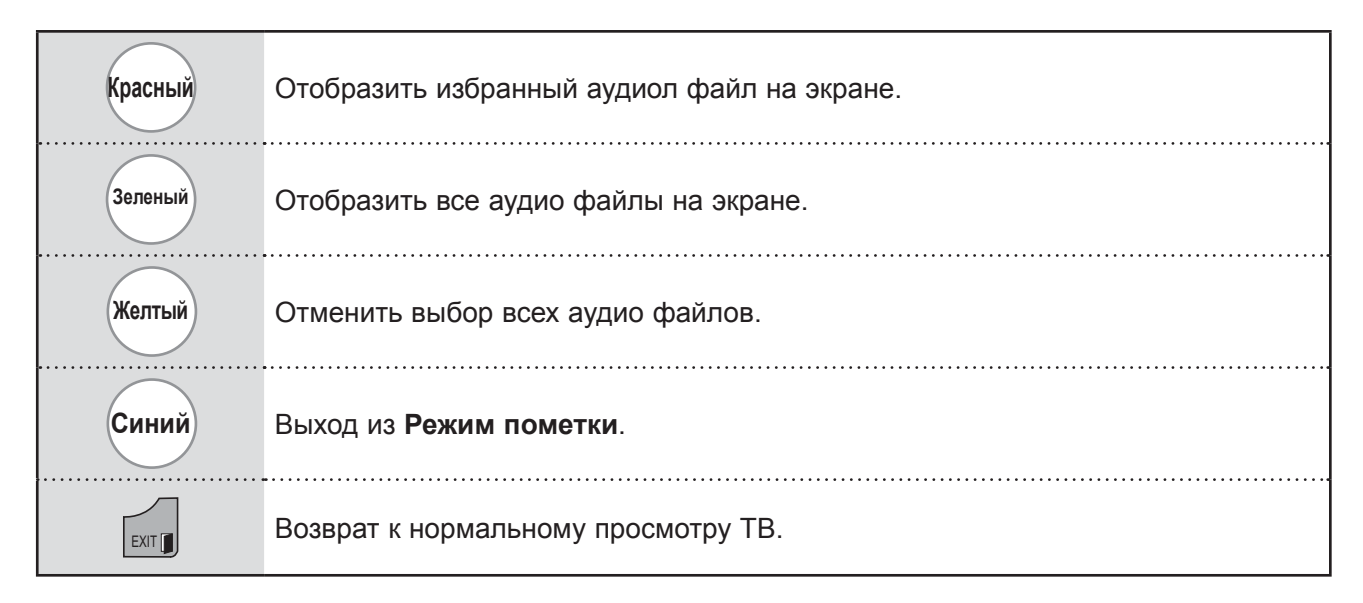

#### **Использование функции списка воспроизведения аудио-файлов, воспроизведение**

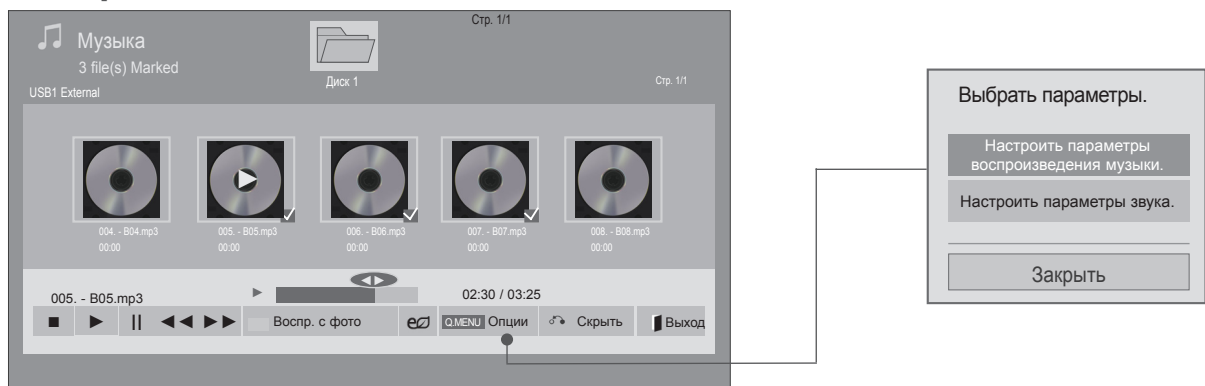

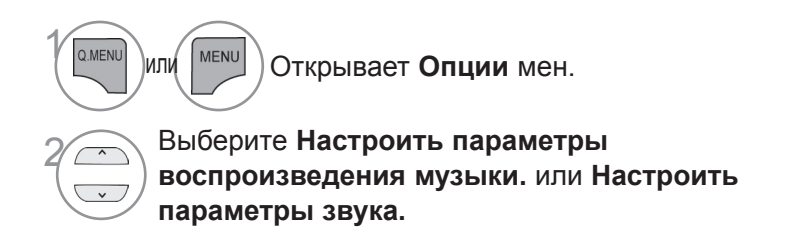

#### **ПРИМЕЧАНИЕ**

- ►Изменения дополнительных параметров **Видео** не влияют на списки **Фото** и **Музыка**.
- ►Изменения дополнительных параметров списков **Фото** и **Музыка** выполняются аналогично друг другу, а **Видео** – нет.
- ► Во время работы устройства вы можете только прослушивать музыку.

#### **Использование пульта дистанционного управления**

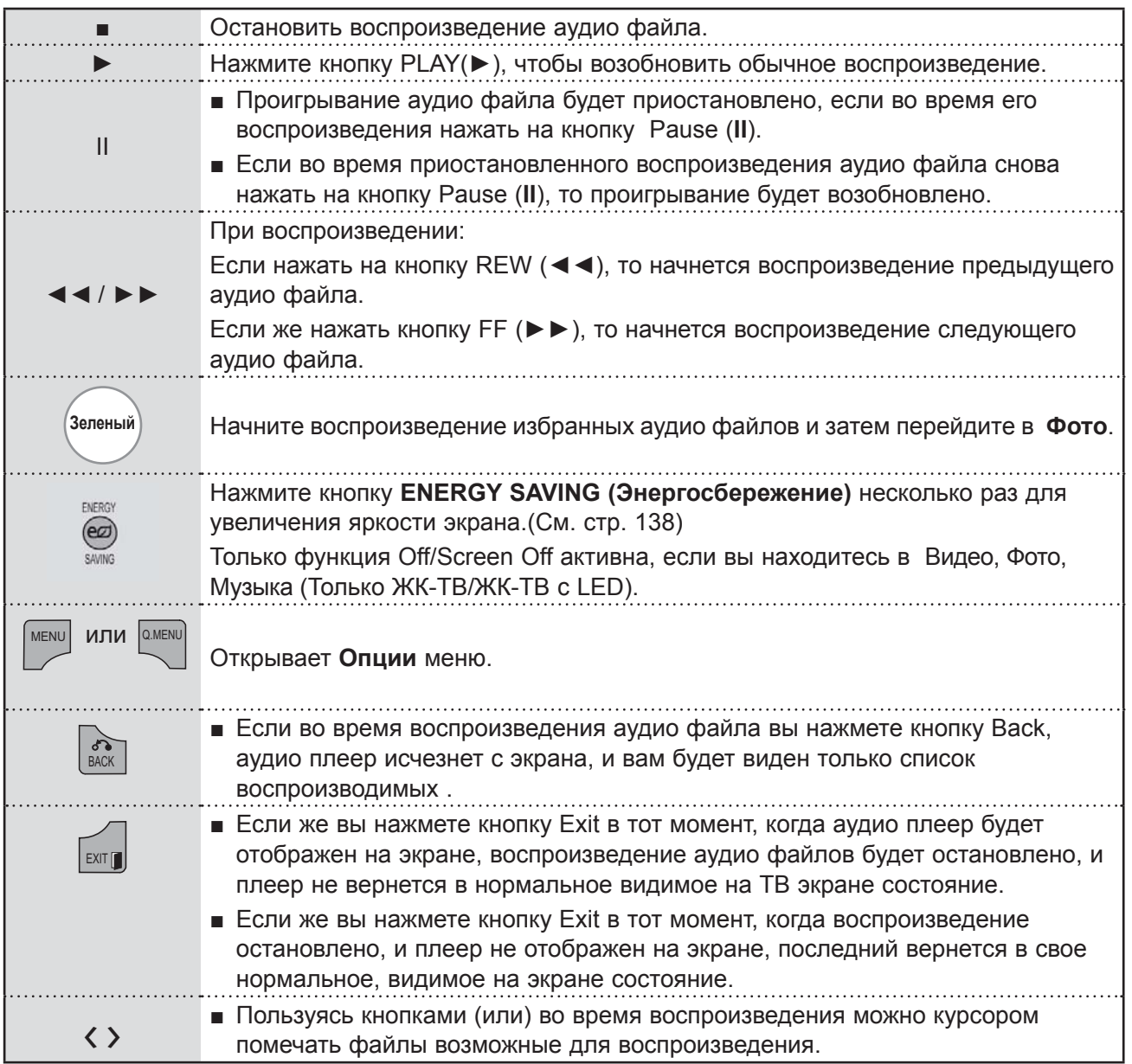

#### ■ **При выборе Настроить параметры воспроизведения музыки.,**

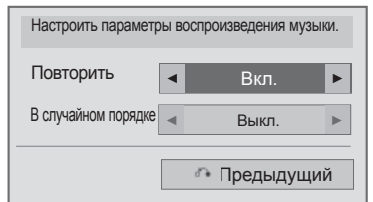

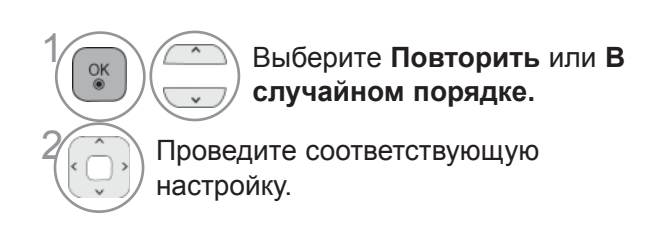

■ **При выборе Настроить параметры звука,**

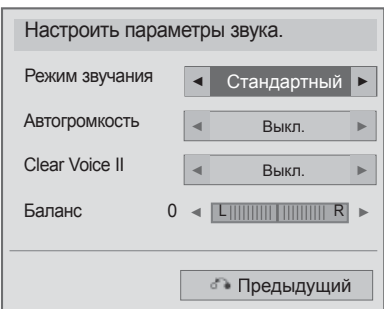

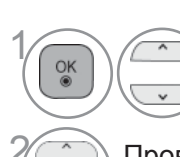

**Выберите Режим звучания,**<br>• **Автогромкость, Clear Voice Автогромкость, Clear Voice II** или **Баланс.**

2 Проведите соответствующую настройку. (См. стр. От 154 до 158)

- Eсли не нажимать никаких кнопок при воспроизведении, в качестве хранителя экрана будет использоваться окно с информацией о воспроизводимом файле (показанное на нижнем рисунке).
- Хранитель экрана?

Хранитель экрана предотвращает повреждение пикселов матрицы дисплея при длительном отображении неподвижного изображения.

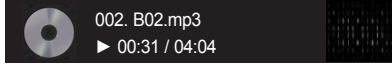

#### **ПРИМЕЧАНИЕ**

- ► Поврежденный музыкальный файл не воспроизводится, при этом продолжительность воспроизведения отображается как 00:00.
- ► Mузыкальный файлы с встроенной защитой авторских прав, загруженные из платных служб, не будут воспроизводиться, на позиции вместо продолжительности воспроизведения будет отображаться несоответствующая информация.
- ► Хранитель экрана исчезает с нажатием кнопок OK, ■.
- ► B этом режиме действуют также кнопки пульта ДУ **Воспр.**(►), **Pause**(II), ■, ►►, ◄◄.
- ► Для перехода к следующей музыкальной композиции можно использовать кнопку►►, для перехода к предыдущей музыкальной композиции - кнопку◄◄.

### **КОД РЕГИСТРАЦИИ DIVX**

Подтвердите код регистрации DivX телевизора. С помощью этого регистрационного номера можно приобрести фильмы на веб-узле www.divx.com/vod.

Воспроизведение файлов DivX, приобретенных с использованием регистрационного кода для другого телевизора, не допускается. (Воспроизводятся только файлы DivX, соответствующие регистрационному коду приобретенного телевизора.)

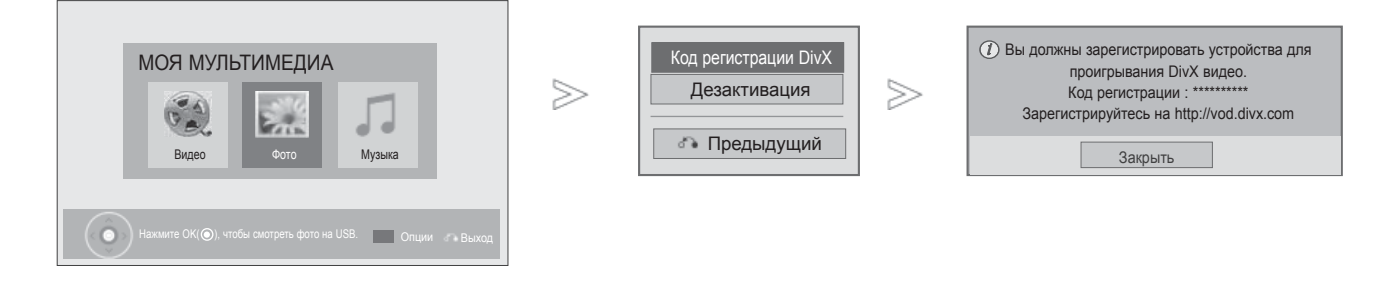

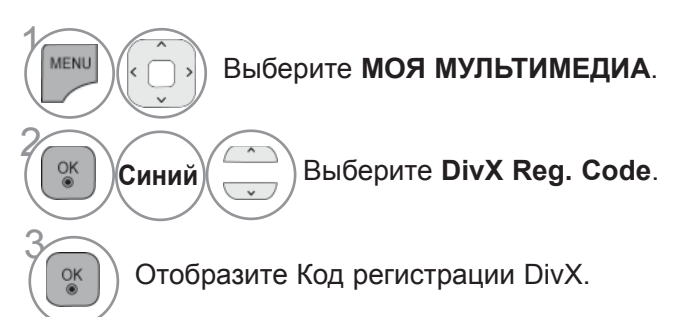

• Для возврата к нормальному режиму просмотра ТВ нажмите кнопку **MENU/EXIT**.

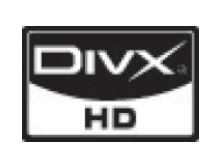

О DIVX VIDEO. DivX® — это цифровой видеоформат, созданный компанией DivX, Inc. Данное устройство имеет официальный сертификат DivX, гарантирующий воспроизведение видео в формате DivX. Посетите веб-узел www.divx.com для получения дополнительной информации и загрузки программного обеспечения для преобразования видео в формат DivX.

О DIVX VIDEO-ON-DEMAND. Данное устройство DivX Certified® необходимо зарегистрировать для воспроизведения содержимого DivX Video-on-Demand (VOD). Чтобы создать код регистрации, перейдите в раздел DivX VOD меню настройки устройства. Перейдите по адресу vod. divx.com и используйте этот код для завершения процесса регистрации и получения дополнительной информации о DivX VOD.

«Сертификация DivX для воспроизведения видео в формате DivX с разрешением до HD 1080р, включая содержимое повышенного качества»

Дорожка 7,295,673; 7,460,688; 7,519,274"

#### **ПРИМЕЧАНИЕ**

► Поддерживаются следующие файлы фильмов

Разрешение : меньше 1920x1080 (ШхВ) пикселов

Частота кадров: меньше 30 кадров/с (1920x1080), меньше 60 кадров/с (меньше 1280x720)

► Видеокодек : MPEG 1, MPEG 2, MPEG 4, H.264/AVC, DivX 3.11, DivX 4.12, DivX 5.x, DivX 6, Xvid 1.00, Xvid 1.01, Xvid 1.02, Xvid 1.03, Xvid 1.10-beta1, Xvid 1.10-beta2, JPEG, VC1, Sorenson H.263/H.264.

### **ДЕЗАКТИВАЦИЯ**

Цель отключения — разрешение отключения устройств для пользователей, включивших все доступные устройства через web\_server (Интернет-сервер), и которым запрещено из-за этого включение дополнительных устройств. C помощью DivX VOD потребитель мог включать до 6 устройств, используя одну учетную запись, но для перемещения или отключения любого из этих устройств потребителю необходимо было обратиться в службу поддержки DivX с запросом на удаление. Теперь с помощью данной добавленной функции потребители смогут отключать устройства самостоятельно, и, следовательно, улучшается управление устройствами DivX VOD.

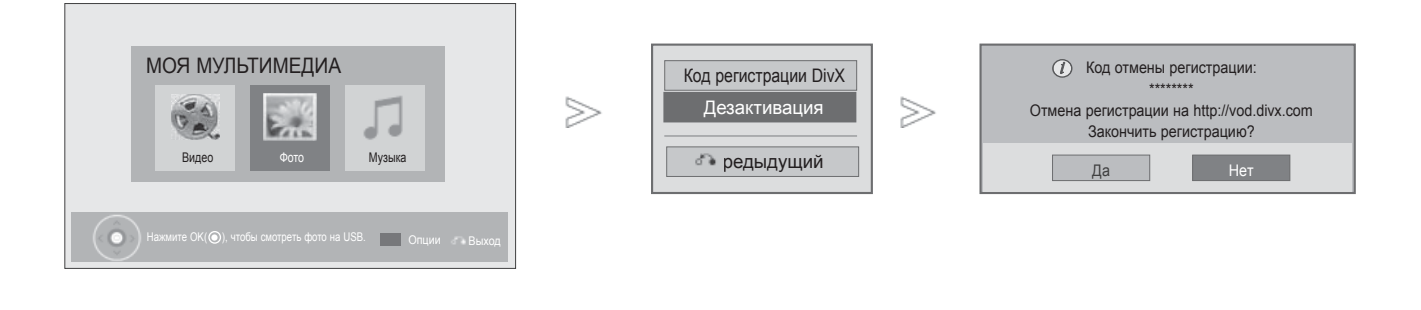

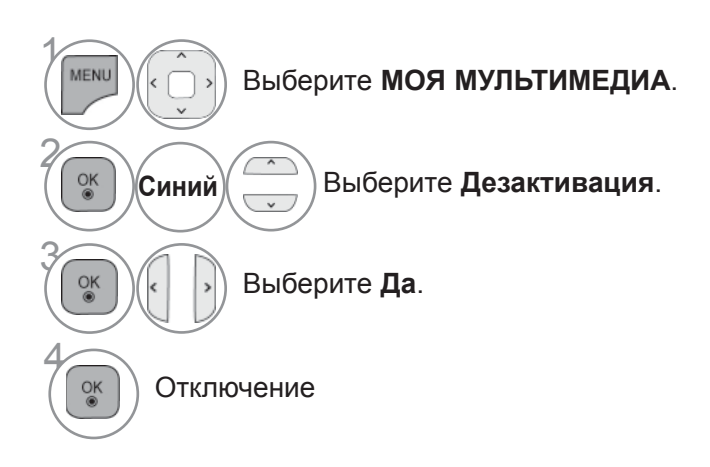

- Для возврата к нормальному режиму просмотра ТВ нажмите кнопку **MENU/EXIT**.
- Для возврата в предыдущее меню нажмите кнопку **BACK**.

*IPMEHEHNE YCTPOЙCTBA USB* 

## **ИГРЫ**

### **ИГРЫ**

Позволяет играть в игры, установленные в телевизоре.

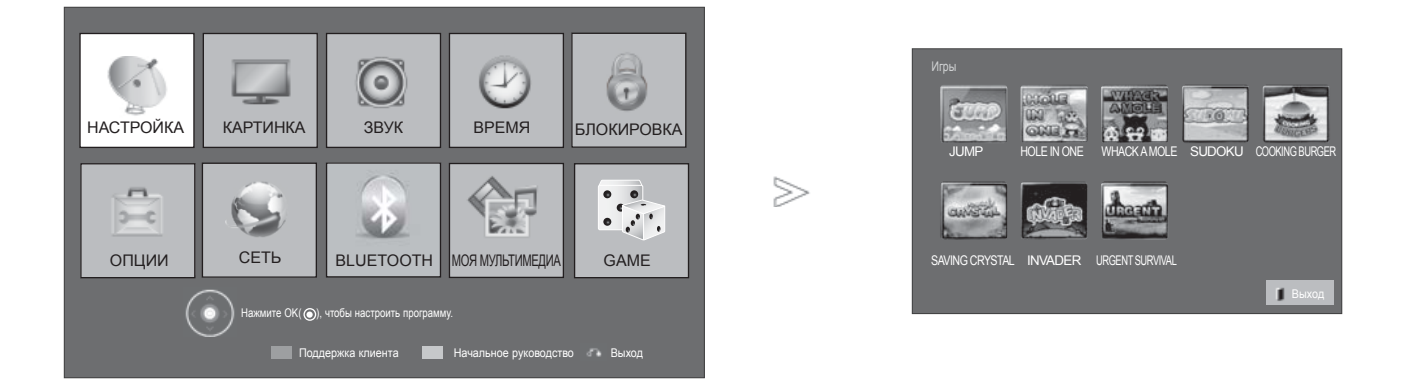

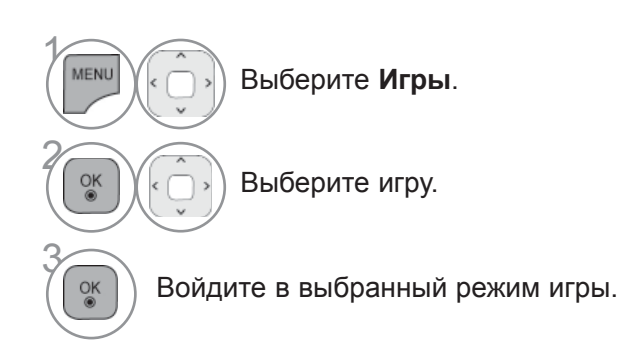

• Для возврата к нормальному режиму просмотра ТВ нажмите кнопку **EXIT**.

### **EPG (ЭЛЕКТРОННОЕ РУКОВОДСТВО ПО ПРОГРАММАМ) (В ЦИФРОВОМ РЕЖИМЕ)**

Эта система содержит электронное руководство по программам (EPG), которое помогает пользователю в навигации по всем имеющимся параметрам изображения.

EPG поддерживает такую информацию, как списки программ, время начала и окончания для всех имеющихся услуг. Кроме того, часто в EPG присутствует подробная информация о программах имеющихся услуг. Кроме того, часто в EPG присутствует подробная информация о программах<br>(наличие и количество таких подробных описаний программ может быть различным, в зависимости от конкретной вещающей компании).

Вы должны заметить Clock в меню Time , перед тем как воспользоваться функцией EPG .

EPG отображает детали 8 дневной программы.

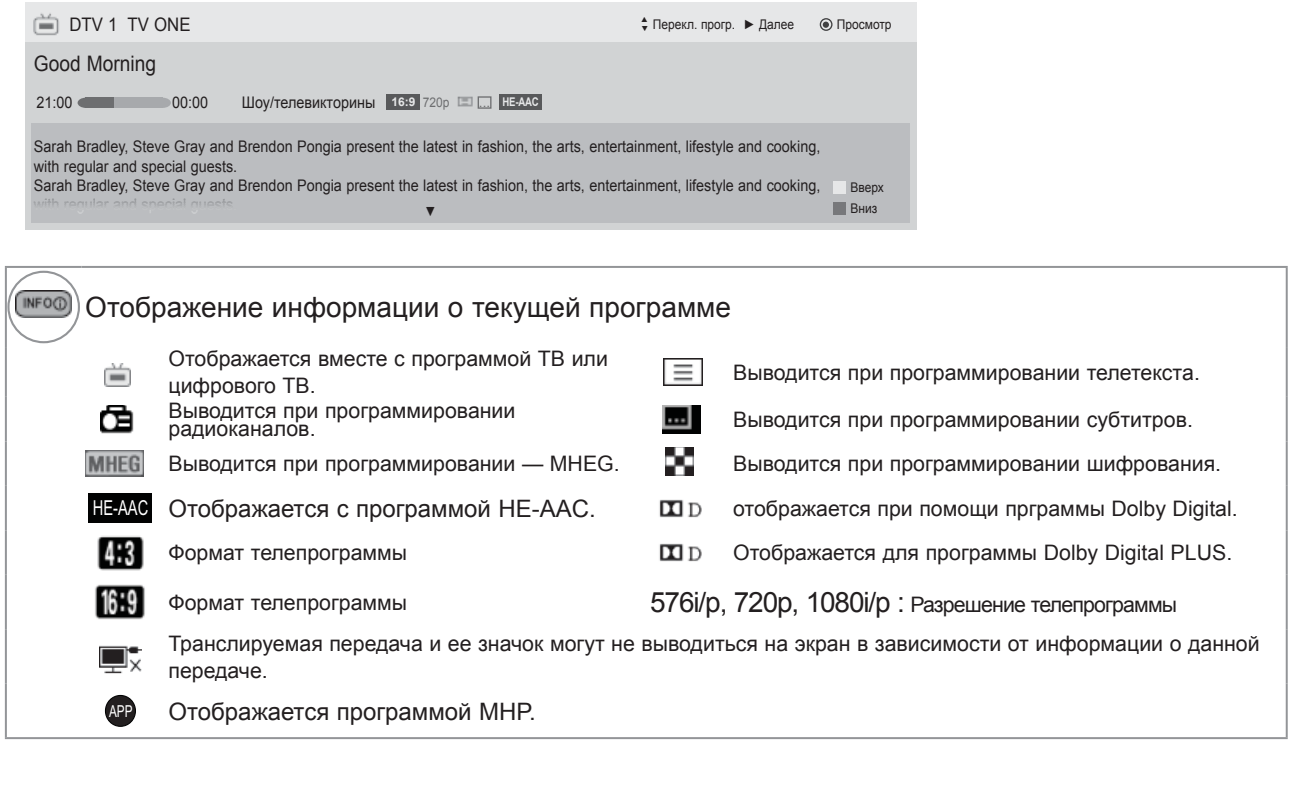

Показ информации о следующей передаче.

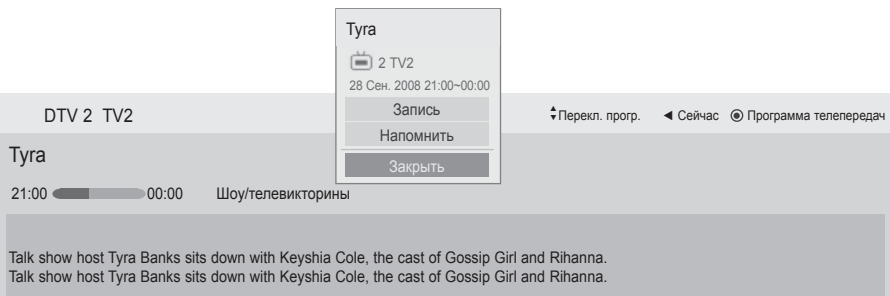

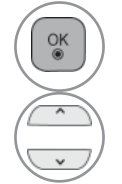

Появится диалоговое окно настроек записи/ напоминаний.

Выберите режим таймера записи/ напоминания.

 $\overline{d}$ 

### **EPG (ЭЛЕКТРОННОЕ РУКОВОДСТВО ПО ПРОГРАММАМ) (B ЦИФРОВОМ РЕЖИМЕ)**

### **Включение и отключение EPG**

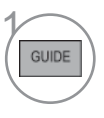

Включение или отключение EPG.

### **Выбор программы**

**Красный** Изменить режим EPG.

исчезает.

 $\frac{OK}{@}$ 

На страницу вверх/вниз.

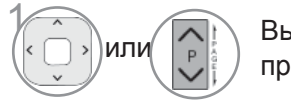

1 Выберите желаемую программу.

### **Функции кнопок в режиме руководства СЕЙЧАС/ДАЛЕЕ**

Можно просматривать передаваемую программу и запланировать программу для просмотра.

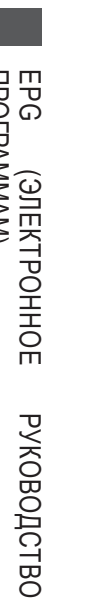

DTV 1 YLE TV1 25 Ноя. 2008 09:45~10:15 ВСЕ | сейчас | далее **Желтый** Перейти в режим Ручной Таймер. **EXAMPLE TV1** That '70s show Keno That '70s s 2 YLE TV2 | Your World Today | World Business  $0W$  4 TV. Legenen om Den.... Fantomen **ODD** 5 YLE FST Naturtimmen Kritisk **Синий** Перейти в режим Расписания.  $\phi$ <sub>0</sub> $\phi$ <sub>6</sub> CNN Lyssna **ABC <u>om</u>** 8 YLE24 Glamour Tänään otsikoissa При выборе «СЕЙЧАС» открывается выбранная передача, и телепрограмма FAV Любимые программы INFO (i) Информация • Просмотр/расписание TV/RAD Радис Режим При выборе «ДАЛЕЕ» появляется GUIDE или $\left(\begin{array}{c} \sqrt{2} \\ \sqrt{2} & \sqrt{2} \\ \sqrt{2} & \sqrt{2} \end{array}\right)$  или $\left(\begin{array}{c} \sqrt{2} \\ \sqrt{2} & \sqrt{2} \\ \sqrt{2} & \sqrt{2} \end{array}\right)$  Отключить EPG. диалоговое окно сохранения. Выбрать текущую «СЕЙЧАС» или 首座 Выбрать DTV или RADIO программу. TV/RAD следующую «ДАЛЕЕ» программу. Включить или отключить подробную Выберите транслируемую программу (INFO<sub>O</sub> информацию

Программа передач

▲

25 Ноя. 2008 10:05

П Список р

ПРОГРАММАМ $\check{~}$  $\widehat{\mathbf{z}}$ ЦИФРОВОМ РЕЖИМЕ)

 $\overline{5}$ 

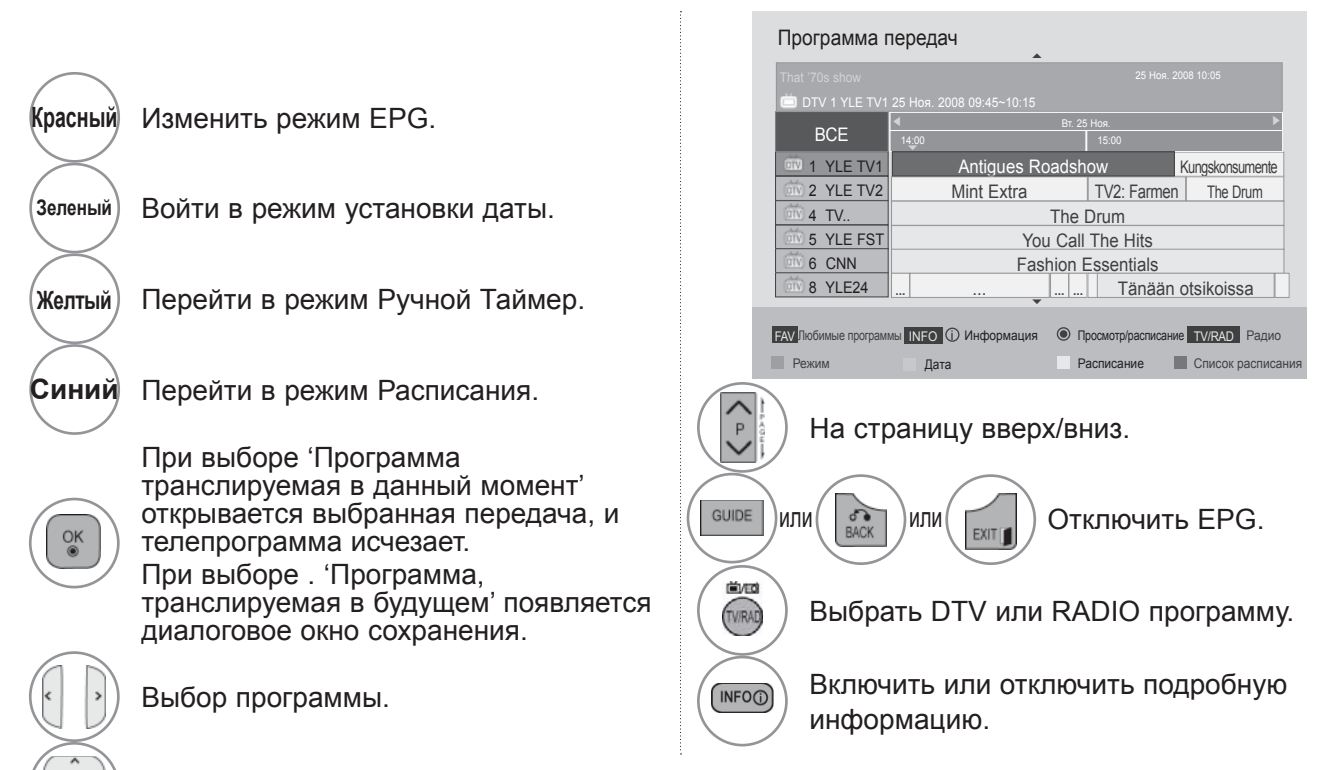

#### **Функции кнопок в режиме программы на 8 дней**

Выберите транслируемую программу

 $\overline{d}$ 

### **EPG (ЭЛЕКТРОННОЕ РУКОВОДСТВО ПО ПРОГРАММАМ) (B ЦИФРОВОМ РЕЖИМЕ)**

#### **Функции кнопок в режиме изменения даты**

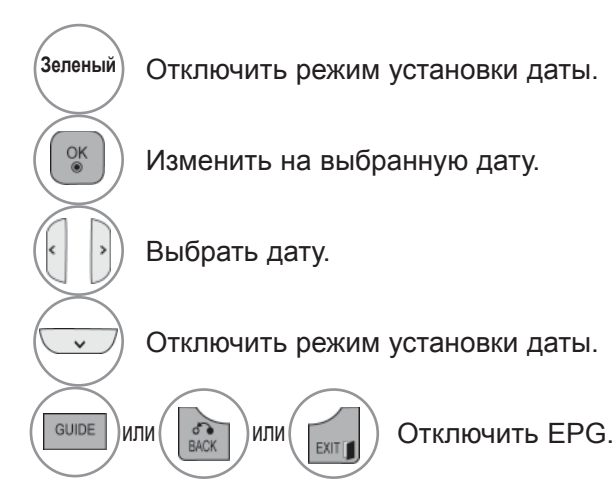

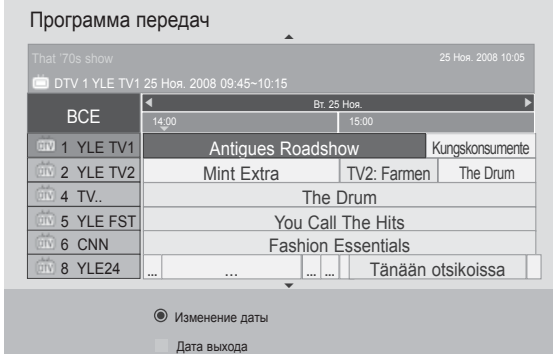

#### **Функции кнопок в окне расширенного описания**

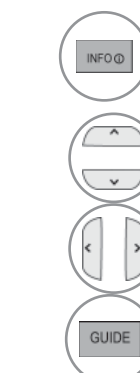

Включить или отключить подробную информацию.

Текст вверх/вниз.

Выберите режим таймера записи/ напоминания.

or  $\left(\begin{array}{|c|c|}\n\hline\n\text{exym} & \text{Orknowurb EPG.}\n\hline\n\end{array}\right)$ 

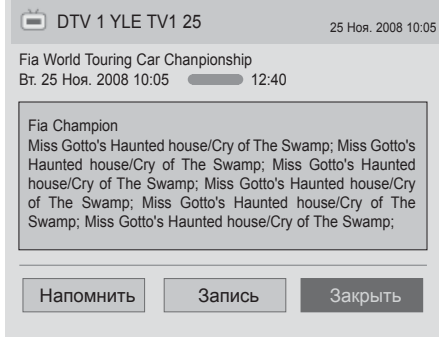

 $\overline{d}$ 

EPG (

ПРОГРАММАМ

 $\widehat{\mathbf{z}}$ 

ЦИФРОВОМ

 $\check{~}$ 

#### **Функции в режиме записи/напоминания**

Устанавливает время начала или окончания записи, а также напоминание только для времени начала (время окончания отображается серым цветом).

Данная функция доступна только в том случае, если записывающее оборудование,

использующее запись сигнала pin8 было подсоединено к терминалу TB-OUT(AV1), при помощи SCART кабеля.

Функция записи поддерживаетсяв данном агрегате только в цифровом, а не в аналоговом режиме.

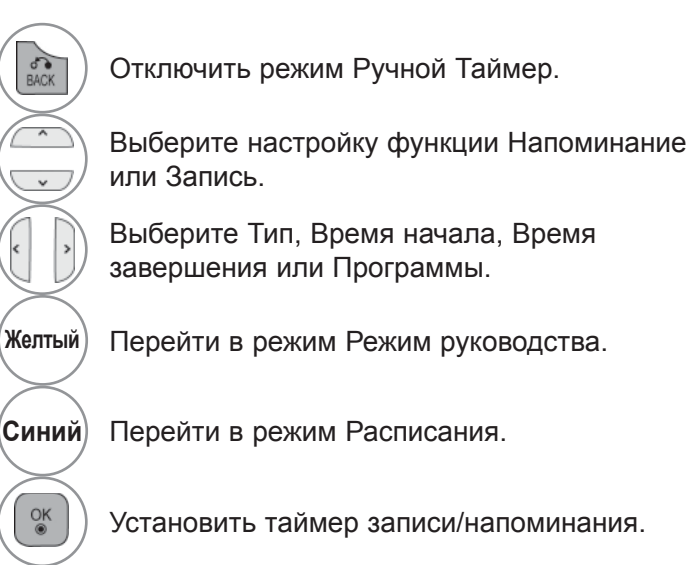

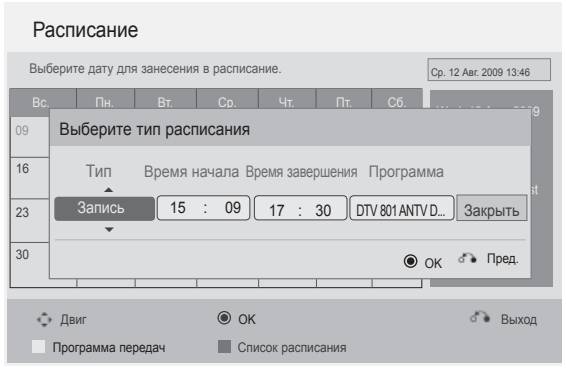

РУКОВОДСТВО

**РУКОВОДСТВО** 

 $\overline{d}$ 

### **EPG (ЭЛЕКТРОННОЕ РУКОВОДСТВО ПО ПРОГРАММАМ) (B ЦИФРОВОМ РЕЖИМЕ)**

### **Функции кнопок в режиме Список заданий**

Если создан список расписания, запланированная программа отображается в выбранное время даже при просмотре в это время другой программы.

Запись производимая в данный момент не может быть удалена или отредактирована.

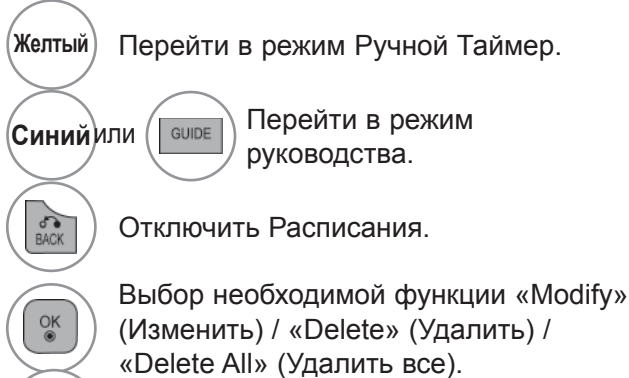

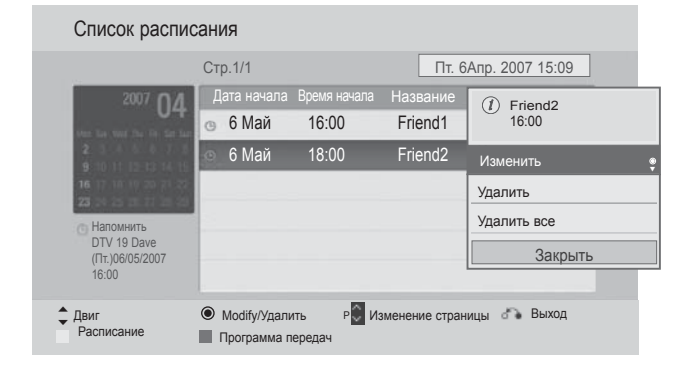

 $\hat{\phantom{a}}$ Выберите **Список расписания**.  $\checkmark$ 

。<br>V

Текст вверх/вниз.

ПРОГРАММАМEPG (ЦИФРОВОМ ЭЛЕКТРОННОЕ  $\check{~}$ РЕЖИМЕ) PYKOBOДCTBO РУКОВОДСТВО

 $\widehat{\mathbf{z}}$ 

 $\overline{d}$ 

## **КОНТРОЛЬ ИЗОБРАЖЕНИЯ**

### **УПРАВЛЕНИЕ РАЗМЕРОМ ИЗОБРАЖЕНИЯ (КОЭФФИЦИЕНТОМ ПРОПОРЦИОНАЛЬНОСТИ)**

Вы можете просматривать изображение в различных форматах; 4:3, Во весь экран, 14:9, Увеличение и Mасштабиpoвaниe.

Если на экране в течение длительного времени остается фиксированная картинка, она может "отпечататься" на нем.

Масштаб можно увеличить с помощью кнопки  $\sim \sim$ .

Эта функция работает со следующим сигналом.

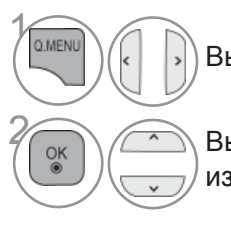

Выберите **Формат изображения**.

**ок Выберите желаемый формат** изображения.

**• 16:9**

Выбрав этот формат, можно отрегулировать изображение так, чтобы оно в линейной пропорции заполняло по горизонтали весь экран (используется для просмотра DVD в формате 4:3).

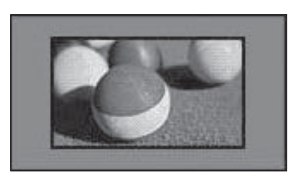

#### • **Исходный**

Этот вариант позволит вам просматривать изображения высокого разрешения в лучшем качестве и без потерь.

ПРИМЕЧАНИЕ : При наличии шумов на оригинальной картинке вы можете увидеть шум с края.

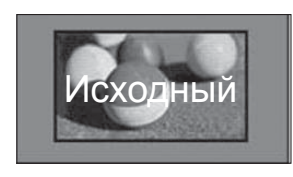

- Кроме того, вы можете настроить **Формат изображения** в меню **КАРТИНКА**.
- Для настройки увеличения выберите **14:9**, **Увеличение**, **Масштабирование** в меню форматы изображения. Послe завершения настройки увеличения диcплeй вернeтcя назад в Q.Menu.

#### • **Обычный**

Когда ваш тeлeвизор принимaeт широкоэкранный сигнал, он автоматически измeняeтcя в формат пeрeдaвaeмoгo изoбpaжeния.

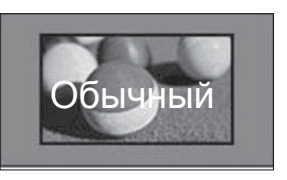

#### • **Во весь экран**

Если телевизор принимает широкоэкранный сигнал, можно отрегулировать изображение так, чтобы оно в линейной пропорции заполняло весь экран по горизонтали или по вертикали. 4:3 и 14:9 видео поддерживается в полноэкранном режиме без искажения на выходе DTV.

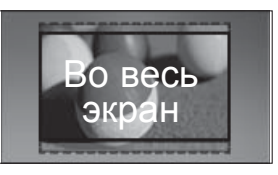

### **КОНТРОЛЬ ИЗОБРАЖЕНИЯ**

#### • **4:3**

При выборе этого формат можно просмотреть изображение в формате 4:3, а по краям справа и слева появятся серые полосы.

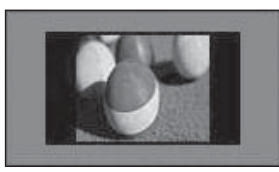

#### • **14:9**

Вы можете просматривать изображение формата 14:9 или смотреть обычную TB программу в этом формате. Просмотр в формате 14:9 выполняется также как 4:3, но предусматривает возможность перемещения вниз и вверх.

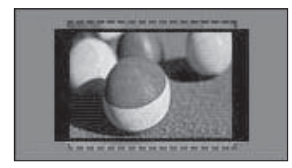

#### • **Zoom**

Позволяет просматривать изображение, заполняющее весь экран, без преобразования. Однако верхняя и нижняя части изображения будут обрезаны.

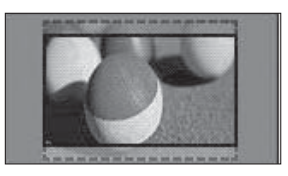

#### • **Cinema Zoom**

Выберите «Cinema Zoom» (Mасштабиpoвaниe), если необходимо увеличить изображение в соответствующей пропорции.

Примечание. При увеличении или уменьшении изображение может исказиться.

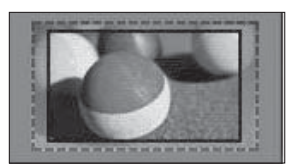

Кнопка ◄ или ► : настройка пропорции увеличения функции «Cinema Zoom» (Mасштабиpoвaниe). Диапазон подстройки: От 1 до 16.

Кнопка ▼ или ▲ : перемещение изображения

#### **ПРИМЕЧАНИЕ**

- ►режиме Компонентный можно выбрать только значения 4:3, 16:9 (широкий экран), 14:9, Увеличение, Mасштабиpoвaниe.
- ►В режиме HDMI можно выбрать только значения 4:3, Oбычный, 16:9 (Широкий экран), 14:9, Увеличение/Mасштабиpoвaниe.
- ►В режимах RGB-PC и HDMI-PC можно выбрать только значения 4:3 и 16:9 (широкий экран).
- ►В режиме Цифровое ТВ/HDMI/Component (свыше 720р) доступна функция Исxoдный.
- ►В режиме Analogue/DTVAV/Scart возможен полноэкранный широкоформатный просмотр.

### **«PICTURE WIZARD» (МАСТЕР ИЗОБРАЖЕНИЯ)**

Данная функция позволяет настраивать качество исходного изображения.

Используется для калибровки качества изображения с помощью настройки уровня черного и белого цветов и т. д. Обычные пользователи могут выполнить калибровку качества изображения, выполнив каждое действие.

При настройке значений изображения Низкое, Рекомендуемое или Высокое можно просмотреть результат изменений, как показано в примере.

В режиме RGB-PC/HDMI-PC/DVI-PC измененные значения параметров Цвет, Оттенок и Резкость по горизонтали/вертикали не используются.

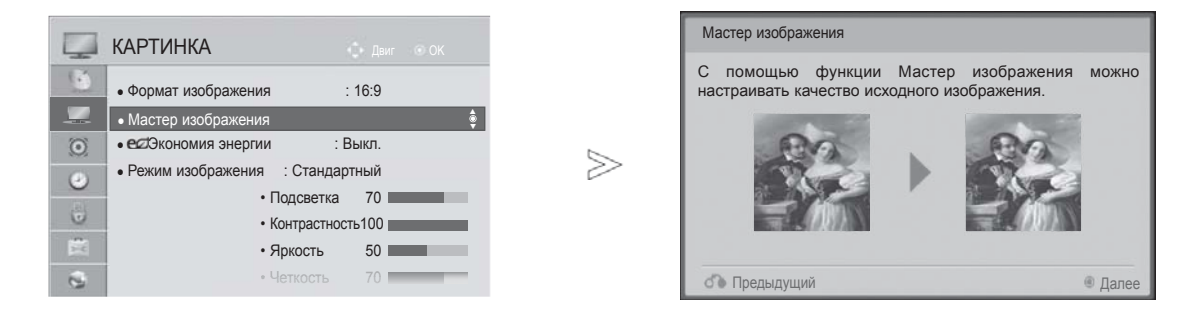

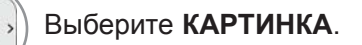

Выберите **Мастер изображения**.

Настройте параметры **Стандартный(Уровень черного, Уровень белого, Оттенки, Цвет, Резкость по горизонтали, Резкость по вертикали, Подсветка** (Только ЖК-ТВ/ЖК-ТВ с LED)) или **Предпочитаемый(Уровень черного,** 

3

 $\gamma$ 

MENU

2

5

LED)).

 $\frac{OK}{2}$ 

- Если остановить настройку, не выполнив последнее действие, изменения не будут применены.
- Значение настройки сохраняется в функции **Эксперт1**.
- При настройке качества изображения с помощью функции «Picture Wizard» (Мастер изображения) отключается режим энергосбережения.
- Если установки качества воспроизводимого сигнала **Эксперт1** сменились по каким-то причинам, воспользуйтесь **Сброс настроек изображения** перед тем как прейти в **Мастер изображения** чтобы установить качество картинки заново.
- **Стандартный** : режим установки стандартного качества изображения.
- **Предпочитаемый** : режим установки качества для избранных изображений, отличный от стандартного
- **Уровень белого, Оттенки, Цвет, Четкость, Динамическая контрастность**, **Цв.темп-ра**, **Подсветка** (Только ЖК-ТВ/ЖК-ТВ с  $\widetilde{H}_{\text{MARK}}\setminus\text{B}$ ыберите источник сигнала для **FAV** применения настроек. **HAR/NUI**
- KOHTPOJIL N3OEPAWEHNS **137** КОНТРОЛЬ ИЗОБРАЖЕНИЯ
- Для возврата к нормальному режиму просмотра ТВ нажмите кнопку **MENU/EXIT**.
- Для возврата в предыдущее меню нажмите кнопку **BACK**.

### **КОНТРОЛЬ ИЗОБРАЖЕНИЯ**

### **ЭНЕРГОСБЕРЕЖЕНИЕ**

Этот режим экономит потребление энергии телевизором.

Стандартная заводская настройка отвеча овень энергосбережения или режим отображения.

При настройке энергосбережения в режиме MHEG значение настройки «Energy Saving» (Энергосбережение) применяется после выхода из режима MHEG.

Выбор «Oтключeниe экрана» при прослушивании радиостанций снижает энергопотребление.

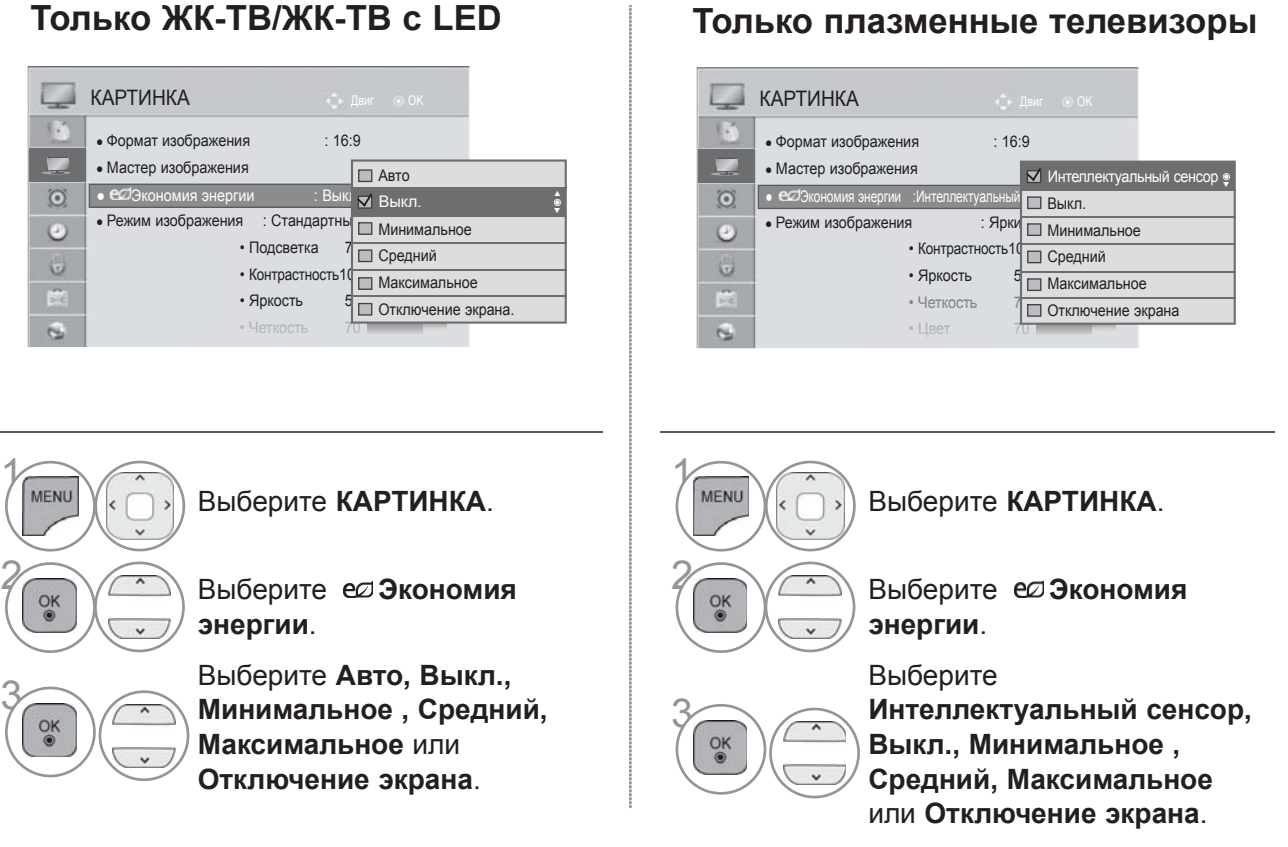

- Для возврата к нормальному режиму просмотра ТВ нажмите кнопку **MENU/EXIT**.
- Для возврата в предыдущее меню нажмите кнопку **BACK**.
- При выборе функции отключения экрана, экран выключается спустя 3 секунды и переходит в режим выключенного экрана.
- При значениях функции "**Экономия энергии-Авто**, **Максимальное**", **Подсветка** работать не будет. (Только ЖК-ТВ/ЖК-ТВ с LED)
- При выборе настройки "**Экономия энергии-Интеллектуальный сенсор**", **Четкость, Цвет, Цв.темп-ра не работают.** (Только плазменные телевизоры)
- Эту функцию можно также настроить, нажав кнопку **Экономия энергии** на пульте дистанционного управления.
- При выборе Автоматическая подсветка автоматически настраивается с помощью интеллектуального датчика в соответствии с окружающими условиями, если в телевизоре есть интеллектуальный датчик.

# KOHTPOJIL N3OEPANEHNS КОНТРОЛЬ ИЗОБРАЖЕНИЯ

### **СТАНДАРТНЫЕ НАСТРОЙКИ ПАРАМЕТРОВ ИЗОБРАЖЕНИЯ**

#### **Режим отображения-стандартные настройки**

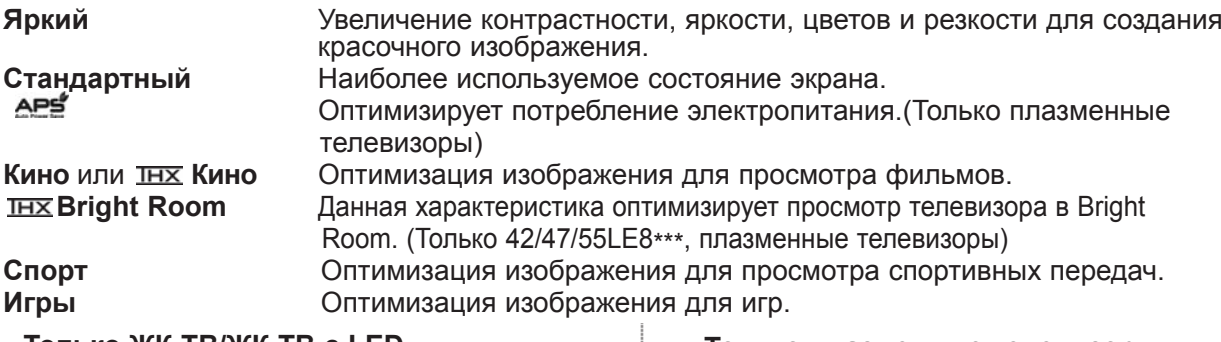

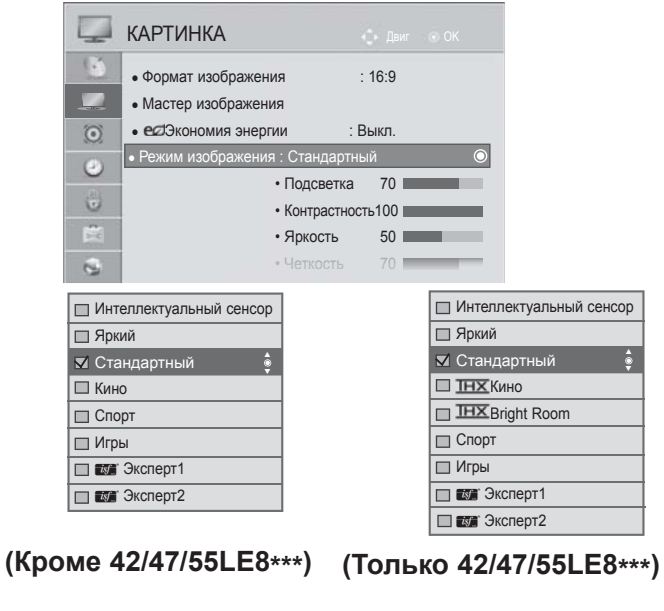

#### **Только ЖК-ТВ/ЖК-ТВ с LED Только плазменные телевизоры**

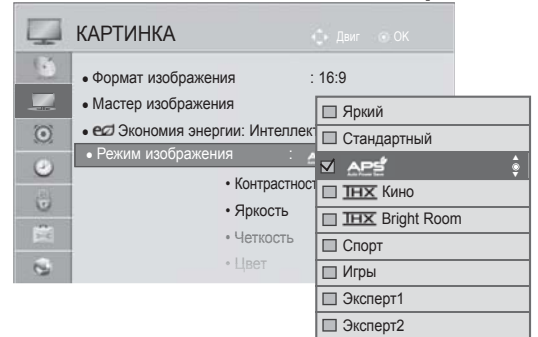

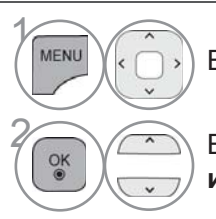

3

 $OK$ 

Выберите **КАРТИНКА**.

**2 Выберите Режим изображения**.

> Выберите **Интеллектуальный сенсор**, **Яркий**, **Стандартный**, **Кино (Кроме 42/47/55LE8\*\*\*)**, **Кино(Только 42/47/55LE8\*\*\*)**,  $\overline{I HX}$  Bright **Room(Только 42/47/55LE8\*\*\*),**, **Спорт** или **Игры**.

1 MENU

Выберите **КАРТИНКА**.

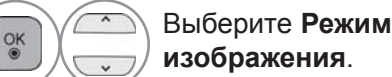

**Выберите Яркий,**<br>3 Стандартный, А. **Стандартный**, **ДРЕ**, **IHX** Кино, **IHX** Bright Room, **Спорт** или **Игры**.

- Для возврата к нормальному режиму просмотра ТВ нажмите кнопку **MENU/EXIT**.
- Для возврата в предыдущее меню нажмите кнопку **BACK**.

### **КОНТРОЛЬ ИЗОБРАЖЕНИЯ**

- Меню **Режим изображения** служит для настройки качества изображения. Выберите заданное значение в меню **Режим изображения** на основе категории программы.
- При включенной функции Интеллектуального сeнcopa наиболее подходящее изображение автоматически настраивается в зависимости от окружающих условий.
- Кроме того, вы можете настроить **Режим изображения** в **Q. Menu**.
- **Интеллектуальный сенсор** : функция регулирования изображения в соответствии с окружающим освещением.
- **АРЕ** (автоматическая экономия электроэнергии) : Уменьшение потребления электроэнергии без потери качества изображения. (Только плазменные телевизоры)
- При выборе настройки "**Режим изображения- Кино, Bright Room**", "**Экономия энергии-Интеллектуальный сенсор, Минимальное**, **Средний**, **Максимальное**" не работают. (Только плазменные телевизоры)
- При выборе настройки "**Режим изображения- Кино, Bright Room**", "**Экономия энергии-Авто, Минимальное**, **Средний**, **Максимальное**" не работают. (Только 42/47/55LE8\*\*\*)
- При выборе настройки "**Режим изображения-** ", "**Экономия энергии-Выкл., Минимальное**, **Средний**, **Максимальное**" не работают. (Только плазменные телевизоры)
- **Кино(**Только 42/47/55LE8\*\*\*, плазменные телевизоры**)** :режим качества фильмов, обеспечивающий эффект кинотеатра дома. Пользователь может насладиться наилучшим качеством без каких-либо отдельных настроек. Режим Кино обеспечивает оптимальное качество изображения в темной обстановке.

При выборе IHX Кино, IHX Bright Room формат изображения меняется на исходный.

• **Кино**(эксперимент Томлинсона Хольмана) является стандартом сертификации аудио и видео копании THX, основанной Джорджем Лукасом, режиссером «Звездных Войн» и Томлинсоном.

 Данныйпродуктимеетсертифицированный THX-дисплей, которыйпревышаетхарактеристики стандарта для дисплеев как аппаратно, так и программно.

### **РУЧНАЯ НАСТРОЙКА ИЗОБРАЖЕНИЯ**

#### **PEЖИМ ИЗOБPАЖEHИЯ-параметр ПOЛЬЗOBATEЛЬ**

**Подсветка** (Только ЖК-ТВ/ЖК-ТВ с LED)

Для управления яркостью экрана проведите настройку яркости ЖК панели. Рекомендуется выполнить регулировку подсветки при настройке яркости устройства. **Контрастность**

Настройка уровня сигнала между черным <sup>и</sup> белым цветами на изображении. Можно использовать «Contrast» (Контрастность) при насыщении яркой части изображения. **Яркость**

Настройка основного уровня сигнала на изображении. **Четкость**

 Изменяет уровень четкости границ между светлыми и темными областями изображения. Чем ниже уровень, тем размытее изображение. **Цвет**

Изменяет интенсивность цветов. **Оттенки**

Изменяет соотношение красного и зеленого цветов.

#### **Цв.темп-ра**

Настройте в самое крайнее левое положение чтобы картинка стала насыщенно красной или –<br>в правое крайнее чтобы сделать картинку насыщенно синей.

#### При включенной функции "**Интеллектуальный сенсор**" недоступно.

#### **Только ЖК-ТВ/ЖК-ТВ с LED Только плазменные телевизоры**

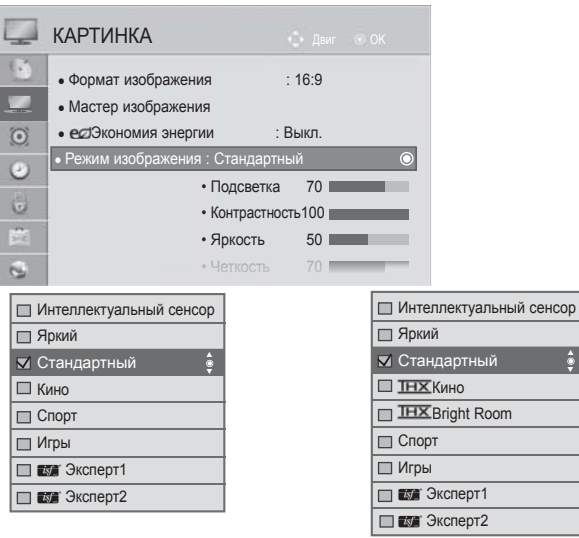

#### **(Кроме 42/47/55LE8\*\*\*) (Только 42/47/55LE8\*\*\*)**

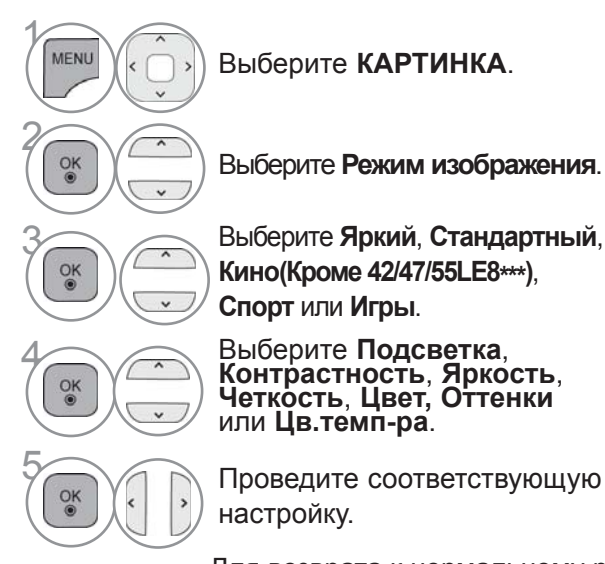

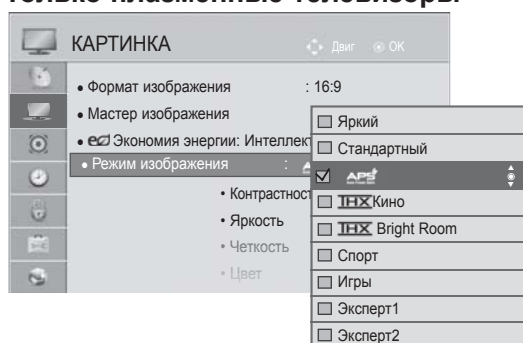

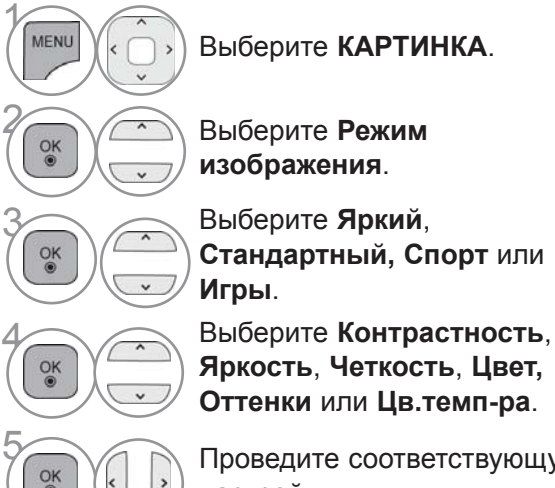

**OK ACCORD ПРОВЕДИТЕ СООТВЕТСТВУЮЩУЮ**<br>В НАСТРОЙКУ настройку.

- Для возврата к нормальному режиму просмотра ТВ нажмите кнопку **MENU/EXIT**.
- Для возврата в предыдущее меню нажмите кнопку **BACK**.

### **КОНТРОЛЬ ИЗОБРАЖЕНИЯ**

#### • **Преимущества использования подсветки**

(Только ЖК-ТВ/ЖК-ТВ с LED)

- Потребление электроэнергии снижается до 60 %.
- Уменьшается яркость черного цвета. (Поскольку черный обладает большей глубиной, можно получить четкость лучшего качества.)
- Можно настроить яркость, поддерживая разрешение исход ного сигнала.

#### **ПРИМЕЧАНИЕ**

- ►В режиме RGB-PC/HDMI-PC нельзя настроить цвет, резкость и оттенок до нужного уровня.
- ►В режиме **Эксперт 1/2** можно настроить параметры **Подсветка**, **Контрастность**, **Яркость**, **Резкость по горизонтали, Резкость по вертикали**, **Цвет** и **Оттенки.**
### **ТЕХНОЛОГИЯ УЛУЧШЕНИЯ КАЧЕСТВА ИЗОБРАЖЕНИЯ**

Экран можно калибровать для каждого режима изображения или указать значение видео в соответствии со специальным видеоэкраном.

Для каждого входа можно указать свое значение видео.

Для восстановления настроек изображения по умолчанию после настройки каждого режима видео выберите функцию Сброс настроек изображения для каждого режима изображения.

Приведенное изображение может отличаться от вашего телевизора.

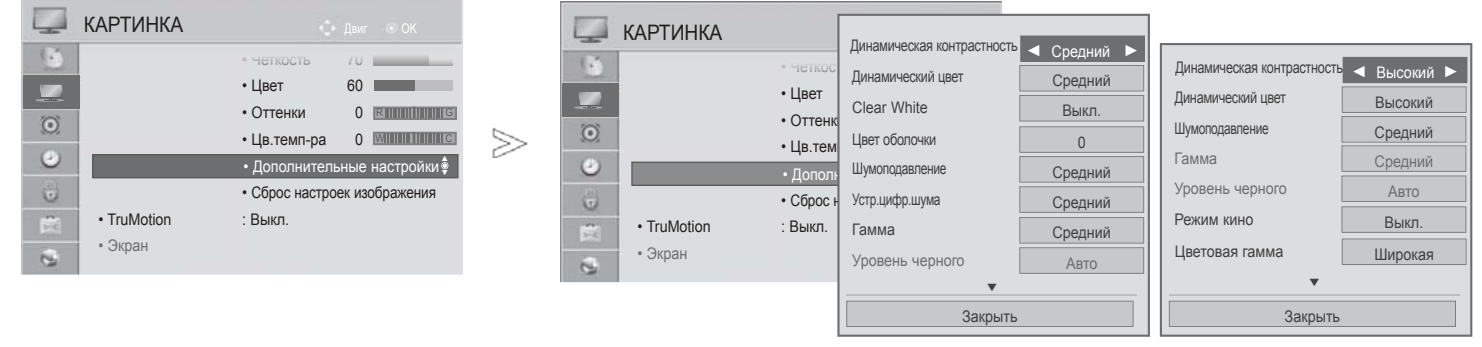

#### **Только ЖК-ТВ/ЖК-ТВ с LED Только плазменные**

### **телевизоры**

Выберите **КАРТИНКА**.

Выберите **Дополнительные настройки**.

Выберите нужную настройку :

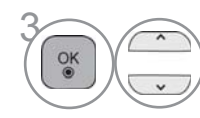

 $\gamma$ 

**MENU** 

2

**Динамическая контрастность**, **Динамический цвет**, **Clear White**(Только ЖК-ТВ/ЖК-ТВ с LED)**, Цвет оболочки** (Только ЖК-ТВ/ЖК-ТВ с LED)**, Шумоподавление**, **Устр.цифр.шума** (Только ЖК-ТВ/ЖК-ТВ с LED), **Гамма**, **Уровень черного**, **Защита зрения** (Только ЖК-ТВ/ЖК-ТВ с LED), **Реальный кинотеатр** (Только ЖК-ТВ/ЖК-ТВ с LED), **Режим кино(Только плазменные телевизоры), Цветовая гамма**, **Расширение краев (Только плазменные телевизоры)** или **xvYCC.** (См. стр. 145 - 146)

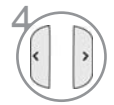

Проведите соответствующую настройку.

- Для возврата к нормальному режиму просмотра ТВ нажмите кнопку **MENU/EXIT**.
- Для возврата в предыдущее меню нажмите кнопку **BACK**.

## **КОНТРОЛЬ ИЗОБРАЖЕНИЯ**

### **УПРАВЛЕНИЕ ИЗОБРАЖЕНИЕМ НА УРОВНЕ ЭКСПЕРТА**

С помощью сегментирования на категории **Эксперт1** и **Эксперт2** достигается большее количество возможные настроек, которые пользователи могут задать, в зависимости от своего пожелания, что позволяет добиться оптимального качества изображения.

Это также может использоваться специалистами при оптимизации работы телевизора с использованием специальных видеофайлов.

Приведенное изображение может отличаться от вашего телевизора.

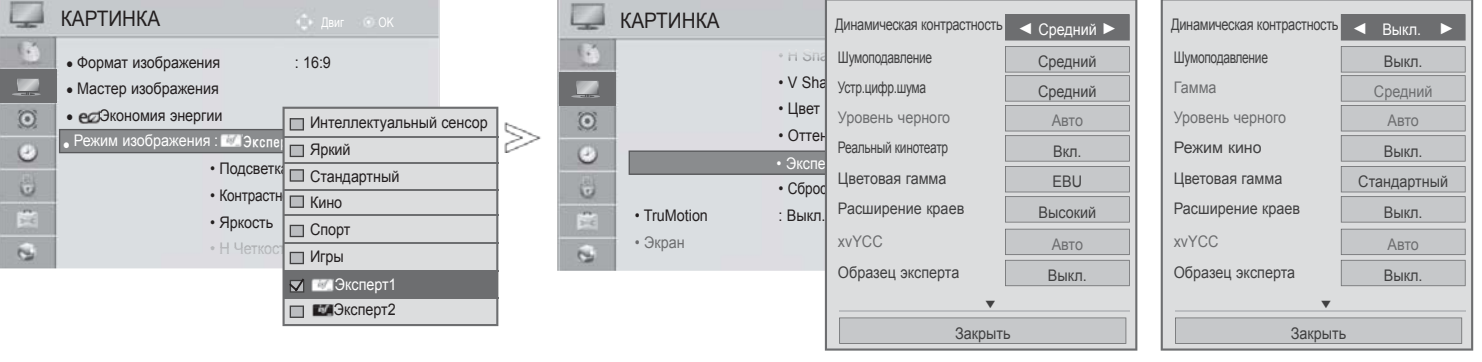

**Только ЖК-ТВ/ЖК-ТВ с LED Только плазменные**

**телевизоры**

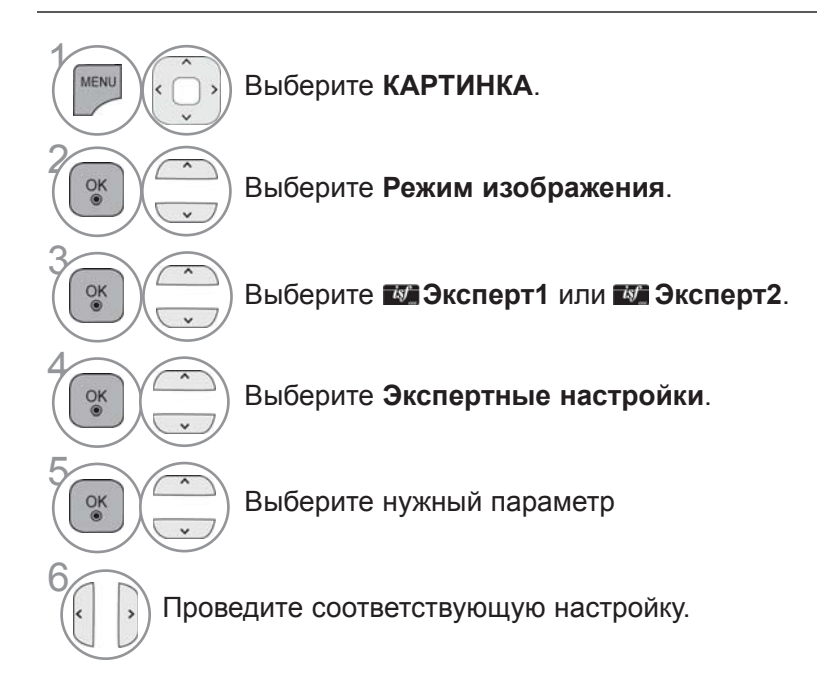

- Для возврата к нормальному режиму просмотра ТВ нажмите кнопку **MENU/EXIT**.
- Для возврата в предыдущее меню нажмите кнопку **BACK**.

\*Эта функция доступна не для всех моделей.

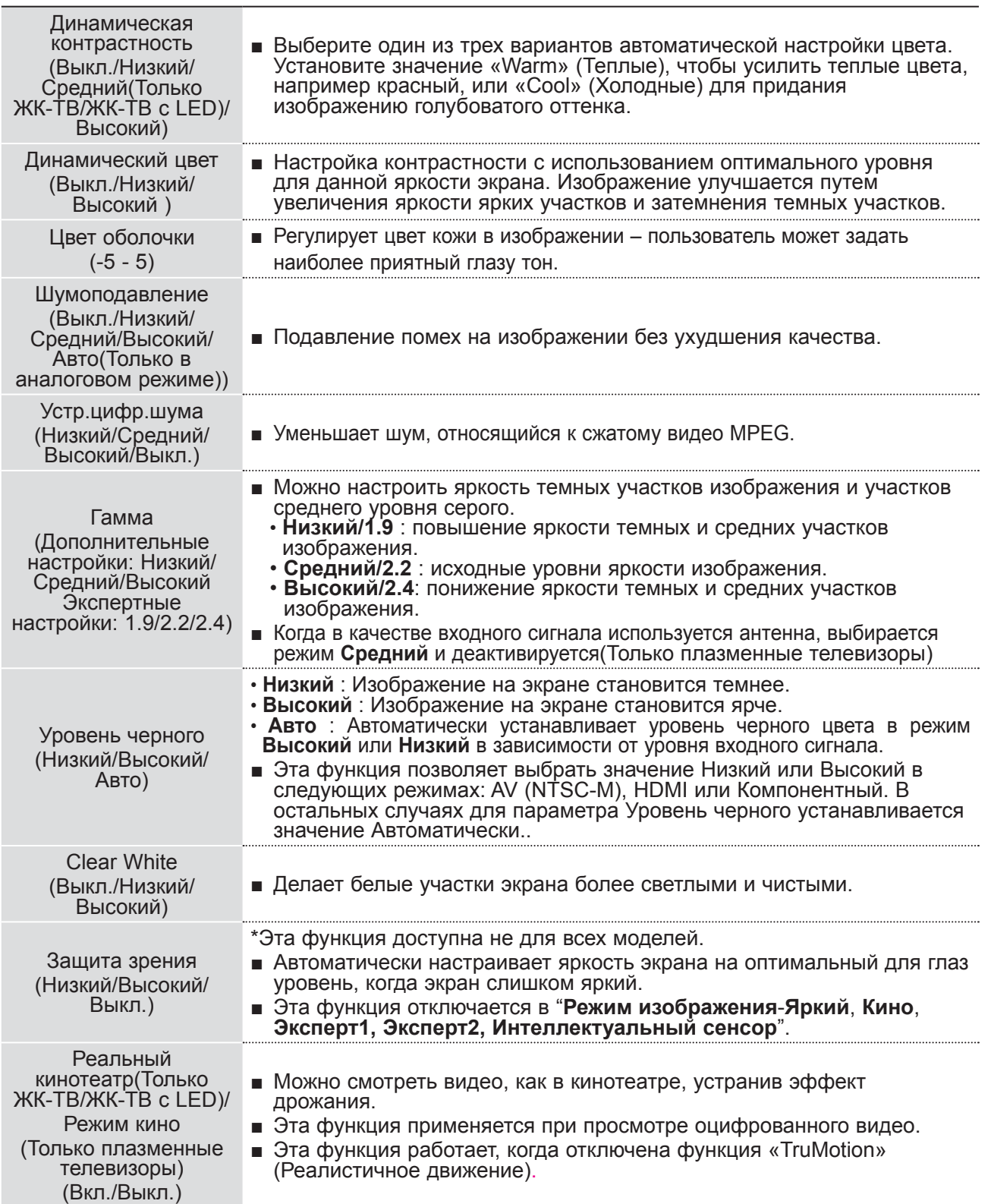

### **КОНТРОЛЬ ИЗОБРАЖЕНИЯ**

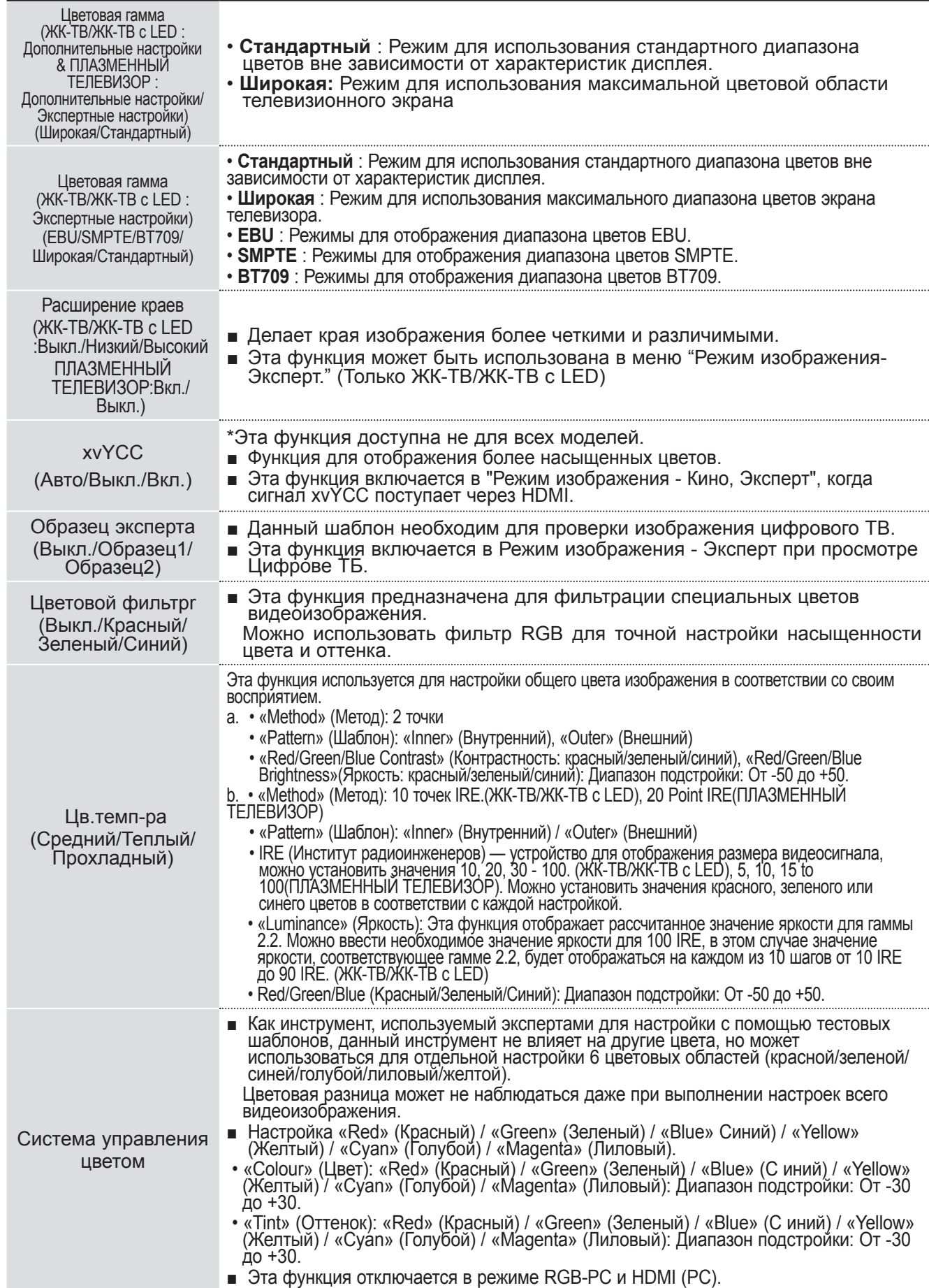

### **СБРОС НАСТРОЕК ИЗОБРАЖЕНИЯ**

Hастройки выбранных режимов изображения изменяются на Заводские настройки по умолчанию.

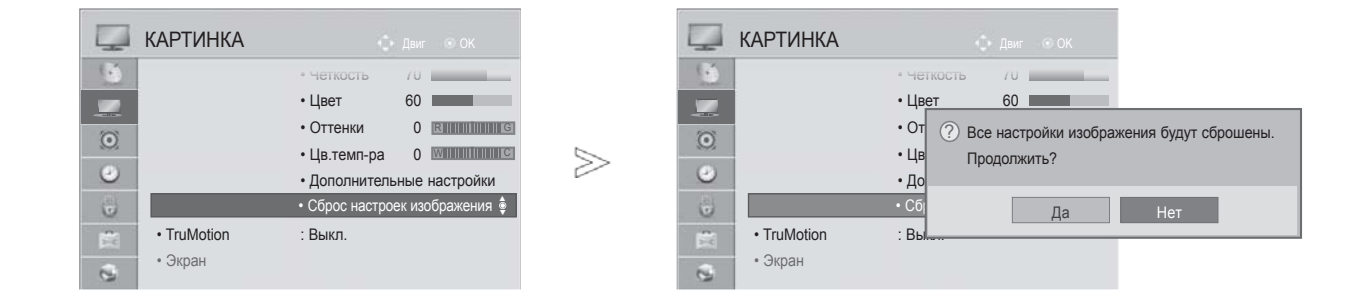

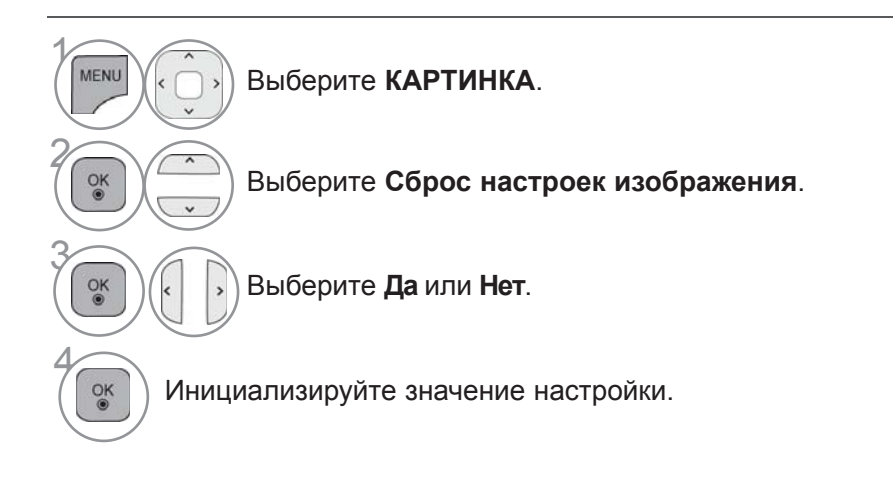

• Для возврата к нормальному режиму просмотра ТВ нажмите кнопку **MENU/EXIT**.

• Для возврата в предыдущее меню нажмите кнопку **BACK**.

## **КОНТРОЛЬ ИЗОБРАЖЕНИЯ**

### **TRUMOTION (ТОЛЬКО ЖК-ТВ/ЖК-ТВ С LED)**

эта функция используется для получения наилучшего качества картинки без размытости и дрожания изображения при воспроизведении быстро меняющейся картинки или видеоряда.

**Высокий** : Повышенная плавность перемещения изображения.

**Низкий** : Обычная плавность перемещения изображения. Используйте данный параметр в качестве стандартного.

**Выкл.** : Отключите TruMotion Operation.

**Пользователь** : Может настраивать Judder и уровень Blur в TruMotion Operation, отдельно друг от друга. **Дрожание** : Регулировка шумов экрана.

**Размытость** : Регулировка экрана против остаточного изображения.

Эта функция отключается в режиме RGB-PC, HDMI-PC.

При выборе параметра «TruMotion» на экране может появиться шум.

В этом случае отключите параметр «TruMotion» берите для него значение «Выкл.».

если же вы выберете "**Режим изображения**-**Игры**", установите "**TruMotion**" в значение "**Выкл.**".

≫

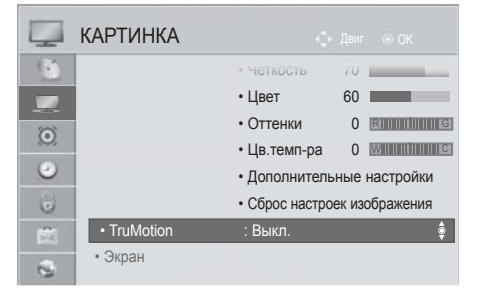

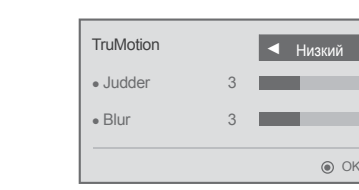

 $\gamma$ MENL Выберите **КАРТИНКА**. 2 Выберите **TruMotion**.  $\frac{OK}{2}$ 3 Выберите **Низкий, Высокий, Пользователь** или **Выкл.**. 4 Проведите соответствующую настройку.

- Для возврата к нормальному режиму просмотра ТВ нажмите кнопку **MENU/EXIT**.
- Для возврата в предыдущее меню нажмите кнопку **BACK**.

### **ЛОКАЛЬНОЕ УМЕНЬШЕНИЕ ПОДСВЕТКИ**

**(Только 42/47/55LE5\*\*\*, 42/47/55LE7\*\*\*, 42/47/55LE8\*\*\*)**

После анализа входящего сигнала по областям экрана регулирует подсветку для улучшения контраста.

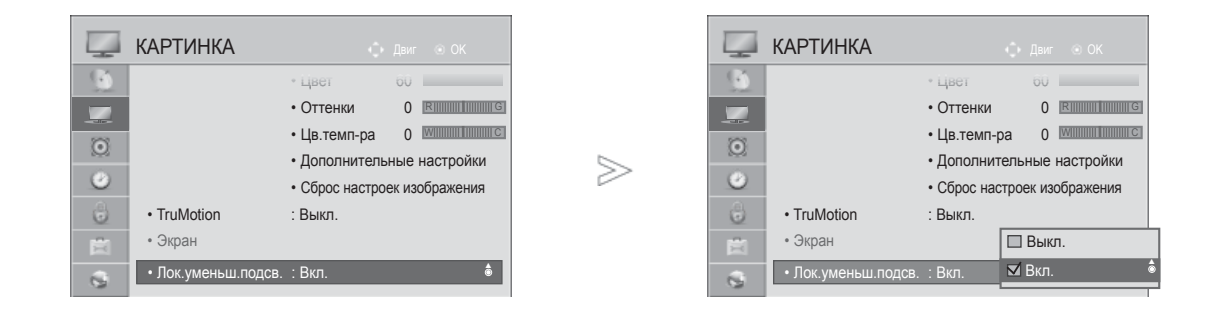

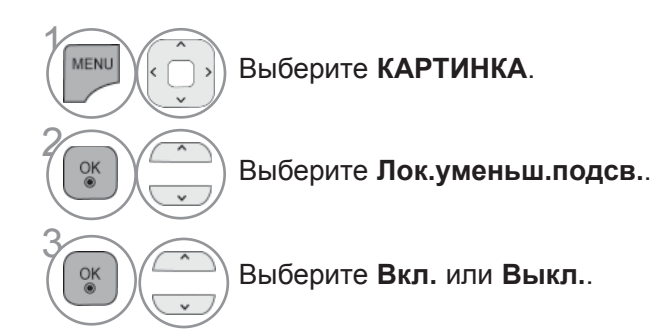

KOHTPOJIL N3OEPANEHNS **149** КОНТРОЛЬ ИЗОБРАЖЕНИЯ

- Для возврата к нормальному режиму просмотра ТВ нажмите кнопку **MENU/EXIT**.
- Для возврата в предыдущее меню нажмите кнопку **BACK**.

## **КОНТРОЛЬ ИЗОБРАЖЕНИЯ**

### **ИНДИКАТОР ПИТАНИЯ (ТОЛЬКО ЖК-ТВ/ЖК-ТВ С LED)**

Настройка яркости индикатора питания/ожидания на передней панели телевизора.

#### **В режиме ожидания**

Определение значения яркости индикатора на передней панели телевизора **Вкл.** или **Выкл.** в режиме ожидания.

#### **При выкл. ТВ**

Определение значения яркости индикатора на передней панели телевизора **Вкл.** или **Выкл.** при включении питания.

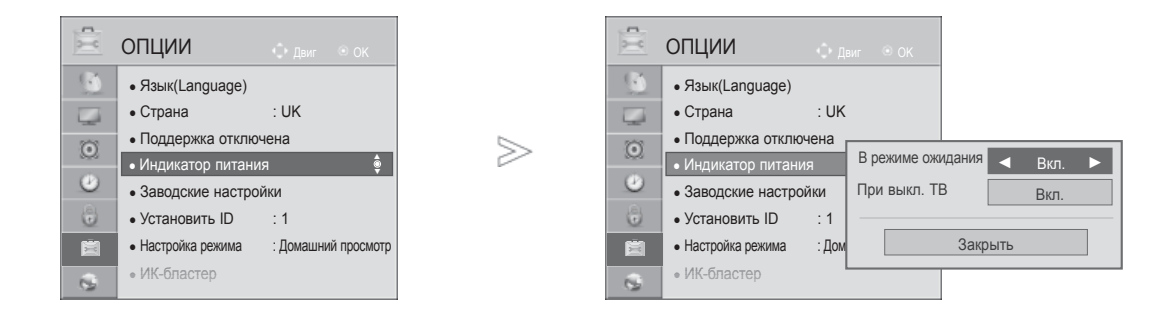

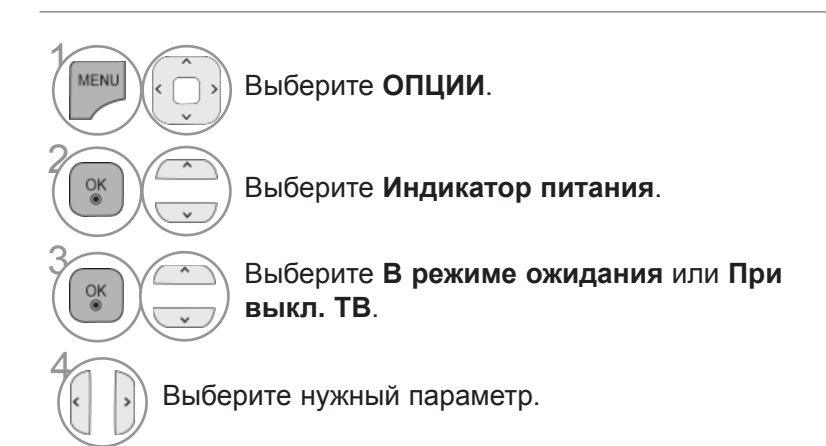

- Для возврата к нормальному режиму просмотра ТВ нажмите кнопку **MENU/EXIT**.
- Для возврата в предыдущее меню нажмите кнопку **BACK**.

### **МЕТОД МИНИМИЗАЦИИ ЭФФЕКТА ПРИЛИПАНИЯ ИЗОБРАЖЕНИЯ (ISM)**

### **(ТОЛЬКО ПЛАЗМЕННЫЕ ТЕЛЕВИЗОРЫ)**

Длительное размещение статичных изображений на экране может привести к появлению их фантомного изображения даже после смены изображения. Не допускайте, чтобы статичные изображения оставались на экране длительное время.

#### **White Wash**

Статичные изображения удаляются с экрана с помощью функции "White wash". Примечание: прочно закрепившиеся изображения могут не очиститься полностью с помощью функции "White Wash".

#### **Орбитер**

 Убрать фантомные изображения можно с помощью орбитера. Но лучше не оставлять на долгое время статичные изображения на экране. Чтобы избежать фиксирования изображений на экране, экран смещается каждые 2 минуты.

#### **Colour Wash**

При смещении изображения попеременно отображаются цветной и белый шаблон изображения. Сложно понять, остается ли на экране фантомное изображение при его текущем удалении и работе цветного шаблона.

 $>\,$ 

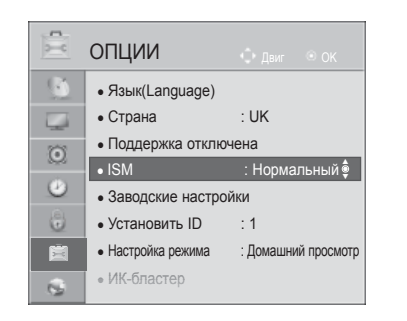

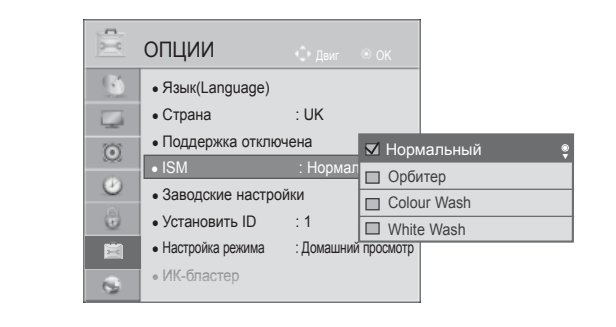

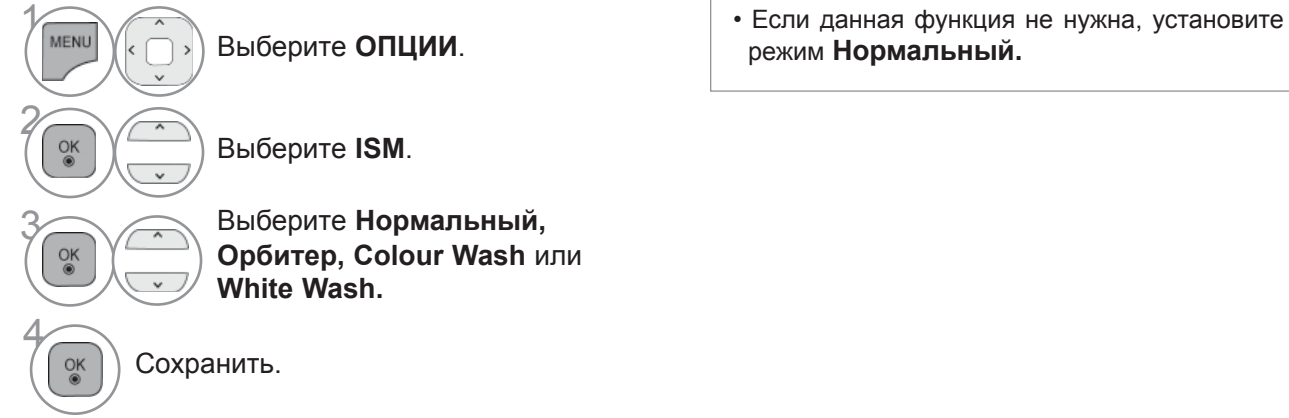

- 
- Для возврата к нормальному режиму просмотра ТВ нажмите кнопку **MENU/EXIT**.
- Для возврата в предыдущее меню нажмите кнопку **BACK**.

## **КОНТРОЛЬ ИЗОБРАЖЕНИЯ**

### **РЕЖИМ НАСТРОЕК**

Для наилучшего качества изображения в домашней обстановке рекомендуется выбрать режим "**Домашний просмотр** ".

Режим "**Магазин демо**" оптимален для демонстрации в магазинах.

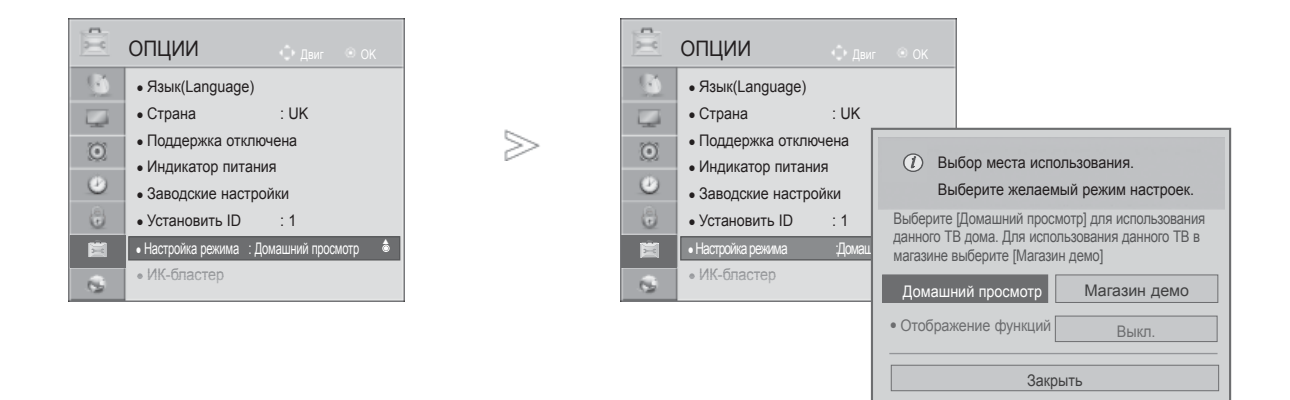

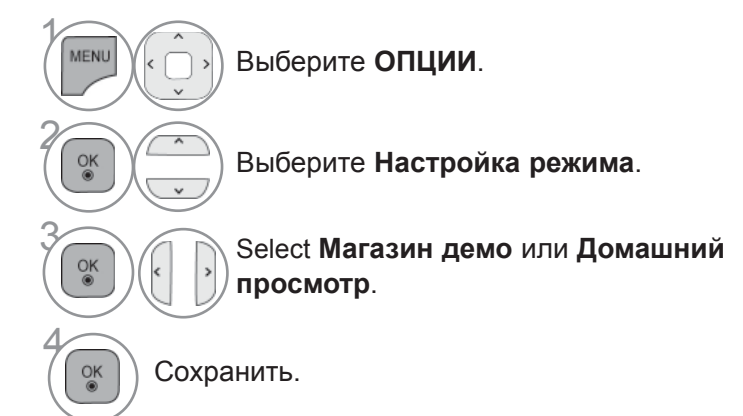

- Для возврата к нормальному режиму просмотра ТВ нажмите кнопку **MENU/EXIT**.
- Для возврата в предыдущее меню нажмите кнопку **BACK**.

## **ДЕМОНСТРАЦИОННЫЙ РЕЖИМ.**

Отображение слайд-шоу с объяснением различных логотипов данного телевизора.

Использование демонстрационного режима невозможно в режиме домашнего использования. В режиме «Рекламная демонстрация **Демонстрационный режим** автоматически включен **Отображение функций**.

Если **Отображение функций** отключен в режиме **Магазин демо**, **Отображение функций** не запускается и переустанавливается только изображение.

В демонстрационном режиме экран возвращается на стандартные настройки автоматически через 5 минут.

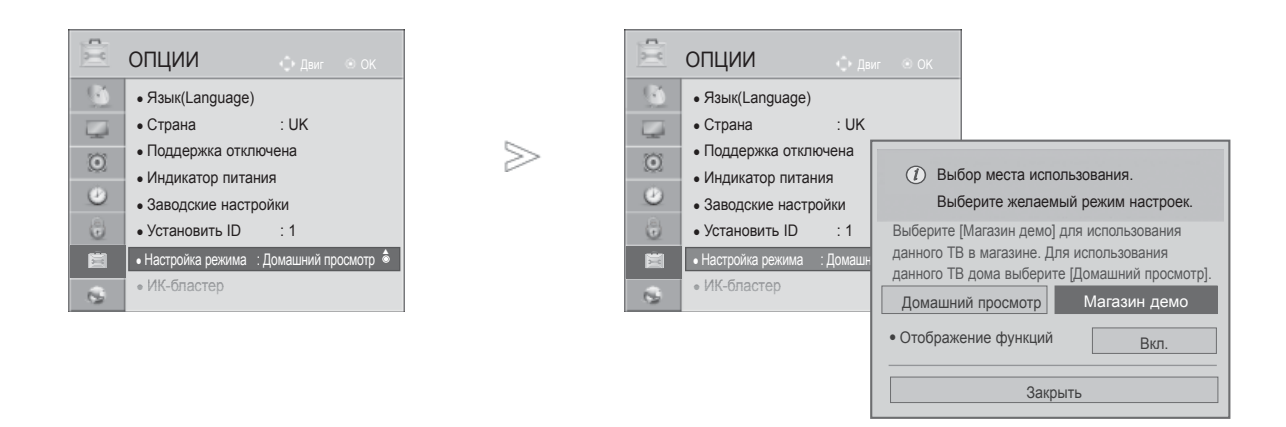

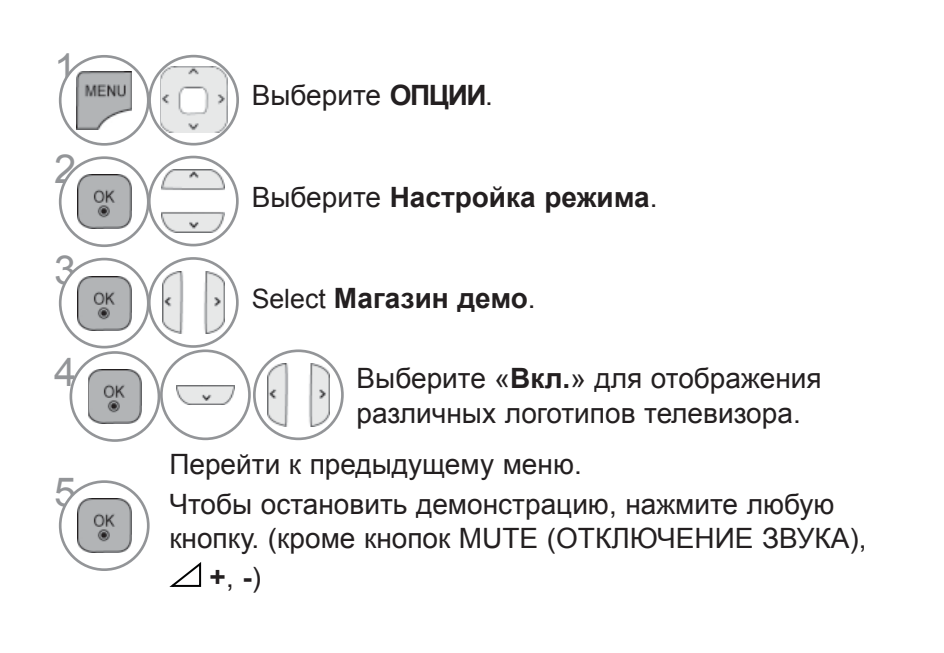

- Для возврата к нормальному режиму просмотра ТВ нажмите кнопку **MENU/EXIT**.
- Для возврата в предыдущее меню нажмите кнопку **BACK**.

## **АВТОМАТИЧЕСКАЯ НАСТРОЙКА ГРОМКОСТИ**

**Автогромкость** автоматически поддерживает уровень громкости при смене программ.

Поскольку на каждой передающей станции свои условия сигналов, при каждом изменении канала может требоваться настройка громкости. Эта функция автоматически настраивает уровни громкости разных программ, обеспечивая стабильный уровень для пользователей. Если уровень качества или громкости звука Вас не устраивает, рекомендуется использовать отдельную систему домашнего кинотеатра или усилитель, которые помогут настроить звук для различных условий.

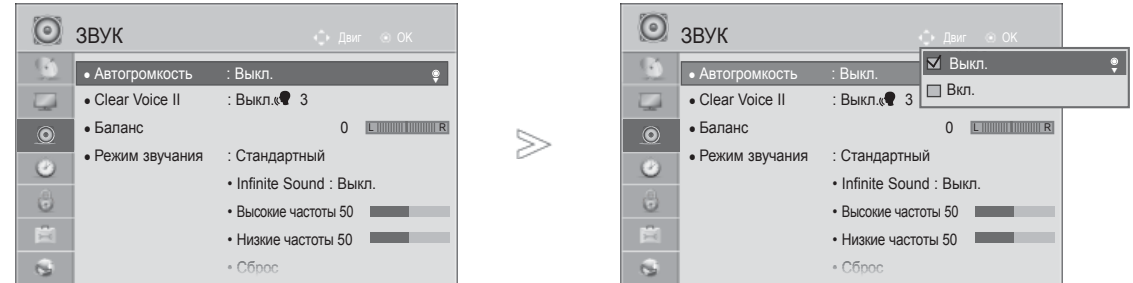

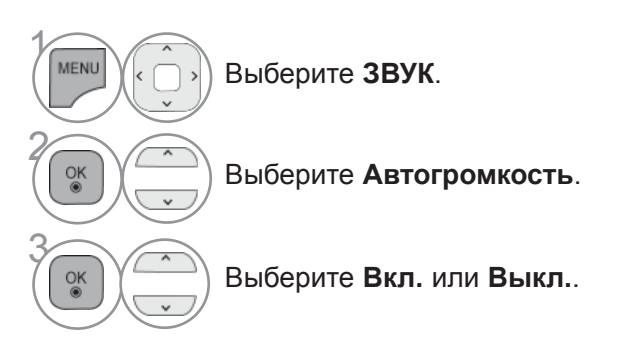

• Для возврата к нормальному режиму просмотра ТВ нажмите кнопку **MENU/EXIT**.

• Для возврата в предыдущее меню нажмите кнопку **BACK**.

## **ОЧИСТКА ЗВУКА ОТ ШУМОВ II**

Это позволяет лучше дифференцировать голоса людей от других шумов и позволяет зрителям их слышать лучше

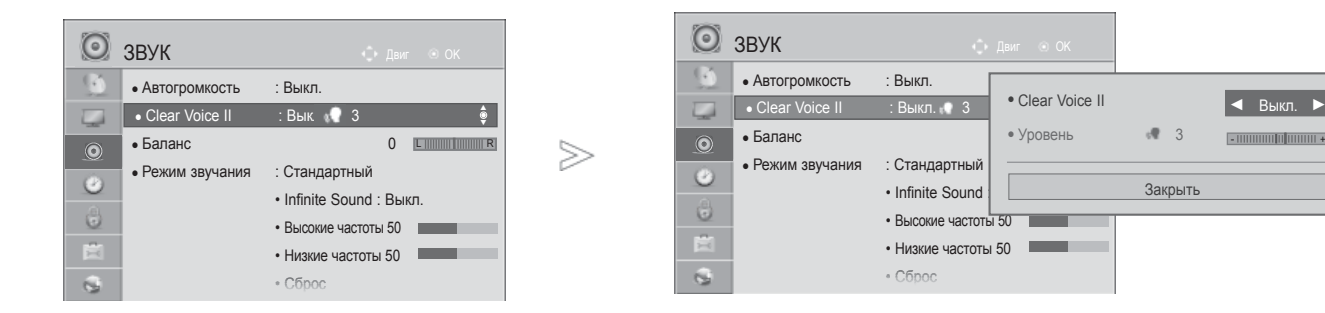

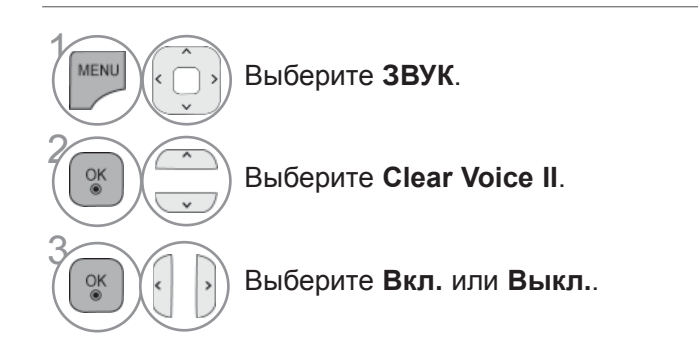

• При выборе "**Вкл.**" для **Clear Voice II** функция **Infinite Sound** работать не будет.

Закрыть

- +

• Выбор уровня от "-6" до "+6".

**Настройка уровня четкой речи с помощью выбора «Вкл».**

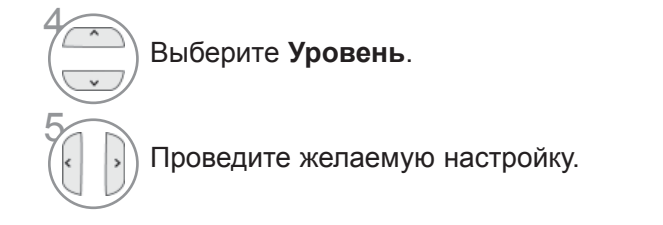

- Для возврата к нормальному режиму просмотра ТВ нажмите кнопку **MENU/EXIT**.
- Для возврата в предыдущее меню нажмите кнопку **BACK**.

### **PEЖИМ ЗВУЧАНИЯ- СТАНДАРТНЫЕ ПAPAМEТPЫ ЗВУКА**

Можно выбрать нужную настройку звука: Стандартный, Музыка, Кино, Спорт или Игры а также Treble(Высокие частоты) и Bass(Низкие частоты).

Функция РЕЖИМ ЗВУЧАНИЯ позволяет наслаждаться звуком самого высокого качества, не выполняя специальных настроек, потому что телевизор сам настраивает звук в соответствии с программой.

Предустановленные режимы Стандартный, Музыка, Кино, Спорт и Игры обеспечивают оптимальное качество звука.

**Стандартный**Звук стандартного качества.

**Музыка** Оптимизация звука для прослушивания музыки.

**Кино** Оптимизация звука для просмотра фильмов.

**Спорт** Оптимизация звука для просмотра спортивных передач.

**Игры** Оптимизация звука для игр.

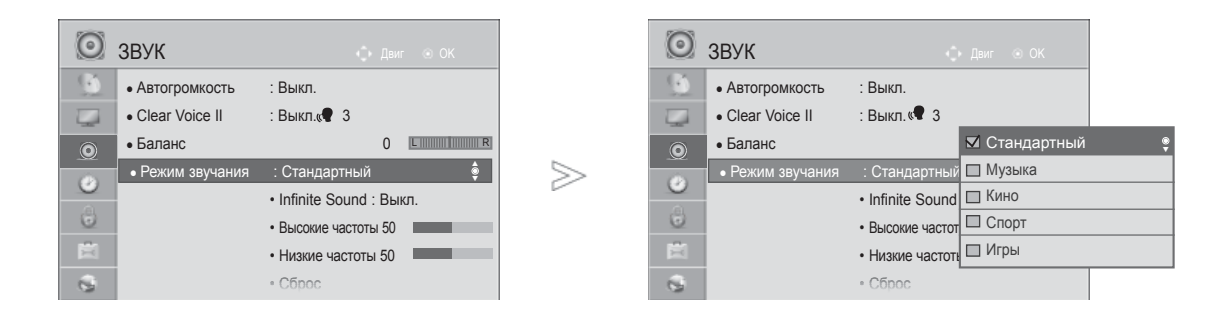

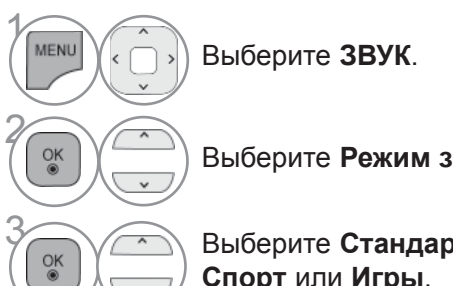

• Кроме того, вы можете настроить **Режим звучания** в **Q. Menu**.

Выберите **Режим звучания**.

 $\overline{\mathcal{R}}$  Выберите **Стандартный**, **Музыка**, Кино, **Спорт** или **Игры**.

- Для возврата к нормальному режиму просмотра ТВ нажмите кнопку **MENU/EXIT**.
- Для возврата в предыдущее меню нажмите кнопку **BACK**.

## **РЕЖИМ ЗВУЧАНИЯ - НАСТРОЙКИ ПОЛЬЗОВАТЕЛЯ**

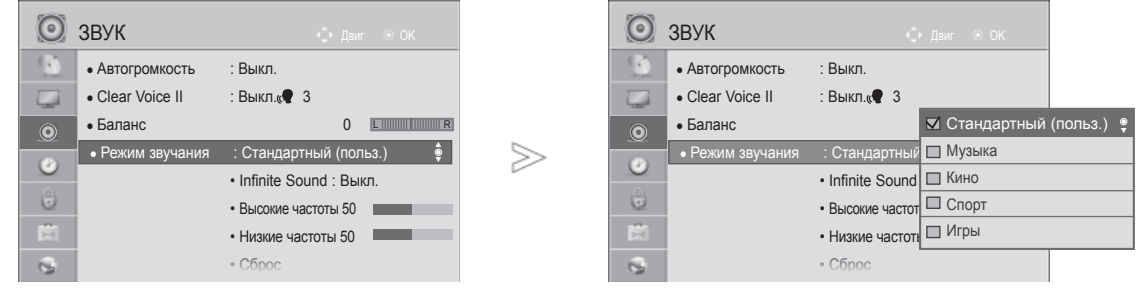

Выберите **ЗВУК**.

Выберите **Режим звучания**.

 $\begin{bmatrix} 0 & 0 \\ 0 & 0 \end{bmatrix}$  Выберите Стандартный, Музыка, Кино, **Спорт** или **Игры**.

 $\overline{\mathbb{R}}$  Выберите **Высокие частоты** или **Низкие частоты**.

Установите желаемый уровень громкости.

- Для возврата к нормальному режиму просмотра ТВ нажмите кнопку **MENU/EXIT**.
- Для возврата в предыдущее меню нажмите кнопку **BACK**.

### **ТЕХНОЛОГИЯ INFINITE SOUND**

Реалистичный звук.

 $\gamma$ 

MENU

 $\frac{OK}{\odot}$ 

2

5

 $\frac{8}{100}$ 

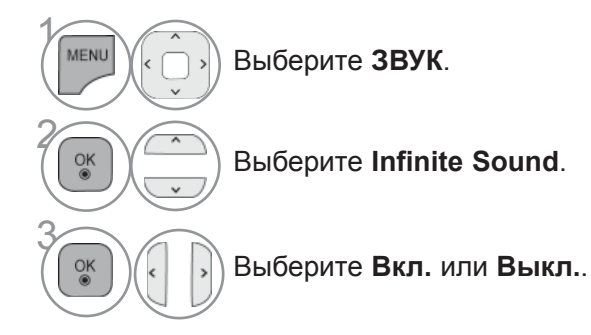

**Infinite Sound:** Infinite Sound – технология обработки звука, запатентованная компанией LG, позволяющая добиться полного эффекта присутствия за счет объемного звука 5.1 через две передние колонки.

- Для возврата к нормальному режиму просмотра ТВ нажмите кнопку **MENU/EXIT**.
- Для возврата в предыдущее меню нажмите кнопку **BACK**.

### **БАЛАНС**

Можно настроить баланс динамиков до нужного уровня.

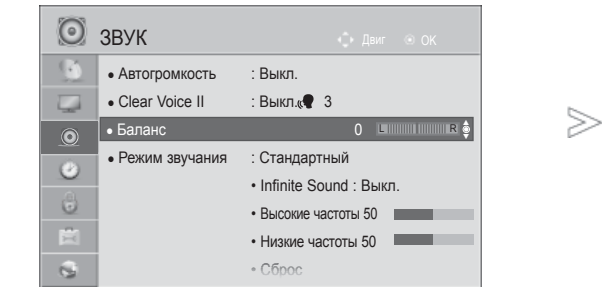

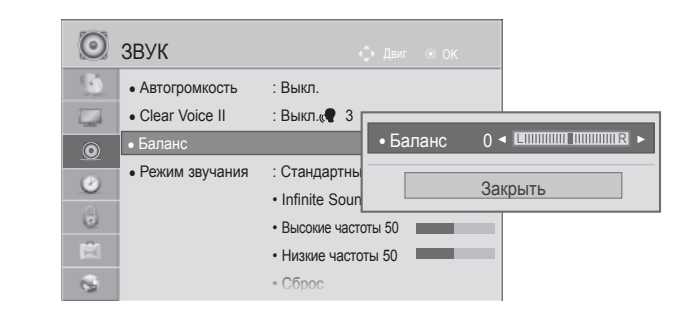

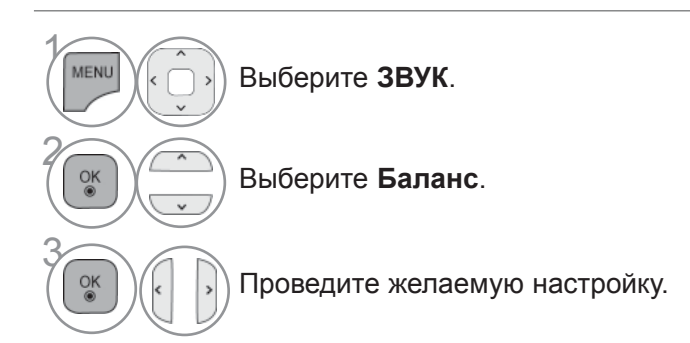

• Для возврата к нормальному режиму просмотра ТВ нажмите кнопку **MENU/EXIT**.

• Для возврата в предыдущее меню нажмите кнопку **BACK**.

## **НАСТРОЙКА ДИНАМИКОВ ТВ, ВКЛ/ВЫКЛ**

Можно изменить настройки встроенных динамиков.

В режиме **АВ**, **COMPONENT**, **RGB** и **HDMI1** с помощью интерфейса HDMI и цифрового видеокабеля колонки телевизора могут работать даже без видеосигнала.

Если используются внешняя высококачественная стереосистема, отключите встроенные динамики телевизора.

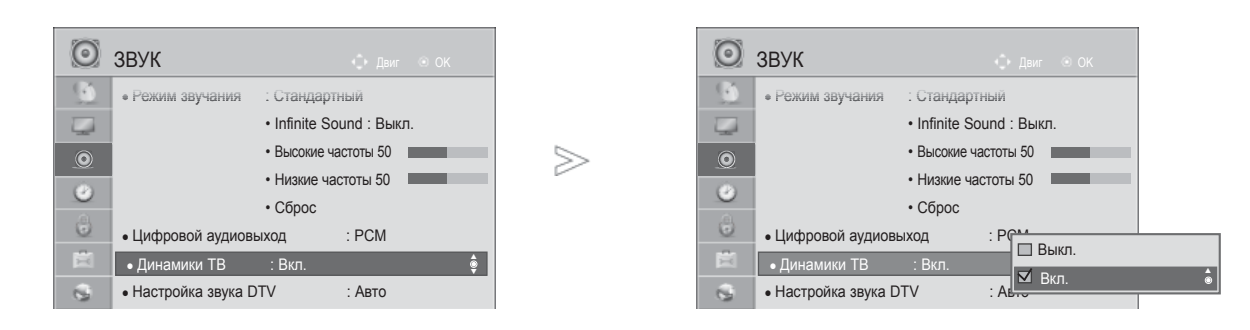

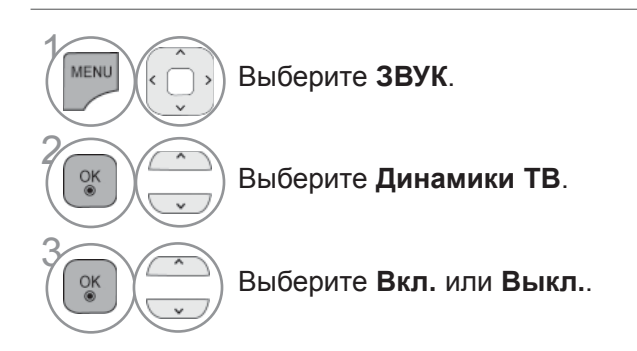

- Для возврата к нормальному режиму просмотра ТВ нажмите кнопку **MENU/EXIT**.
- Для возврата в предыдущее меню нажмите кнопку **BACK**.

#### **ПРИМЕЧАНИЕ**

- ► Когда динамики телевизора выключаются при работе домашнего кинотеатра Simplink, выход звука автоматически переключается на динамики домашнего кинотеатра, а при включении динамиков телевизора звук снова поступает на них.
- ► Некоторые меню **ЗВУК** отключаются при отключении параметра TV Speaker(Динамик телевизора).

### **НАСТРОЙКИ ЗВУКА ЦИФРОВОГО ТВ(ТОЛЬКО В ЦИФРОВОМ РЕЖИМЕ)**

Если во входном сигнале присутствует несколько типов звука, эта функция позволяет выбрать необходимый тип.

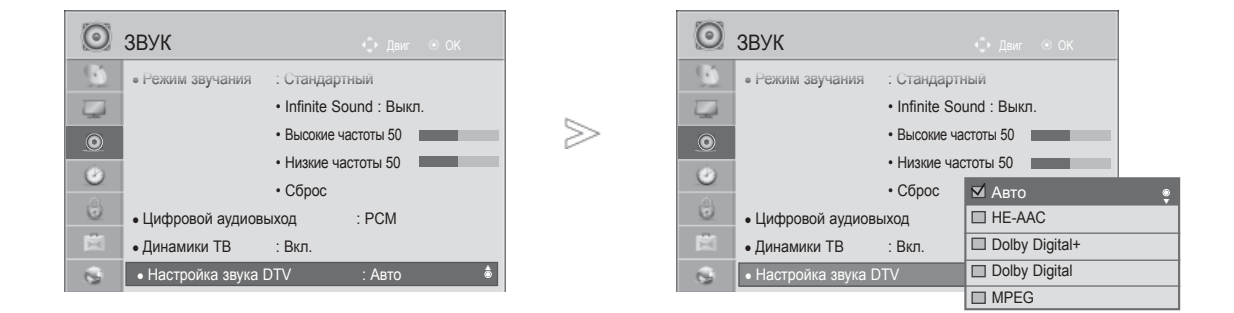

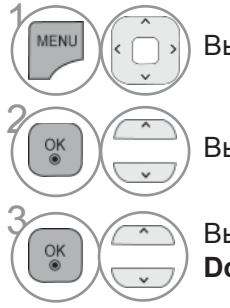

Выберите **ЗВУК**.

Выберите **Настройка звука DTV**.

**SENGED BUSER ABTO, HE-AAC, Dolby Digital +, BUSER DOLD** Dolby Digital +, **Dolby Digital** или **MPEG**.

- Для возврата к нормальному режиму просмотра ТВ нажмите кнопку **MENU/EXIT**.
- Для возврата в предыдущее меню нажмите кнопку **BACK**.
- **Авто**: автоматический вывод в порядке **HE-AAC** > **Dolby Digital+** > **Dolby Digital** > **MPEG**.
- **HE-AAC, Dolby Digital +, Dolby Digital, MPEG**: предоставляет пользователю возможность выбрать необходимый тип звука.

ex) При выборе **MPEG** всегда выполняется вывод **MPEG**.

Если MPEG не поддерживается, в этом случае устанавливается другой тип аудио.

• См. стр. 167 to 168 (Выбор языка звучания)

### **ВЫБОР ВЫХОДА ЦИФРОВОГО АУДИОСИГНАЛА**

Эта функция позволяет вам выбрать требуемый цифровой выход аудиосигнала.

Телевизор может использовать в качестве выхода Dolby Digital только для каналов, звук в которых закодирован в Dolby Digital Audio.

При наличии сигнала Dolby Digital выбор параметра «Auto» (Автоматически) в меню цифрового аудиовыхода переключает SPDIF (Sony Philips Digital InterFace — цифровой интерфейс Sony Philips) в режим Dolby Digital.

Если выбрать «Auto» (Автоматически) в меню цифрового аудиовыхода, когда сигнал Dolby Digital недоступен, выход SPDIF переключится на PCM (Pulse-code modulation — кодово-импульсная модуляция).

Если для канала, который в состоянии использовать Dolby Digital Audio, будут включены как Dolby Digital, так и Audio, использоваться будет только Dolby Digital.

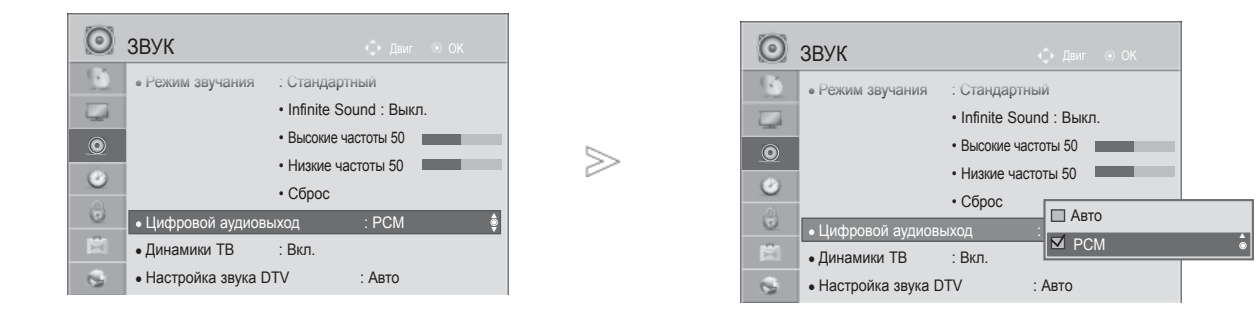

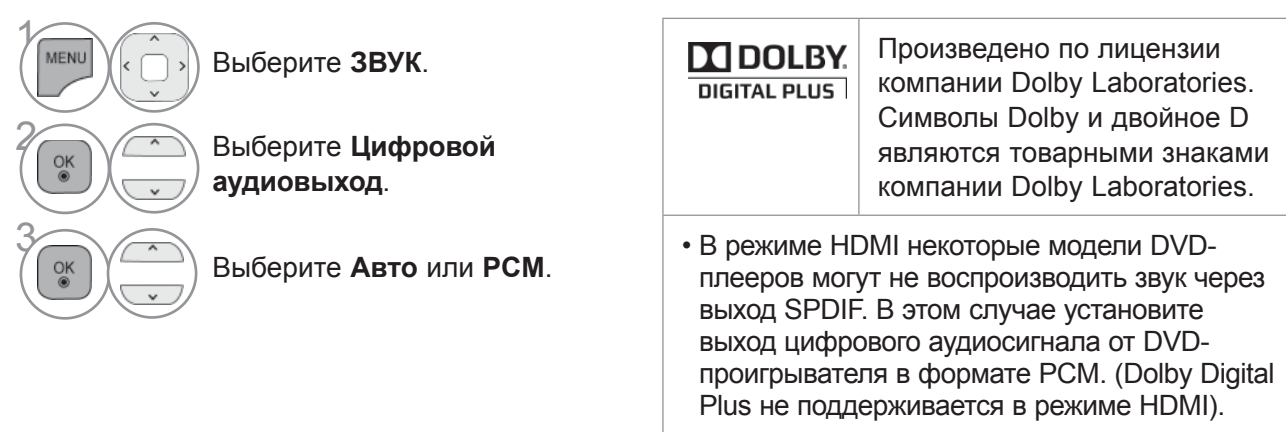

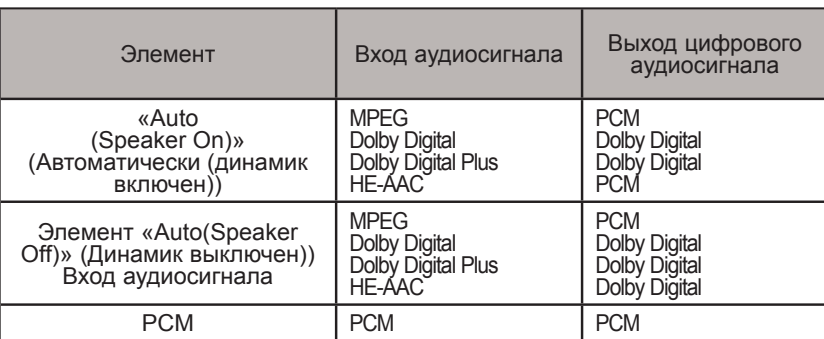

- Для возврата к нормальному режиму просмотра ТВ нажмите кнопку **MENU/EXIT**.
- Для возврата в предыдущее меню нажмите кнопку **BACK**.

### **ВОССТАНОВЛЕНИЕ АУДИО НАСТРОЕК**

Hастройки выбранного режима звука изменяются на Заводские настройки по умолчанию.

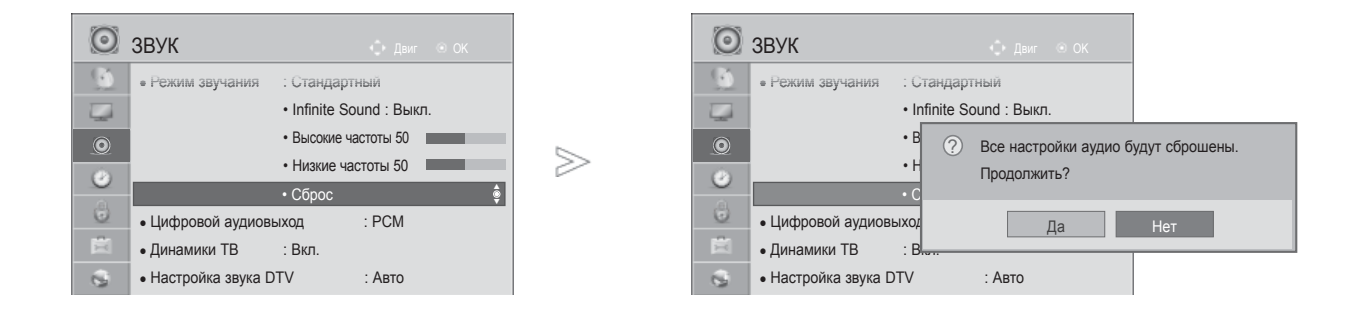

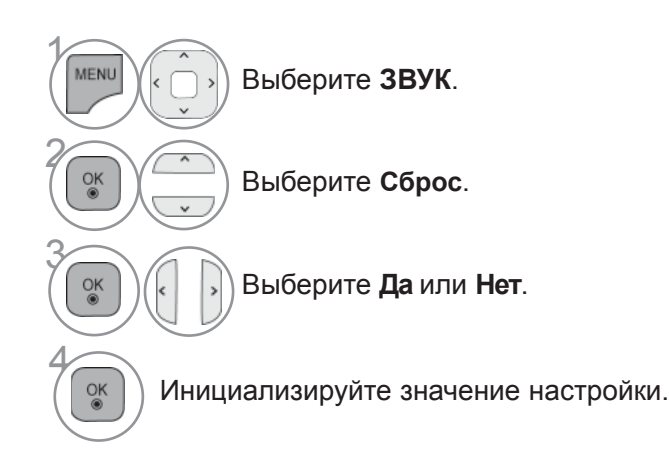

- Для возврата к нормальному режиму просмотра ТВ нажмите кнопку **MENU/EXIT**.
- Для возврата в предыдущее меню нажмите кнопку **BACK**.

### **ЗВУКОВОЕ ОПИСАНИЕ (ТОЛЬКО В ЦИФРОВОМ РЕЖИМЕ)**

Эта функция, предназначенная для слабовидящих людей, добавляет звуковое описание текущих изменений в изображении телепрограммы к основному звуку.

Если выбрана настройка «Audio Description On» (Звуковое описание вкл.), совместное воспроизведение основного звука и звукового описания включается только для тех телепрограмм, в которых предусмотрена функция звукового описания.

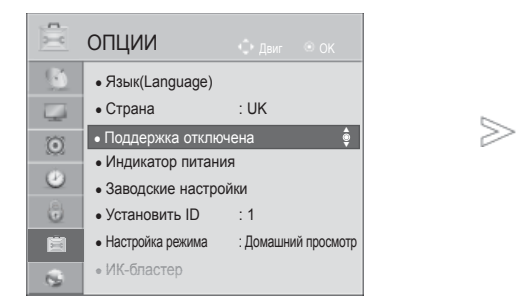

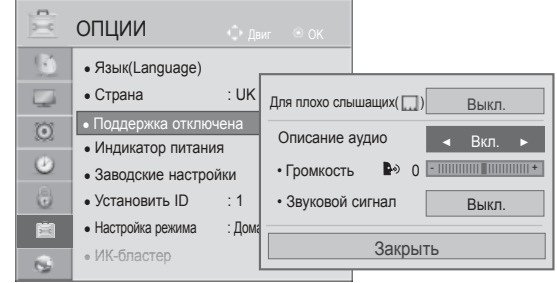

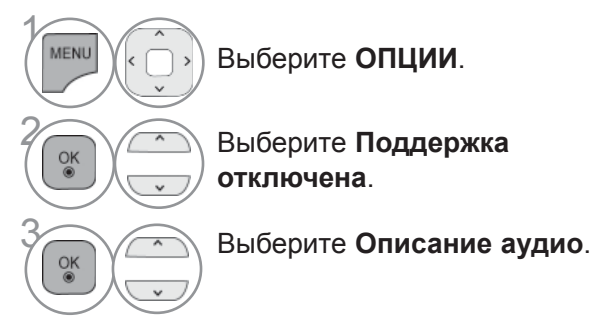

Выберите **ОПЦИИ**.

**отключена**.

#### **Настройка для громкости звукового описания с ее включением**

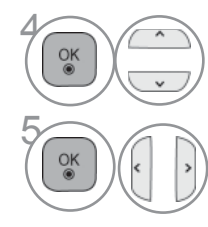

**ек (СССР)** Выберите **Громкость** или **Звуковой сигнал**.

ОК ЭД Проведите желаемую настройку.

- Для возврата к нормальному режиму просмотра ТВ нажмите кнопку **MENU/EXIT**.
- Для возврата в предыдущее меню нажмите кнопку **BACK**.

### **I/II**

### **ПРИЕМ СТЕРЕО ПРОГРАММ И ПРОГРАММ, ПЕРЕДАВАЕМЫХ НА ДВУХ ЯЗЫКАХ(ТОЛЬКО В АНАЛОГОВОМ РЕЖИМЕ)**

Когда программа выбрана, информация о звуке, транслируемом станцией появляется вместе с номером программы и названием станции.

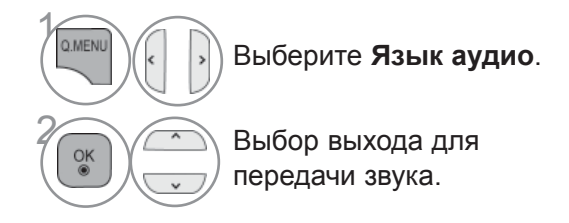

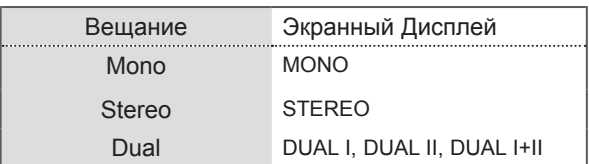

#### ■ **Установка моно звука**

При наличии слабого приема стерео сигнала вы можете переключиться на моно. При приеме моно сигнала чистота звучания повышается.

#### ■ **Выбор языка для программы, передаваемой на двух языках**

Если программу можно принимать на двух языках (двуязычная программа) вы можете переключиться на DUAL I, DUAL II или DUAL I+II.

- **DUAL I** Громкоговорители воспроизводят основной язык.
- **DUAL II** Громкоговорители воспроизводят второй язык.
- **DUAL I+II** Один громкоговоритель воспроизводит основной язык, а второй громкоговоритель воспроизводит второй язык. (дополнительное устройство).

### **ПРИЕМ ПЕРЕДАЧ, ПЕРЕДАВАЕМЫХ В СИСТЕМЕ ЗВУКОВОГО СОПРОВОЖДЕНИЯ NICAM (ТОЛЬКО В АНАЛОГОВОМ РЕЖИМЕ)**

Если ваш телевизор оснащен приемником NICAM, вы cможете получать высококачественным цифровй звук.

Выход звукового сигнала можно выбрать в зависимости от типа принимаемой передачи.

1 Когда принимается моно сигнал **NICAM**, вы можете выбрать режим **NICAM MONO** или **FM MONO**.

2 Когда принимается стерео сигнал **NICAM,** вы можете выбрать режим **NICAM STEREO** или **FM MONO**.

3 Когда принимается сигнал звукового сопровождения **NICAM** на двух языках, вы можете выбрать режимы **NICAM DUAL I**, **NICAM DUAL II** или **NICAM DUAL I+II** или **FM MONO**. Когда выбирается режим FM MONO, на экране появляется сообщение MONO.

### **ВЫБОР ВЫХОДНОГО СИГНАЛА ЗВУКОВОГО СОПРОВОЖДЕНИЯ**

В режиме AV, Component, RGB или HDMI вы можете осуществлять переключение выходного звукового сигнала, подаваемого на правый и левый громкоговорители.

Выберите выход для передачи звука

- **L+R:** Звуковой сигнал, подключенный к левому входу аудиосигнала (L), подается на левый громкоговоритель, а звуковой сигнал, подключенный к правому входу аудиосигнала (R), подается на правый громкоговоритель.
- **L+L:** Звуковой сигнал, подключенный к левому входу аудиосигнала (L), подается на левый и правый громкоговорители.
- **R+R:** Звуковой сигнал, подключенный к правому входу аудиосигнала (R), подается на левый и правый громкоговорители.

### **ВЫБОР ЯЗЫКА ЭКРАННОГО МЕНЮ OSD ИЛИ СТРАНЫ**

Когда телевизор включается в первый раз, на экране появляется меню руководства по установке.

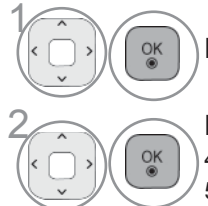

Выберите нужный язык.

Выберите свою страну. (Кроме 32/37/42/47/55LE59\*\*, 32/37/42/47/55LE79\*\*, <br>2 42/47/55LE89\*\*, 32/37/42/47/55LD69\*\*, 32/42/47LD79\*\*, 32/37/42LD89\*\*, 50/60PK 42/47/55LE89\*\*, 32/37/42/47/55LD69\*\*, 32/42/47LD79\*\*, 32/37/42LD89\*\*, 50/60PK59\*, 50/60PK79\*\*, 50/60PK99\*\*)

Если нужно изменить выбранный язык или страну

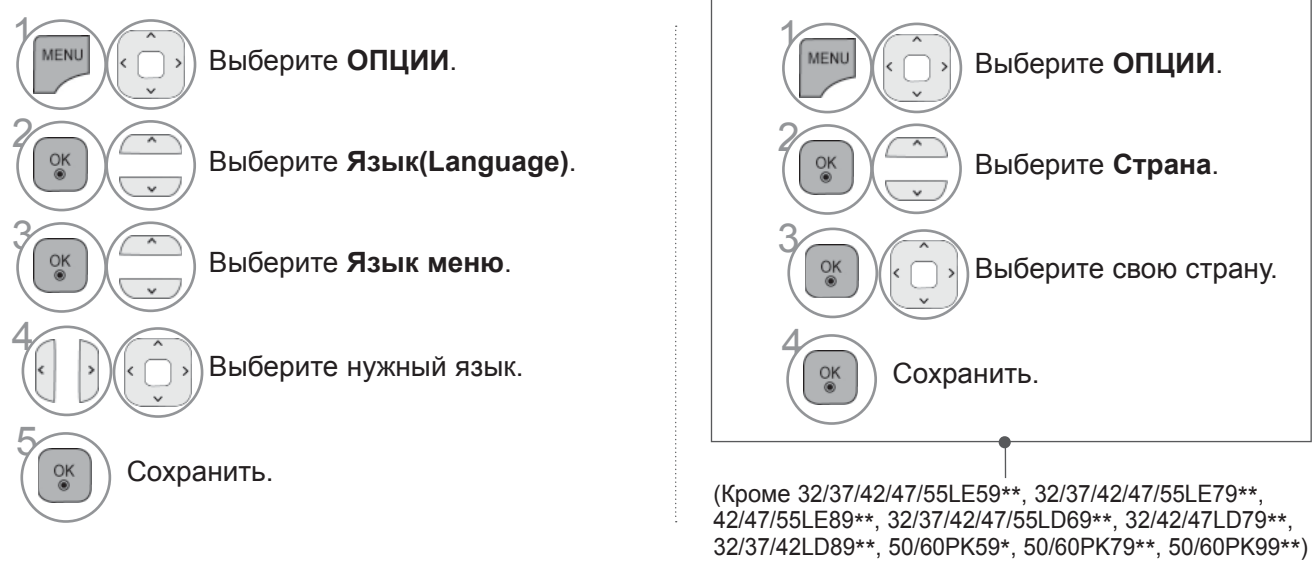

- Для возврата к нормальному режиму просмотра ТВ нажмите кнопку **MENU/EXIT**.
- Для возврата в предыдущее меню нажмите кнопку **BACK**.

#### **ПРИМЕЧАНИЕ**

- ►Если настройка через Installation Guide не окончена: была нажата кнопка BACK, или время ожидания индикации на экране истекло, то при каждом включении телевизора до завершения настроек будет появляться установочное меню.
- ►Eсли вы выбрали неверное название страны, могут возникнуть некоторые проблемы с отображением телетекста.
- ►Наличие модуля CI и смарт-карты может сделать картинку неестественной.
- ►B зависимости от ситуации теле- или радиовещания в конкретной стране кнопки управления режимом Цифровое ТВ могут не функционировать.
- ►В стране, где положение по цифровому вещанию не установлено, некоторые функции Цифровое ТВ, в зависимости от среды цифрового вещания, могут не работать.
- ►Параметр страны "UK" (Великобритания) активируется только в Великобритании.
- ►Если вместо настройки страны выбрать «--», будут доступны телепрограммы в европейском наземном/кабельном цифровом стандарте, но некоторые функции Цифровое ТВ могут работать неправильно.

## **ВЫБОР ЯЗЫКА (ТОЛЬКО В ЦИФРОВОМ РЕЖИМЕ)**

Функция Audio позволяет выбрать для аудиосигнала нужный язык. Eсли звуковые данные на выбранном языке не передаются, то данные будут воспроизведены на языке по умолчанию.

Функция Субтитры/Телетекст используется при трансляции субтитров/телетекста на двух и более языках. Если трансляция субтитров/телетекста на выбранном языке невозможна, то они отображаются на языке, заданном по умолчанию.

Когда предпочтительные языки для аудио, субтитров и телетекста недоступны, можно выбрать язык из второй категории.

В цифровом режиме, пользуйтесь функцией выбора языка телетекста, если доступны два и более языка его трансляции. Если телетекст на выбранном языке не транслируется, отображается страница телетекста на языке по умолчанию.

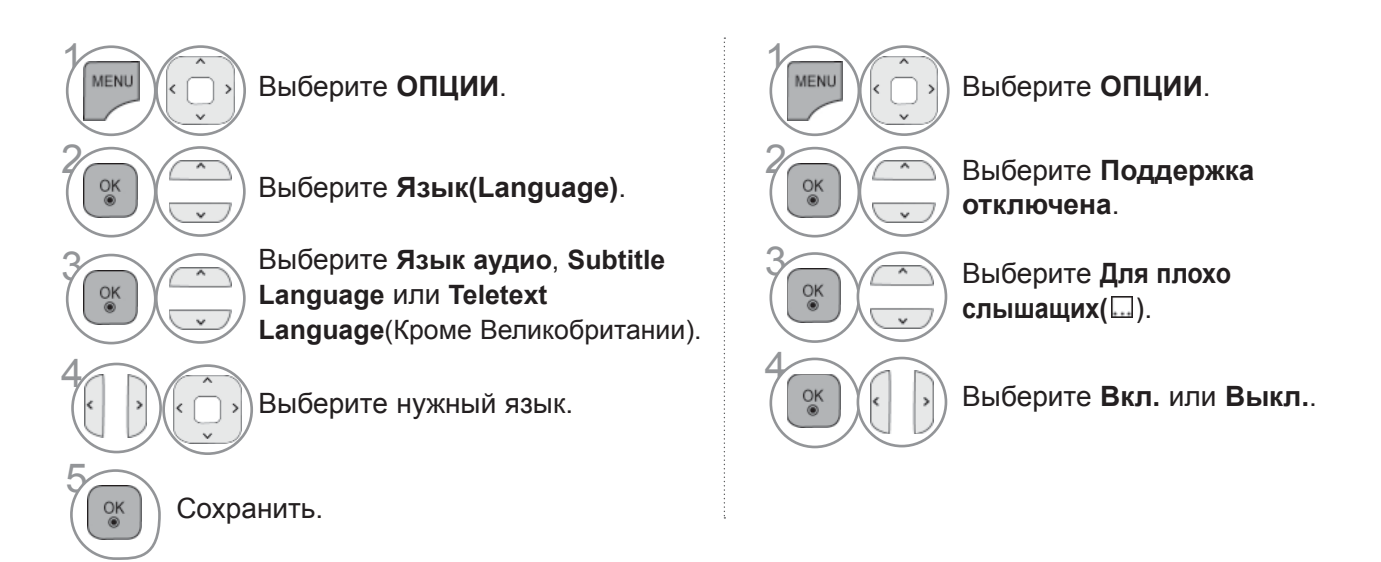

• Для возврата в предыдущее меню нажмите кнопку **BACK**.

#### **< Выбор языка звучания >**

►Когда вещание ведется на двух или больше языках, вы можете выбрать требуемый вам язык.

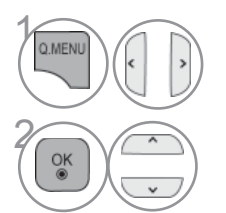

Выберите **Язык аудио.**

Меню выбора языка звука Display Status N.A Отсутствует MPEG MPEG Звук  $\Box$ Dolby Digital Звук Звук для 'Людей с нарушением  $\mathbf{P}^{\mathcal{D}}$ зрения" ABC Звук для "Людей с нарушением слуха" Dolby Digital Plus Audio  $\blacksquare$  D+ **HE-AAC** 3вук НЕ-ААС

 $\left(\begin{array}{cc} \circ & \circ \\ \circ & \circ \end{array}\right)$  Выберите язык аудио.

#### **< Выбор языка звучания >**

►Eсли субтитры передаются на двух или более языках, вы можете выбрать язык субтитров с помощью клавиши SUBTITLE на пульте дистанционного управления..

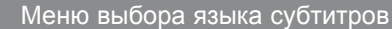

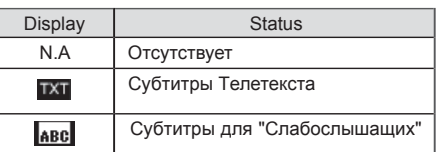

- ►Чтобы выбрать язык субтитров, нажмите на клавишу  $\wedge \vee$ .
- Звук/субтитры можно отображать в более простой форме с помощью 1-3 символов, которые передает провайдер услуг.
- Eсли вы выбрали добавочный Звука (звук для "Слабослышащих/ Слабовидящих"), то он может воспроизводиться как часть основного звука.

# **УСТАНОВКА ЧАСОВ**

### **УСТАНОВКА ЧАСОВ**

Часы установлены автоматически в тот момент, когда они получат цифровой сигнал в режиме Auto. Вы можете установить часы в Ручном режиме.

Вы должны точно установить время, прежде чем включать/выключать функцию времени.

 $>$ 

Значение точного времени на TV устанавливается в соответствии с часовыми поясами и Гринвичского времени, которые агрегат получает в цифровом формате с трансляцией передач и автоматически устанавливает.

Если для названия города в **Часовой пояс** указан сдвиг, то местное время этого города можно изменить на 1 час.

В меню **Часовой пояс** можно задать режим **Авто**.

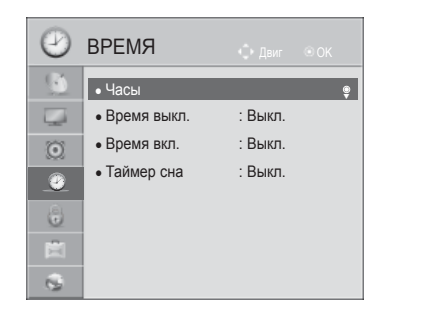

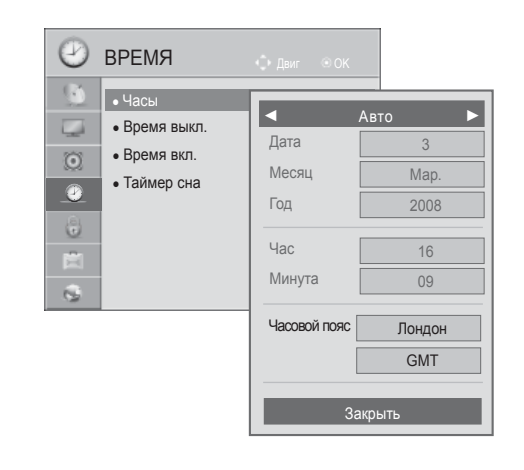

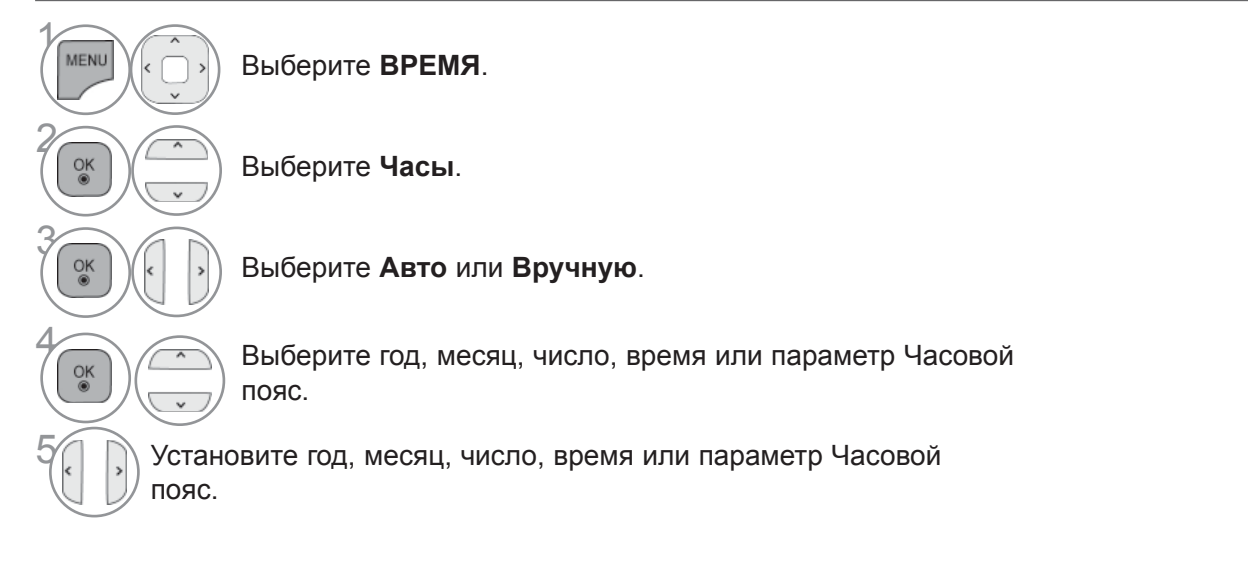

- Для возврата к нормальному режиму просмотра ТВ нажмите кнопку **MENU/EXIT**.
- Для возврата в предыдущее меню нажмите кнопку **BACK**.

## **УСТАНОВКА ЧАСОВ**

### **НАСТРОЙКА АВТОМАТИЧЕСКОГО ВКЛЮЧЕНИЯ/ ОТКЛЮЧЕНИЯ ТАЙМЕРА**

Таймер выключения автоматически выводит телеприемник в режим ожидания в заданное время.

Через 2 часа после срабатывания функции автоматического включения, телеприемник автоматически переключается в режим ожидания до тех пор, пока не нажимается какая- нибудь кнопка.

Уже установленная функция автоматического включения или выключения ежедневно срабатывает в заданное время.

Если функции автоматического выключения и включения установлены в одно и то же время, то срабатывает функция таймера выключения.

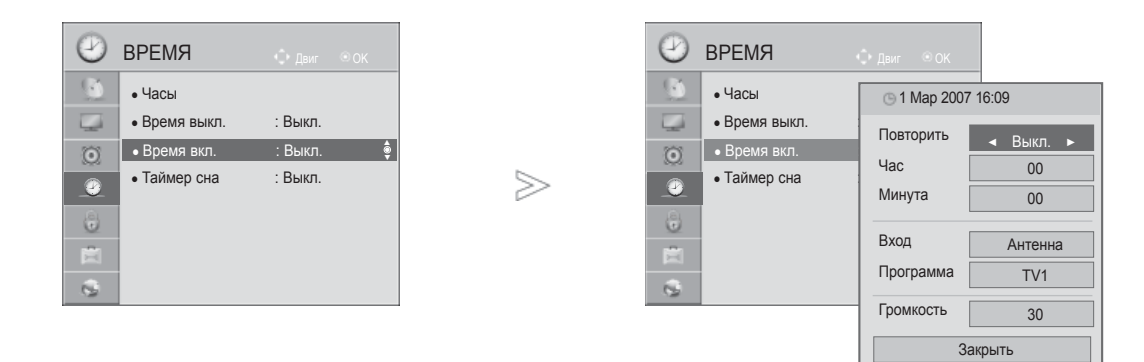

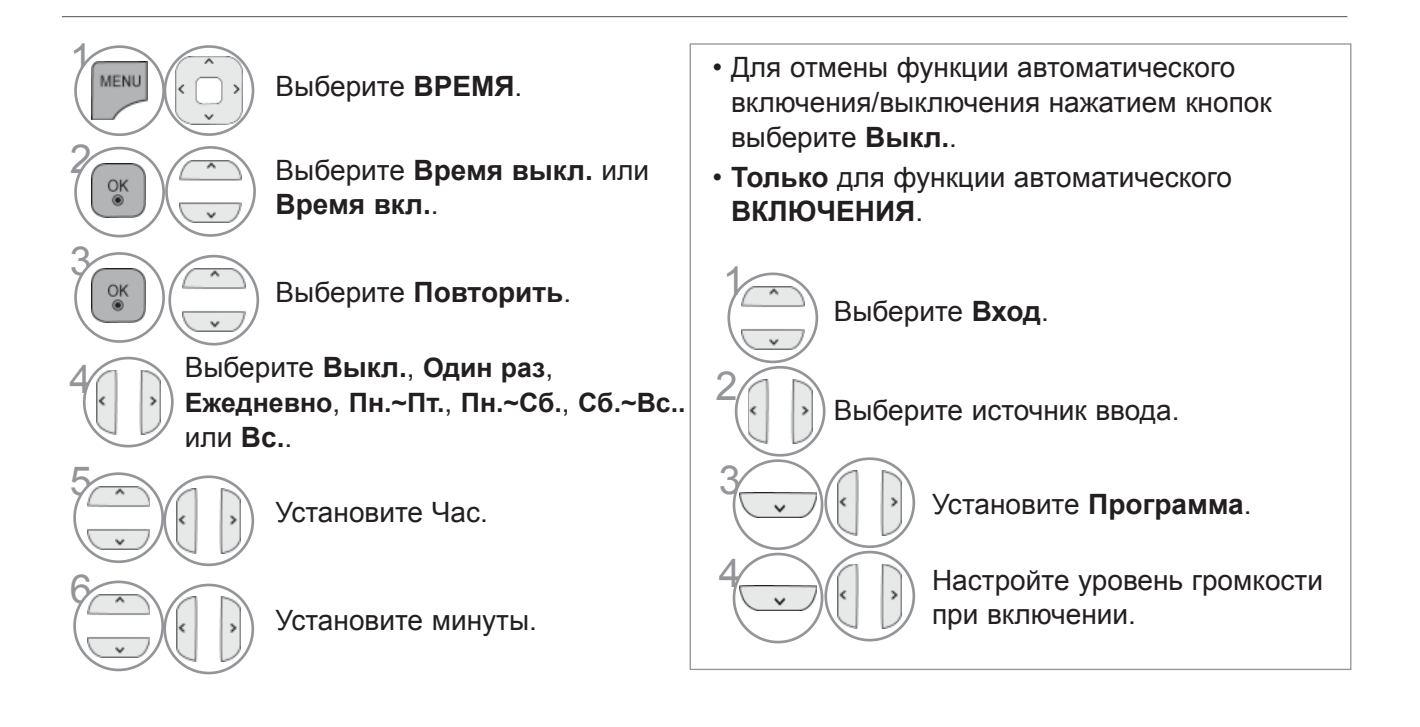

- Для возврата к нормальному режиму просмотра ТВ нажмите кнопку **MENU/EXIT**.
- Для возврата в предыдущее меню нажмите кнопку **BACK**.

## **НАСТРОЙКА ТАЙМЕРА АВТООТКЛЮЧЕНИЯ**

Вы можете не волноваться, что не выключили телевизор, перед тем как легли спать. Таймер выключения автоматически переводит телевизор в режим ожидания, когда истечет заранее установленное время.

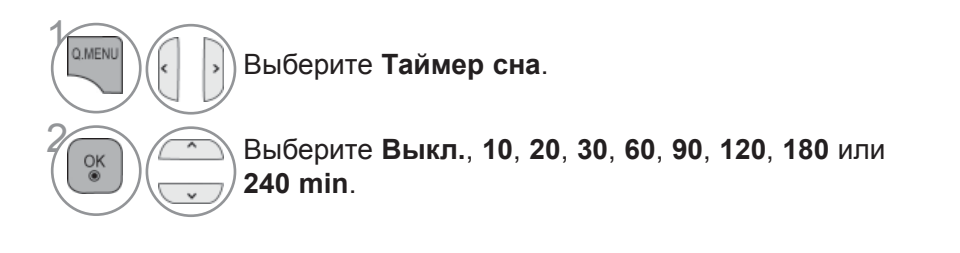

- Когда вы сами выключаете телевизор, он сбрасывает заданное таймером время выключения.
- Кроме того, вы можете настроить Tаймер сна в меню ВРЕМЯ.

# **РОДИТЕЛЬСКИЙ КОНТРОЛЬ/РЕЙТИНГИ**

### **НАСТРОЙКА ПАРОЛЯ И СИСТЕМЫ БЛОКИРОВКИ**

Если вы вводите пароль впервые, нажмите '0', '0', '0', '0' на пульте дистанционного управления. Если в меню страна выбрана Франция, то пароль меняется с '0', '0', '0', '0' на '1','2','3','4'. Если в меню страна выбрана Франция, то невозможно задать пароль '0', '0', '0', '0'.

Если канал заблокирован, введите пароль для его временной разблокировки.

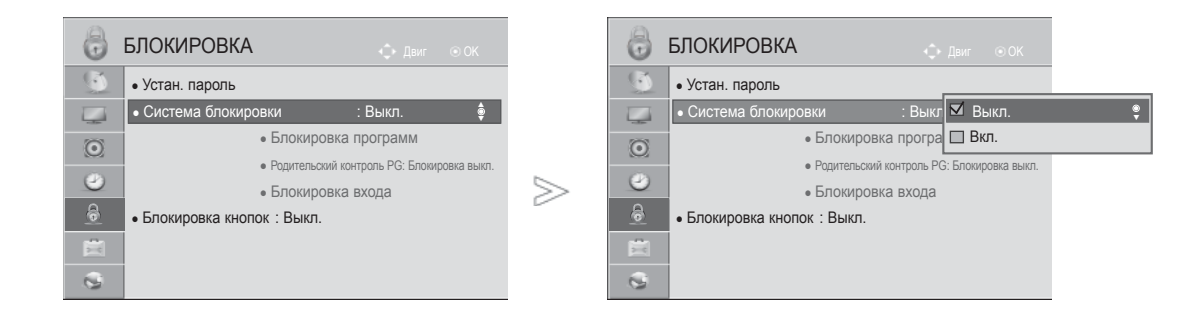

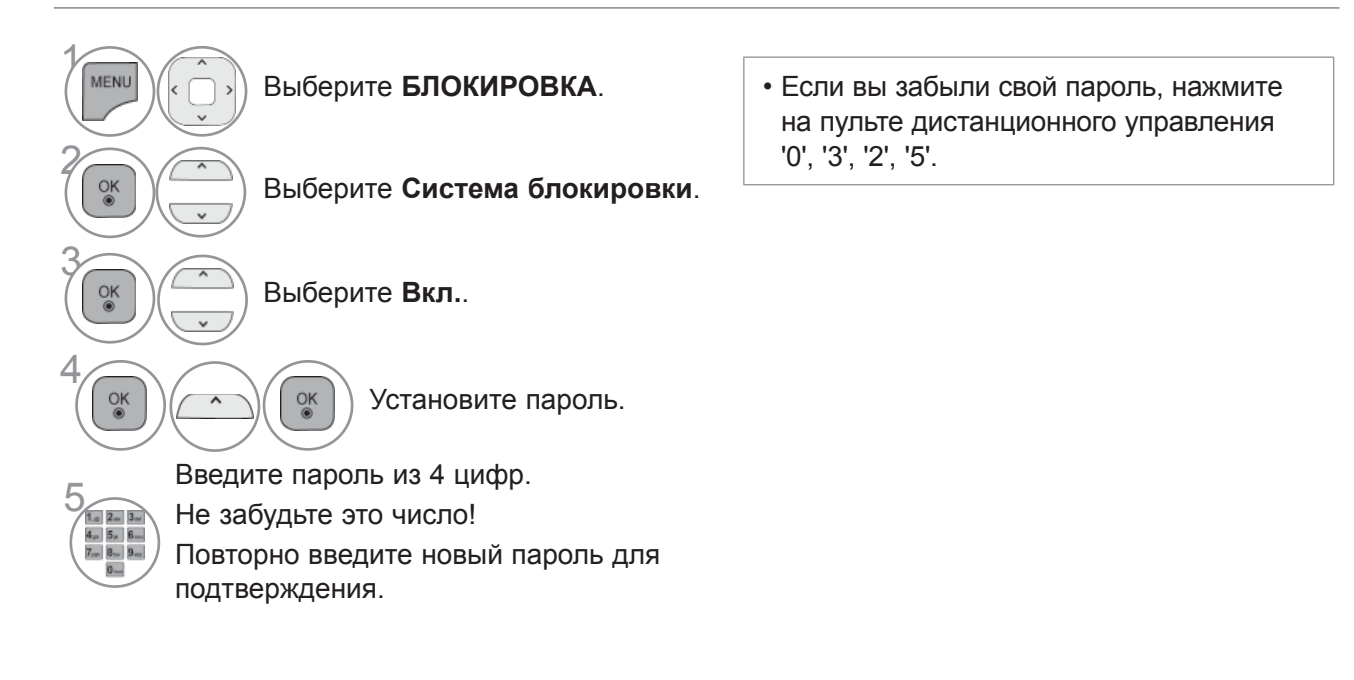

- Для возврата к нормальному режиму просмотра ТВ нажмите кнопку **MENU/EXIT**.
- Для возврата в предыдущее меню нажмите кнопку **BACK**.

### **БЛОКИРОВКА ПPOГPАMMЫ**

Введите пароль для просмотра заблокированной программы.

Этой функцией можно воспользоваться в состоянии **Система блокировки** "**Вкл.**".

Введите пароль для просмотра программы с установленным рейтингом.

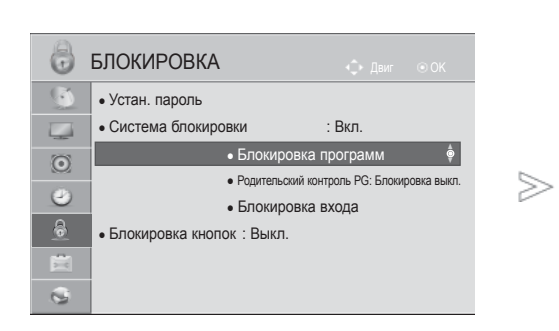

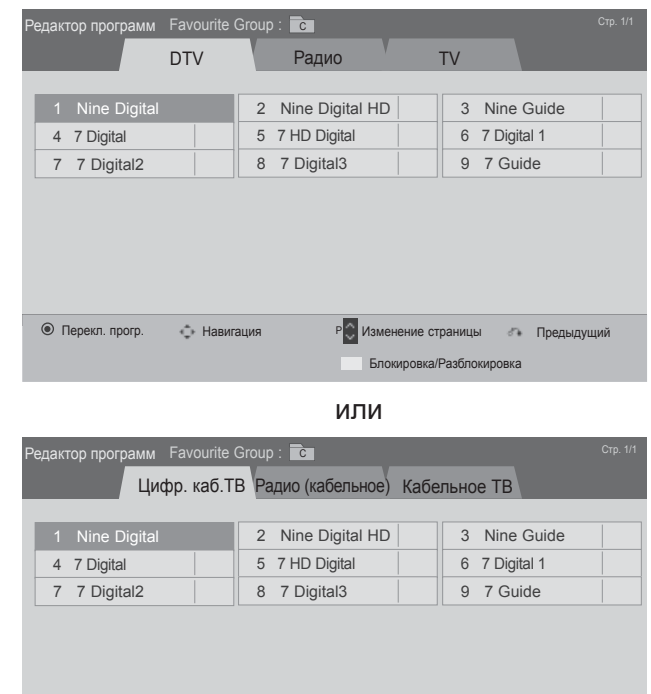

**• Навигация P** Изменение страницы **Предыдущий** 

Блокировка/Разблокировка

 $\gamma$ MENU Выберите **БЛОКИРОВКА**. 2 Выберите **Система блокировки**.  $\frac{OK}{\odot}$ 3  $\frac{OK}{@}$ Выберите **Блокировка программ**. 4 Включите **Блокировка программ**.  $\frac{OK}{2}$ 5 **Желтый** Выберите программу, которую необходимо блокировать. • Для возврата к нормальному режиму просмотра ТВ нажмите кнопку **MENU/EXIT**.

• Для возврата в предыдущее меню нажмите кнопку **BACK**.

Перекл. прогр.

# **РОДИТЕЛЬСКИЙ КОНТРОЛЬ/РЕЙТИНГИ**

### **РОДИТЕЛЬСКИЙ КОНТРОЛЬ (ТОЛЬКО В ЦИФРОВОМ РЕЖИМЕ)**

Эта функция работает в соответствии с информацией, полученной с телестанции. Таким образом, если сигнал содержит неверную информацию, эта функция работать не будет.

Для получения доступа к этому меню необходим пароль.

Телевизор запрограммирован так, что помнит последний использованный режим даже после выключения.

Позволяет предотвратить просмотр детьми программ для взрослых в зависимости от установленного предела рейтинга.

Введите пароль для просмотра программы с установленным рейтингом.

Рейтинг отличается в зависимости от страны.

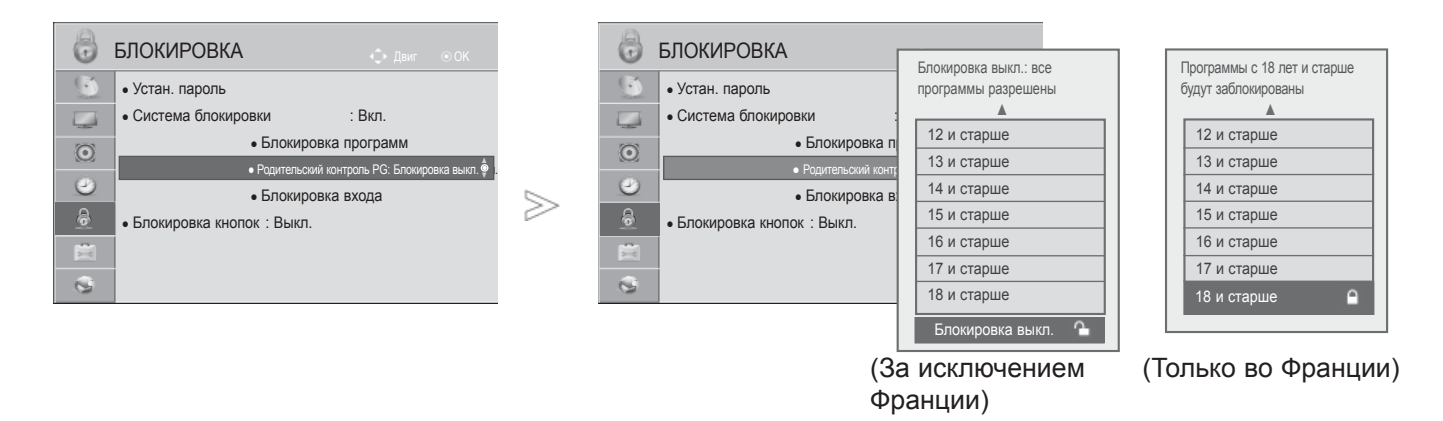

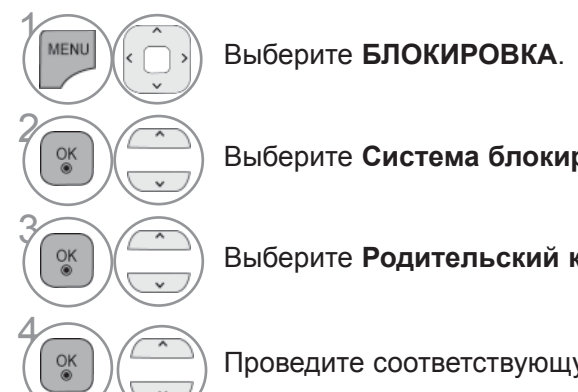

Выберите **Система блокировки**.

Выберите **Родительский контроль PG**.

Проведите соответствующую настройку.

- Для возврата к нормальному режиму просмотра ТВ нажмите кнопку **MENU/EXIT**.
- Для возврата в предыдущее меню нажмите кнопку **BACK**.

### **БЛОКИРОВКА ВНЕШНЕГО ВХОДНОГО СИГНАЛА**

Эта функция позволяет блокировать ввод.

Этой функцией можно воспользоваться при включенной **Система блокировки** "**Вкл.**".

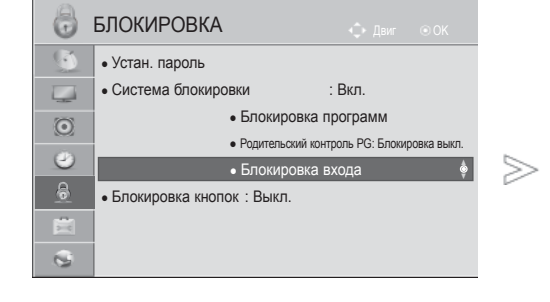

■ Приведенное изображение может отличаться от вашего телевизора.

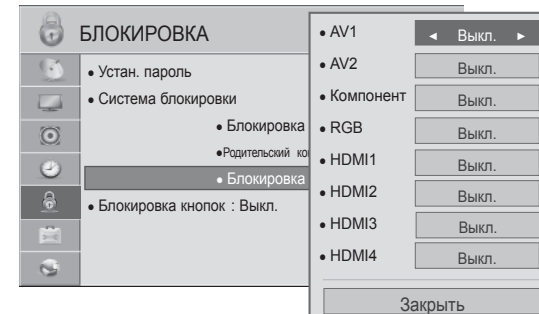

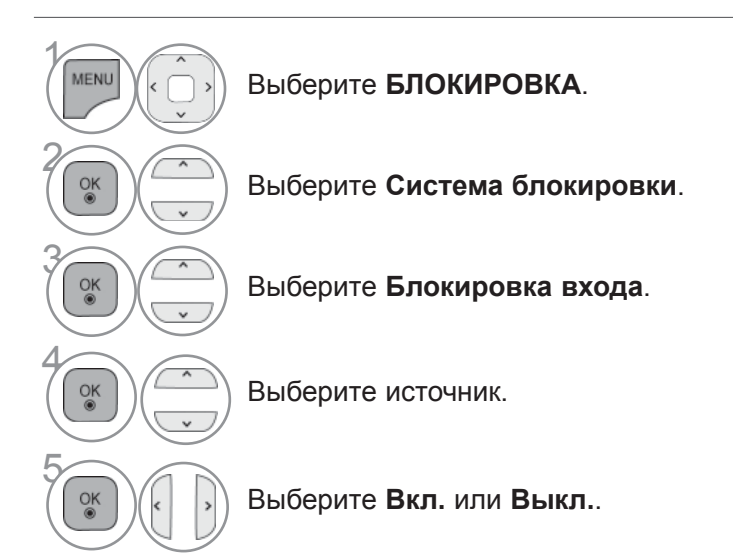

- Для возврата к нормальному режиму просмотра ТВ нажмите кнопку **MENU/EXIT**.
- Для возврата в предыдущее меню нажмите кнопку **BACK**.

# **РОДИТЕЛЬСКИЙ КОНТРОЛЬ/РЕЙТИНГИ**

### **БЛОКИРОВКА КНОПОК**

Данная функция может использоваться для предотвращения неразрешенного просмотра путем блокировки органов управления на передней панели, так что управление возможно только с Пульта ДУ.

Данный телевизор запоминает последнюю заданную настройку даже при отключении питания.

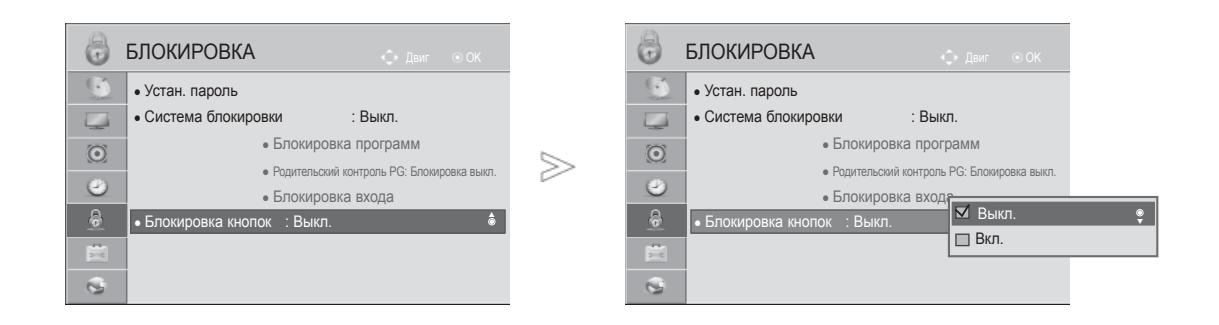

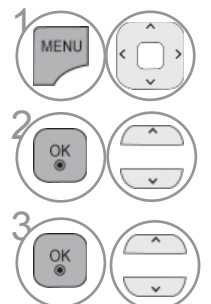

Выберите **БЛОКИРОВКА**.

**ОК ВЫБЕРИТЕ БЛОКИРОВКА кнопок**.

Выберите **Вкл.** или **Выкл.**.

- Если блокировка кнопок включена, при выключенном телевизоре нажмите кнопки Ф/I, **INPUT(ВХОД)**,  $P \sim \vee$  телевизора, кнопки POWER (ПИТАНИЕ), INPUT (ВХОД), Р  $\sim$  или цифровые кнопки пульта дистанционного управления.
- Если при включенной блокировке кнопок во время просмотра телевизора нажать любую кнопку на передней панели, на экране появится надпись **Блокировка кнопок ВКЛ.** '
- Во время отображения экранного дисплея OSD, функция, ' **Блокировка кнопок ВКЛ.** ' не будет активна.

- Для возврата к нормальному режиму просмотра ТВ нажмите кнопку **MENU/EXIT**.
- Для возврата в предыдущее меню нажмите кнопку **BACK**.

# **ТЕЛЕТЕКСТ**

#### **Эта функция доступна не во всех странах.**

Телетекст - это бесплатная услуга, оказываемая большинством вещательных телевизионных станций. C помощью телетекста передается следующая информация: новости, погода, Программы телепередач, цены акций и т.д.

Декодер телетекста данного телевизора может поддерживать режимы Простой, главный и быстрый тест. Простой режим состоит из ряда страниц, которые напрямую выбираются путем ввода соответствующего номера страницы. главный и быстрый тест являются более современными системами телетекста, позволяющими быстро и легко находить нужную информацию, передаваемую в виде телетекста.

### **ВКЛЮЧЕНИЕ И ВЫКЛЮЧЕНИЕ ФУНКЦИИ ТЕЛЕТЕКСТА**

Для включения функции телетекста нажмите кнопку **TEXT(ТЕКСТ)**. На экране телевизора появится первая или последняя выбранная страница телетекста. В строке заголовка отобрaжaeтся два номера страницы, имя телевизионной станции, дата и время. Первый номер страницы соответствует номеру выбранной вами страницы, а второй номер страницы соответствует

номеру текущей воспроизводимой страницы.

Для выключения функции телетекста нажмите кнопку **TEXT**. При этом отобразится предыдущий режим просмотра.

# **ПРОСТОЙ ТЕКСТ**

- **Выбор страницы**
- Введите трехзначный номер нужной вам страницы посредством кнопок с цифрами. Если во 1 время ввода номера страницы вы нажали не ту кнопку, вы должны закончить ввод трехзначного номера, а затем снова ввести правильный номер страницы.
- Для вывода на экран предыдущей или последующей страницы телетекста можно 2 использовать кнопку  $P \sim \cdot$ .

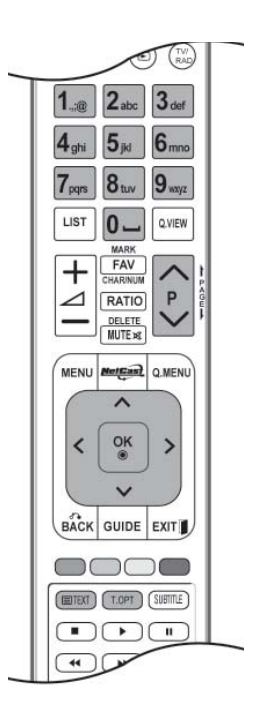

## **ТЕЛЕТЕКСТ**

# **ГЛАВНЫЙ ТЕКСТ**

Для облегчения поиска информации, передаваемой с помощью телетекста, в нижней части экрана отобрaжaeтся четыре цветных поля: красное, зеленое, желтое и синее. Желтое поле обозначает следующую группу, а синее поле обозначает следующий блок.

#### ■ **Выбор Группы / Блока / Страницы**

- 1 C помощью СИНЕЙ кнопки вы можете переходить от блока к блоку.
- 2 Используйте ЖЕЛТУЮ кнопку для перехода на следующую группу с автоматическим переходом на следующий блок.
- 3 C помощью ЗЕЛЕНОЙ кнопки вы можете перейти на следующую страницу с автоматическим переходом на следующую группу. Для этого также может использоваться кнопка P .
- 4 КРАСНАЯ кнопка позволяет вернуться к предыдущему выбору. Для этого также может использоваться кнопка  $P \vee$ .

#### ■ **Прямой выбор страницы**

 Так же, как и в режиме телетекста Простой, в режиме Главный Teкст вы можете выводить на экран страницу телетекста с помощью прямого ввода трехзначного номера страницы.

## **БЫСТРЫЙ TEKCT**

Страницы телетекста имеют цветовой код, который отображается в нижней части экрана, и выбираются с помощью соответствующей цветной кнопки.

#### ■ **Выбор страницы**

- $\bullet$  Нажмите кнопку Т.ОРТ, а затем кнопку  $\sim$   $\sim$  чтобы выбрать меню  $\Xi\Box$  Отображается страница с указателем.
- 2 Вы можете выбрать страницы, имеющие цветовой код, показанный в нижней строчке, с помощью соответствующих цветных кнопок.
- 3 Так же, как и в режиме телетекста Простой, в режиме телетекста **БЫСТРЫЙ TEKCT** вы можете выбрать страницу телетекста путем ввода трехзначного номера страницы с помощью цифровых кнопок.
- $\bullet$  Кнопка  $\mathsf{P} \land \lor$  может использоваться для выбора предыдущей или последующей страницы.
# **СПЕЦИАЛЬНЫЕ ФУНКЦИИ ТЕЛЕТЕКСТА**

- Нажмите кнопку **Т. ОРТ**, а затем кнопку ∧ ∨ чтобы выбрать меню **Опции телетекста**.
- В Великобритании (в цифровом режиме), кнопка T. OPT не функционирует.

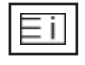

# ■ **Индекс**

Выберите нужную страницу указателя..

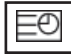

# ■ **Время**

При просмотре телевизионной программы выберите это меню, чтобы вывести в правом верхнем углу экрана время.

В режиме телетекста эта кнопка используется для индикации номера субстраницы телетекста. Номер субстраницы телетекста отображается в нижней части экрана. Для удерживания или смены субстраницы нажмите любую из следующих кнопок: КРАСНАЯ или ЗЕЛЕНАЯ, < >, кнопки с цифрами.

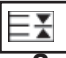

## ■ **Зафиксировать**

Прекращается автоматическая смена страниц телетекста, которая выполняется в том случае, если страница телетекста состоит из 2 или более субстраниц. Количество субстраниц и номер текущей субстраницы обычно воспроизводятся на экране под строкой времени. При нажатии этой кнопки в левом верхнем углу экрана отображается символ удерживания, и автоматическая смена страниц отменяется.

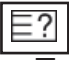

## ■ **Показать**

Выберите это меню, чтобы отобразить скрытую информацию, например решения загадок и головоломок.

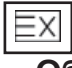

# ■ **Обновить**

Во время ожидания поступления новой страницы телетекста на экране будет воспроизводится нормальное телевизионное изображение.

В левом верхнем углу экрана отображается индикатор, при поступлении новой страницы телетекста индикатор меняется на номер страницы телетекста.Выберите это меню еще раз, чтобы просмотреть обновленную страницу телетекста.

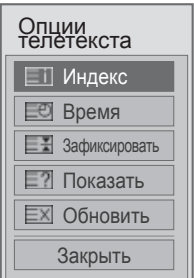

# **ЦИФРОВОЙ ТЕЛЕТЕКСТ**

# **\*Эта функция работает только в Великобритании и Ирландии.**

Телевизор дает возможность доступа к цифровому телетексту, что во многих аспектах значительно лучше простого текста, графики и т. д.

Доступ к цифровому телетексту может осуществляться с помощью специальных служб цифрового телетекста, которые производят его широковещательную рассылку.

# **ТЕЛЕТЕКСТ В ЦИФРОВЫХ СЕРВИСАХ**

Нажмите цифровую кнопку  $P \sim \vee P$ или кнопку, чтобы выбрать цифровой сервис, который распространял бы цифровой телетекст.

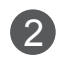

2 Следуйте указаниям цифрового телетекста <sup>и</sup> перейдите на следующий шаг, нажав кнопку **TEXT, OK, , красную, зеленую, желтую, синюю** или **цифровые** кнопки и т. д..

3 Чтобы сменить сервис цифрового телетекста, просто выберите новый сервис с помощью кнопки  $\mathbf{P} \sim \vee$  или цифровой кнопки.

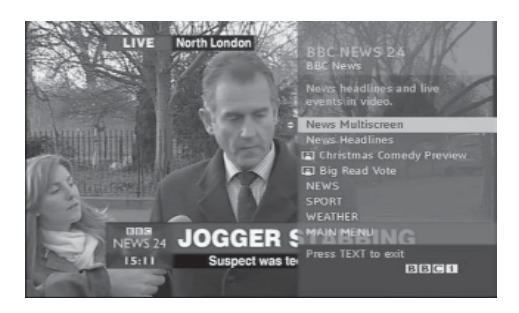

# **ТЕЛЕТЕКСТ В ЦИФРОВЫХ УСЛУГАХ**

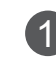

**1 Нажмите цифровую кнопку Р** ~ или кнопку, чтобы выбрать цифровой сервис, который распространял бы цифровой телетекст.

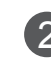

2 Чтобы переключиться на телетекст, нажмите кнопку **TEXT** или цветную кнопку.

- 3 Следуйте указаниям цифрового телетекста <sup>и</sup> перейдите на следующий шаг, нажав кнопку **ОК**, , **красную**, **зеленую**, **желтую**, **синюю или цифровые** кнопки и т. д.
	- 4 Чтобы отключить цифровой телетекст <sup>и</sup> вернуться к просмотру ТВ, нажмите кнопку **TEXT** или цветную кнопку.

Некоторые сервисы могут позволить вам доступ к текстовым службам после нажатия кнопки **красной**.

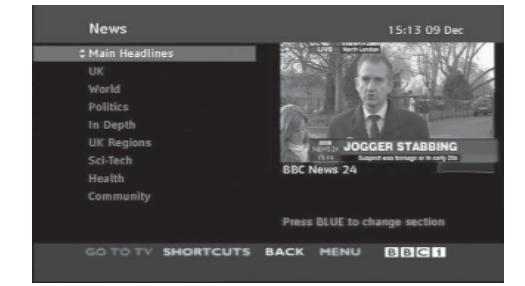

# **УСТРАНЕНИЕ НЕИСПРАВНОСТЕЙ**

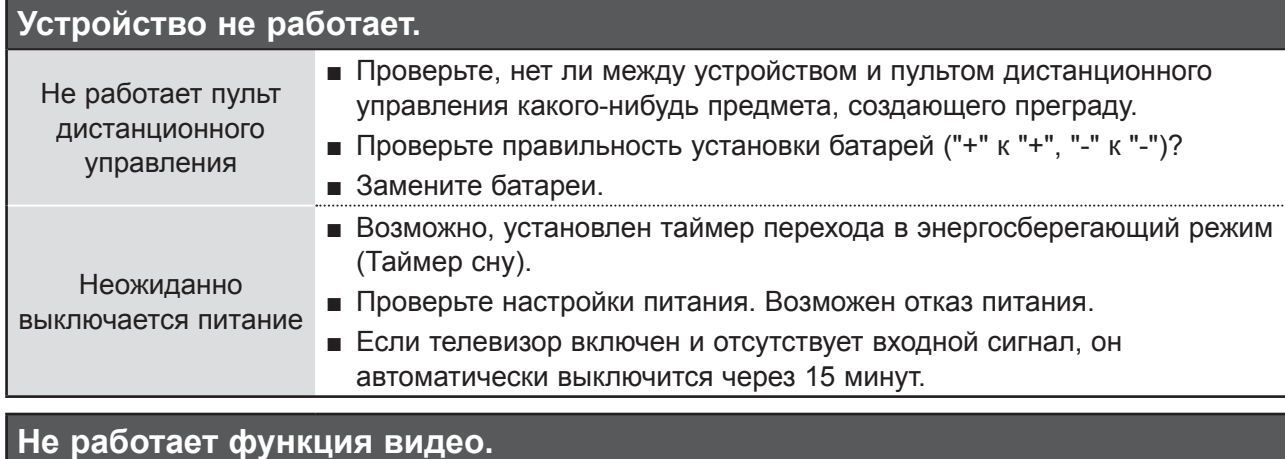

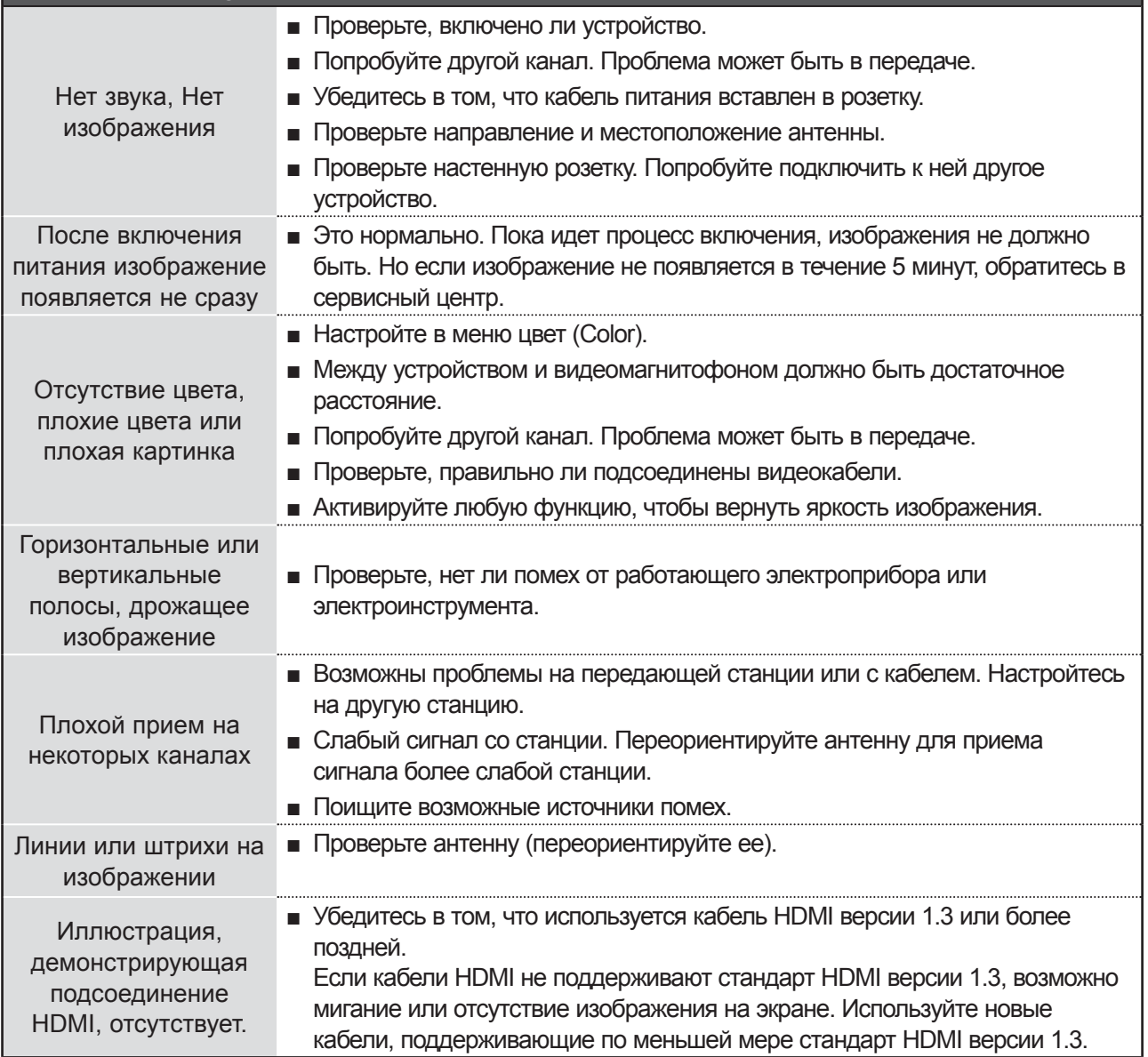

181 **181** 

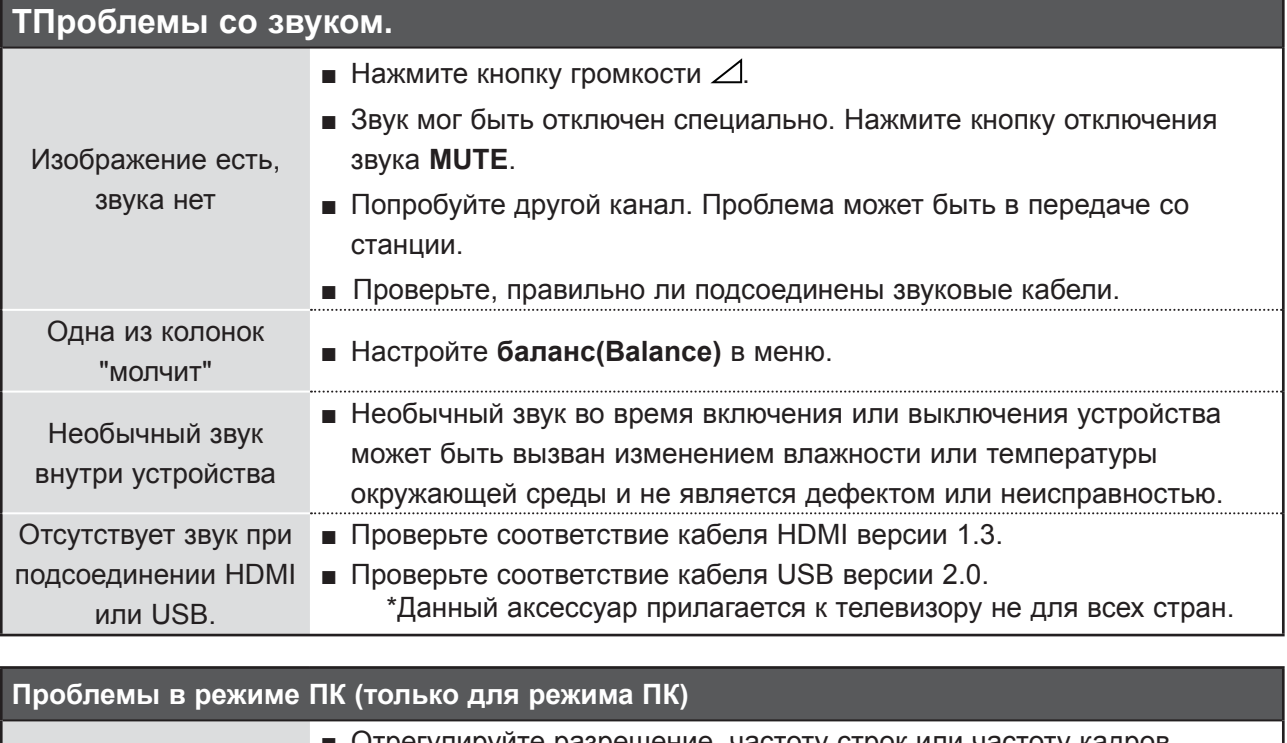

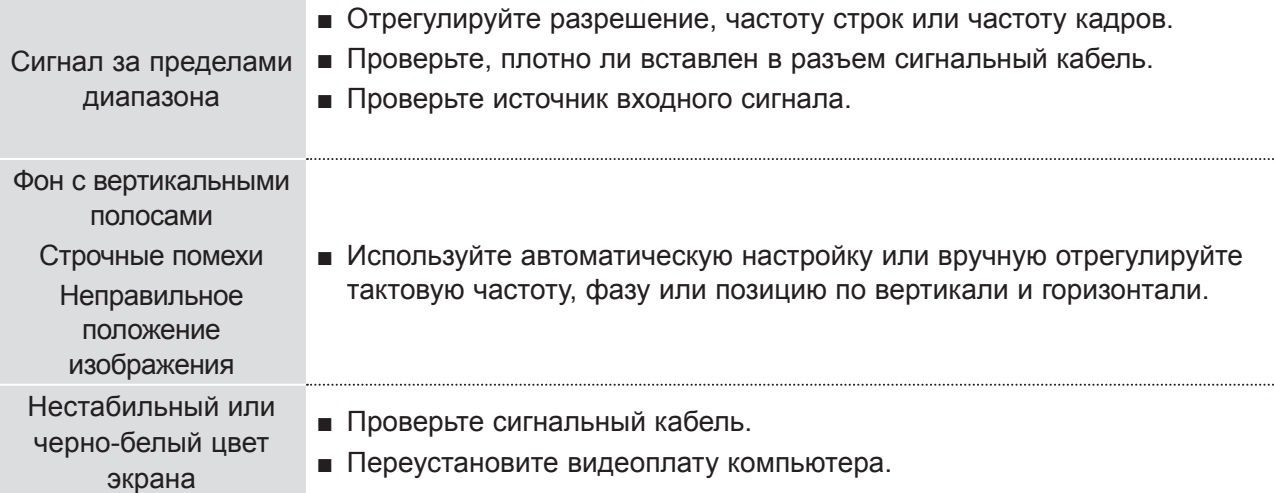

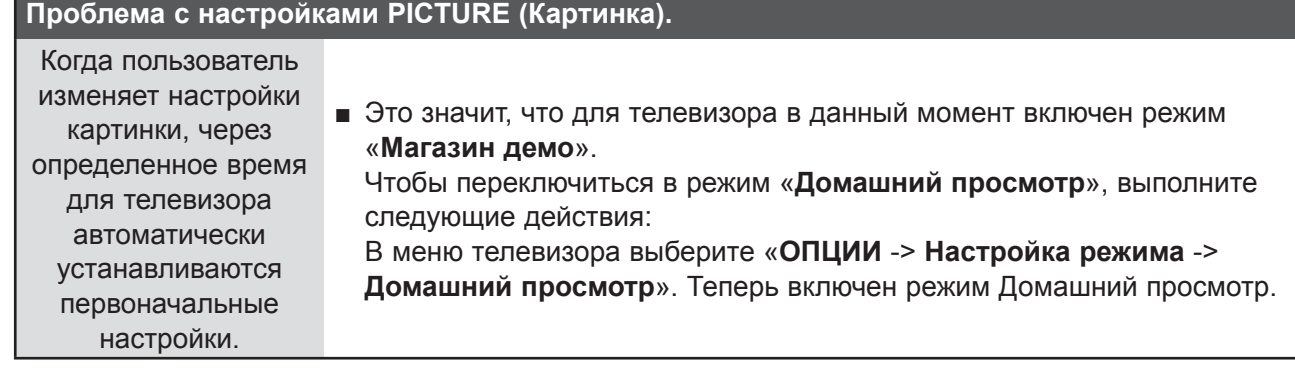

# **ОБСЛУЖИВАНИЕ**

Можно избежать преждевременного появления неполадок. Тщательная и регулярная чистка могут продлить срок службы телевизора.

Перед чисткой не забудьте отключить питание и отсоединить кабель питания от розетки.

# **Чистка экрана**

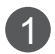

Есть хороший способ защиты экрана от пыли. Намочите мягкую ткань теплой водой с добавлением небольшого количества смягчителя ткани или средства для мытья посуды. Отожмите тряпочку почти досуха и протрите экран.

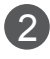

Уберите с экрана излишки влаги и не включайте телевизор, пока экран полностью не 2 высохнет.

# **Чистка корпуса**

- Удаляйте пыль и грязь с корпуса мягкой, сухой, негрубой тканью.
- Не используйте влажную ткань.

# **Длительное неиспользование**

# **ВНИМАНИЕ**

►Если вы долгое время не будет использовать телевизор (например, во время отпуска), рекомендуется отключить его от розетки, чтобы избежать повреждения из-за разряда молнии или скачка напряжения.

# **СПЕЦИФИКАЦИИ ПРОДУКТА**

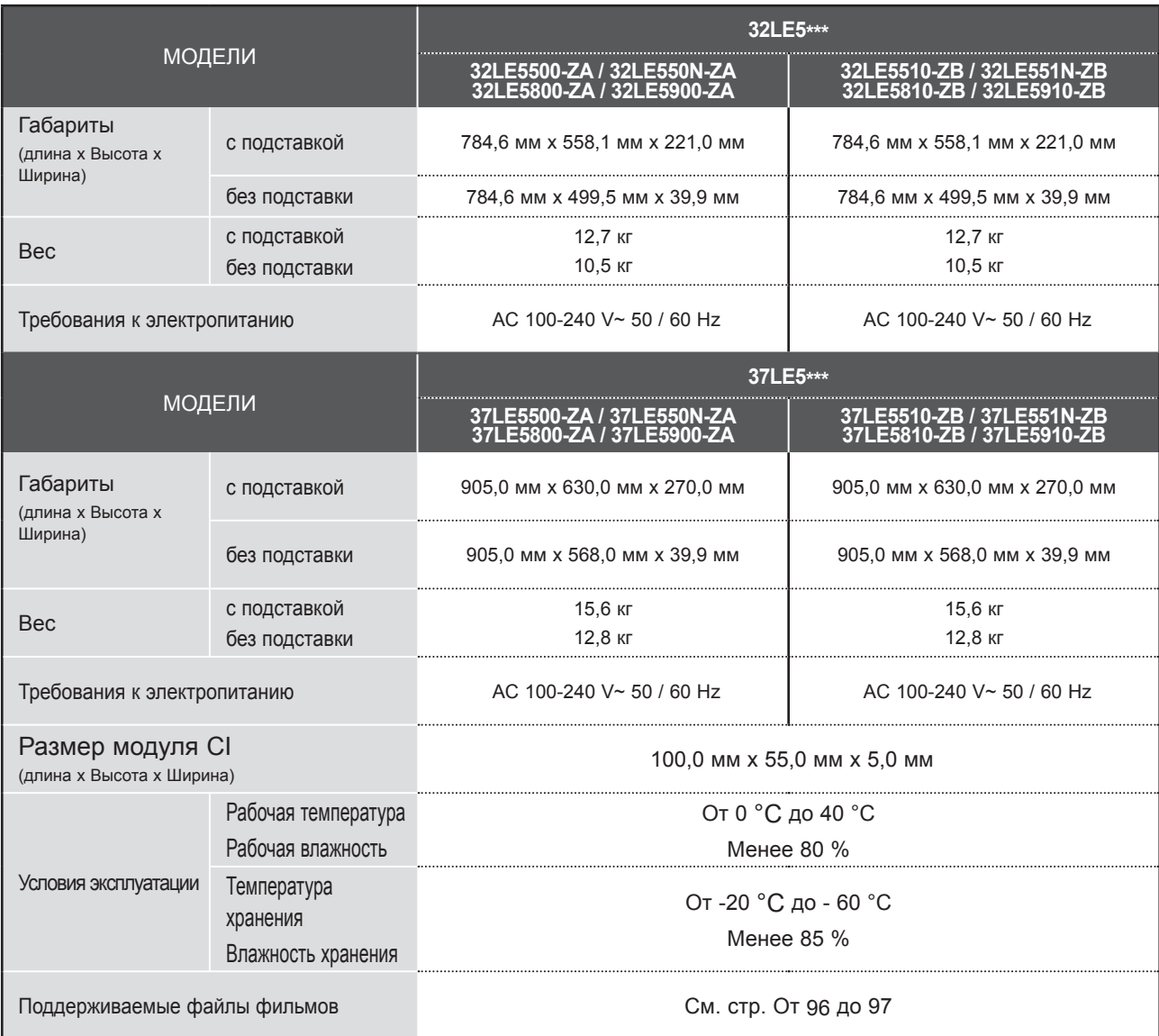

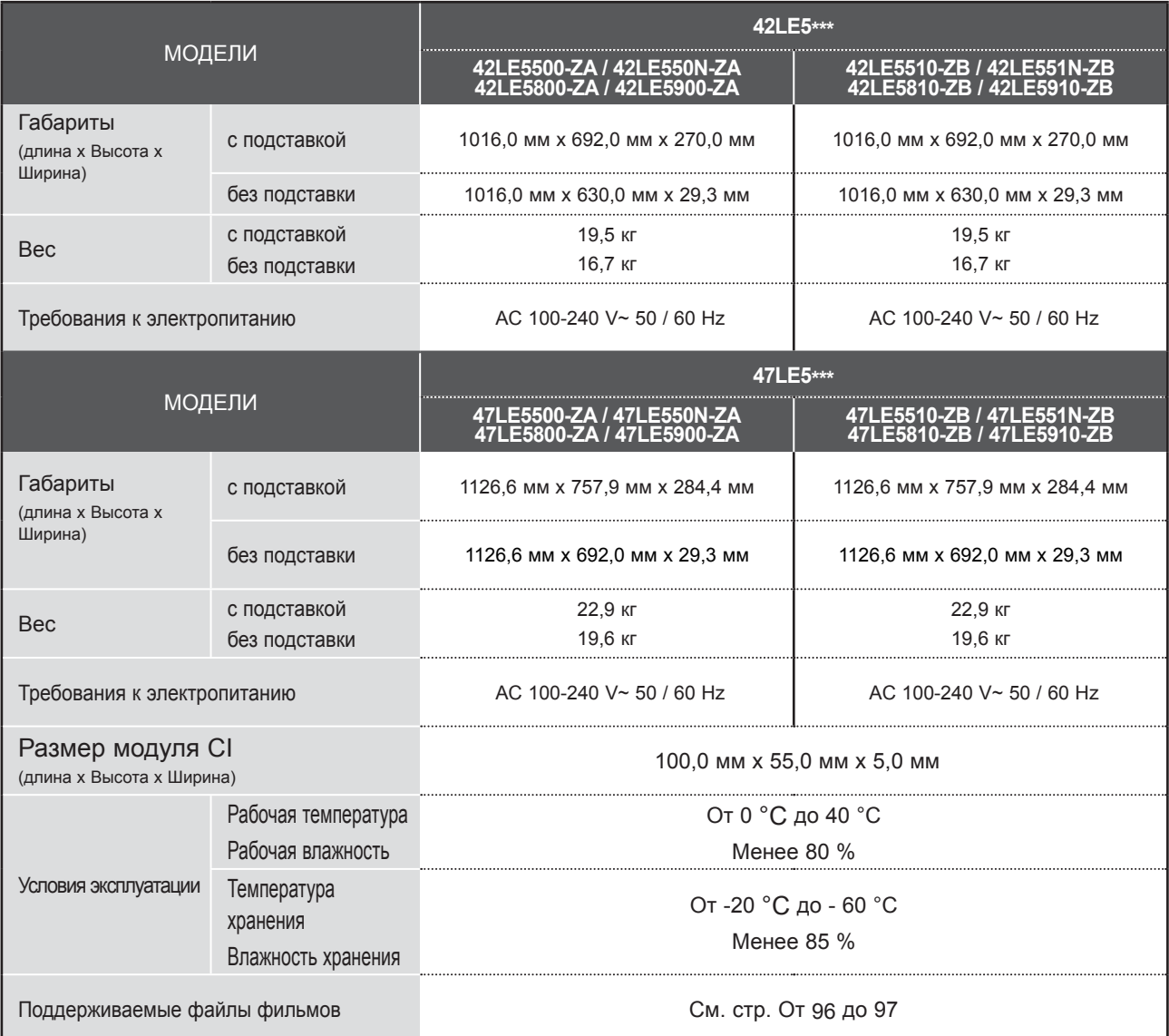

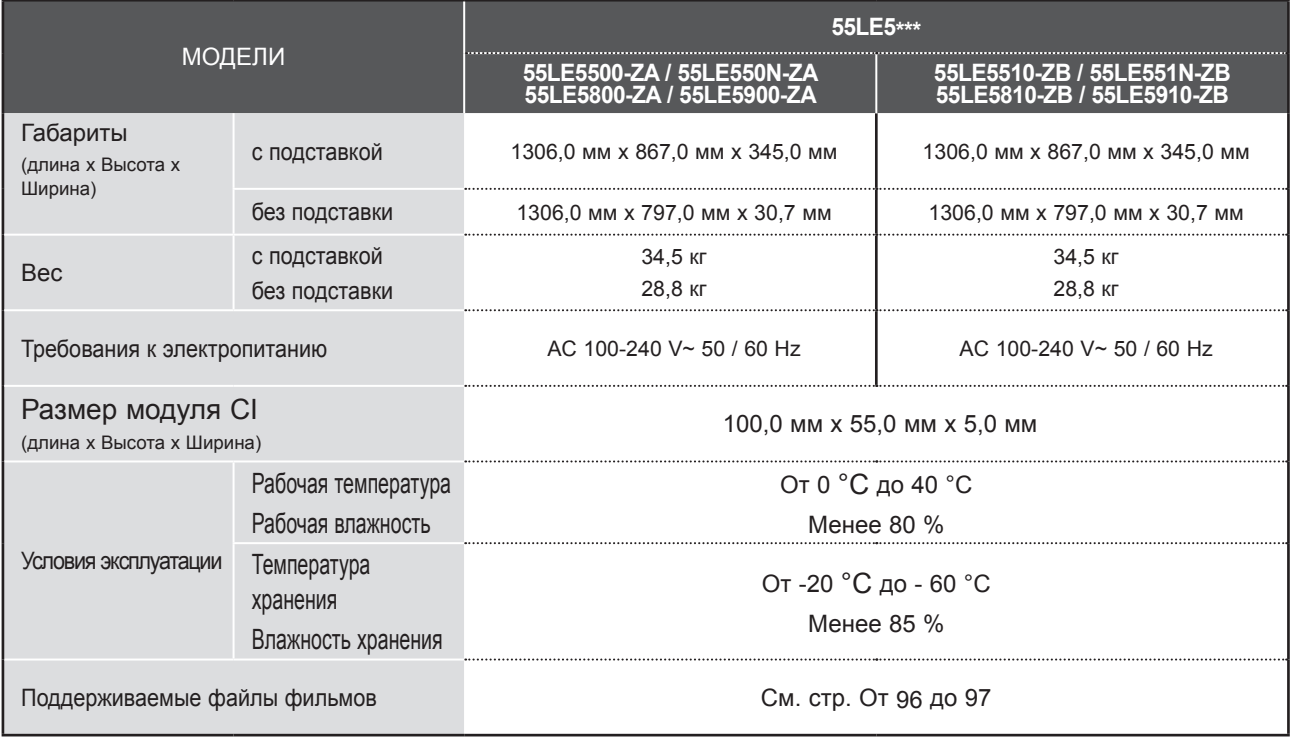

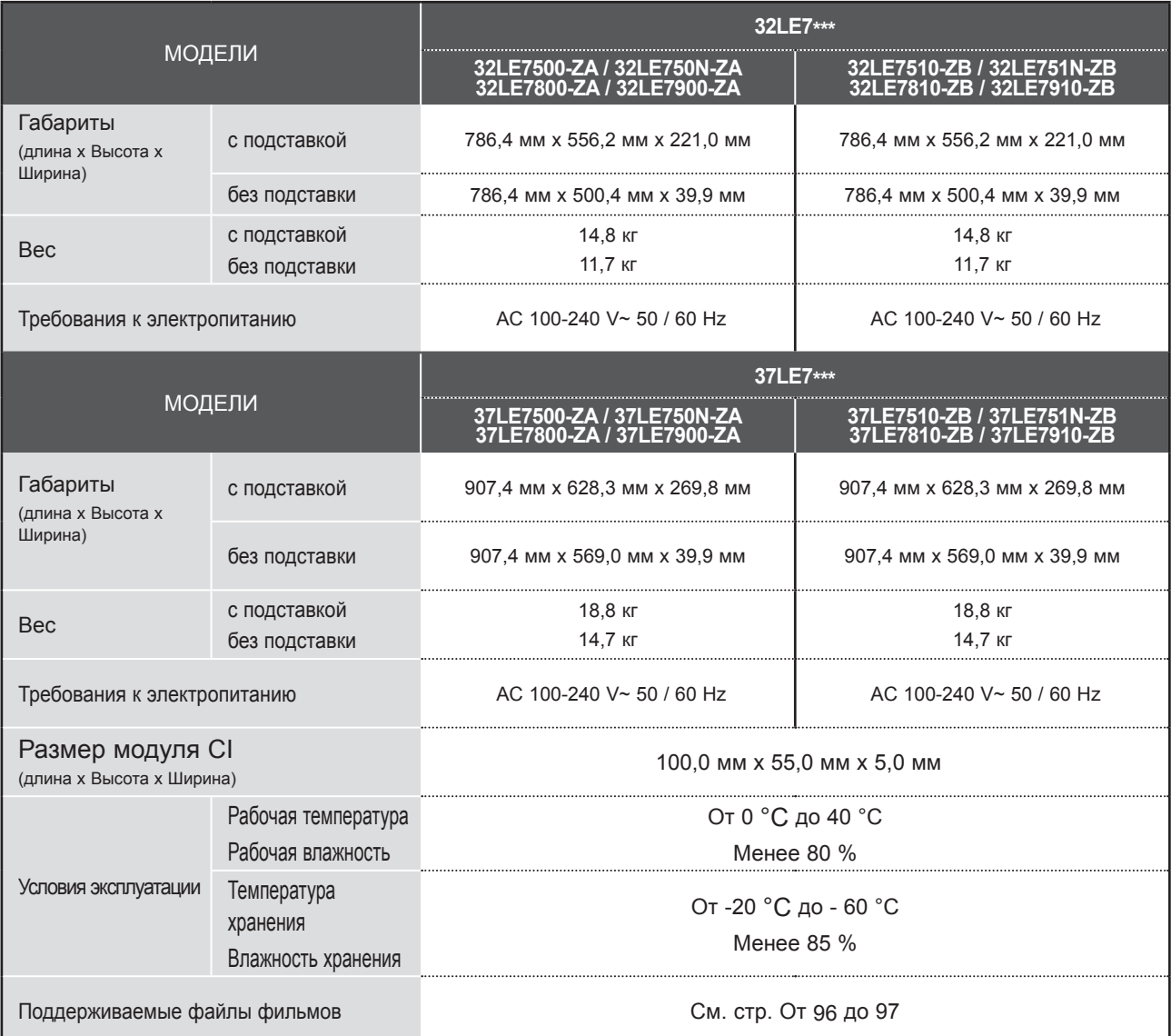

■ В целях повышения качества продукта данные спецификации могут изменяться без предварительного уведомления.

**Common** 

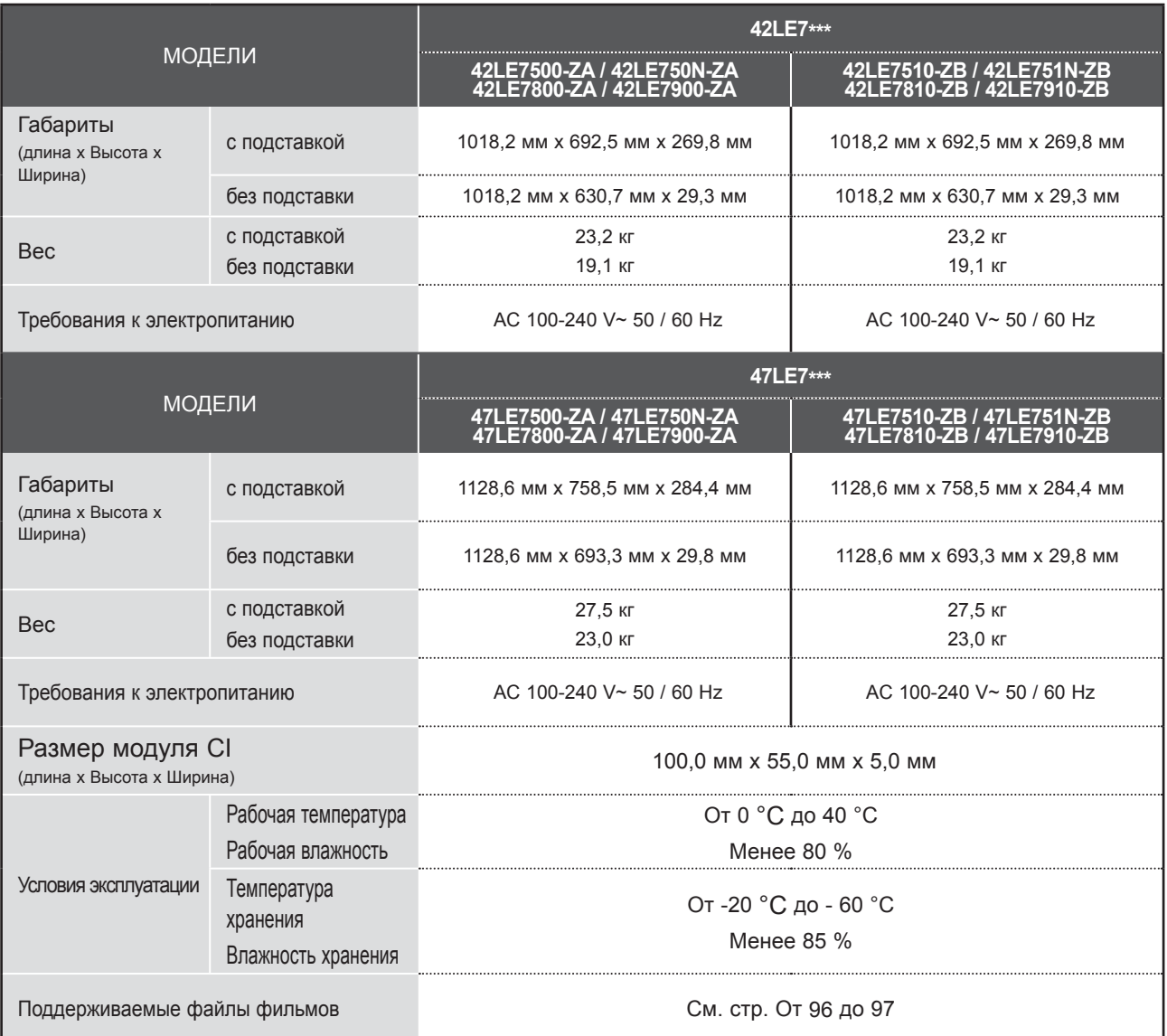

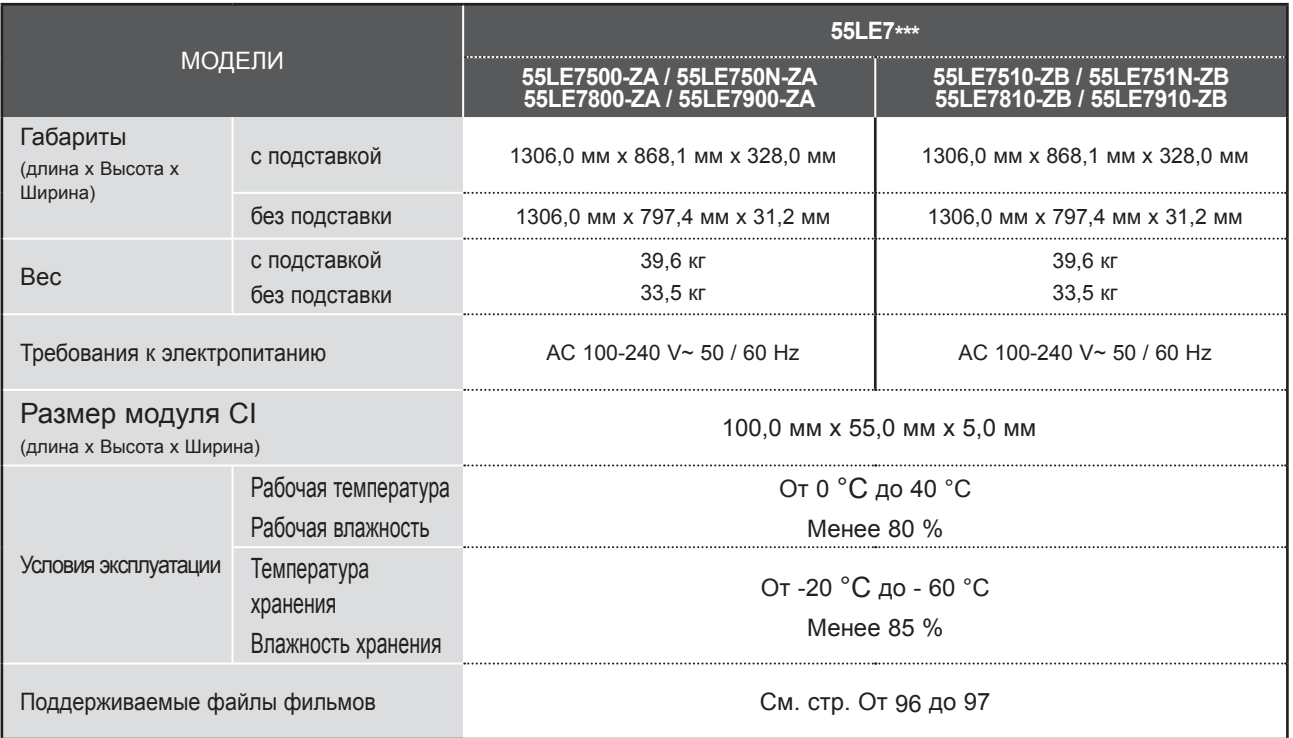

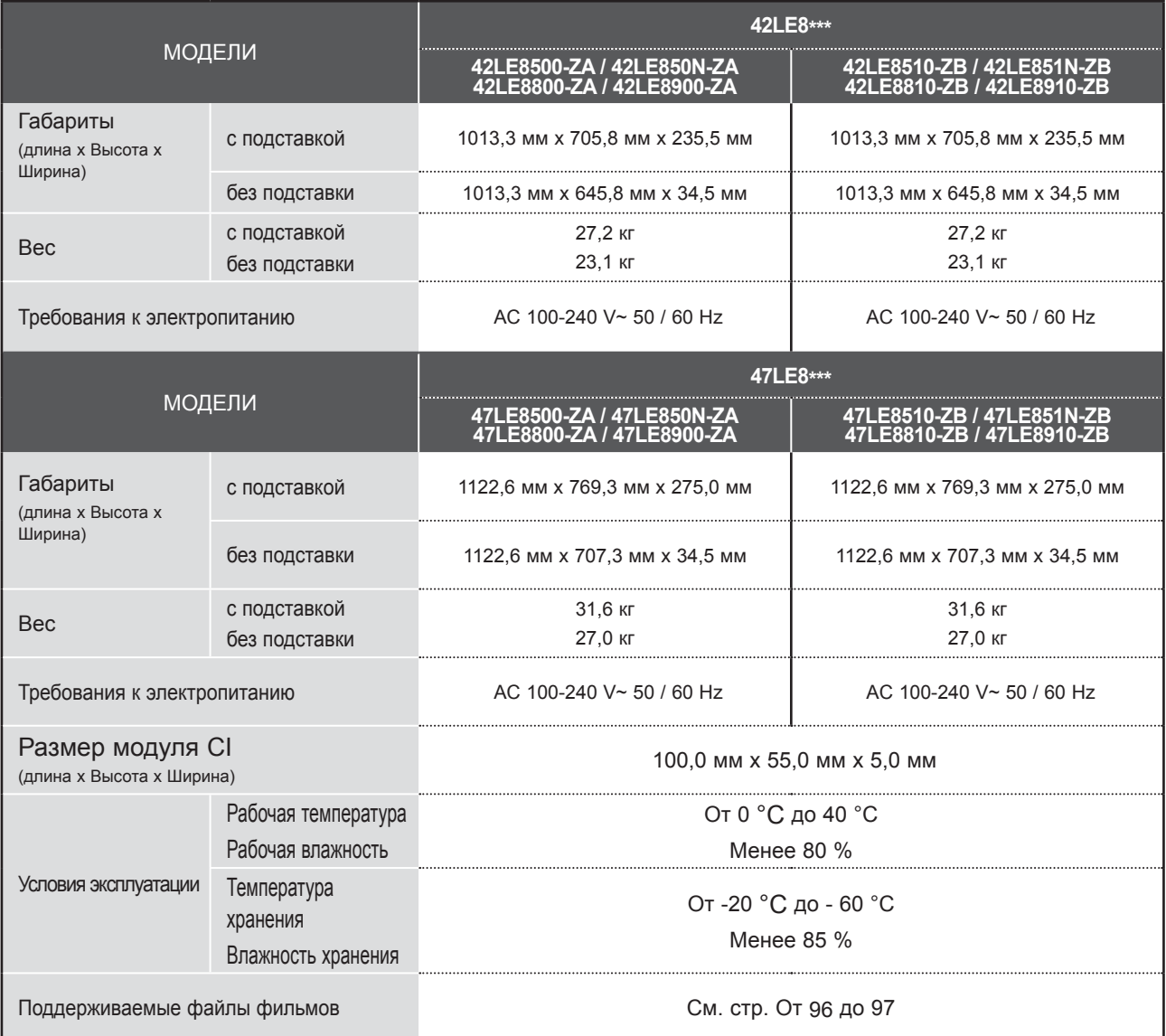

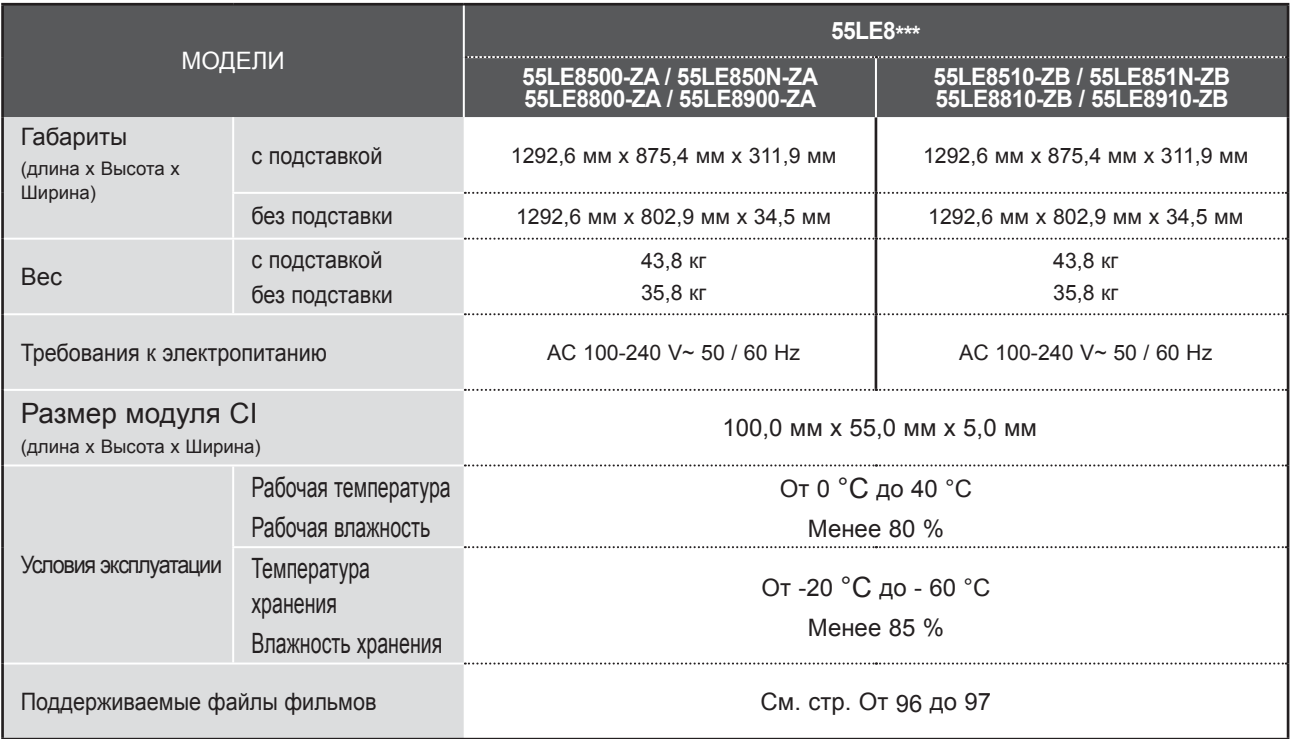

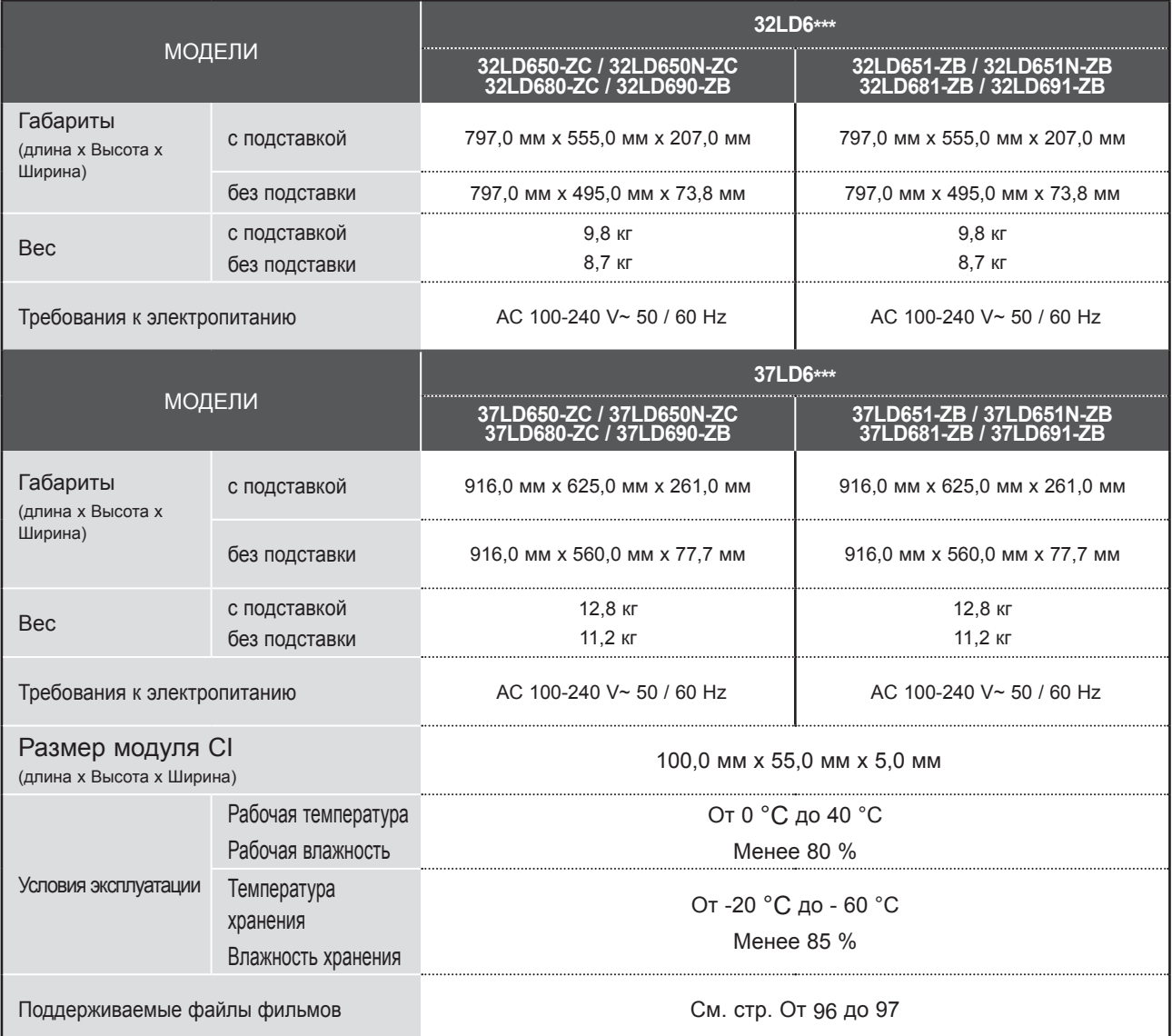

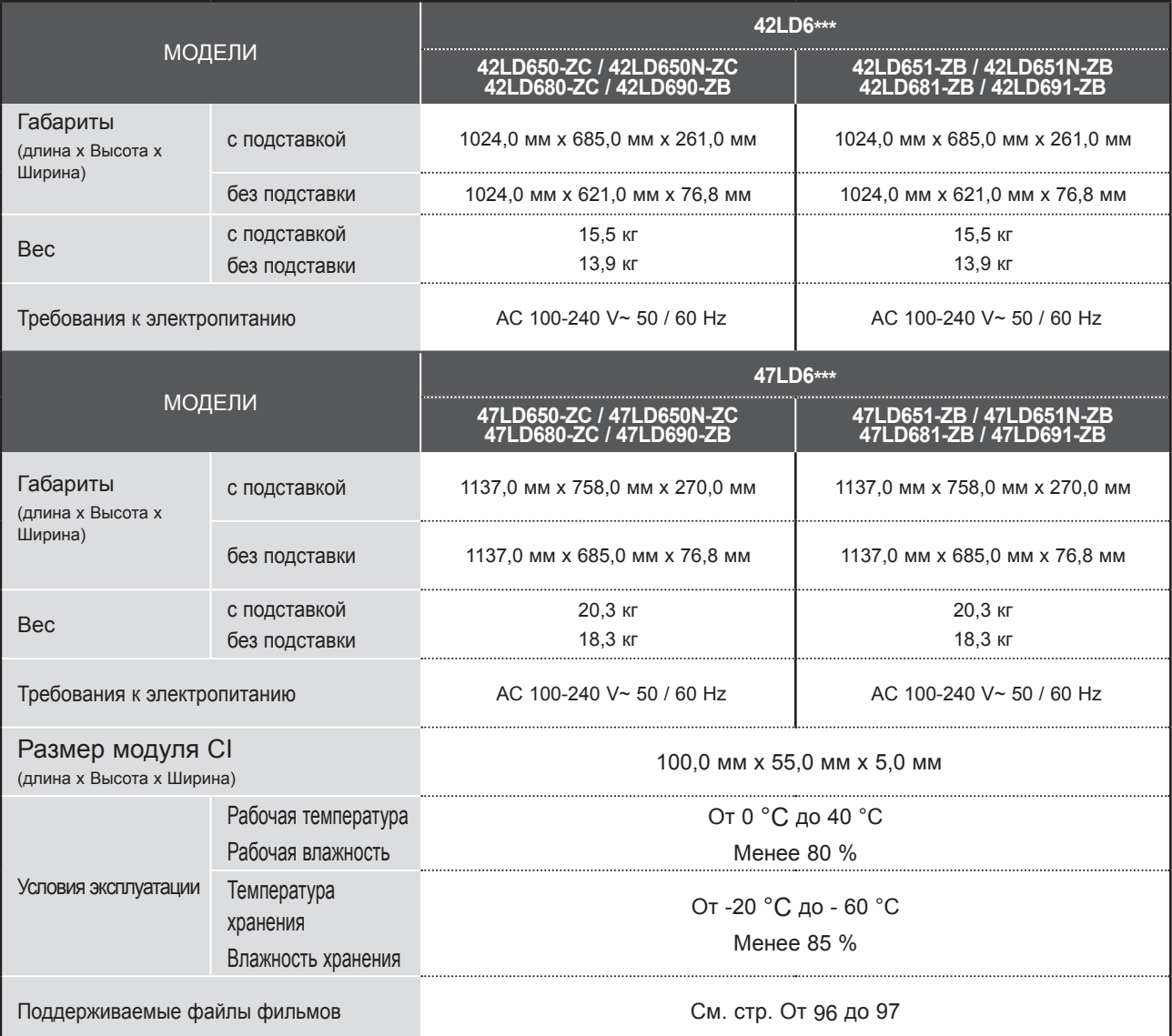

■ В целях повышения качества продукта данные спецификации могут изменяться без предварительного уведомления.

**Contract** 

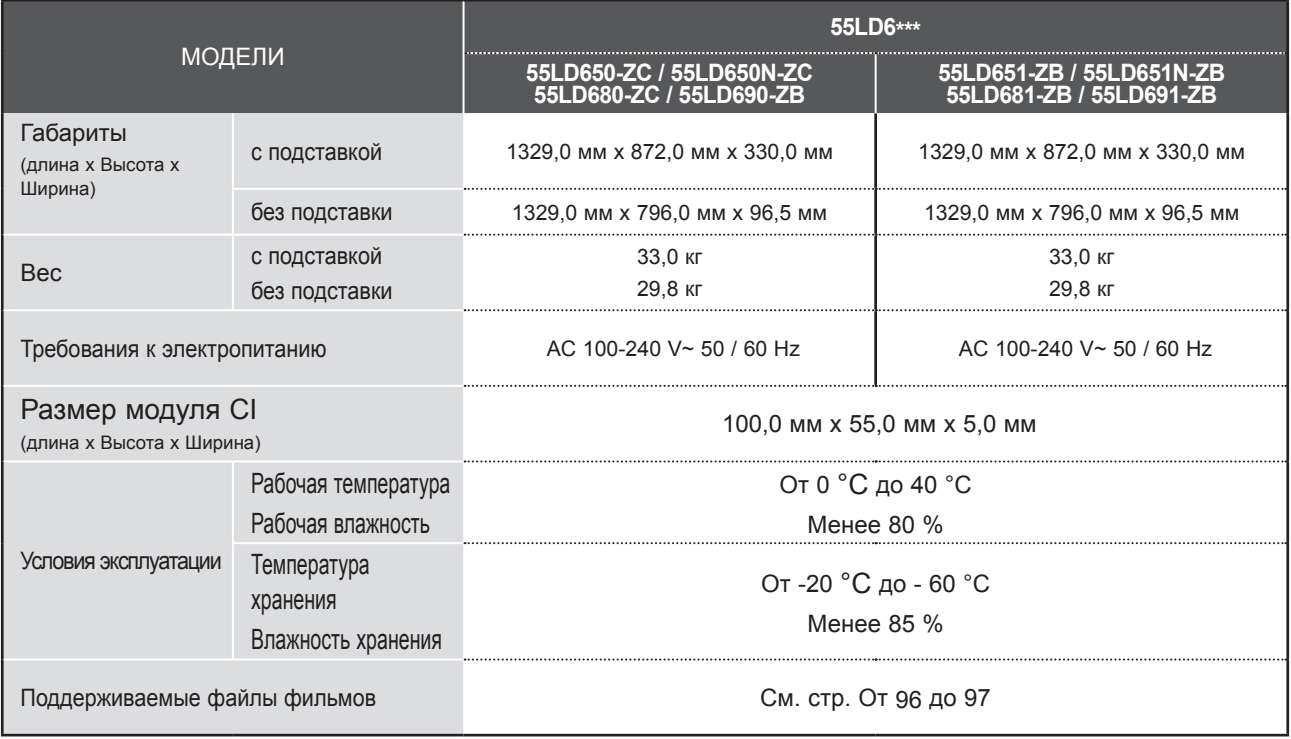

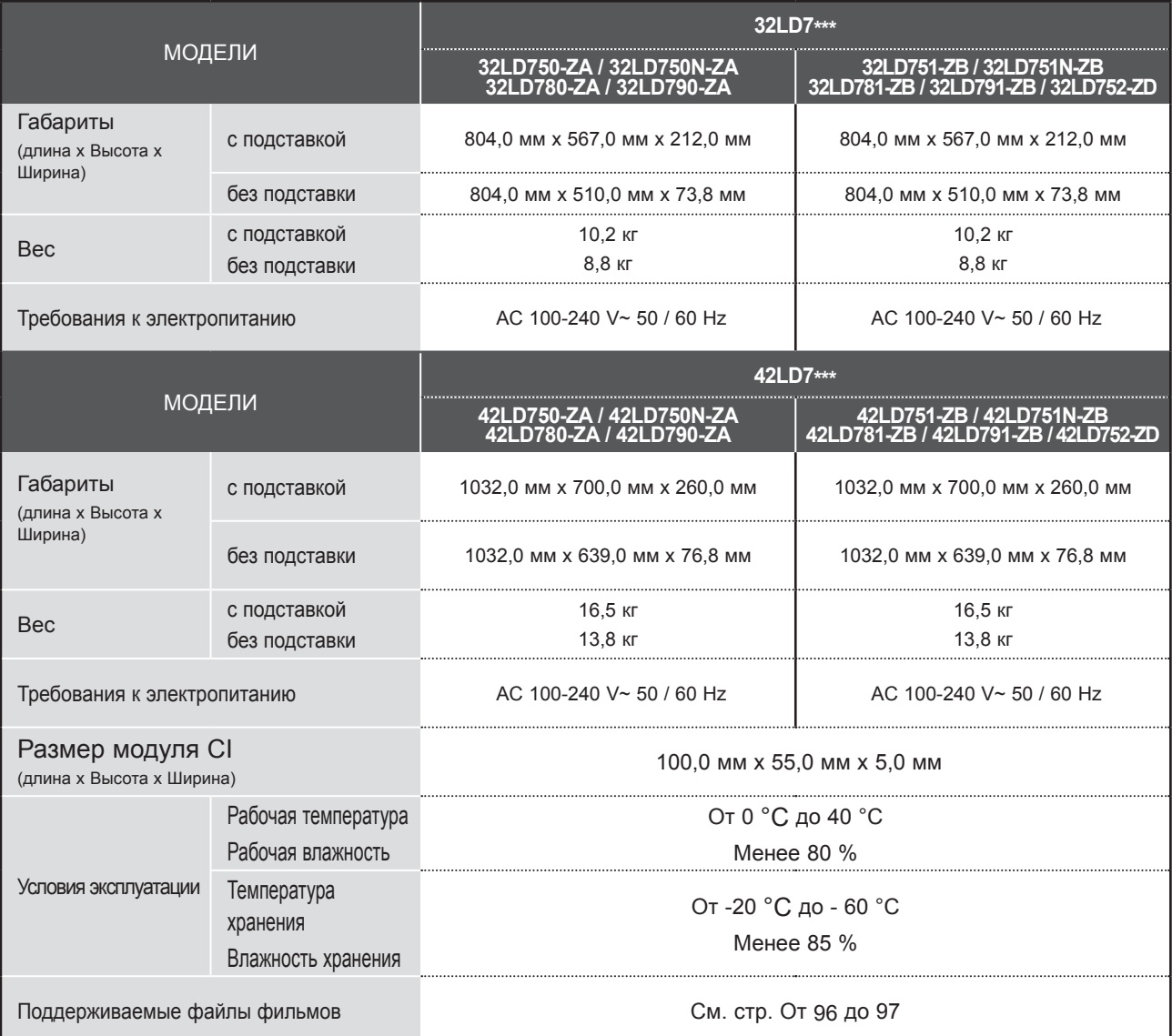

■ В целях повышения качества продукта данные спецификации могут изменяться без предварительного уведомления.

**Contract** 

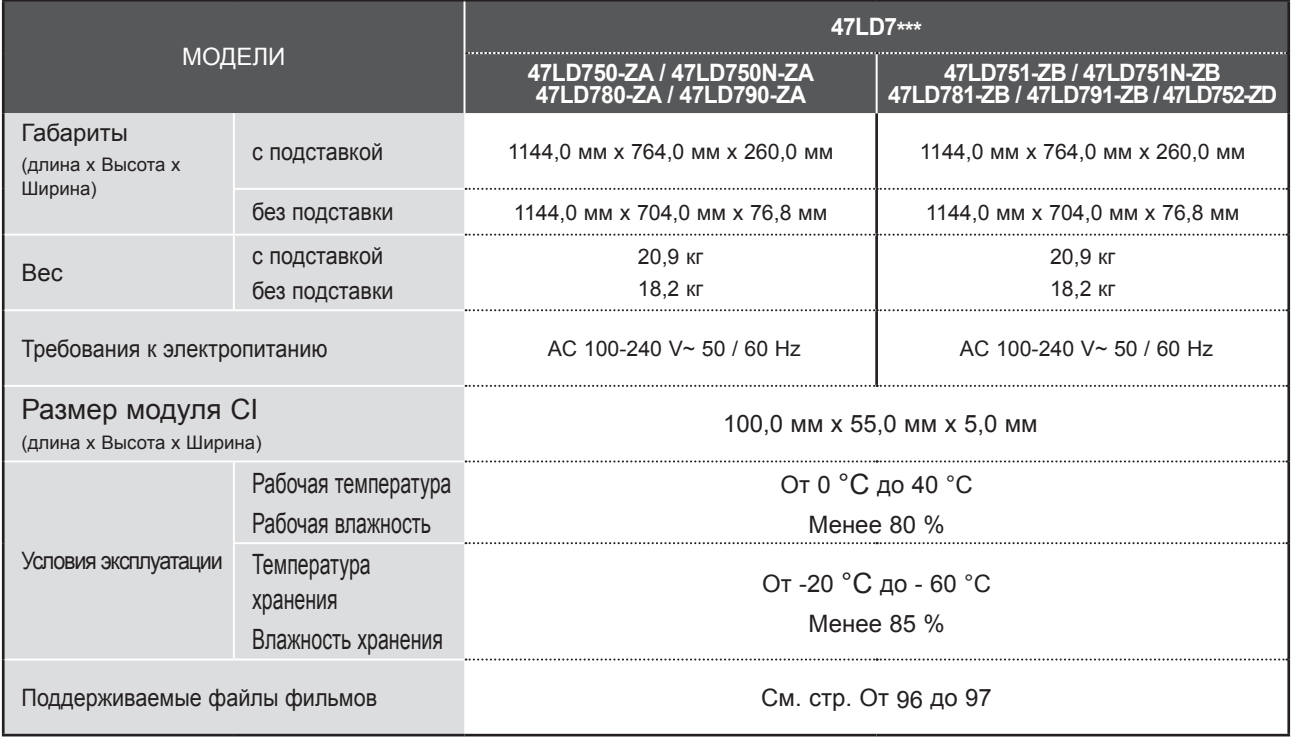

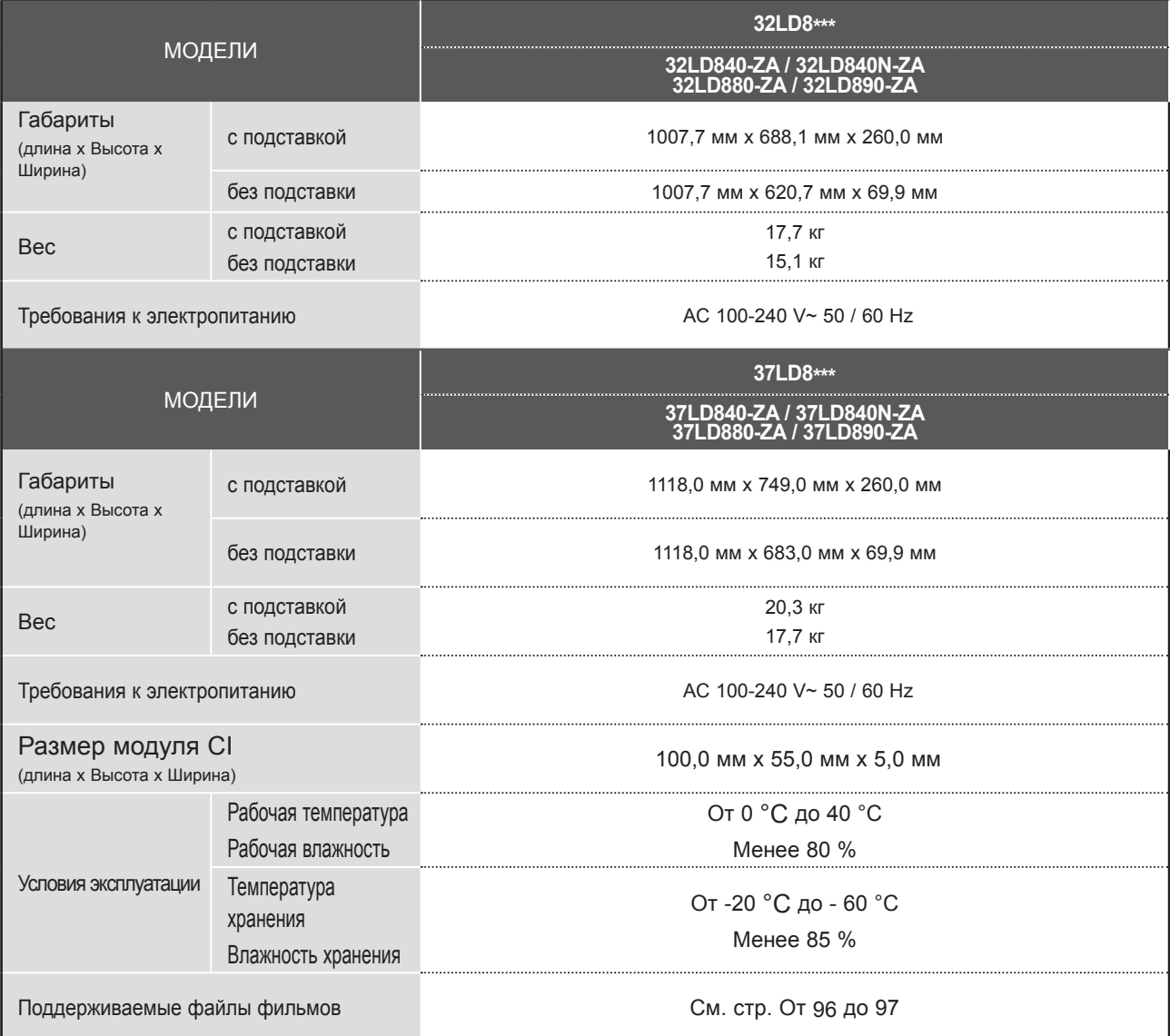

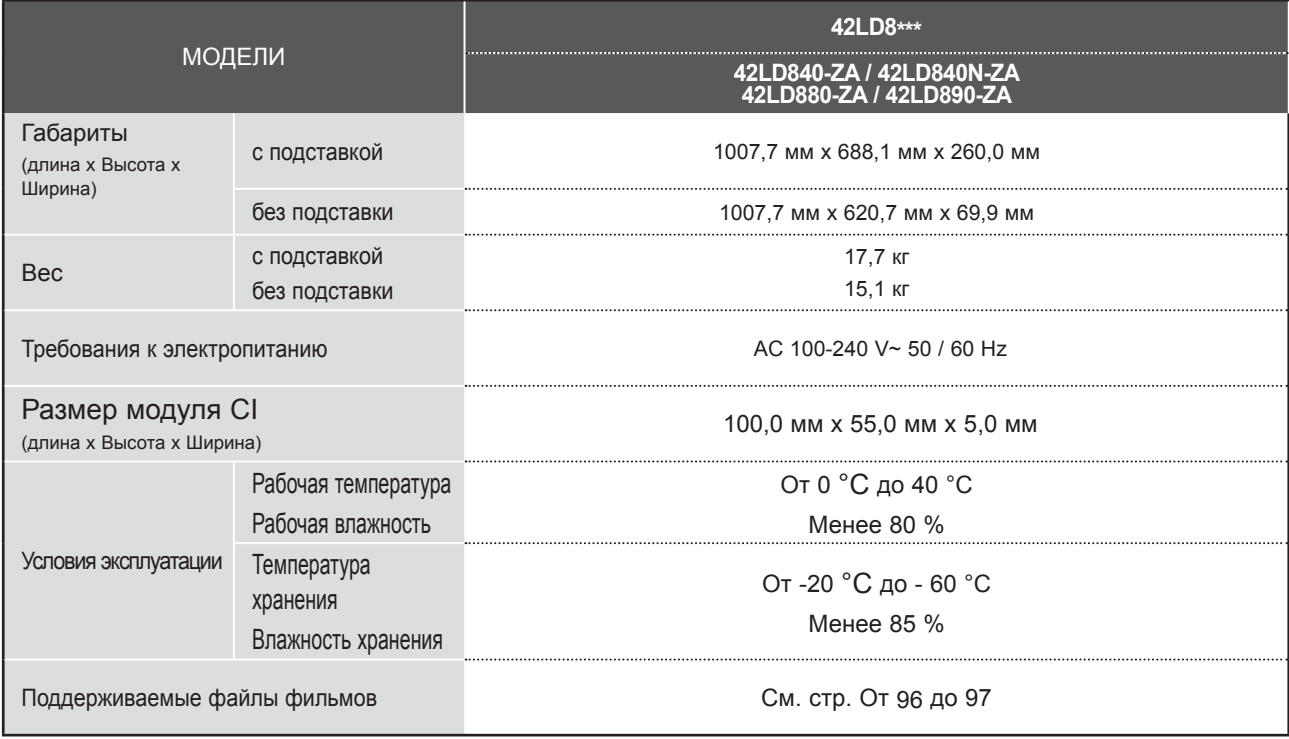

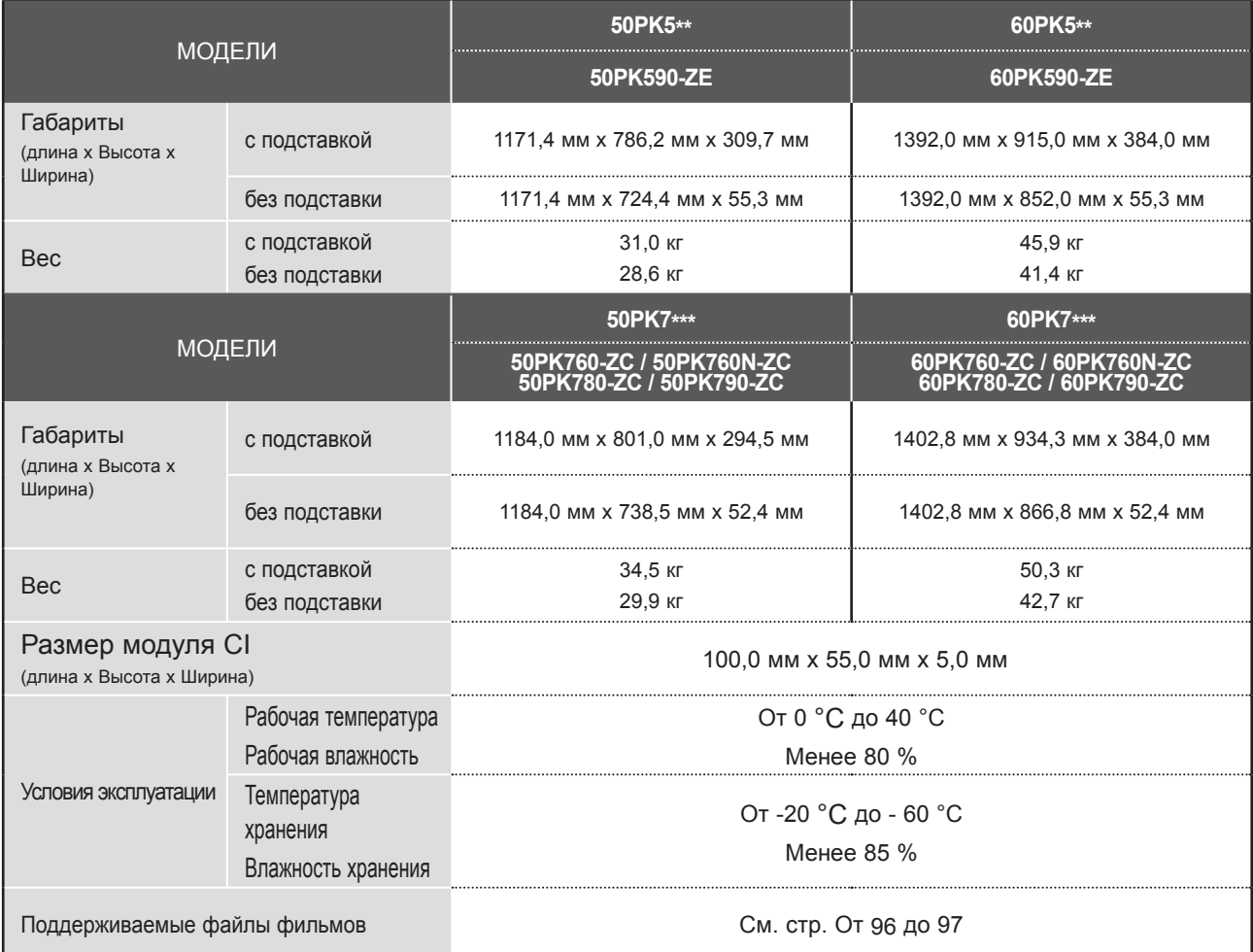

■ В целях повышения качества продукта данные спецификации могут изменяться без предварительного уведомления.

■ Информация об электропитании и потребляемой мощности приведена на наклейке на самом устройстве.

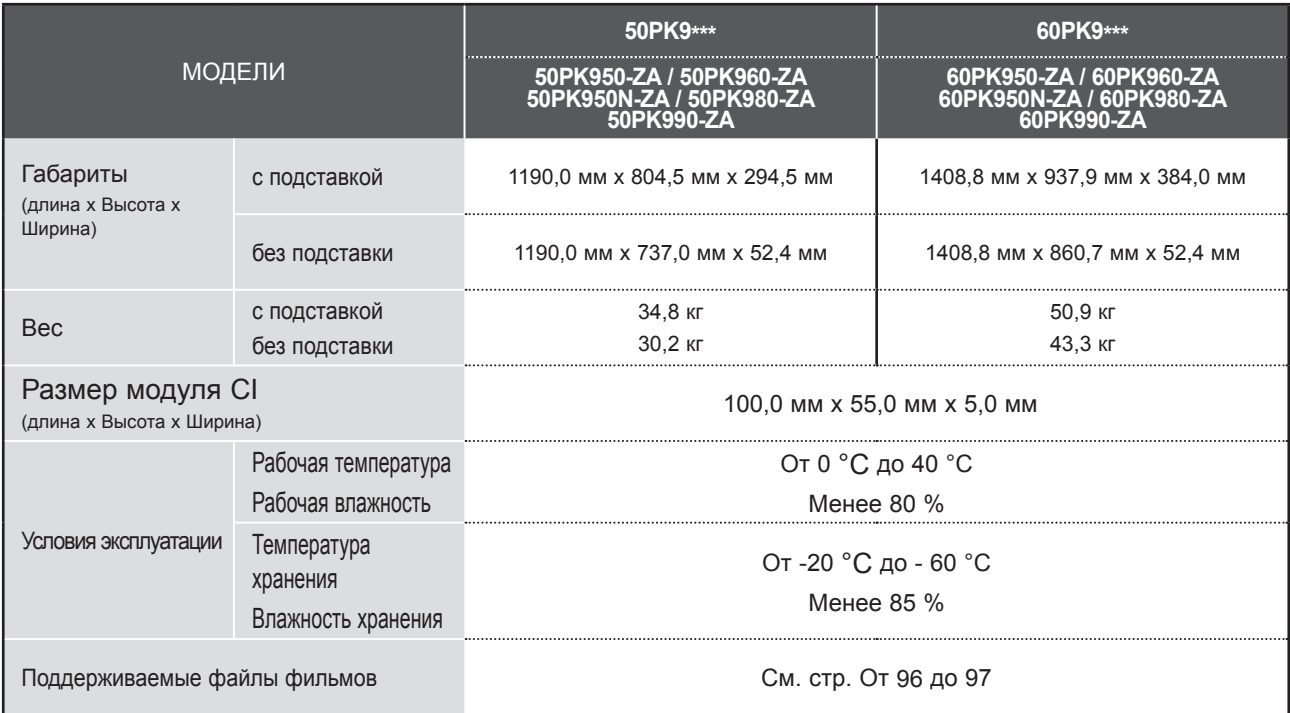

■ Информация об электропитании и потребляемой мощности приведена на наклейке на самом устройстве.

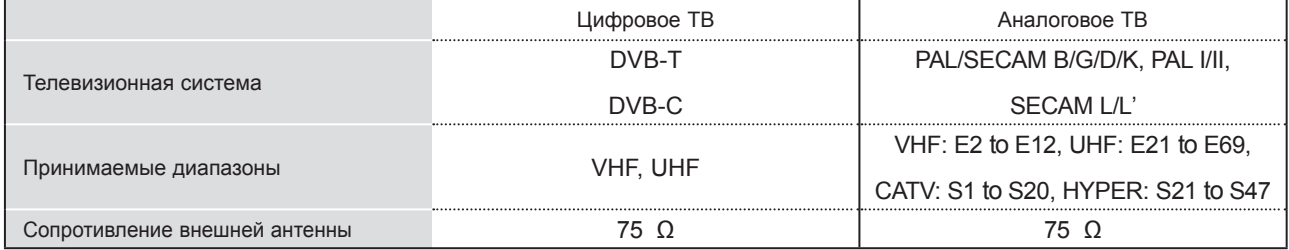

# **ИК-КОДЫ**

\*Данным аксессуар прилагается к телевизору не для всех стран.

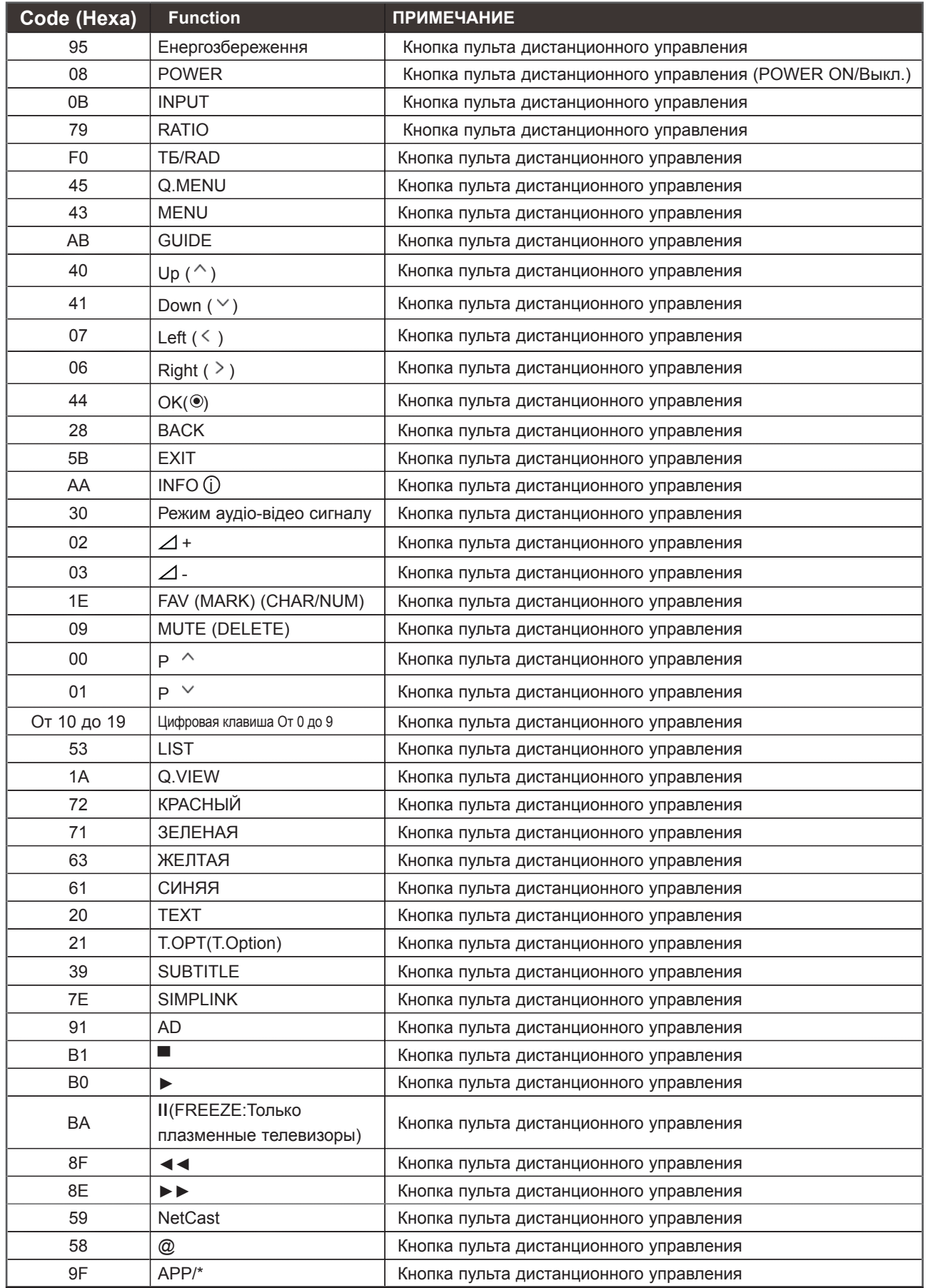

# **НАСТРОЙКА ВНЕШНЕГО УСТРОЙСТВА УПРАВЛЕНИЯ**

# **Установка RS-232C**

Подключите входной разъем RS-232C к внешнему устройству управления (например, к компьютеру или системе контроля аудио/видео) и управляйте функциями телевизора извне.

Подключите последовательный порт устройства управления к разъему RS-232C,

расположенному на задней панели телевизора. Соединительный кабель RS-232C не входит в комплект поставки телевизора.

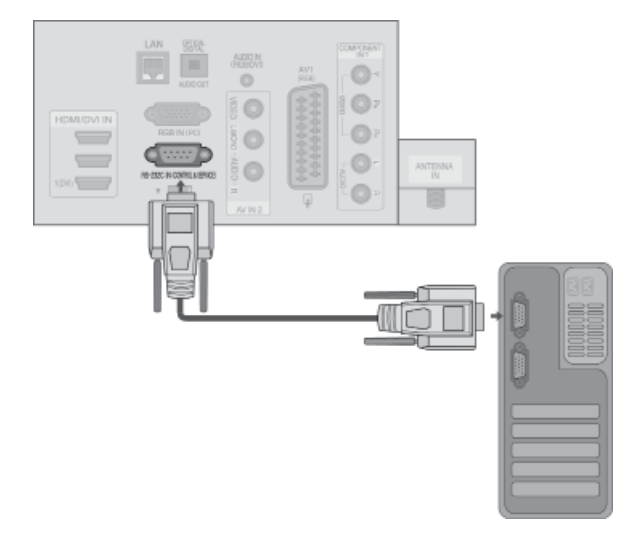

# **Тип разъема; 9-контактный, вилка D-Sub**

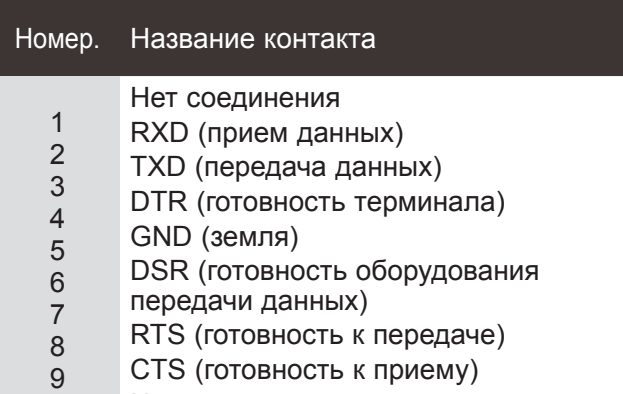

Нет соединения

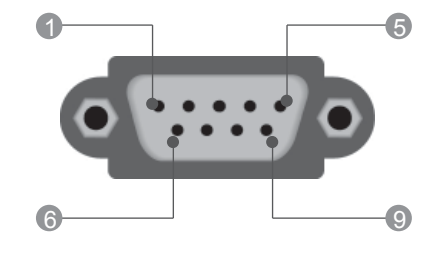

# **Конфигурации RS-232C**

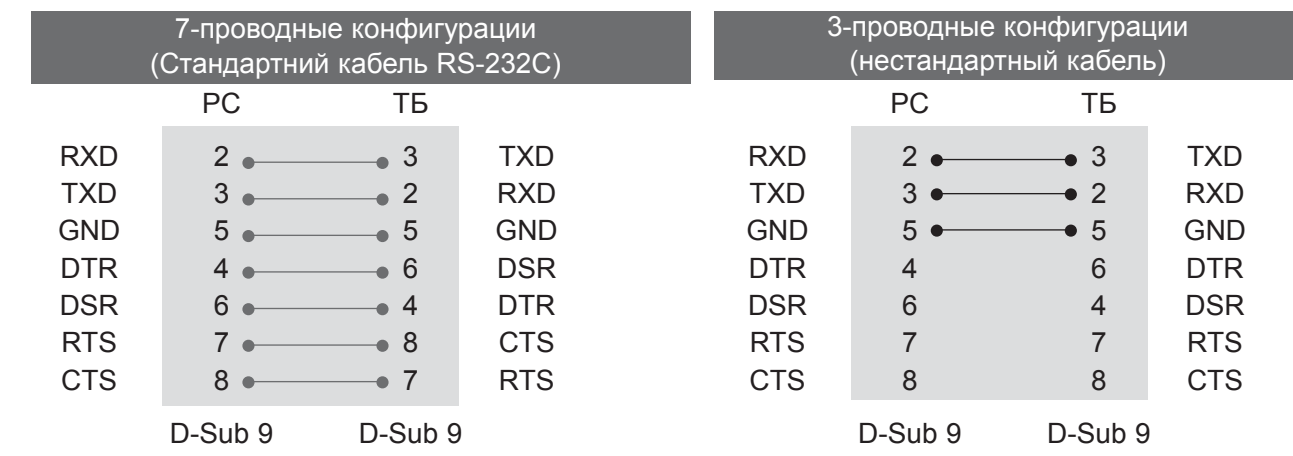

# **Установить ID**

Эта функция используется для определения идентификационного номера (ID) телевизора. Cм. раздел "Реальное соответствие данных 1" на стр.**.207**

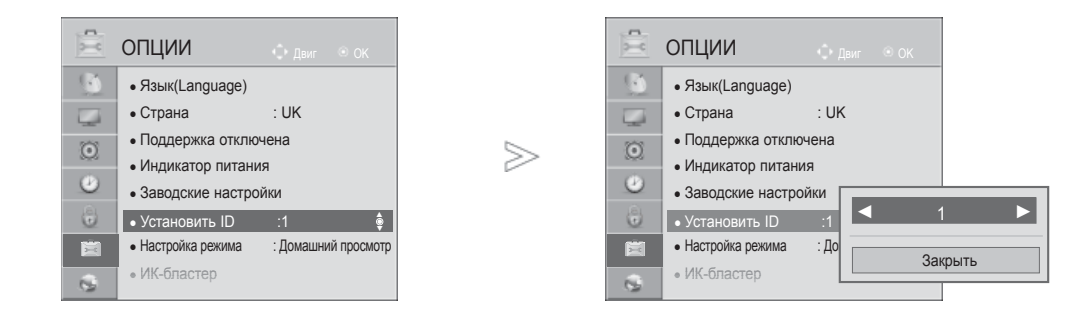

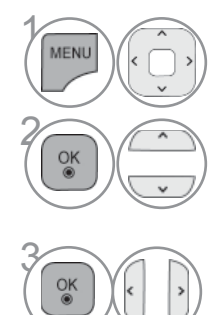

Выберите **ОПЦИИ**.

Выберите **Установить ID**.

Нажмите **Уcтaнoвить ID**, чтобы выбрать желаемый идентификационный номер телевизора. Номер в пункте Уcтaнoвить ID можно выбирать от 1 до 99.

**203 ПРИНАРИЕ** 

# **Параметры обмена данными**

- Скорость двоичной передачи: 9600 бит/сек (UART)
- Разрядность: 8 бит
- Четность: нет
- Cтоповый бит: 1 бит

## Список команд

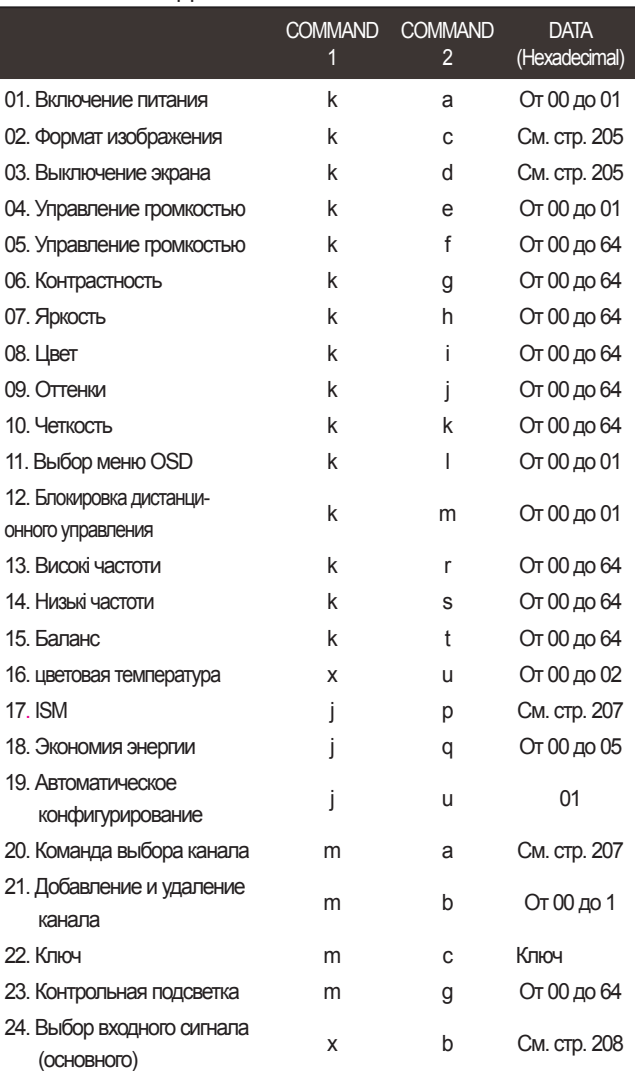

\* ПРИМЕЧАНИЕ : Во время USB-операций, таких как DivX или EMF, все команды, кроме «Power» (Питание) (ka) и «Key» (Клавиша) (mc), не выполняются и обрабатываются как NG.

- Код обмена данными: код ASCII
- Используйте кросс-кабель (реверсивный).

## *Передача* Протокол передачи/приема

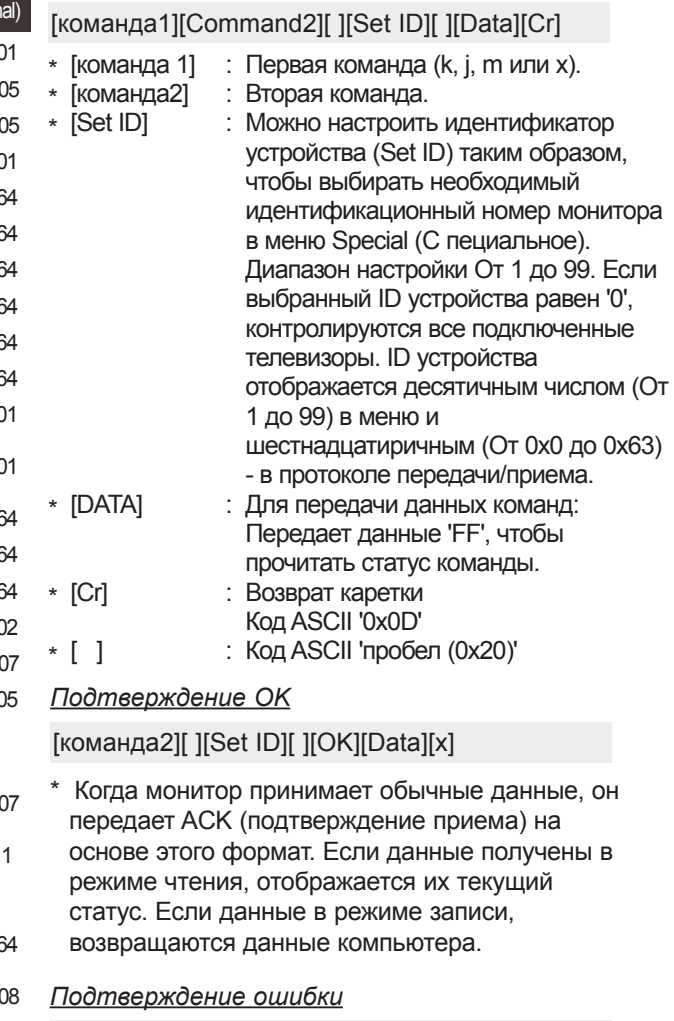

[команда2][ ][Set ID][ ][NG][Data][x]

\* Когда монитор принимает неправильные данные от непригодных функций или от ошибок при обмене данными, он передает ACK (подтверждение) на основе этого формата.

Данные 00: Неверный код

#### **01. Включение питания (команда : k a)**

► Для контроля за включением и выключением телевизора. *Передача*

[k][a][ ][Set ID][ ][Data][Cr]

Данные 00: Питание выключено 01: Питание включено

#### *Подтверждение*

#### [a][ ][Set ID][ ][OK/NG][Data][x]

► Отображает состояние питания (включено/выключено). *Передача*

[k][a][ ][Set ID][ ][FF][Cr]

#### *Подтверждение*

[a][ ][Set ID][ ][OK/NG][Data][x]

\* Аналогично, если другие функции передают данные "0xFF" на основе этого формата, полученные данные представляют состояние каждой функции.

\* Когда питание телевизора подключено, на экране могут появляться сообщения OK Ack., Error Ack. и др.

- **02. Формат изображения (команд: kc) (Изначальный размер картинки)**
- Для выбора формата экрана.

Кроме того, вы можете настроить формат экрана с помощью пункта Aspect Ratio (Формат изображения) в меню Q.MENU или КАРТИНКА.

#### *Передача*

[k][c][ ][Set ID][ ][Data][Cr]

- Данные 01 : Нормальныйэкран (4:3) 02 : Широкийэкран (16:9)
- 07 : 14:9 09 : Полнаяширина 0B : Macштaб
- 04 : Увеличенный 06 : Обычный1 От 10 до 1F : Cinema Zoom От 1 до 16

### *Подтверждение*

### [c][ ][Set ID][ ][OK/NG][Data][x]

\* Используя входной сигнал RGB-ПК или Component, вы выбираете соотношение размеров экрана 16:9 или 4:3.

\* В режиме Цифрове ТБ/HDMI/Component (1080i 50 Оц / 60 Оц, 720p 50 Оц / 60 Оц, 1080p 24 Оц / 30 Оц / 50 Оц / 60 Оц), Component(720p, 1080i, 1080p 50 Оц / 60 Оц) доступна функция Исходный.

\* Функция Full Wide поддерживается только для стандартов Цифровой, Аналоговый, AV.

#### **03. Выключение экрана (команда: k c)**

► Для включения/выключения экрана.

#### *Передача*

[k][d][ ][Set ID][ ][Data][Cr]

- Данные 00 : Функция выключена (есть изображение) Звук видео Вимк.
	- 01 : Функция включена (нет изображения)
	- 10 : Звук видео вкл.

#### *Подтверждение*

### [d][ ][Set ID][ ][OK/NG][Data][x]

При выключении только звука видео в экранном меню (OSD) будет отображаться «ТБ» (ТВ). Но при выключении звука экрана в меню OSD не будет отображаться «ТБ» (ТВ).

#### **04. Выключение звука (команда: k e)**

► Для включения/выключения звука. Включать/выключать звук можно также с помощью кнопки MUTE на пульте дистанционного управления.

## *Передача*

#### [k][e][ ][Set ID][ ][Data][Cr]

Данные 00 : Функция включена (звук выключен) 01 : Функция выключена (звук включен)

*Подтверждение*

### [e][ ][Set ID][ ][OK/NG][Data][x]

#### **05. Управление громкостью (команда: k f)**

► Для настройки громкости. Настроить громкость можно также с помощью соответс твующих кнопок на пульте дистанционного управления.

#### *Передача*

### [k][f][ ][Set ID][ ][Data][Cr]

Данные Мин. : От 00 до Max : 64

\* Cм. раздел "Реальное соответствие данных 1". Cм. стр. 207. *Подтверждение*

#### [f][ ][Set ID][ ][OK/NG][Data][x]

#### **06. Контрастность (команда: k g)**

► Установить контрастность Контрастность также можно настроить с помощью меню настройки изображения КАРТИНКА.

## *Передача*

[k][g][ ][Set ID][ ][Data][Cr]

Данные Мин.: От 00 до Макс.: 64

\* Cм. раздел "Реальное соответствие данных 1". Cм. стр. 207.

#### *Подтверждение*

### [g][ ][Set ID][ ][OK/NG][Data][x]

#### **07. Яркость (команда: k h)**

► Для настройки яркости экрана. Можно настроить также с помощью меню КАРТИНКА.

#### *Передача*

#### [k][h][ ][Set ID][ ][Data][Cr]

Данные Мин.: От 00 до Макс.: 64

\* Cм. раздел "Реальное соответствие данных 1". Cм. стр. 207. *Подтверждение*

#### [h][ ][Set ID][ ][OK/NG][Data][x]

#### **08. Цвет (команда: k i)**

► Установить насыщенность цвета. Настроить цвета можно также с помощью меню настройки изображения КАРТИНКА.

#### *Передача*

### [k][i][ ][Set ID][ ][Data][Cr]

Данные Мин.: От 00 до Макс.: 64 \* Cм. раздел "Реальное соответствие данных 1". Cм. стр. 207.

## *Подтверждение*

[i][ ][Set ID][ ][OK/NG][Data][x]

#### **09. Насыщенность (команда : k j)**

► Для настройки насыщенности экрана. Насыщенность также можно настроить с помощью меню КАРТИНКА.

#### *Передача*

[k][j][ ][Set ID][ ][Data][Cr]

Данные красного : От 00 до зеленого : 64

\* См. раздел "Реальное соответствие данных 1". См. стр. 207. *Подтверждение*

[j][ ][Set ID][ ][OK/NG][Data][x]

## **10. Резкость (команда : k k)**

- ► Для настройки резкости экрана.
- Резкость можно также настроить с помощью меню настройки КАРТИНКА.

*Передача*

[k][k][ ][Set ID][ ][Data][Cr]

Данные красного : От 00 до зеленого : 64

\* См. раздел "Реальное соответствие данных 1". См. стр. 207.

*Подтверждение*

[k][ ][Set ID][ ][OK/NG][Data][x]

### **11. Выбор OSD (команда : k l)**

► Для включения или отключения экранного меню OSD дистанционно.

### *Передача*

[k][l][ ][Set ID][ ][Data][Cr]

Данные 00: OSD выключено 01: OSD включено

*Ack*

[l][ ][Set ID][ ][OK/NG][Data][x]

## **12. Режим блокировки дистанционного управления**

**(команда : k m)**<br>Для блокировки пульта дистанционного управления и кнопок на передней панели телевизора.

### *Передача*

[k][m][ ][Set ID][ ][Data][Cr]

Данные 00: Отключить блокировку

Данные 01: Блокировка включена

### *Подтверждение*

- [m][ ][Set ID][ ][OK/NG][Data][x]
- \* Если вы не пользуетесь пультом ДУ, работайте в этом режиме. При включении или выключении основного питания
- блокировка внешнего источника управления<br>отключается
- В режиме ожидания, если включена блокировка кнопок, телевизор нельзя включить кнопкой включения на пульте ДУ и кнопкой включения на устройстве.

#### **13. Високі частоти (командd: k r)**

► Настройка высоких частот. Баланс также можно настроить с помощью меню AUDIO (Аудио).

## *Передача*

[k][r][ ][Set ID][ ][Data][Cr]

Данные Мин. : От 00 до зеленого : 64

\* См. раздел "Реальное соответствие данных 1". См. стр. 207.

### *Подтверждение*

[r][ ][Set ID][ ][OK/NG][Data][x]

#### **14. Низькі частоти (команд: k s)**

► Настройка низких частот. Баланс также можно настроить с помощью меню AUDIO (Аудио).

### *Передача*

[k][s][ ][Set ID][ ][Data][Cr]

Данные Мин. : От 00 до зеленого : 64 \* См. раздел "Реальное соответствие данных 1". См. стр. 207.

#### *Подтверждение*

[s][ ][Set ID][ ][OK/NG][Data][x]

### **15. Баланс (команда : k t)**

► Для настройки баланса. Баланс также можно настроить с помощью меню ЗВУК.

### *Передача*

[k][t][ ][Set ID][ ][Data][Cr]

Данные Мин. : От 00 до зеленого : 64

\* См. раздел "Реальное соответствие данных 1". См. стр. 207. *Подтверждение*

[t][ ][Set ID][ ][OK/NG][Data][x]

#### **16. Цветовая температура (команда : x u)**

► Для настройки цветовой температуры. Teмпepaтуpa цветов также можно настроить с помощью меню КАРТИНКА.

### *Передача*

[x][u][ ][Set ID][ ][Data][Cr]

Данные Мин. : От 00 до зеленого : 64

\* См. раздел "Реальное соответствие данных 1". См. стр. 207.

### *Подтверждение*

[u][ ][Set ID][ ][OK/NG][Data][x]

- **17. ISM (команд: j p) (Только плазменные телевизоры)**
- ► Управление методом ISM. Также настроить метод ISM можно в меню ОПЦИИ (OPTION).

#### *Transmission*

[j][p][ ][Set ID][ ][Data][Cr]

#### Данные 02: Орбитер

- 04: White wash
- 08: Нормальный
- 20: Colour Wash

#### *Ack*

[p][ ][Set ID][ ][OK/NG][Data][x]

#### **18. Экономия энергии (команд: j q)**

► Снижение электропотребления телевизора. Можно также настроить параметр Экономия энергии в меню КАРТИНКА. *Transmission*

[j][q][ ][Set ID][ ][Data][Cr]

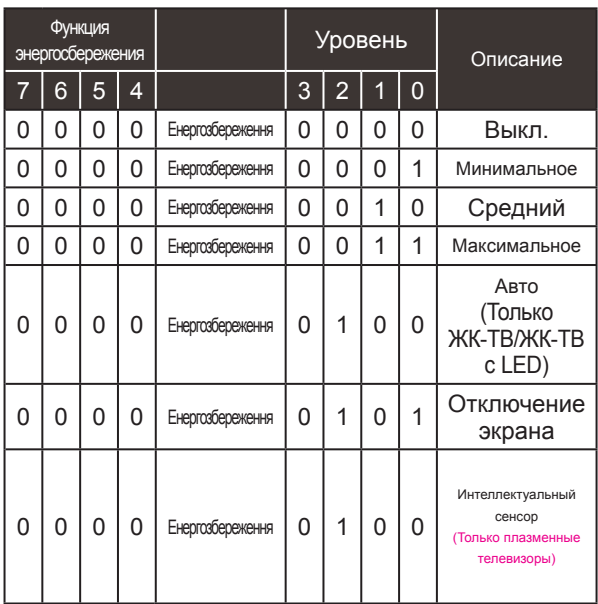

*Ack*

### [q][ ][Set ID][ ][OK/NG][Data][x]

## **19. Автоматическое конфигурирование (команда : j u)**

► Для автоматической настройки положения картинки и минимизации дрожания изображения. Эта функция работает только в режиме RGB (ПК).

## *Передача*

[j][u][ ][Set ID][ ][Data][Cr]

Данные 01: Применить

*Подтверждение*

[u][ ][Set ID][ ][OK/NG][Data][x]

#### **20. Команда выбора канала (команда : m a)**

► Настройка канала на нужный физический номер.

#### *Передача*

Данные00: Старший байт номера канала [m][a][ ][Set ID][ ][Data0][ ][Data1][ ][Data2][Cr]

Данные01: Младший байт номера канала Например, No. 47 -> 00 2F (2FH) No. 394 -> 01 8A (18AH), Цифрове ТБ No. 0 -> Неприменимо Данные02: 0x00 : ATV Основной, 0x10 : Цифрове ТБ Основной 0x20 : Radio (Радио)

Диапазон номеров каналов

Аналоговый — Мин.: От 00 до Макс.: 63 (От 0 до 99) Цифровой — Мин.: От 00 до Макс.: 3E7 (От 0 до 999) (Кроме Швеции, Финляндии, Норвегии, Дании Ирландии) Цифровой — Мин.: От 00 до Макс.: 270F (От 0 до 9999) (для Швеции, Финляндии, Норвегии, Дании, Ирландии)

### *Подтверждение*

[a][ ][Set ID][ ][OK/NG][Data][x]

Данные Мин.: От 00 до Макс.: 7DH

#### **21. Добавление и удаление канала (команда: m b)**

## ► Добавление или удаление текущей программы. *Передача*

Данные 00 : Skip(Пропуск) 01 : Add(Добавлть) [m][b][ ][Set ID][ ][Data][Cr]

#### *Подтверждение*

[b][ ][Set ID][ ][OK/NG][Data][x]

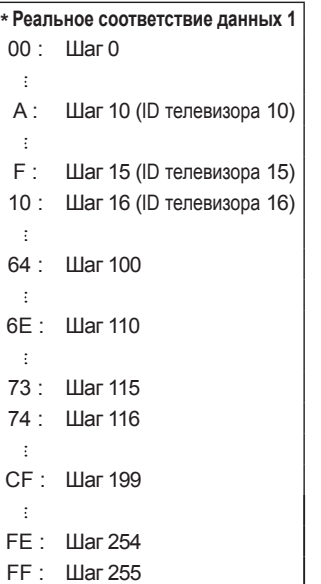

**207 ПРИНАЖОЛИЧИ** 

### **22. Ключ(команда : m c)**

► Для отправки по И -связи кода дистанционной кнопки.

*Передача*

[m][c][ ][Set ID][ ][Data][Cr]

Данные: Код клавиши см. стр. 201.

## *Подтверждение*

[c][ ][Set ID][ ][OK/NG][Data][x]

## **23. Контрольная подсветка (команда : m g) (Только ЖК-ТВ/ЖК-ТВ с LED)**

► Управление подветкой.

*Передача*

[m][g][ ][Set ID][ ][Data][Cr]

Данные: Данные Мин.: От 00 до Макс.: 64

### *Подтверждение*

[g][ ][Set ID][ ][OK/NG][Data][x]

### **24. IВыбор входного сигнала (команда: x b)**

► Выбор источника входного сигнала телевизора. *Передача*

Данные: Структура MSB LSB [x][b][ ][Set ID][ ][Data][Cr]

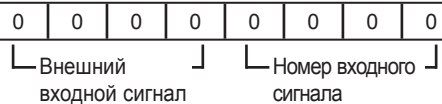

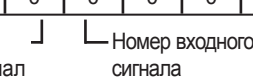

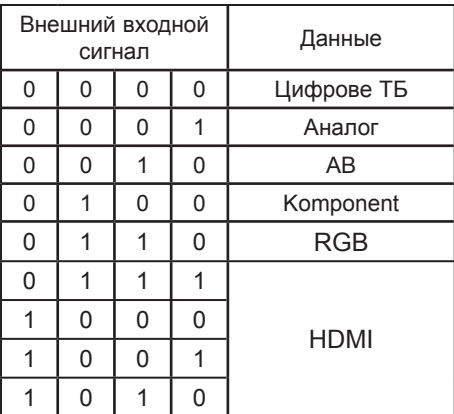

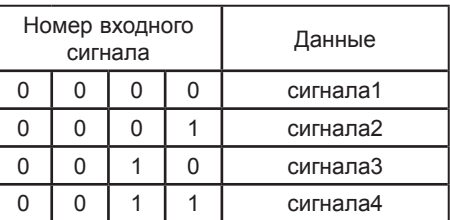

*Подтверждение*

[b][ ][Set ID][ ][OK/NG][Data][x]

# **ОТКРЫТЫМИ ИСХОДНЫМИ КОДАМИ**

Следующие исполняемые модули GPL и библиотеки LGPL, MPL, используемые в данном продукте, являются предметом Лицензионных соглашений GPL2.0/LGPL2.1/MPL1.1.

## **ИСПОЛНЯЕМЫЕ МОДУЛИ GPL:**

Linux kernel 2.6, busybox, e2fsprogs, jfsutils, lzo, mtd-utils, ntpclient, pkgconfig, procps, udhcpc, vlc

### **БИБЛИОТЕКИ LGPL:**

Atk, cairo, directFB, ffmpeg, gettext, glib, GnuTLS, gtk+, iconv, libidl, libgcrypt, libgpg-error, libsoup, libusb, pango, pixman, SDL, uClibc, webkit

## **БИБЛИОТЕКИ MPL:**

Nanox

LG Electronics предлагает получить на компакт-диске исходный код за плату, которая<br>покрывает стоимость выполнения этой рассылки, в частности, стоимость медианосителя, пересылки и обработки посредством запросов в LG Electronics по адресу: opensource@lge. com

Это предложение действует в течение трех (3) лет с момента продажи данного продукта компанией LG Electronics.

Можно получить копию лицензий GPL, LGPL, MPL на компакт-диске, предоставляемом вместе с этим продуктом.

Также можно получить перевод лицензий GPL, LGPL здесь http://www.gnu.org/licenses/oldlicenses/gpl-2.0-translations.html, http://www.gnu.org/licenses/old-licenses/lgpl-2.1-translations.html.

Данный продукт включает также программное обеспечение из других открытых источников.

- boost C++: создано разработчиком http://www.boost.org, распространяется по Лицензии программного обеспечения Boost, Версии 1.0
- expat:
	- copyright © Thai Open Source Software Center Ltd and Clark Cooper, 1998, 1999, 2000 **•** copyright © 2001, 2002, 2003, 2004, 2005, 2006 Expat maintainers.
- fontconfig: © Кейт Пакард (Keith Packard), 2001, 2003
- freetype: © The FreeType Project (www.freetype.org), 2003.
- ICU: © International Business Machines Corporation и другие, 1995–2008.
- libcurl: © Дэниель Стенберг (Daniel Stenberg), 1996–2008.
- libjpeg: данное программное обеспечение частично основано на работе группы Independent JPEG Group © Томас Дж. Лэйн (Thomas G. Lane), 1991–1998.
- libmng: © Джеральд Джуйн (Gerard Juyn) Гленн Рендерс-Персон (Glenn Randers-Pehrson), 2000–2007
- libpng: © Гленн Рендерс-Персон (Glenn Randers-Pehrson), 1998–2008
- переводчик lua: © Lua.org, PUC-Rio, 1994-2008
- md5: © Data Security, Inc, 1991–2
- openSSL:
	- криптографическое программное обеспечение от Эрика Янга (Eric Young).
	- программное обеспечение от Тима Хадсона (Tim Hudson).

**•** программное обеспечение разработано OpenSSL Project для использования OpenSSL Toolkit. (http://www.openssl.org)

- portmap: © The Regents of the University of California, 1983, 1991.
- tiff: © The Regents of the University of California, 1987, 1993, 1994.
- tinyxml: © Ли Томасон (Lee Thomason), 2000-2006
- libxml2 : © Дэниел Вейлард (Daniel Veillard), 1998-2003
- libxslt: copyright © 2001-2002 Daniel Veillard
- xyssl: © Пол Бэккер (Paul Bakker), 2009
- zlib: © Жан-луп Гейли (Jean-loup Gailly) и Марк Адлер (Mark Adler), 1995–2005

Все права сохранены.

Настоящим разрешением допускается следующее: любое лицо может бесплатно получить копию данного программного обеспечения и сопутствующих файлов документации ("Программное обеспечение"), осуществлять операции с Программным обеспечением без ограничений, а также без ограничения прав использовать, копировать, изменять, объединять, публиковать, распространять, сублицензировать и/или продавать копии данного Программного обеспечения, а также допускать людей, у которых имеется это Программное обеспечение. При этом необходимо соблюдать следующие условия:

ПРОГРАММНОЕ ОБЕСПЕЧЕНИЕ ПРЕДОСТАВЛЕНО "КАК ЕСТЬ", БЕЗ КАКИХ-ЛИБО ГАРАНТИЙ, ПРЯМЫХ ИЛИ КОСВЕННЫХ ВЫРАЖЕНИЙ, ВКЛЮЧАЯ, НО НЕ ОГРАНИЧИВАЯСЬ ГАРАНТИЯМИ КОММЕРЧЕСКОЙ ПРИГОДНОСТИ, ПРИГОДНОСТИ ДЛЯ ОПРЕДЕЛЕННЫХ ЦЕЛЕЙ И НЕНАРУШЕНИЙ. НИ ПРИ КАКИХ ОБСТОЯТЕЛЬСТВАХ АВТОРЫ ИЛИ ВЛАДЕЛЬЦЫ АВТОРСКОГО ПРАВА НЕ НЕСУТ ОТВЕТСТВЕННОСТИ НИ ЗА КАКОЙ УЩЕРБ, СЛУЧАЙНЫЙ ИЛИ НАЛОЖЕННЫЙ, СВЯЗАННЫЙ С ДЕЙСТВИЕМ КОНТРАКТА, ТРЕБОВАНИЯ, ИЗ ПРИЧИНЕНИЯ ВРЕДА, ПРОИЗОШЕДШЕГО В СВЯЗИ С ИСПОЛЬЗОВАНИЕМ НАСТОЯЩЕГО ПРОГРАММНОГО ОБЕСПЕЧЕНИЯ ИЛИ ДРУГОГО, ОТНОСЯЩЕГОСЯ К ЭТОМУ ПРОГРАММНОМУ ОБЕСПЕЧЕНИЮ.

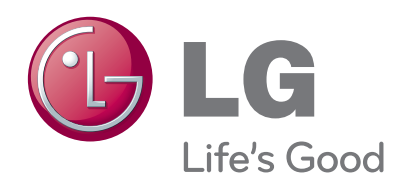

Запишите номер модели и серийный номер телевизора. Когда вам понадобится техническое обслуживание телевизора,<br>посмотрите на табличке, прикрепленной к задней крышке, и сообщите в сервисный центр следующую информацию.

Модель:

Серийный номер: